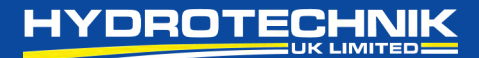

# **WLW無線遠隔測定の使⽤ガイド**

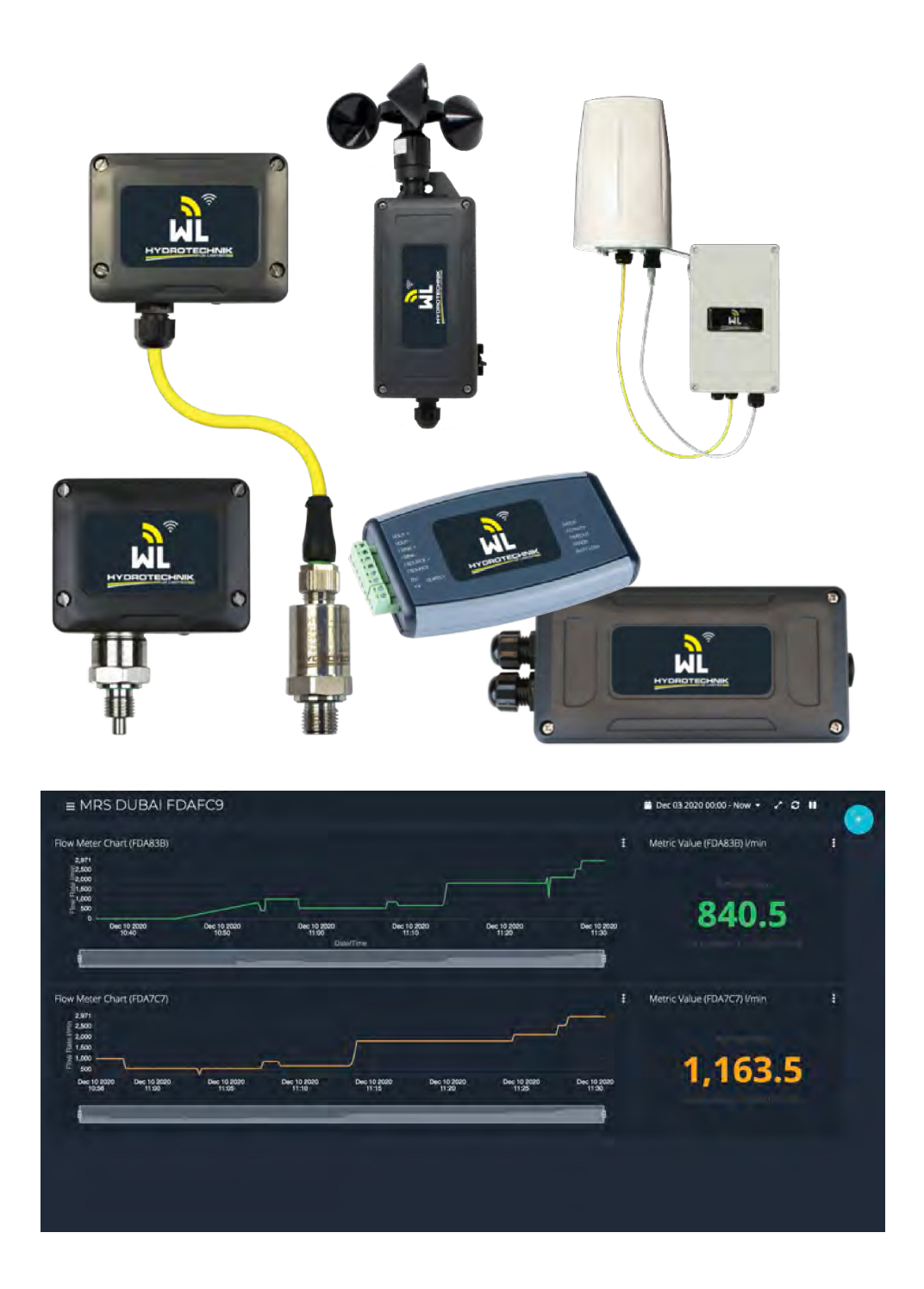

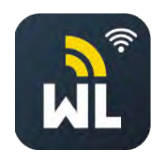

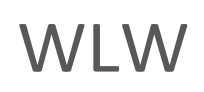

**無線遠隔測定**

Hydrotechnik UK Ltd. 1 Central Park, Lenton Lane, Nottingham, NG7 2NR. United Kingdom.

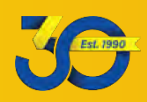

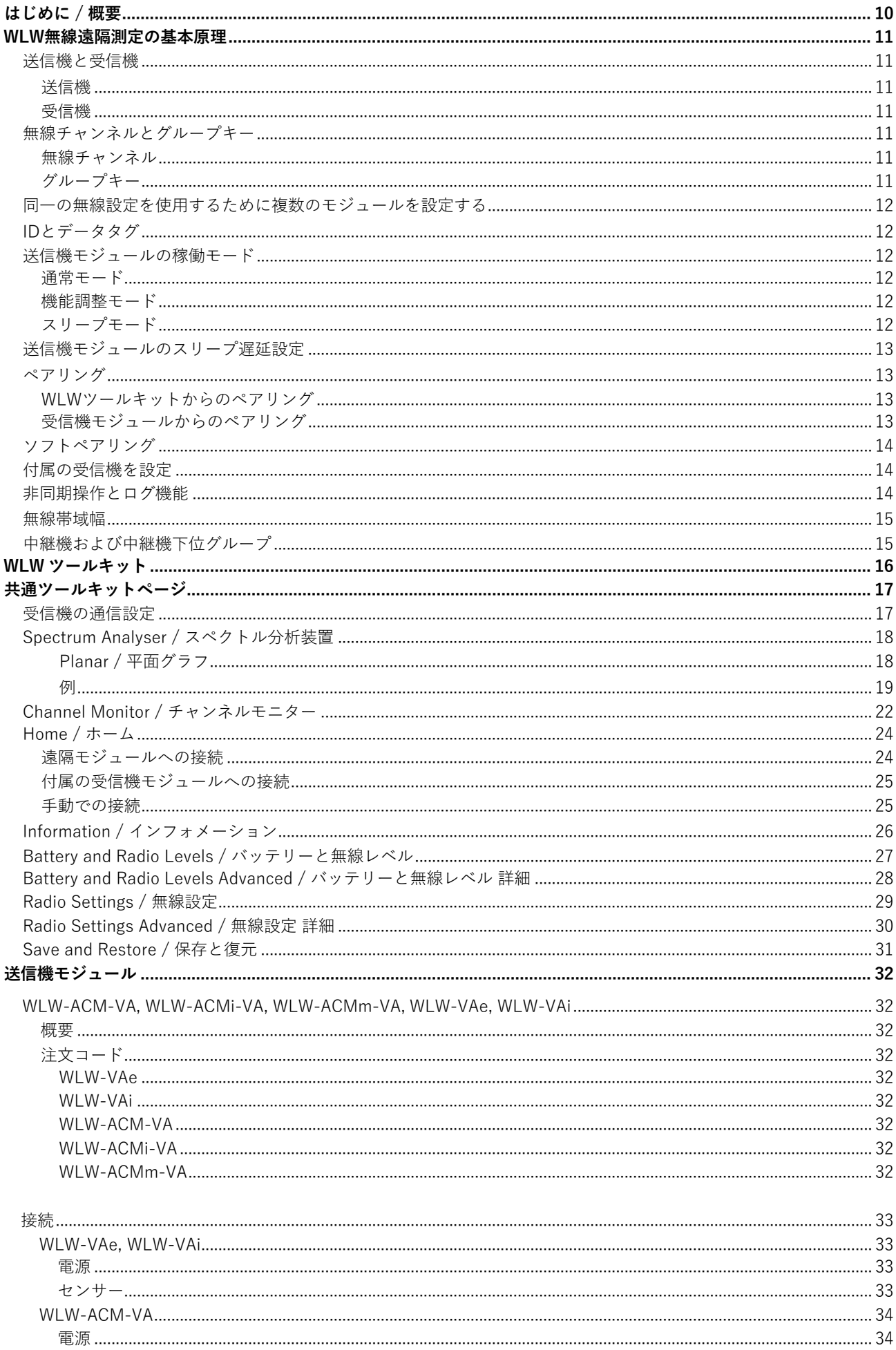

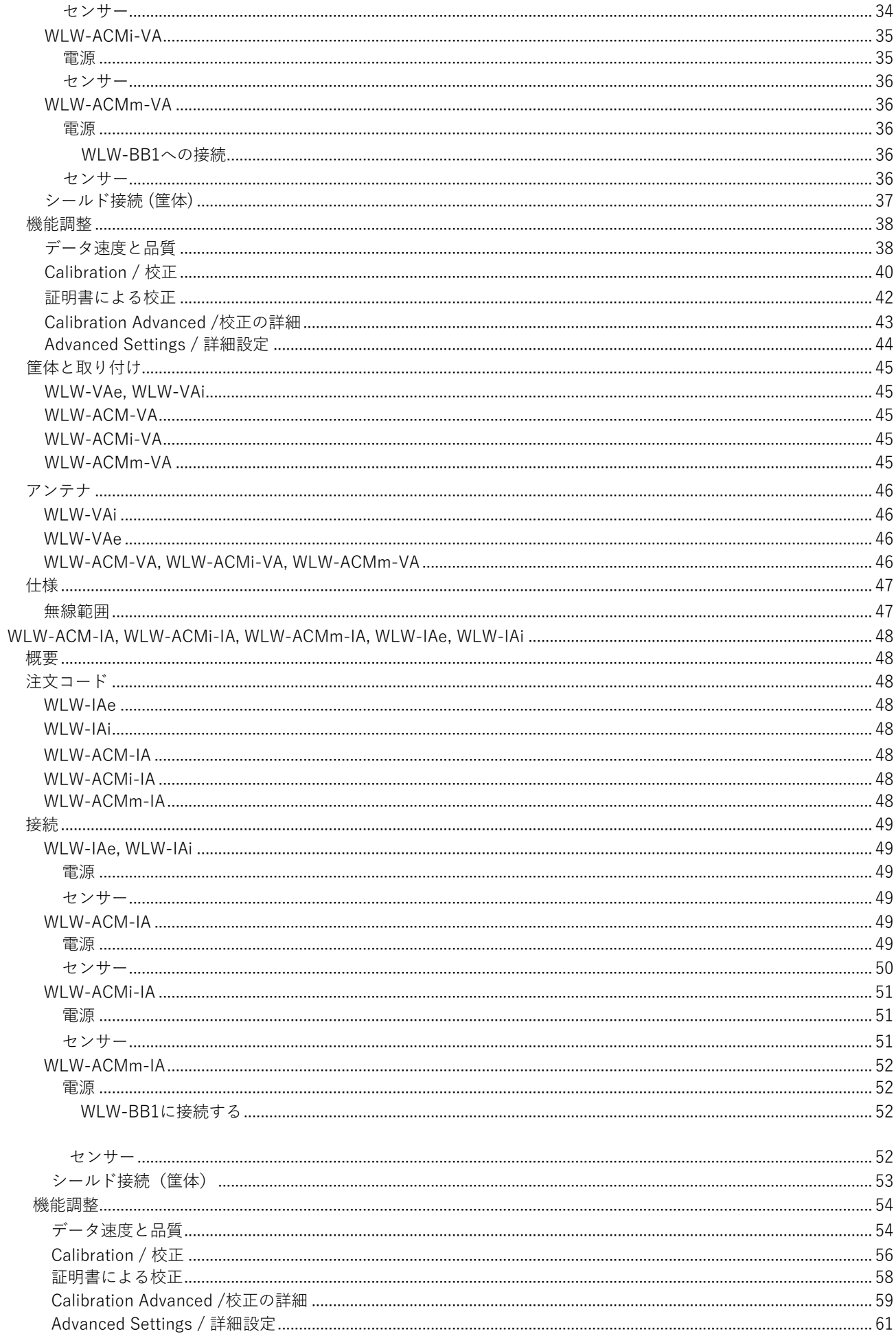

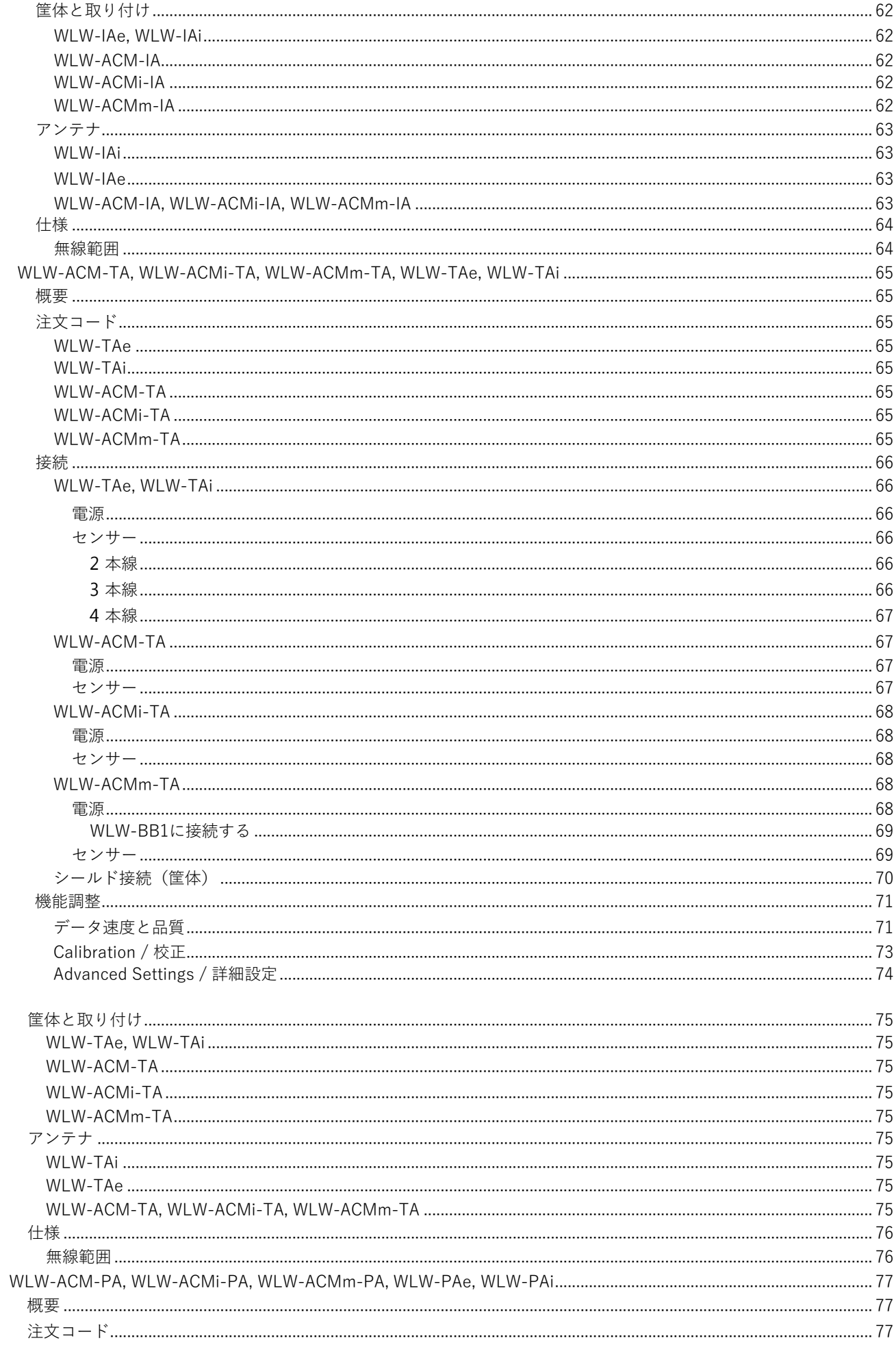

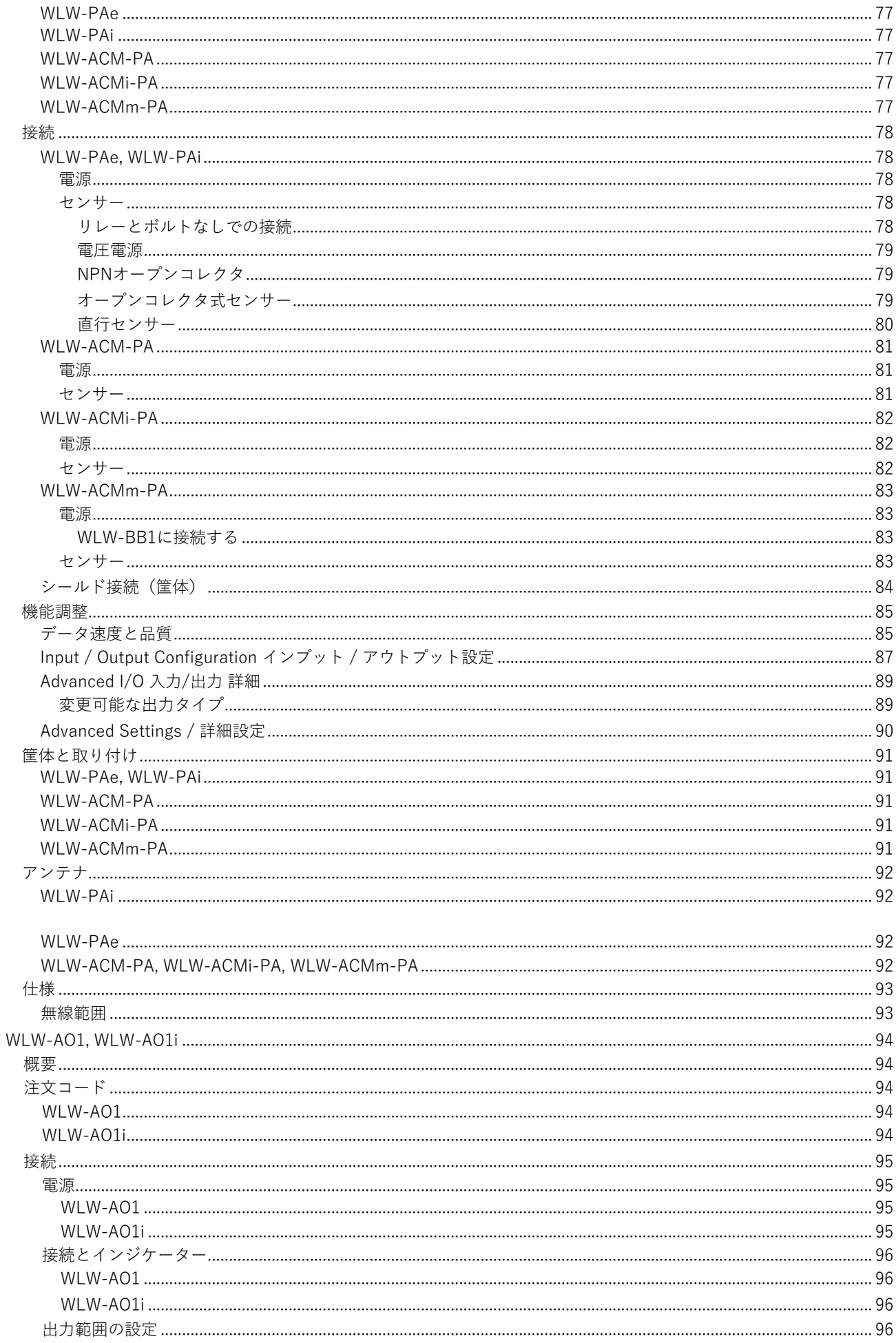

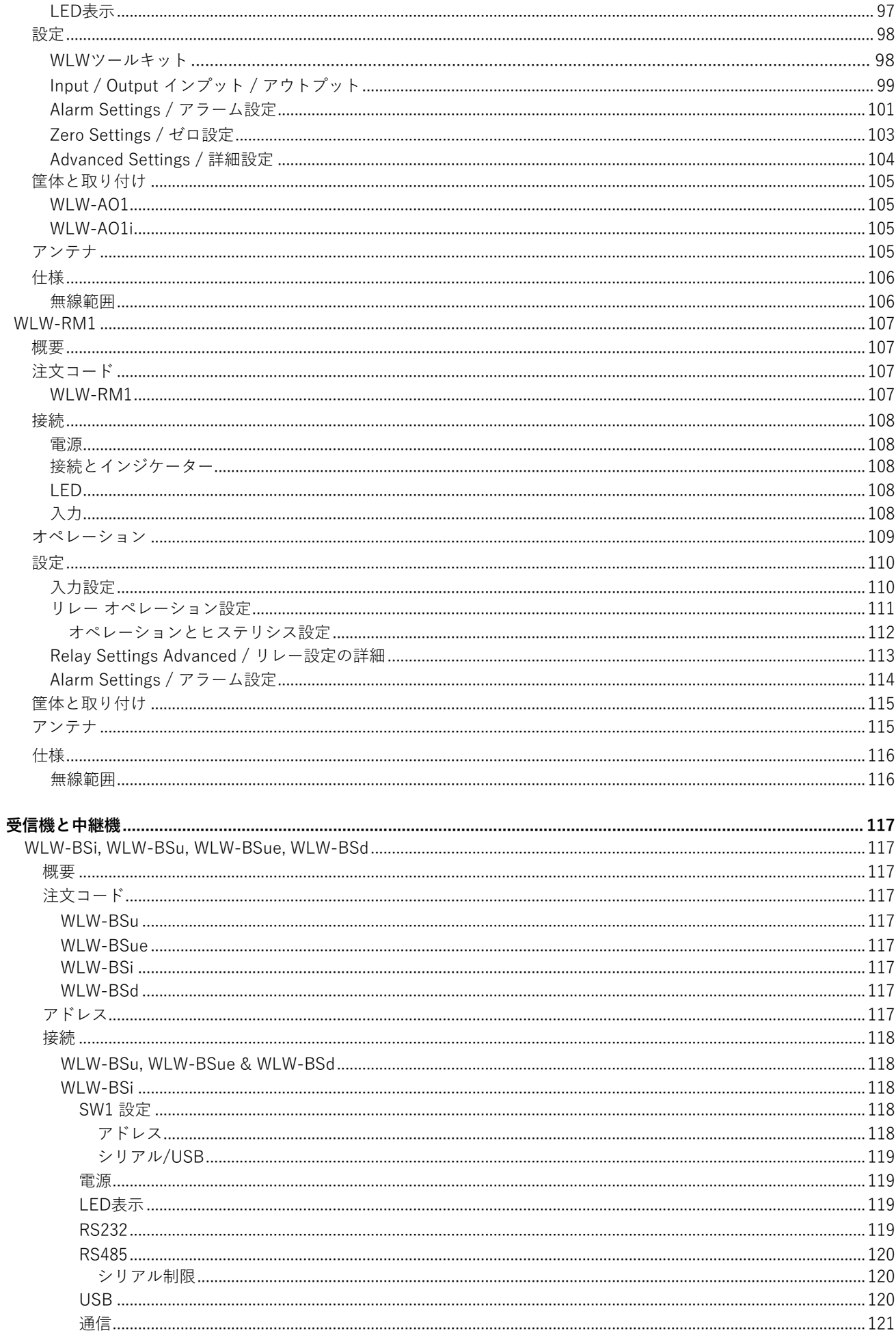

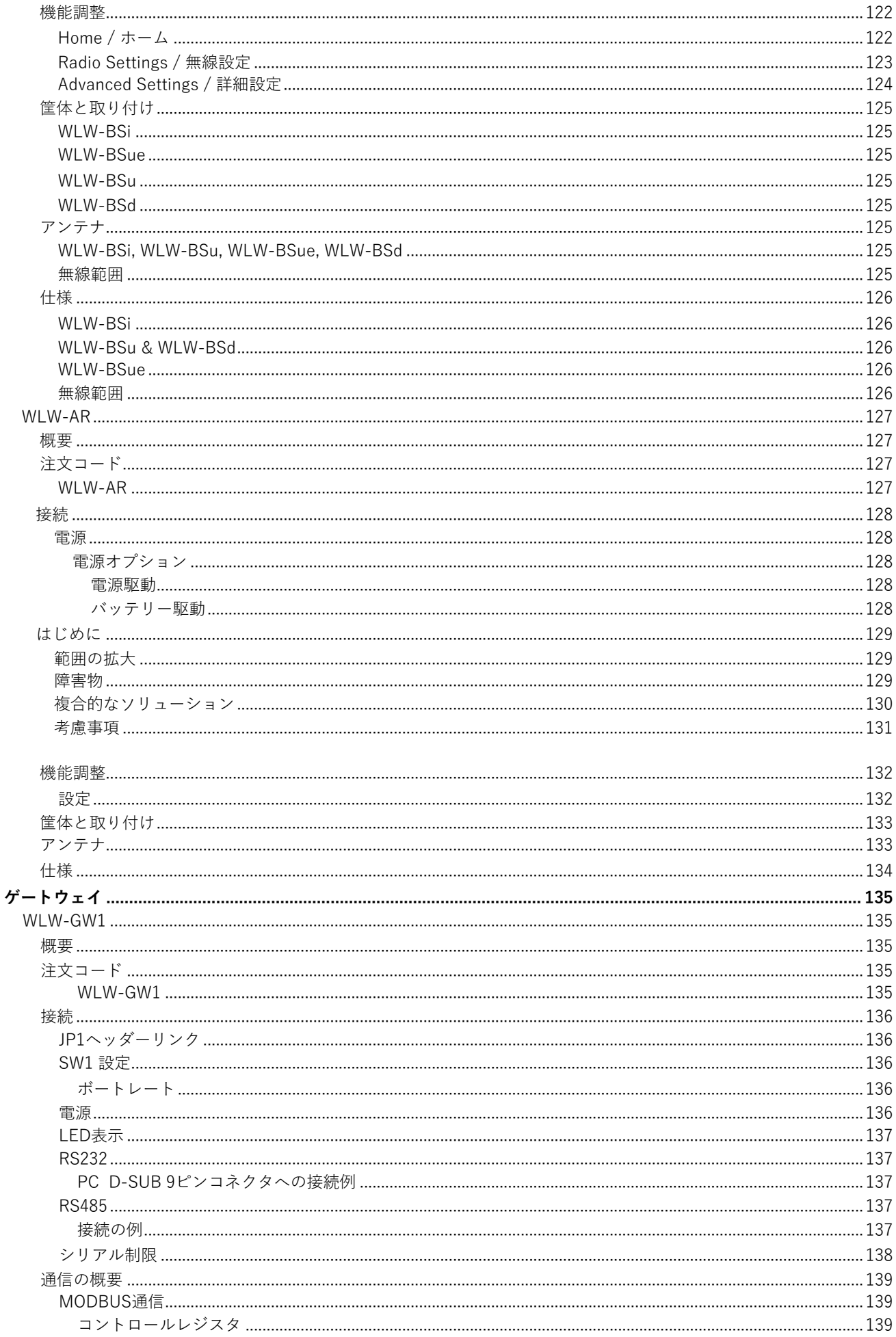

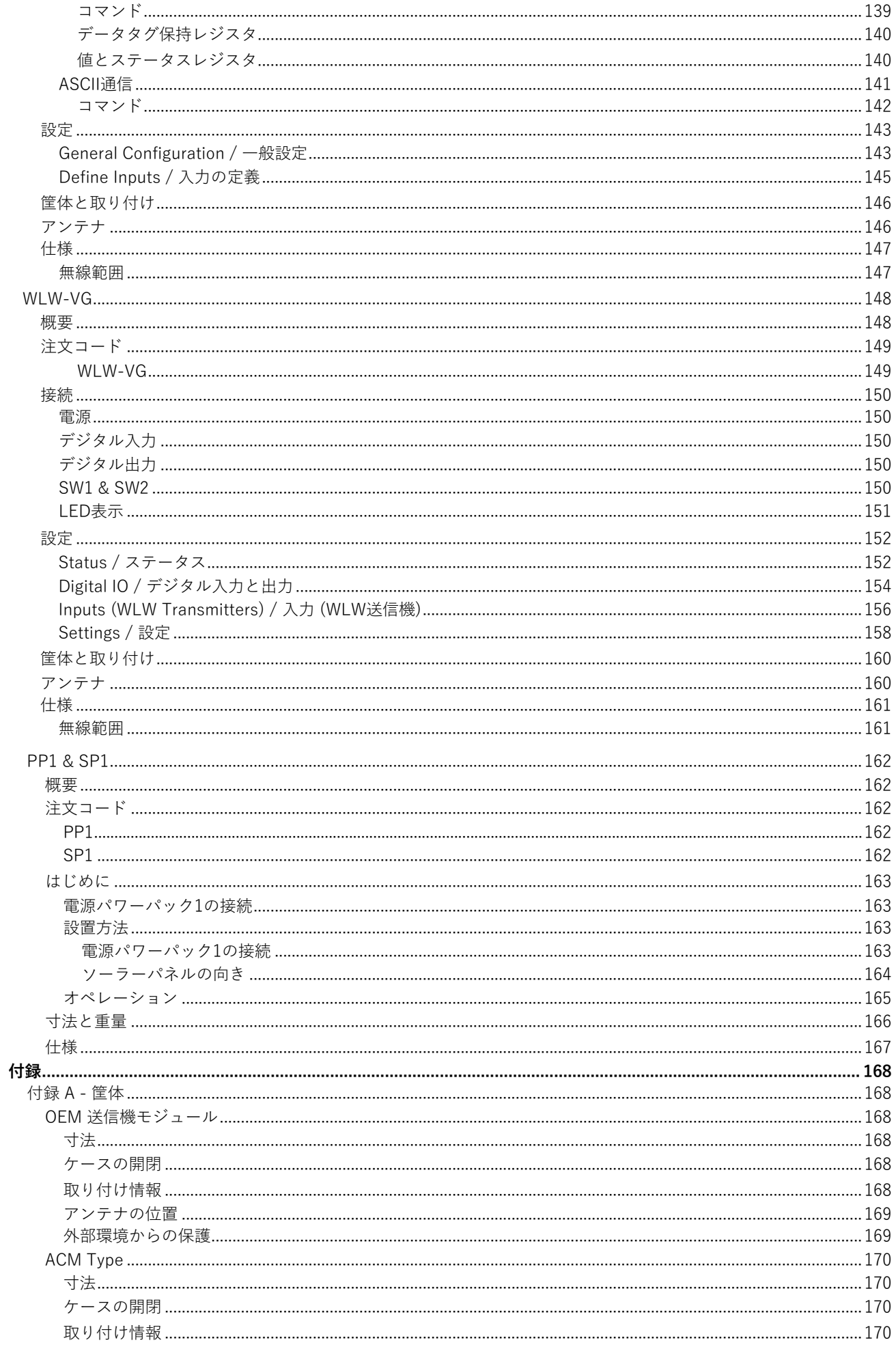

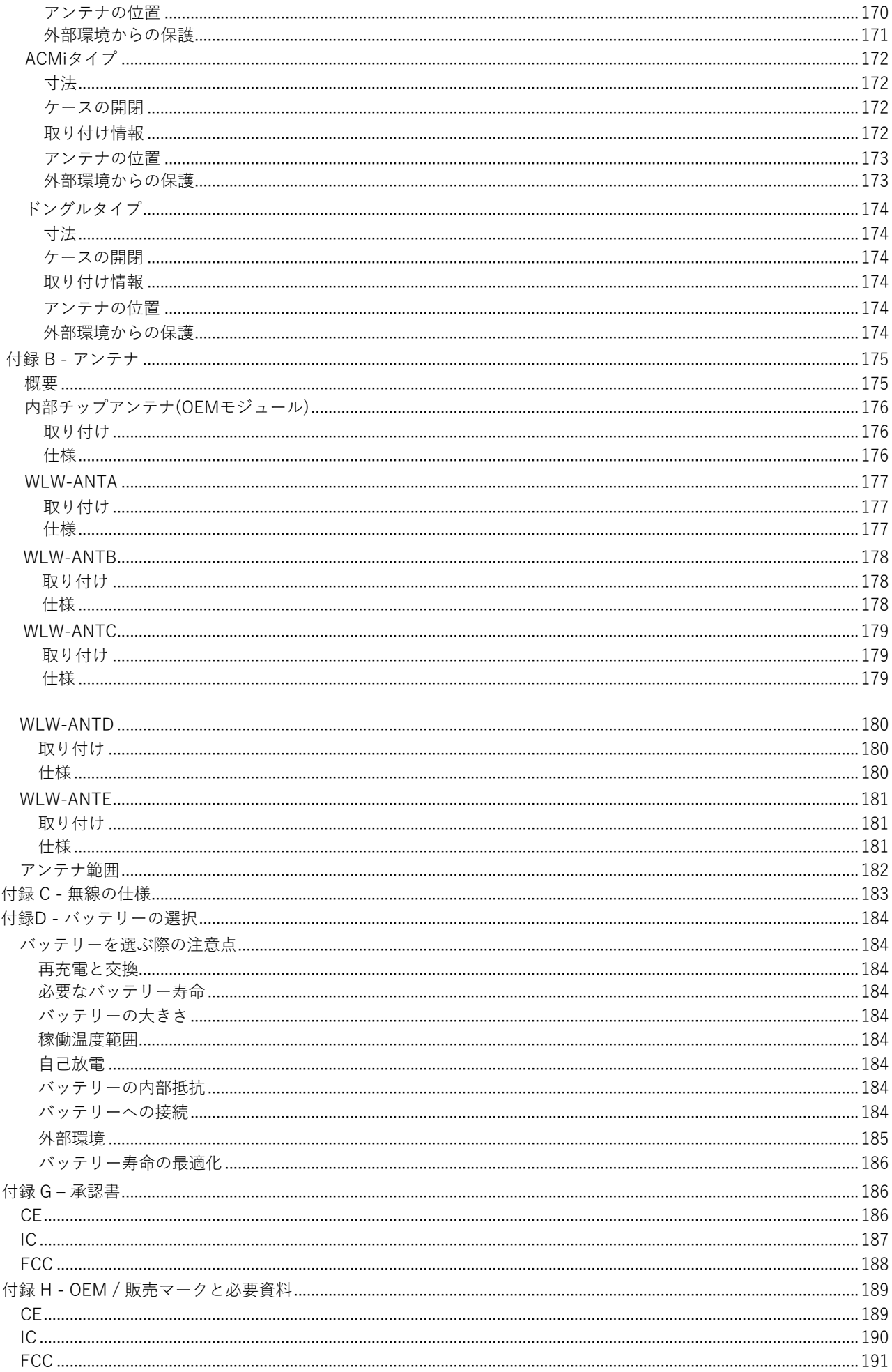

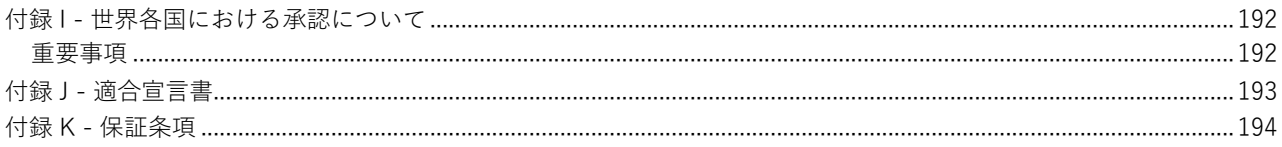

### **はじめに / 概要**

WLW無線遠隔測定製品群は、様々な入力を遠隔で測定し、その結果をコンピュータや PLCに中継することで、アナロ<br>グ ASCILシリアル LED表示かどの独自の出力を提供するWLWモジュールにデータを送ることができます 無線機 グ、ASCII シリアル、LED表示などの独自の出力を提供するWLWモジュールにデータを送ることができます。無線機 は使用許可が不要な2.4GHz帯で稼働し、FCC、IC、ヨーロッパでの使用が承認されています。また、柔軟に設定可能 な送信速度と低消費電⼒により、リモートモジュールのバッテリー寿命が⻑くなりました。無料のツールキットソフ トウェアによって、モジュールの設定が簡素化され、他の無料ソフトウェアではWindows PC用のログ機能と可視化機 能が使用可能です。

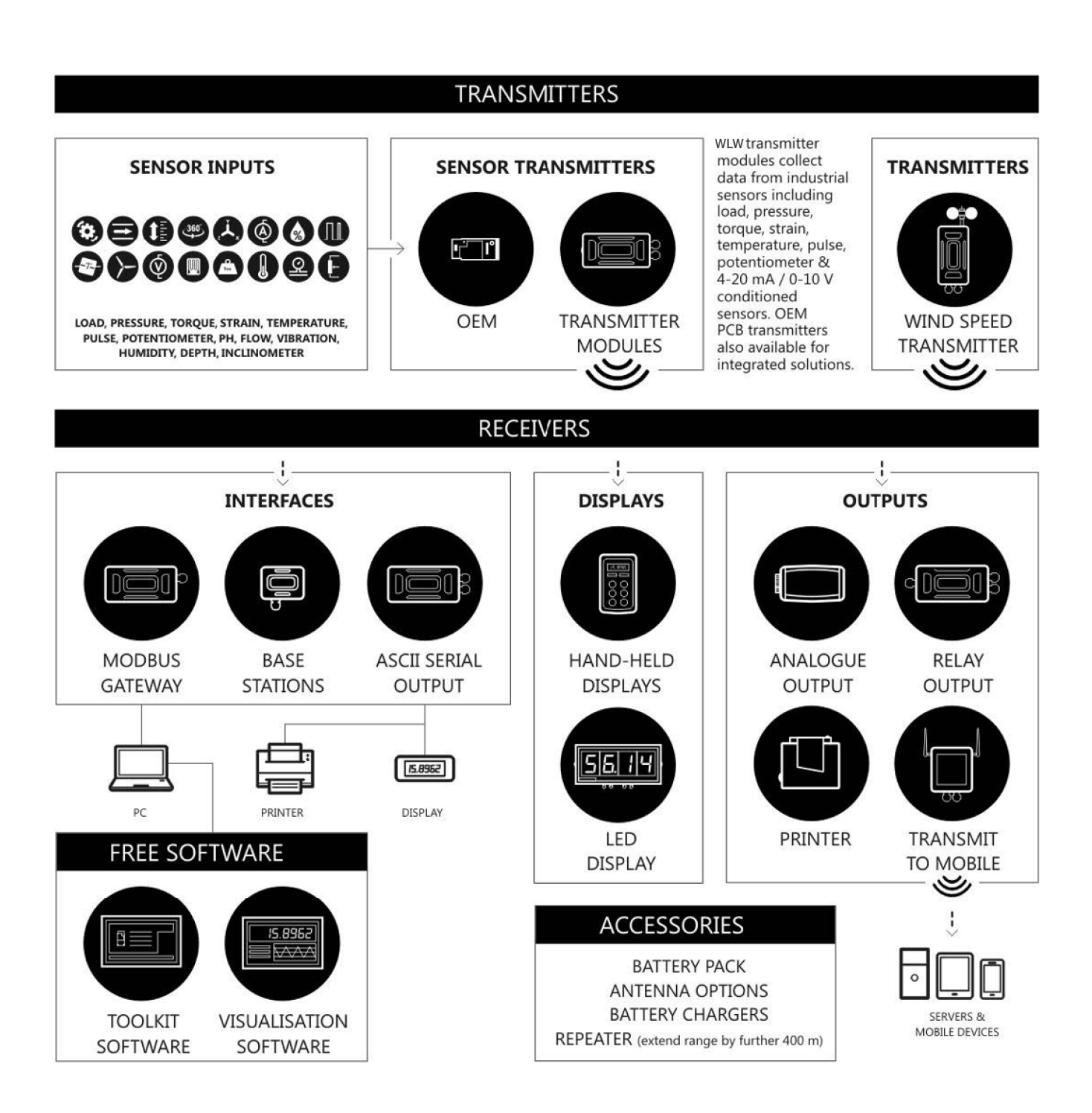

### **WLW無線遠隔測定の基本原理**

WLW無線遠隔測定システムの設定、展開、最適化、修理を効率的に⾏うための基本的な無線設定と概念についてです。

### 送信機と受信機

WLWモジュールは本来トランシーバーとして送受信をしますが、送信機や受信機としても使⽤されるため、ここでは送信 機と受信機と表記することとします。WLWシステムでは、送信機がユーザー定義の速度でメッセージが送信されるように 設定されています。受信機ではデータが利⽤され、機能に応じて分析、表⽰などが実⾏されます。データ収集システムの ⼀部として、PCと受信機が必要なのはモジュールを構成する場合のみです。⼀度設定すると、WLWモジュールは⾃動で 稼働し、受信機モジュールは送信モジュールにおける最小限の制御(スリープやウェイク起動など)を行います。

### 送信機

送信機のセンサーモジュールは、ひずみ、電圧、温度などを測定し、測定値とステータス情報をメッセージとして⼀定間隔 で受信機モジュールに送信し、受信機を経由してPCに送信します。これらのモジュールはバッテリーで稼働し、電力効率は 非常に高くなければならないので、3つの異なるモードで稼働します。後述の「送信機モジュールの稼働モード」を参照し てください。

### 受信機

受信機のモジュールは、送信機からのメッセージを使用します。携帯型ディスプレイ、大型ディスプレイ、アナログ出力、 リレーモジュールなどの機能を備えています。また、スリープや起動などの送信機モジュールの制御も⾏います。

### 無線チャンネルとグループキー

基本的な設定を2つの無線モジュールで共有することにより、通信が可能となります。未知の設定を回復する方法につ いては、ペアリングのセクションで後述しています。

### 無線チャンネル

無線チャンネルとは、無線機が稼働する周波数のことを指します。WLW無線の帯域幅は15チャンネルに分割されていま す。メッセージを転送できるようにするには、モジュールが同じチャンネルになければいけません。

### グループキー

グループキーは、同じ無線チャンネル上で稼働している場合に、モジュールのグループを分離する方法です。どの無線 モジュールも同じグループキーを共有しない限り、他の無線モジュールに影響を与えることや、メッセージを⾒ること ができないことから、効率とセキュリティを向上することが可能です。グループキーはユーザーが定義するもので、最 大15文字の英数字から構成されます。2015年3月のv3.0無線機ファームウェアによって導入されています。新しいモデ ルの無線モジュールは古い無線モジュールでも稼働しますが、グループキーは使用できない場合があります。

### 同一の無線設定を使用するために複数のモジュールを設定する

リモートモジュールとペアリングすると、受信機はリモートモジュールの無線チャンネルとグループキーを採⽤します。 リモートモジュールのグループキーを設定するには、以下のいずれかの⽅法があります。

- 順番にそれぞれをペアリングにして、無線チャンネルとグループキーを設定する。
- シフトキーを押しながら、ホーム画⾯のPairボタンをクリックして、受信機を設定する。その後、受信機を必 要とする無線設定にし、無線設定の詳細ページにあるツールを使用し各モジュールとペアリングを行い、受 信機と⼀致するように無線設定をする。

### IDとデータタグ

モジュールを構成するために、 IDが通信で使用されています。6文字の識別名が製造工場で割り当てられ、FF1234のよう な文字列が作られます。IDは16進数なので、0∼9の数字とA∼Fの文字で構成されます。モジュールが送信機である場合、 IDを関連付けずにメッセージを送信し、データタグからメッセージが識別されます。タグは4⽂字の16進数で設定すること ができます。モジュールの⼯場出荷時には、データタグはIDの最後の4⽂字に設定されています。

送信機モジュールのメッセージがIDではなくデータタグで識別される理由として、メッセージを使用している可能性のあ る多数の受信機モジュールを再構成することなく、送信機モジュールを交換することができることが挙げられます。交換 用発信機モジュールを同じデータタグ、無線チャンネル、グループキーで構成するだけで、システムの他部分の違いを実 感することはありません。

### 送信機モジュールの稼働モード

#### 通常モード

通常モードでは、バッテリー寿命を最⼤限に延ばすため、メッセージを読み取り、送信した後は、次のメッセージが来る まで消費電⼒の低い状態を維持しています。 低電力状態では送信機モジュールと通信できないため、「機能調整モード」が必要です。

#### 機能調整モード

機能調整モードでは、モジュールのメッセージ送信を一時停止し、低電力状態を無効にして機能の調整が実行できるよう なります。これは、WLWツールキットソフトウェアを使⽤しているときに「ペアリング」することで簡単に実⾏可能です。 機能調整が完了すると、モジュールは「通常モード」になります。

### スリープモード

他のモジュールからの操作や、メッセージが使用されない時には自動でスリープモードになります。詳細は、次ページ のスリープ遅延設定を参照してください。スリープ時は、他のモジュールやソフトウェアから受信機を介して、起動さ せることができます。

### 送信機モジュールのスリープ遅延設定

送信機モジュールには、データメッセージが不要になったときに、モジュールをスリープモードにする**スリープ遅延**設定が 使用可能です(秒単位で設定可能)。スリープ遅延設定を使用することで、バッテリー寿命を大幅に延ばすことができるよ うになります。スリープ遅延をゼロに設定すると、機能が無効となり、指示がされた場合のみスリープモードが有効になり ます。受信機モジュールとWLWソフトウェアのほとんどが、発信機モジュールからメッセージが来たときに、**起動**メッセー ジを送信します。送信機モジュールでは、起動メッセージが来ないままスリープ遅延の設定時間経過した場合に、スリープ モードに入ります。

通常、起動メッセージは5秒ごとに送信されるので、スリープ遅延は最短で10秒に設定する必要があります。一方、受信機 が⼀定時間圏外になる可能性がある場合では、送信機モジュールがその間起動し続け通常モードを維持する必要があるの で、1時間まで設定を延ばすことが可能です。⼀般的には、スリープ遅延は30〜300秒で設定されます。

### ペアリング

モジュールを設定するためには無線設定について知っておきましょう。どのように設定されているかが分かる表示がないた め、2つのWLWモジュール間で無線設定(無線チャンネルとグループキーなど)を決定し、一致させるためにWLWモジュ ールで使用可能な機能があります。ペアリングは、無線設定を決定、一致させ、オプションでWLW発信機モジュールを**機 能調整モード**にするために必要となります。WLWモジュールが他の機器の奥に埋もれている場合があるため、モジュール に物理的にアクセスできなくても、ペアリングするためにモジュールが選択されたことを示す方法がなければなりません。 したがって、ペアリングはモジュールの電源を取り外し、再び電源を取り付けることで有効化するよう設計されています。 こちらは実⽤的ではない場合もあるので、解決策として後述の**ソフトペアリング**を参照ください。

### WLWツールキットからのペアリング

WLWツールキットと受信機を使用する場合、モジュールに接続するためにペアリングを行います。ペアリングのため に、モジュールから電源を外し、ソフトウェアの「ペアリング」ボタンをクリック、モジュールに再度電源を取り付けま す。受信機とモジュールは設定が掛け合わせられ、**受信機は⾃動的にモジュールからの無線設定と⼀致するように設定**、 機能調整モードにモジュールが配置されます。以上でモジュールの機能調整がされ、完了すると通常の稼働モードに戻り ます。

### 受信機モジュールからのペアリング

受信機モジュールの中には、WLWツールキットを必要とせずに送信機モジュールとペアリングできるものがあります。例え ば、携帯型リーダの中には、特定のキーを押している間に電源が⼊り、その後送信機モジュー ルに電源が供給されることで 機能が使えるようになるものがあります。 無線設定は掛け合わせられ、**送信機モジュールは携帯無線設定と⼀致するように ⾃動的に設定されます**。携帯型は、送信機モジュールからのメッセージを使⽤するために必要なIDとデータタグを学習しま す。この場合、設定モードは必要ないので送信機モジュールは通常モードで稼働しますが、無線設定は変更されます。

### ソフトペアリング

パワーサイクルによるペアリングは、どのような状況でも機能します。しかし、ペアリングしたいモジュールの電源へのア クセスが制限されている場合があります(例えば、⾼さ20メートルの建物の上にあるモジュールなど)。このような場合、 WLWツールキットのソフトペアリングを使⽤します。

**ソフトペアリングを⾏うためには、遠隔モジュールの無線チャンネルとグループキーについて知り、受信機を設定する必要 があります。また、モジュールのIDを取得すること**で、モジュールにソフトペアリングをすることができます。受信機モジ ュールでは、低電力モードで稼働しないためソフトペアリングが正常に行われます。一方で、ソフトウェアでは送信機モジ ュールを通常モードから機能調整モードに変更する必要があるため、送信間隔が5秒を超えるモジュールでソフトペアリン グが困難な場合があります。受信機と遠隔モジュール間で送信するメッセージが多い際は、許容量以上のメッセージが同じ 無線チャンネル上に存在する状況になるため、高トラフィックや高ノイズ環境では**常に**確実に稼働できるとは限りません。 接続ができない場合は、パワーサイクルペアリングを行います。

### 付属の受信機を設定

WLWツールキットを使⽤する際は、受信機がコンピュータに接続されているため、他のWLWモジュールと同じようにペア リングすることはできません。ツールキットを使用して受信機を設定するには、シフトキーを押しながら、ホーム画面の **Pair** ボタンをクリックします。

### 非同期操作とログ機能

送信機はユーザーが設定した一定の間隔でメッセージを送信します。メ**ッセージの間隔**は、送信機が起動または電源が入 った時に処理されるため、送信機間で実際の測定が⾏われた場合の同期はありません。複数のチャンネルログ ソフトウ ェアを使⽤して送信機から情報を記録する場合、ソフトウェアがどのように測定値を保存、記録しているかに注意しなけ ればなりません。

ソフトウェアは、各送信機から到着したメッセージ値を保存しログを記録する際、各送信機が最後に受信した値を使用し ます。

これは、記録される値が送信機のメッセージ間隔のどの時点でも測定されている可能性があることを意味します。

例えば、10台の送信機が333ミリ秒間隔で稼働している場合、値がログファイルに記録されたとき、それらの値がそれぞ れ333ミリ秒以内に記録されたことを確認することができます。

したがって、記録された一連の読み取り値が互いに一定時間以内にある場合、その時間はソフトウェアの実際のログ間 隔に関係なく、送信機に設定されるべき最⼤のメッセージ間隔に値します。 (ソフトウェアのログ間隔は常に送信機の メッセージ間隔よりも⻑くなければなりません)。

### 無線帯域幅

各無線チャンネル(1-15)の情報を伝える能力は有限です。モジュール同十で通信する必要がない場合、モジュールは別々の 無線チャンネルで構成することができるので、互いに影響を及ぼしません。しかし、複数のモジュールが同じ無線チャン ネル上にある場合、異なるグループキーを使用していても、使用可能な無線帯域幅を埋めてしまいます。

メッセージ送信には約3ミリ秒程度かかるので、モジュールの送信間隔が常に⼀定であれば、1つの無線チャンネルから送 信されるメッセージ数は1秒間に300通となります。

しかし実際のメッセージ送信数は、これよりも少なくなります。

各モジュールは送信を⾏う前に、他モジュールが送信しているかを検出する機能を使⽤しており、ここで時間がかかりま す。また、他の機器から⼲渉され、モジュールの送信が遅れる場合もあります。WLWモジュールは幅広い送信速度に対 応するため、⾼速でメッセージを送信するモジュールだけではなく、低速でメッセージを送信するものがあり、これらが 組み合わされて稼働しています。よって実際には、1つの無線チャンネルでは1秒間に200通程度のメッセージ送信が可能 となっています。

送信機モジュールの数が増えると、メッセージ同士が衝突する可能性が高まるので、メッセージの多くが失われます(送 信機モジュールは⼀定の間隔でメッセージを送信しています)。このようにして、モジュールごとに1秒間に受信する平均 メッセージ数が減少します。

従って、例えばモジュールが2式の場合は毎秒100 回、 モジュール100式では毎秒1の速度で送信することができるの です。

### 中継機および中継機下位グループ

中継機はメッセージを再送信することができるので、繰り返される信号は元の信号よりも強く、システムの範囲が拡⼤さ れ、障害物を避けることが可能となります。

中継機は、同じ無線チャンネルで稼働し、リピートするモジュールと同じグループキーを使⽤するように設定する必要が あります。

中継機によって無線通信が効果的に倍増され、メッセージの不必要な繰り返しを減らすメカニズムが作動します。

中継機は。繰り返す必要のないモジュールからのメッセージも表示することで、利用可能な**帯域幅**を埋めてしまうので、 中継機と他のWLWモジュールには中継機下位グループと呼ばれる設定が搭載されています。初期設定では、下位グルー プはゼロに設定されています。中継機は、下位グループがゼロであるか、中継機の下位グループと⼀致するモジュールか らのメッセージを繰り返します。中継機下位グループがゼロの場合、すべてのモジュールからのメッセージを繰り返しま す。

この方法では、モジュールを小さなグループに分割し、メッセージの繰り返しを簡単に制御可能です。 中継機下位グル ープの変更は、送信機モジュールが多い場合やモジュールからの高速な送信によって帯域幅が大幅に埋められない限り必 要ありません。

### **WLWツールキット**

モジュールの設定には、WLWツールキット ソフトウェアアプリを使用する必要があります。これは、当社のウェブサイ トからダウンロードすることができます。製品に同梱されている場合もあります。 こちらのソフトウェアは、Windowsのすべてのバージョンに対応しています。 setup.exe を実行し、画面の表示に従ってソフトウェアをインストールしてください。

ツールキットでは、ユーザーが変更・操作できる項⽬が緑⾊で表⽰されています。 値などを変更する場合は、該当する項目をクリックします。そうすると、新しくダイアログウィンドウが表示されま す。 画面をスクロールし、テキストボックス、リストから、新しい値を入力してください。

WLWモジュール設定には、受信機が必要です。受信機のUSBバージョン(WLW-BSuまたはWLW-BSue) をお持ちの場合 は、そちらをPCのUSB ソケットに接続するだけで完了です。別の受信機を使用している場合は、使用ガイドの該当する セクションを参照してください。

複数のモジュールと複数のインスタンスがあるツールキットを同時にペアリングしないでください。

## **共通ツールキットページ**

WLWツールキットのページは、接続されているすべてのモジュールに適⽤されています。

### 受信機の通信設定

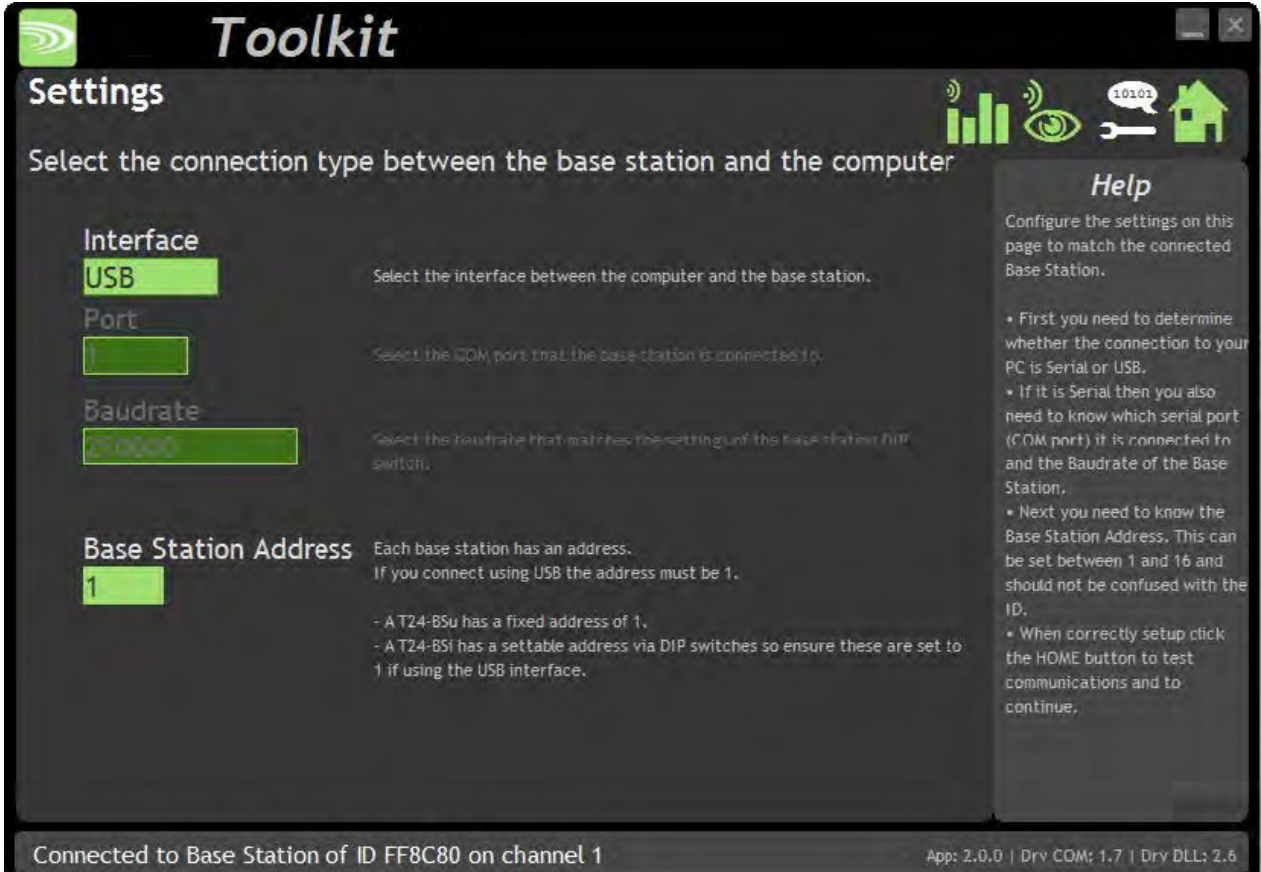

接続されている受信機に適したインターフェースタイプを選択します。受信機がシリアルポートで接続されている場合 は、接続されているCOMポートと通信速度を知っておく必要があります。 **通常、受信機のアドレスは1つです。**複数の受信機の機能強化をするためにのみ変更されます。

ホームボタンをクリックして、受信機との通信を⾏いましょう。

通信ができない場合、ツールキットはこちらのページに表示されたままになります。受信機の電源が入っているか、コン バーターに正しく接続されているかを確認してください。

Spectrum Analyser / スペクトル分析装置

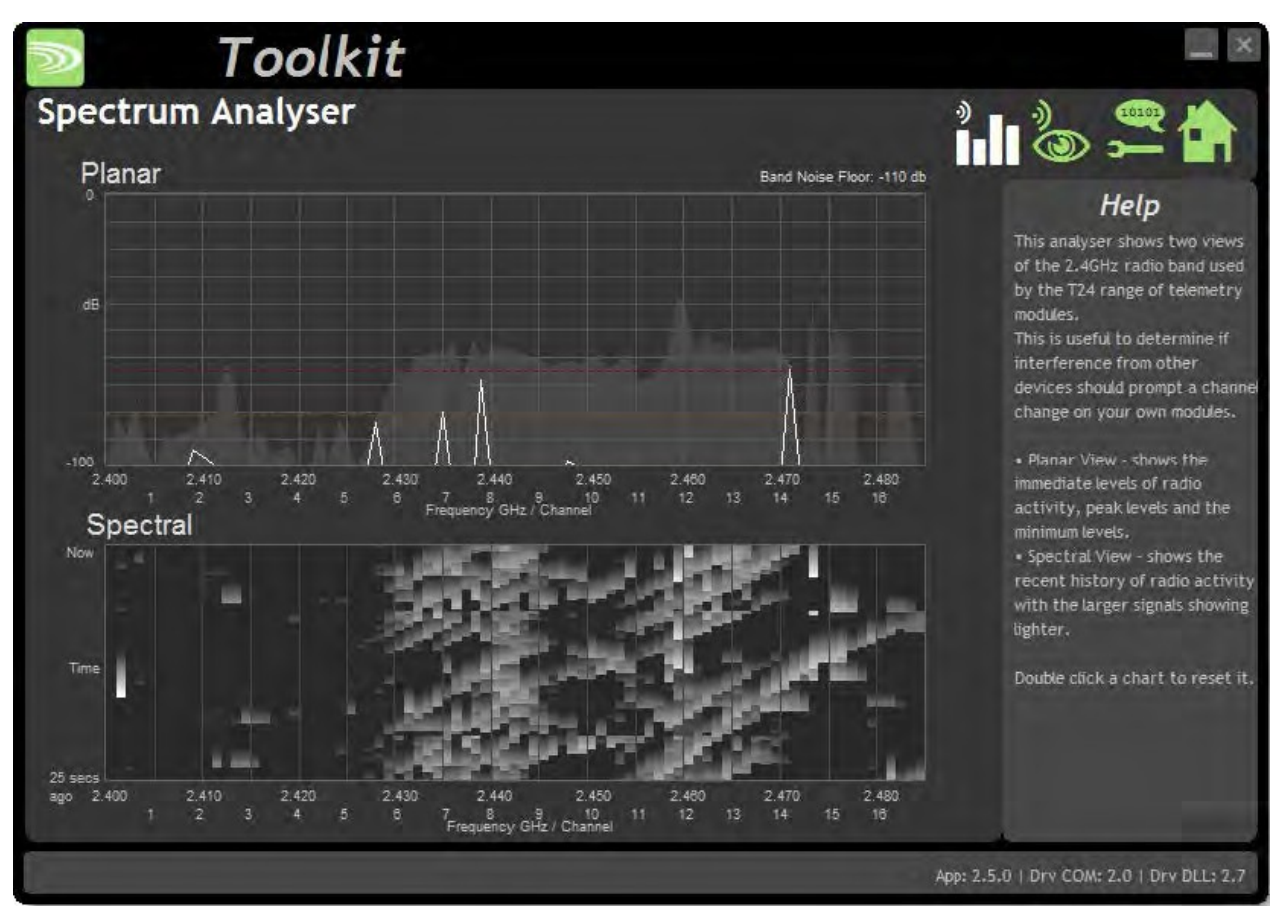

スペクトル分析装置ページは、設置前に現地調査を行う際や、通信不良の問題を診断する際に使用します。

こちらのページでは、WLWシリーズのモジュールで利用可能なチャンネルで検出された無線信号レベルが表示されます。 ノイズの多いエリアの検出や、使⽤するチャンネルを決定に役⽴ちます。

16チャンネルが表⽰されていますが、WLWモジュールは無線チャンネル1〜15で作動します。チャンネル16は、ペアリン グ用に用意されています。

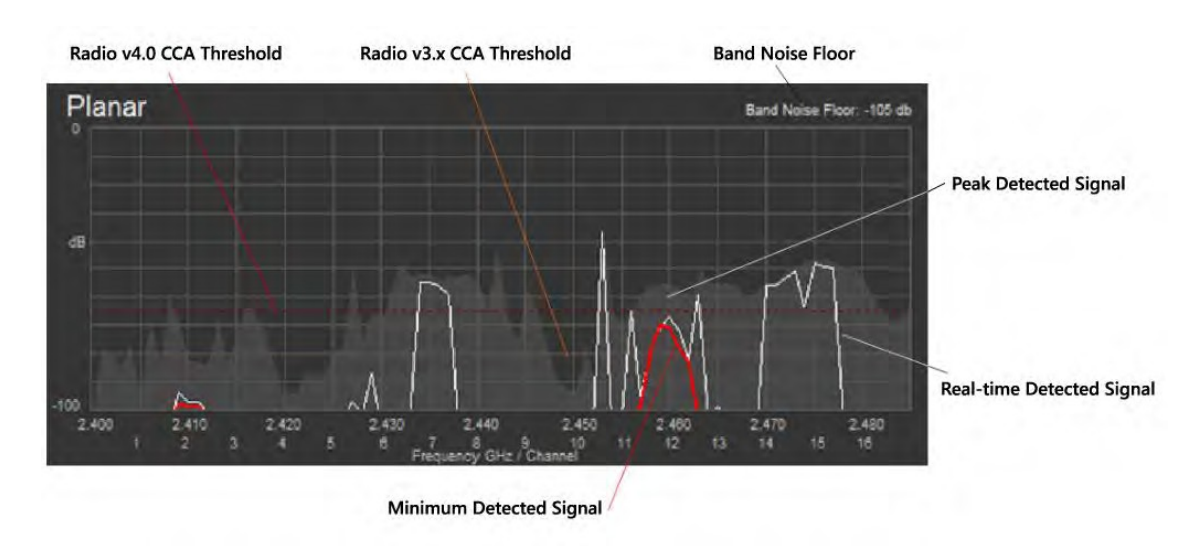

### Planar / 平⾯グラフ

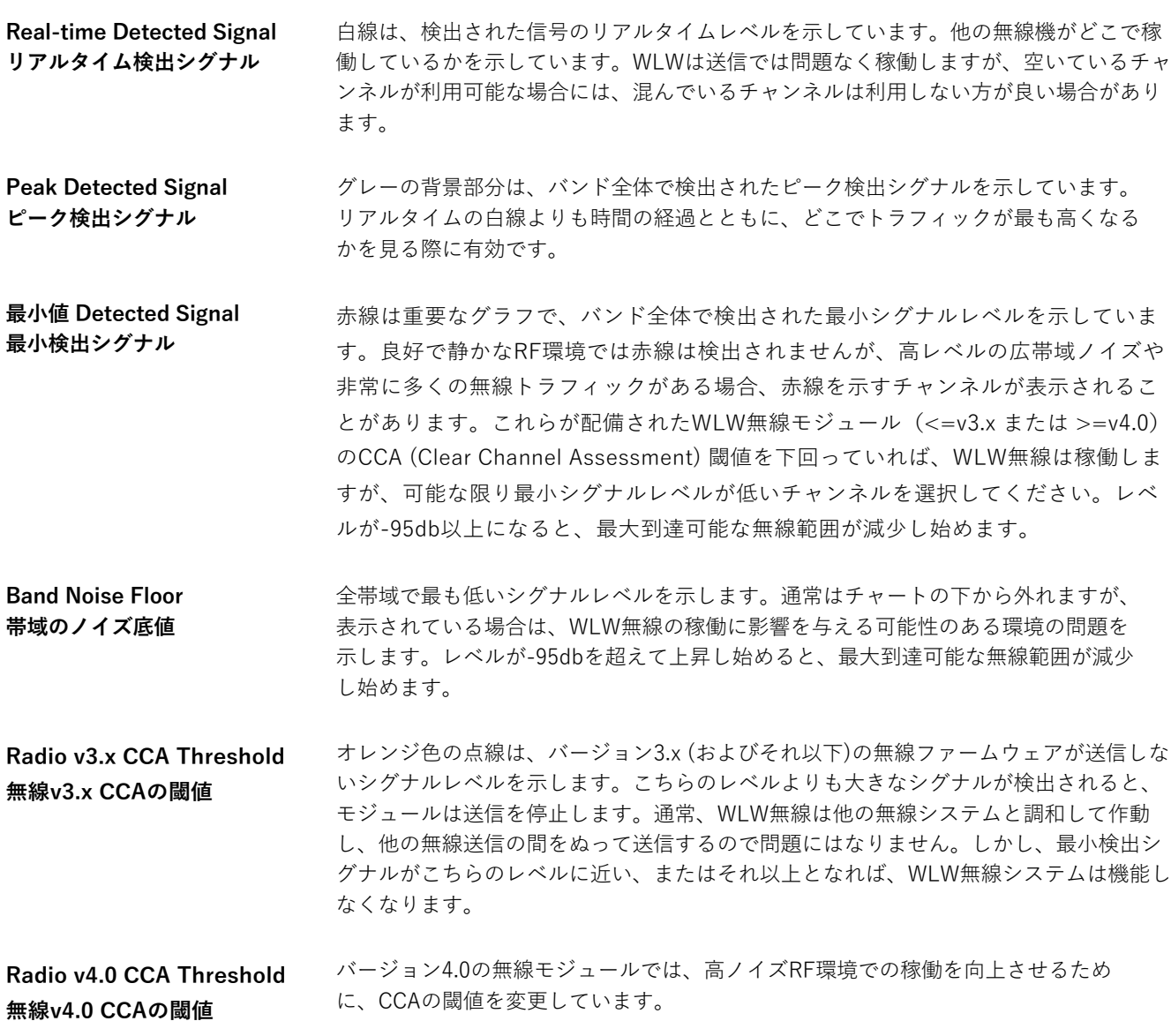

例

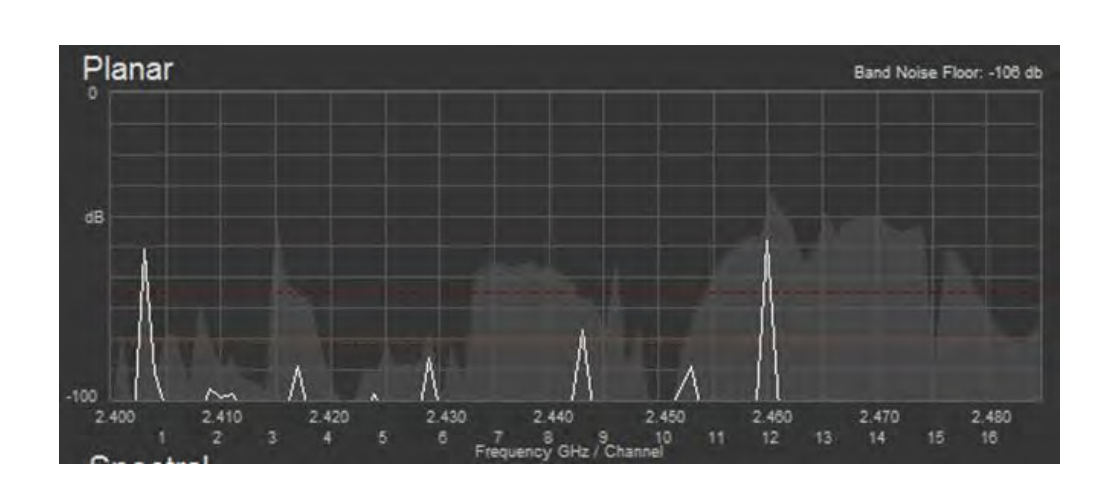

こちらの例は、良好なRF環境を示しています。帯域ノイズ底値は低く、赤線も表示されていないので、WLWが送信を行う シグナルのない間が十分にあることを示しています。帯域全体にトラフィックがあり、チャンネル11~15の間でシグナル トラフィックが⾼くなっていますが、WLWの稼働に影響を与えるものは⾒受けられません。

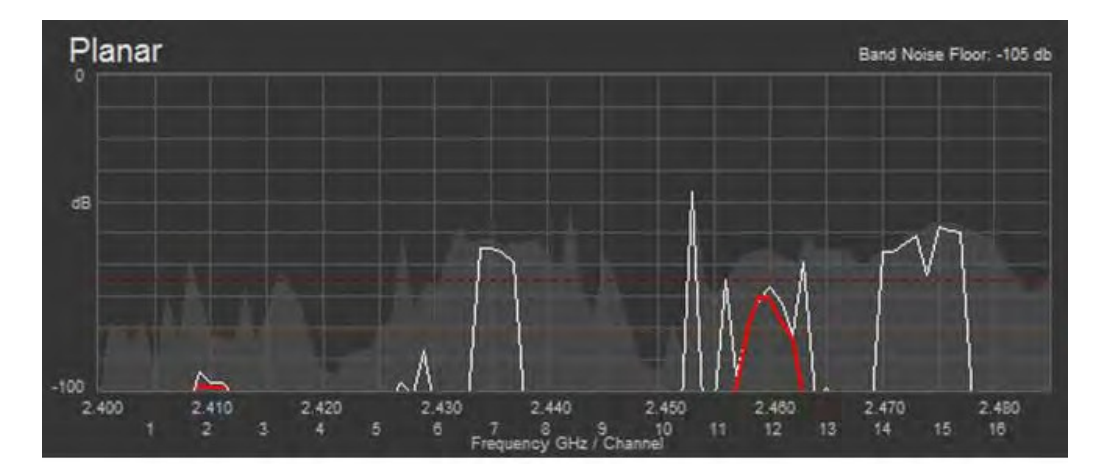

こちらの例では、シグナルレベルの最小値を示す赤線が表示されています。チャンネル2の周辺では絶えず送信がされてい ますが、シグナルが低いのでWLWは正常に作動しています。しかし、チャンネル12では、v3.x無線CCA閾値を超える一定 の送信があり、WLW無線はチャンネル12では機能しないことが読み取れます。バージョン4.0以上のWLW無線は機能しま すが、通信は不安定で、通信範囲や対象範囲は減少するでしょう。チャンネル12は使用しない方が良いことが分かりま す。

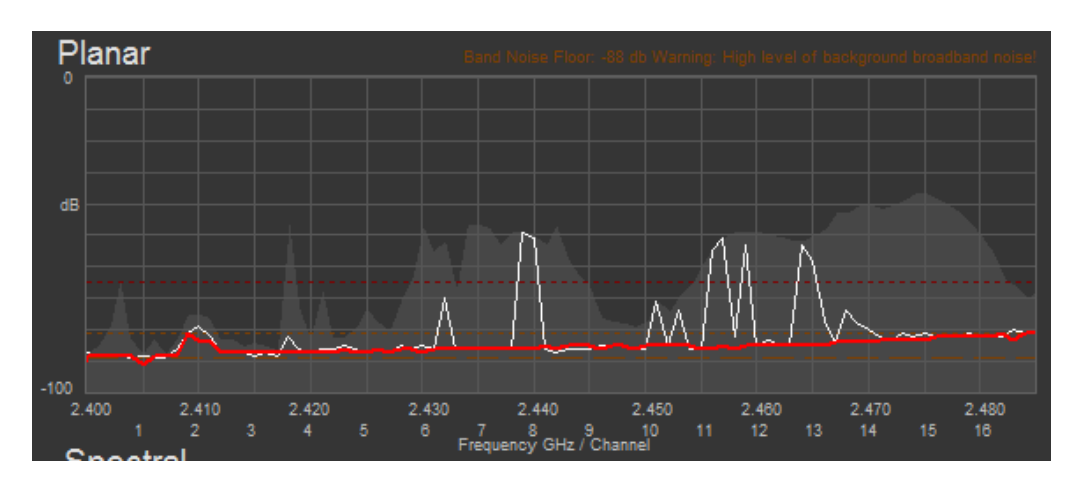

こちらの例は、全帯域のノイズ底値が高い場合です。遠くに位置するモジュールからのWLW送信が、ノイズ底値からの一 定のシグナルに振り回されてしまうため、すべてのチャンネルで達成可能な範囲が減少することを示しています。ほとん どのチャンネルでは、最小シグナルレベルはCCA閾値以下なので、WLWシグナルが十分に強力である限りシステムは作動 します。ただし、赤線の傾斜には注意してください。チャンネル16付近では、最小シグナルレベルはv3.x無線機の CCA閾 値レベルとなっています。バージョン3.x無線機ではペアリング干渉でチャンネル16が使用されるため、ペアリングができ ません。こちらの場合でも、V4.0無線機は正常に稼働します。

USB3.0ポートには電波放射の問題があることが知られており、まさに上記の例が生じる可能性があります。 USB受信機を使用し、アンテナがUSB3.0ポート近くに配置されている場合、稼働範囲が狭められてしまいま す。これにより、主に受信機のハードウェアキー、USBポートの近くに置かれた受信機に影響を及ぼす可能性 があります。すべてのUSB3.0ポートでこのような問題が⽣じるわけではありませんが、隣接するUSB2.0ポー トに接続しても、内部のPCアーキテクチャによっては問題が解決しない場合があります。このような問題が発 生した場合は、USB3.0ポートから離れたUSBポートを使用するか、短いUSB延長ケーブルを使用してくださ い。WLWだけでなく、2.4GHzの電⼦機器すべてに影響を及ぼします。

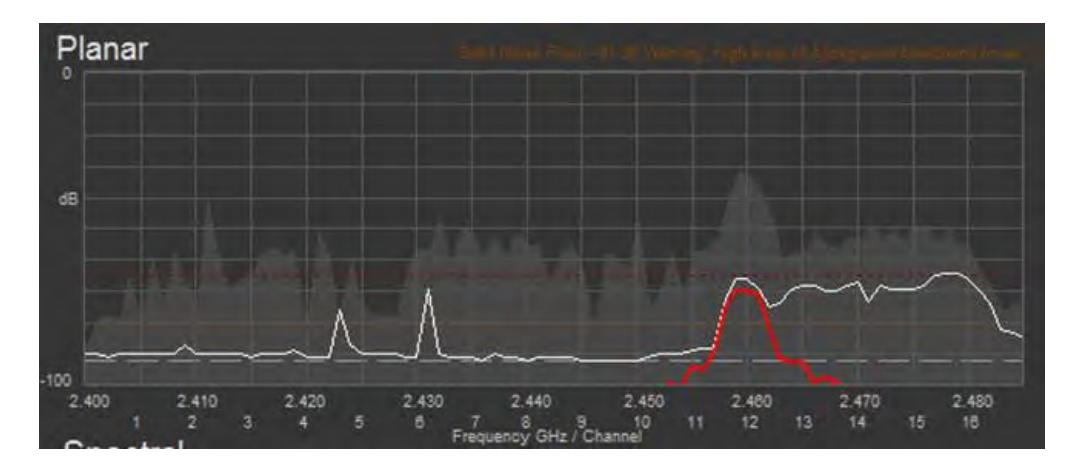

こちらは、帯域のノイズ底値がゆっくりと上昇した場合の例です。赤線はチャンネル12のみに表示され、他のチャンネル ではこれまで最小シグナルレベルが非常に低く問題がなかった部分に、最小シグナルノイズのレベルが表れています。平 面チャート上でダブルクリックをすると、ピーク値と最小値の計算がリセットされ、最小値の赤線は最新の高いノイズ底 値に沿って表⽰されます。

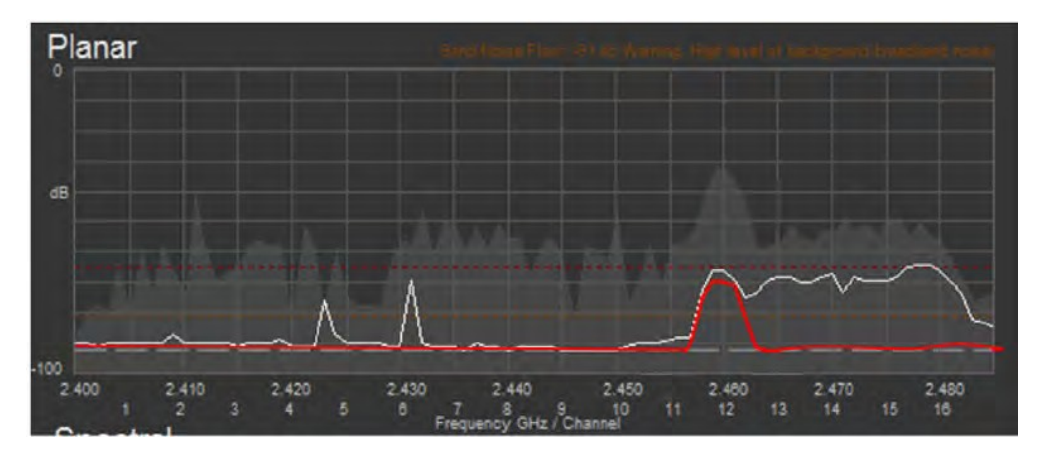

### Channel Monitor / チャンネルモニター

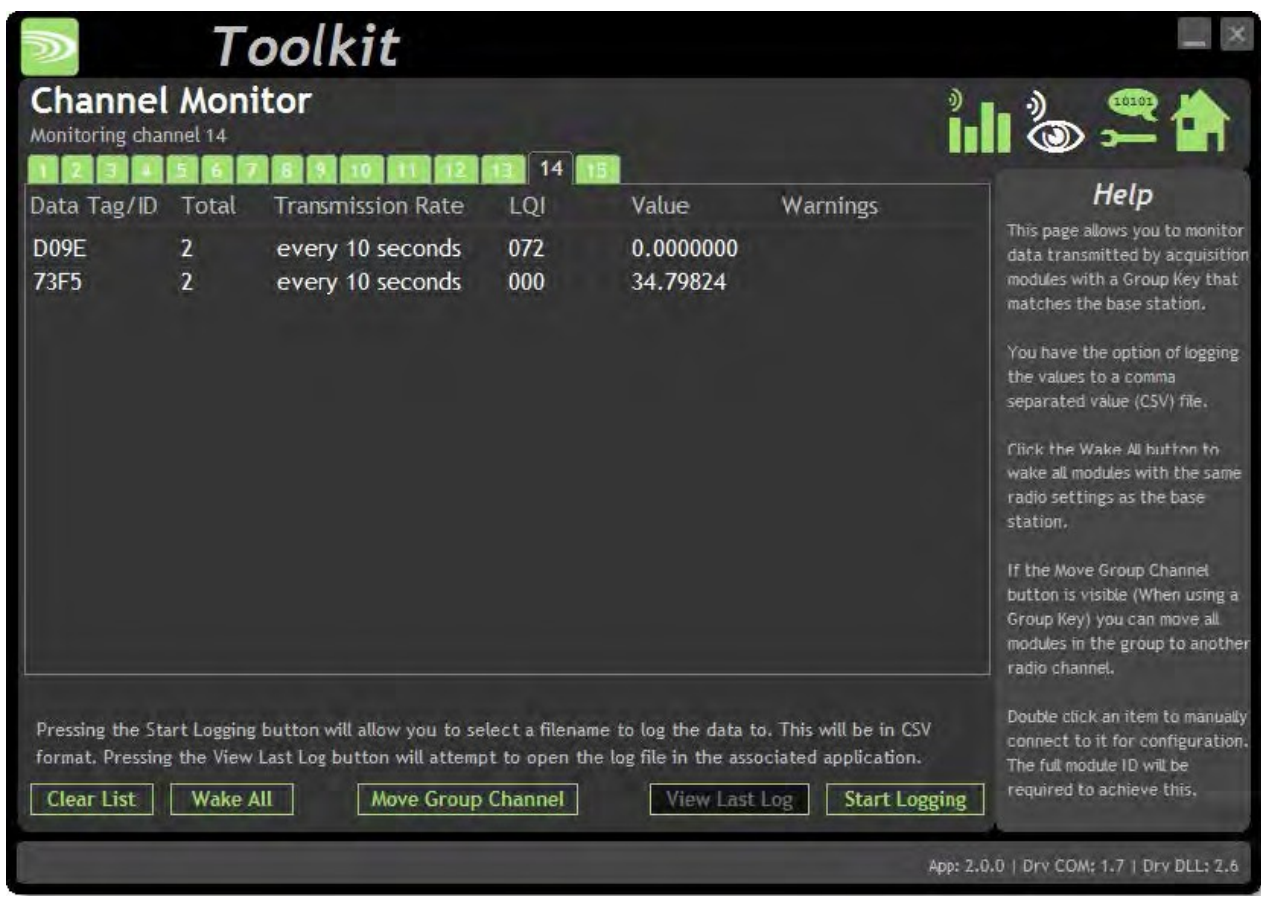

こちらのページでは、送信機モジュールが送信したデータの概要が表示されます。 受信したメッセージの総数、送信速度、回線品質、データ値、およびエラーメッセージとともに、送信されたメッセー ジのデータタグを⾒ることができます。

受信機によっては、スリープ中のモジュールを表⽰することもできます。その場合、データタグの代わりにIDが表⽰され ます。

データの閲覧には、受信機が送信機と**同じ**無線チャンネルにあり、 グループキーが**⼀致している**必要があります。

受信機の無線チャンネルは、ページ上部のチャンネルタブをクリックして変更することができます。

接続されている受信機のグループキーを変更したい場合は、受信機の無線設定を⾏う必要があります。受信機の設定を参照 してください。

### **変更可能な項⽬**

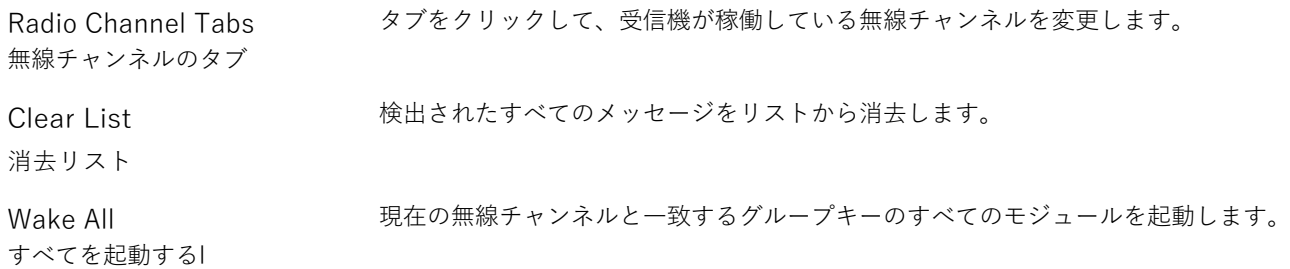

# Start Logging

記録の開始 ファイル名を問い合わせ、受信したデータを以下の形式でCSVファイルに記録します。

### **データタグ、拡張されたms、値**

View Last Log 最後の記録を見る CSVファイルに関連付けられたアプリを起動し、最後に記録されたファイルを開きま す。

Move Group Channel グループチャンネルの移動 受信機にグループキーが設定されている場合に表示されます。少なくとも1つのモジュ ールがリストに存在する場合に有効となります。クリックすると、ユーザーに新しい 無線チャンネルを要求し、同じチャンネルや携帯などのグループキー上のすべてのモ ジュールと共に検出された送信機は、選択されたチャンネルに移動されます。完了す ると受信機⾃体が移動し、リストは新しい遠隔チャンネルのメッセージで再び埋めら れ始めます。

こちらのページには検出された送信機のリストが表示され、グルー プ内の他の受信機モジュールが起動されたことは確認できません。 グループチャンネルの移動をクリックすると、同様の無線チャンネ ルとグループキーのモジュールが、ターゲットの無線チャンネルに 変更される前に起動します。

### Home / ホーム

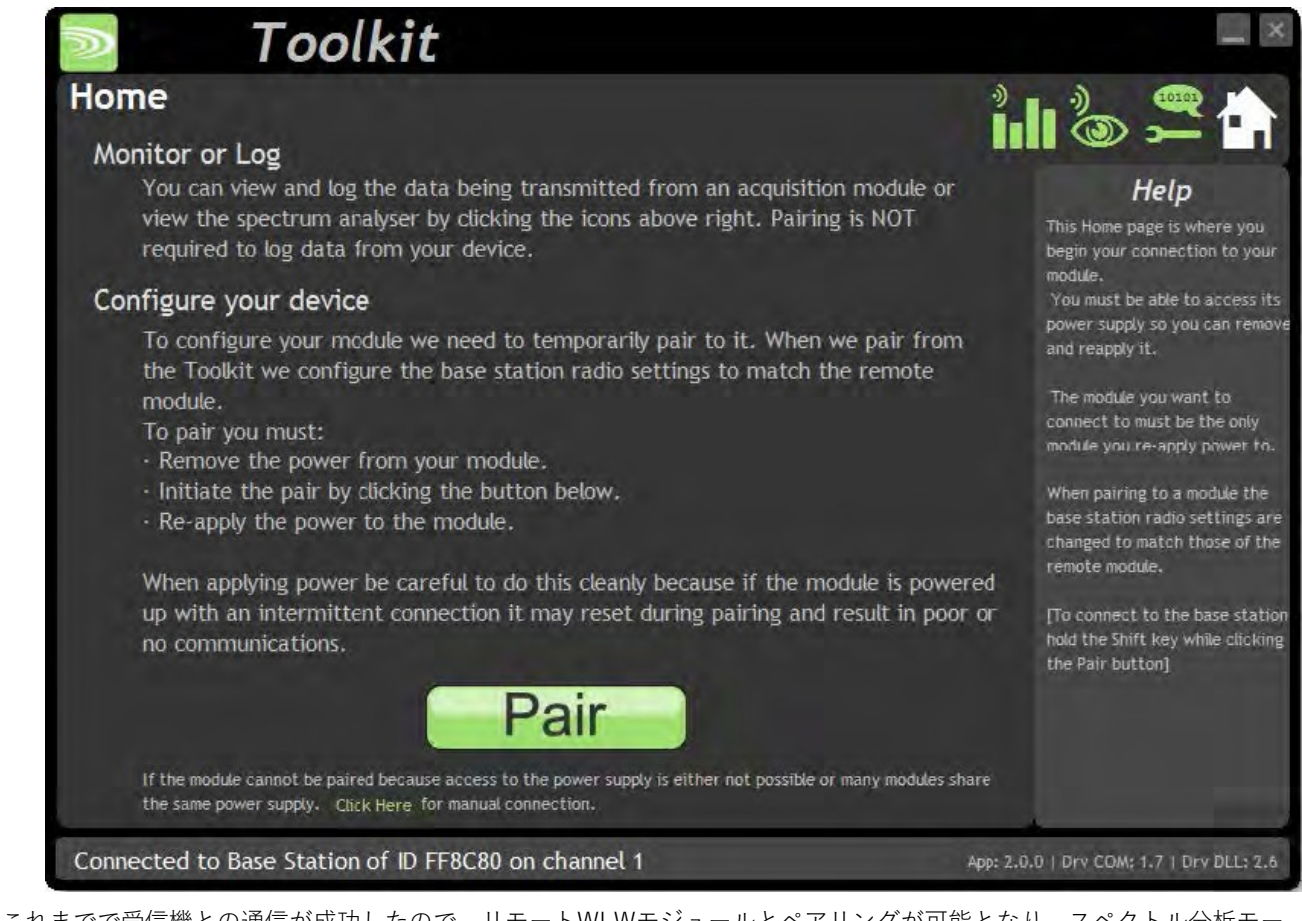

これまでで受信機との通信が成功したので、リモートWLWモジュールとペアリングが可能となり、スペクトル分析モー ド、データ供給モニタモードの選択ができるようになります。

### 遠隔モジュールへの接続

遠隔モジュールに接続するために、ペアリングを⾏います。モジュールの電源を切ることでペアリングが完了します。ペ アリングを⾏うと、接続先のモジュールの無線設定を知る必要がなくなるので、設定に適した状態となります。

#### **ペアリングの⼿順**

- WLWモジュールの電源を切る。
- CツールキットのPairボタンをクリック。
- その後10秒間でWLWモジュールに電源を再度入れることができるようになる。

接続に成功すると、ツールキットは情報ページに変わります。ペアリングに失敗した場合は、もう⼀度試してみてください。

ツールキットとペアリングしても、接続されたモジュールの無線機能設定は**変更されません**。受 信機の無線設定は、遠隔モジュールの無線設定と⼀致するように変更されます。

ツールキットを遠隔モジュールに接続して設定を有効にすると、メッセージの正常な送信が阻 害されます。

### 付属の受信機モジュールへの接続

受信機に接続し設定をするには、シフトキーを押しながらペアボタンをクリックします。

### ⼿動での接続

遠隔モジュールの電源に接続できない場合は、<u>ソフトペアリング</u>を使用して手動で接続することができます。 ページの下部にある「Click Here / ここをクリック」をクリックして画面上の指示に従ってください。

Information / インフォメーション

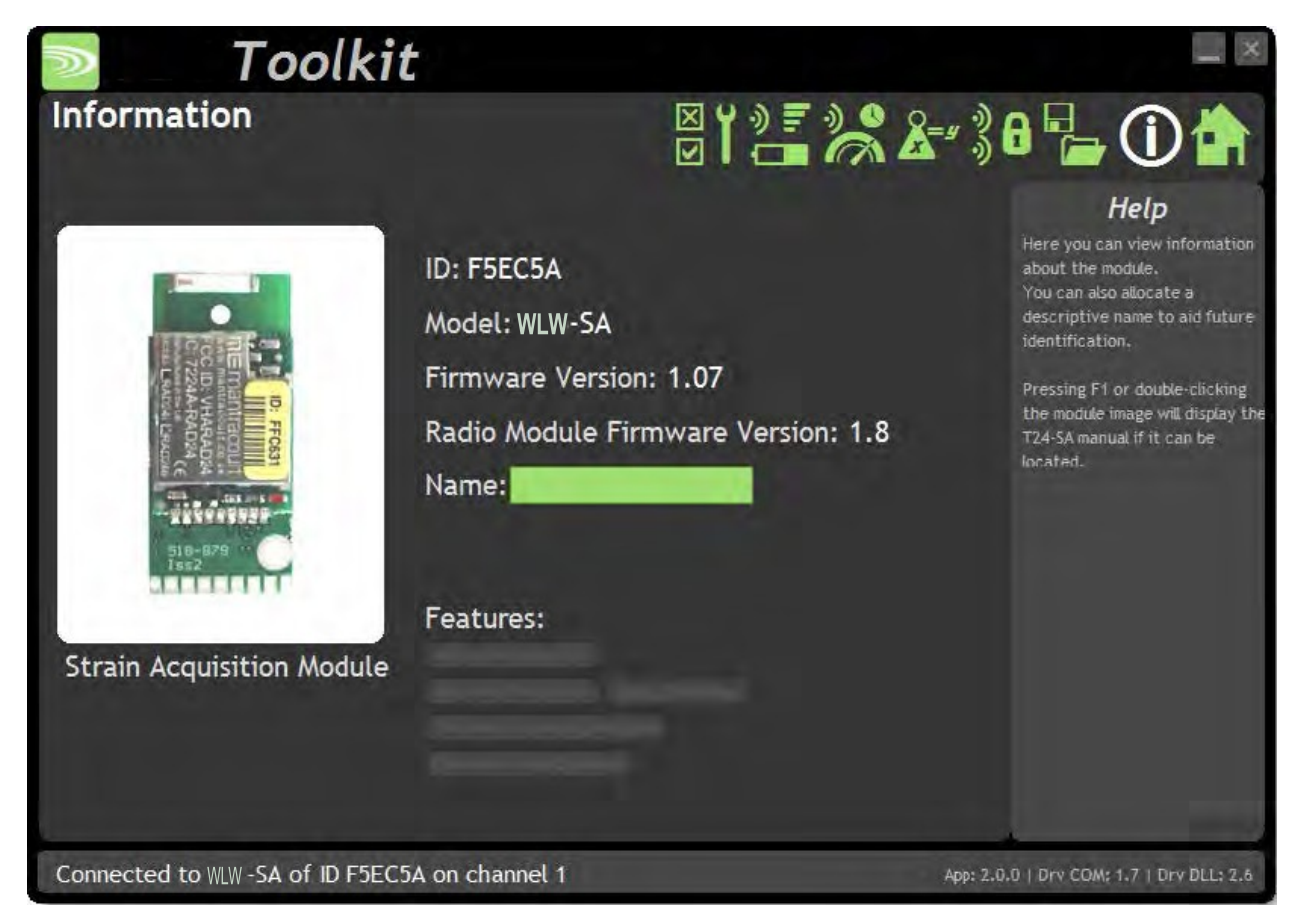

モジュールとのペアリングに成功すると、こちらのページには接続されたモジュールに関する情報が表⽰されます。

#### **変更可能な項⽬:**

Name 名前 アンチング インステンシュールを認識するために役立つ簡単な説明を入力することができます。

#### **特徴**

各モジュールは、こちらのページに⽰されている特定の機能をサポートしている場合があります。機能がグレーで 塗りつぶされている場合は、サポートされていません。グレーの塗りつぶしがない場合はサポートされています。

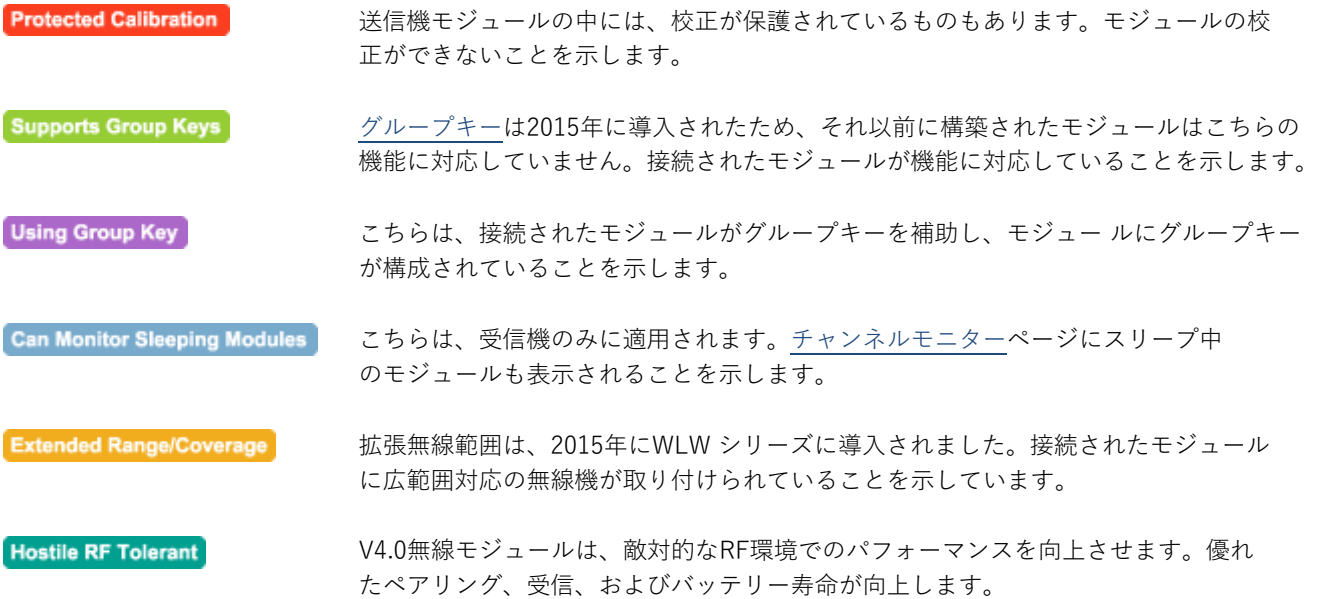

Battery and Radio Levels / バッテリーと無線レベル

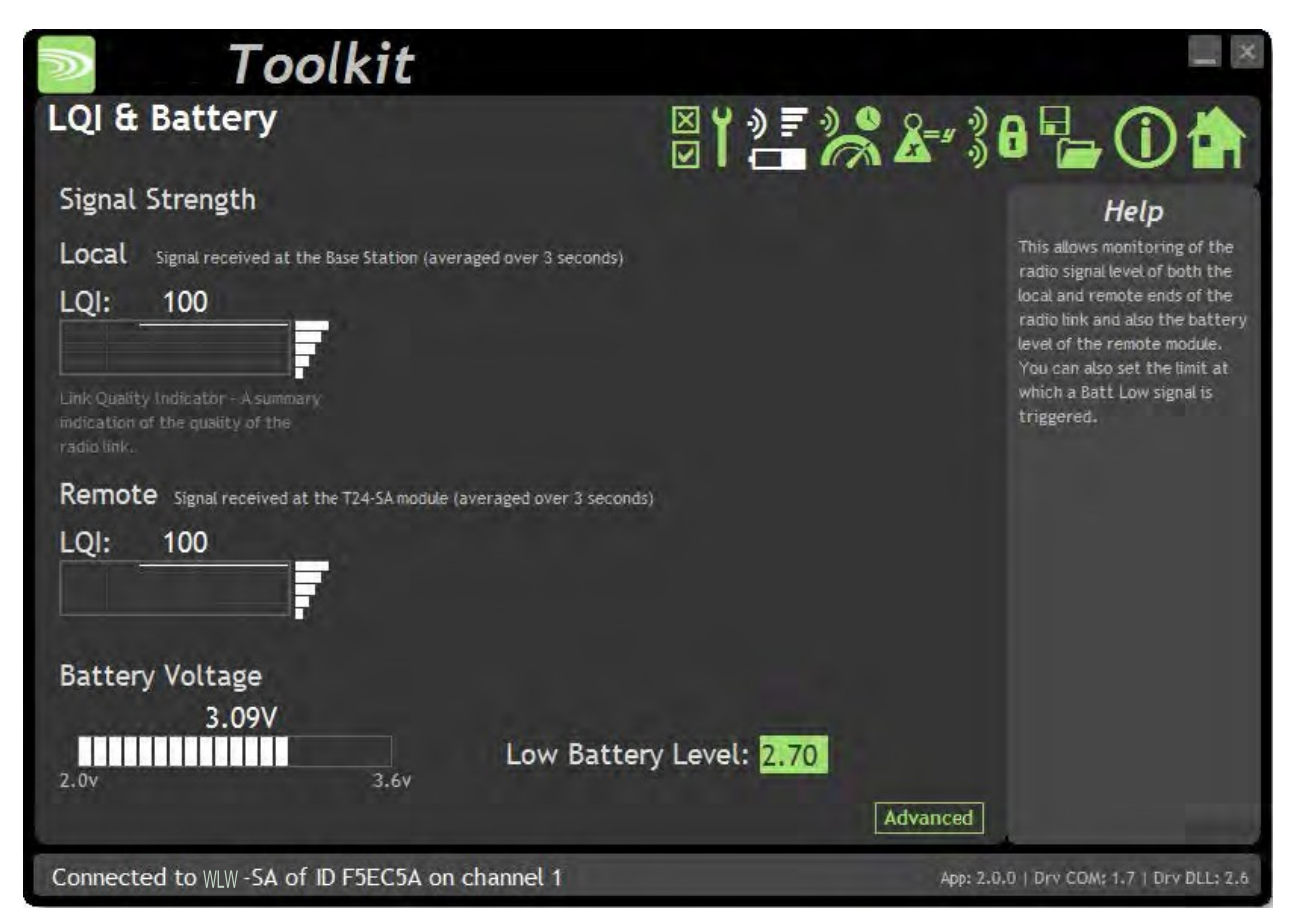

ここでは、受信機と遠隔送信機モジュールのバッテリー電圧と無線信号レベルを見ることができます。シンプルに表示さ れており、Link Quality Indicator (回線品質指標)の略であるLQI値が表⽰されています。こちらの値が0〜100の範囲であ れば通信が可能です。レベルがゼロに向かって低下すると通信は断続的になりますが、通信⾃体は可能です。

バッテリー駆動のモジュールでは、バッテリー電圧セクションが表⽰されます。送信機モジュールがバッテリー低下を通 知する値を設定することができます(2.1Vでモジュールは停止します)。 バッテリー電圧が低バッテリーレベル以下の場合、バーはオレンジ⾊で表⽰されます。

#### **変更可能な項⽬:**

Low Battery Level 低バッテリーレベル こちらの項⽬をクリックすると、バッテリーの低レベルを設定することができま す。

詳細設定をクリックすると、受信した無線パケットのRSSIとCVレベルの詳細情報が表⽰されます。

Battery and Radio Levels / バッテリーと無線レベル 詳細

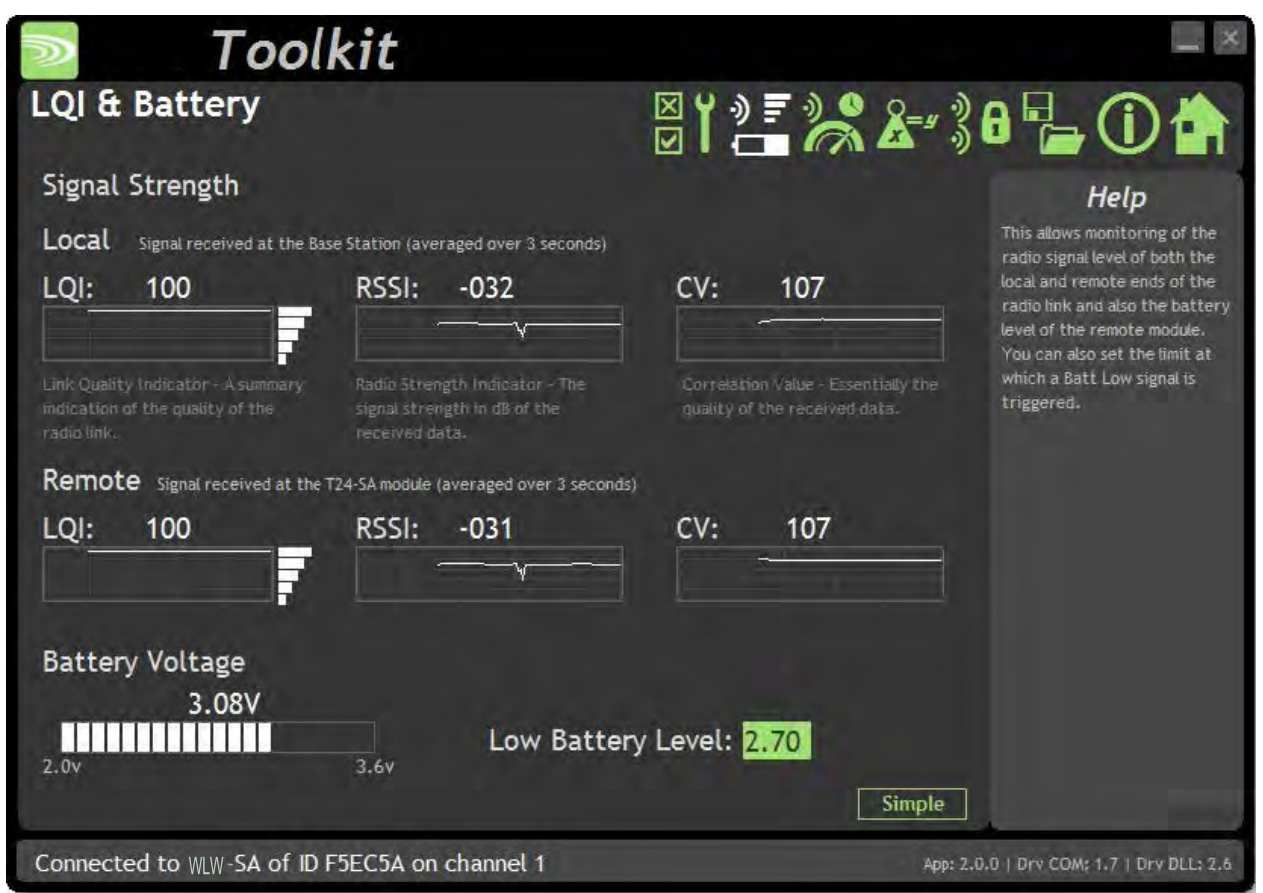

**LQI値**はLink Quality Indicator (回線品質指標)の略です。こちらの値が0〜100の範囲であれば通信が可能です。レベルが ゼロに向かって低下すると通信は断続的になりますが、通信⾃体は可能です。

**RSSI**は効果的に受信したdBレベルで、良いシグナルである約-30から、弱いシグナルである約-98までの範囲に相当 します。

**CV**は相関値で、シグナルがどの程度暗号化できるかを⽰します。品質の悪いシグナルである55から、優れたシグナルで ある110までの範囲に相当します。

### Radio Settings / 無線設定

リセット

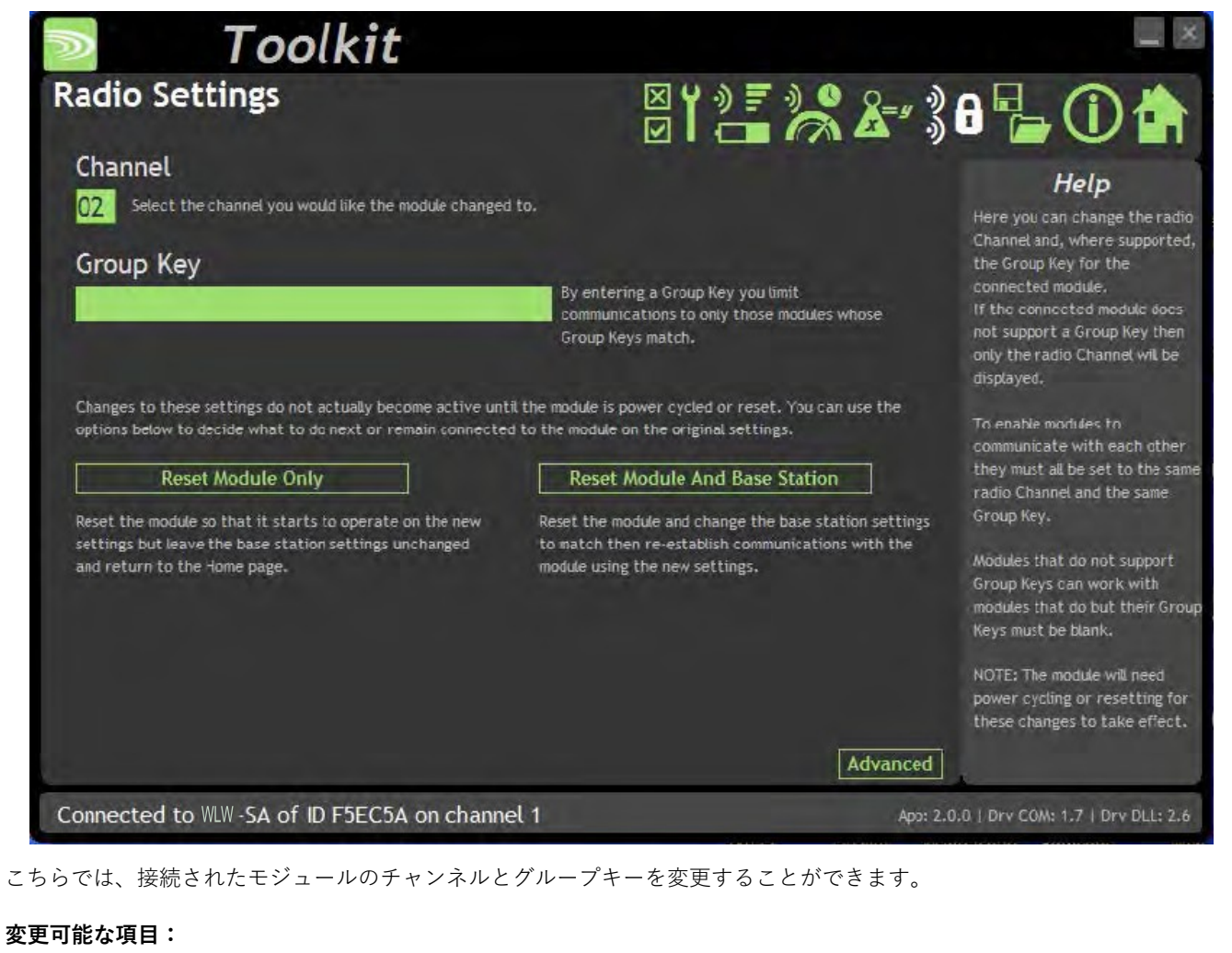

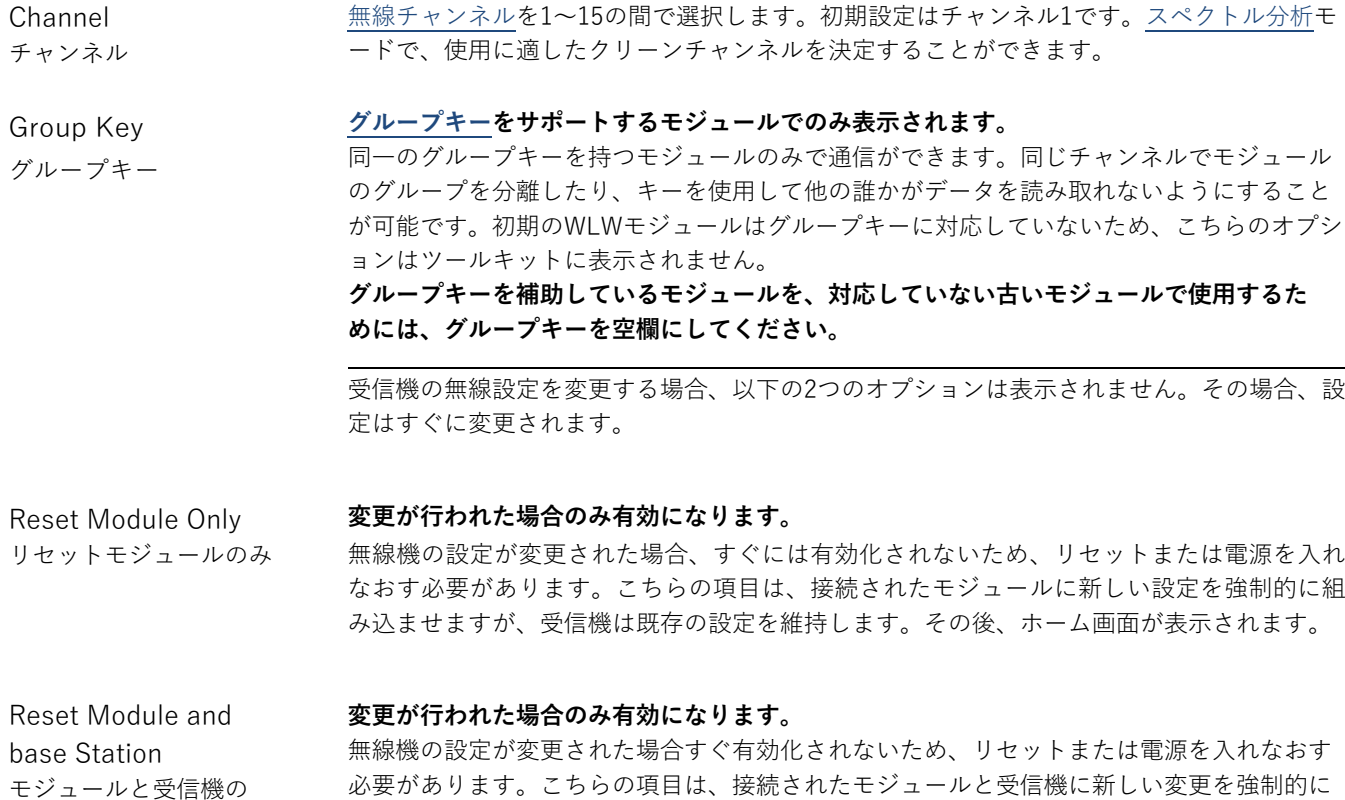

必要があります。こちらの項⽬は、接続されたモジュールと受信機に新しい変更を強制的に 組み込み、再接続されます。

### Radio Settings Advanced / 無線設定 詳細

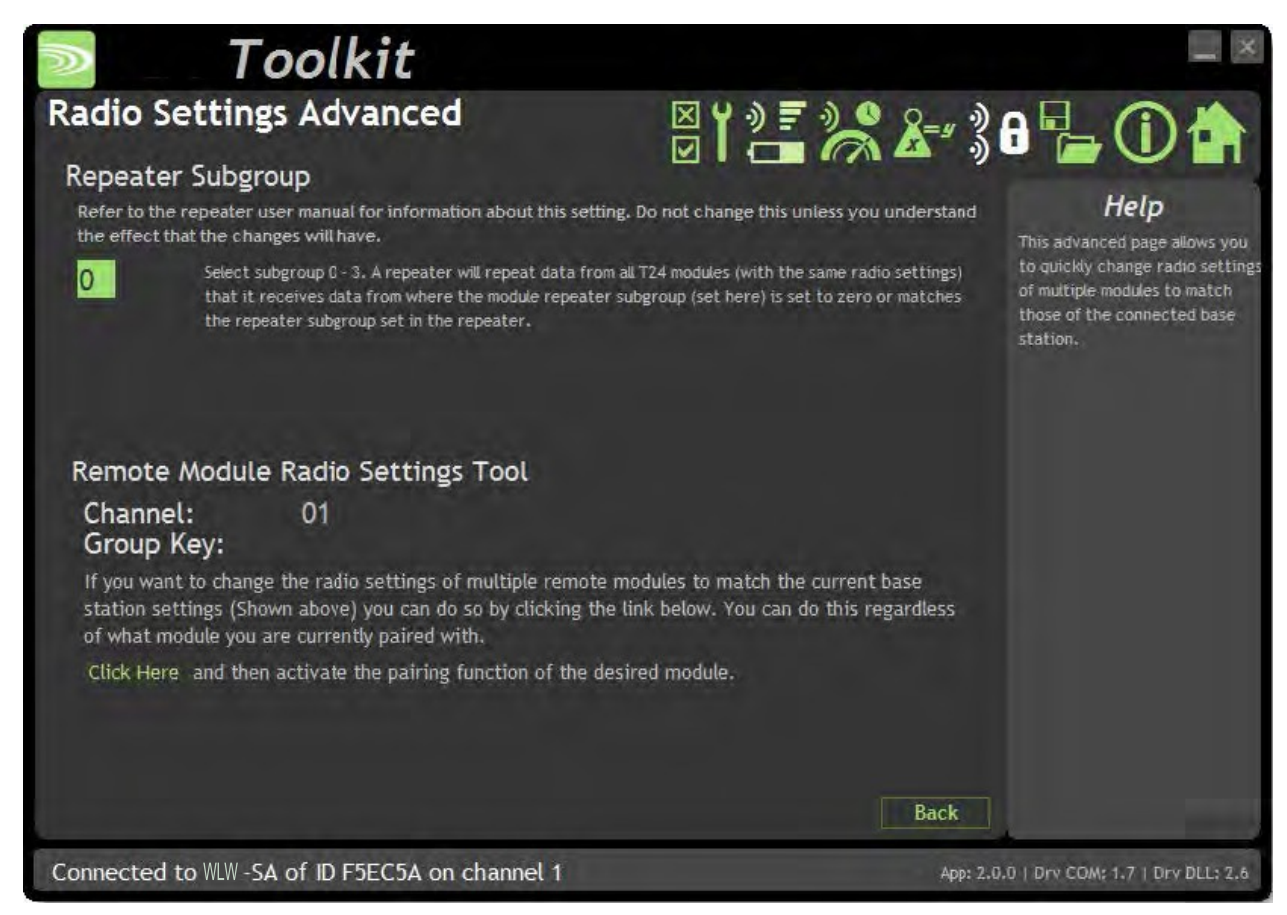

こちらでは、接続されたモジュールの中継機下位グループの設定を変更することができます。また、遠隔モジュールの無 線設定を受信機の無線設定に素早く一致させるためのツールも用意されています。

#### **変更可能な項⽬:**

Repeater Subgroup 中継機下位グループ モジュールの中継機下位グループを選択します。初期設定はゼロで、中継機がモジ ュールからのメッセージを繰り返すように設定されています。中継機と中継機下位 グループを参照してください。 Remote Module Radio Settings Tool リモートモジュールの 無線設定ツール 受信機の無線設定に合わせてリモートモジュールのバッチを素早く設定するために、こ ちらのツールを使⽤します。シフトキーを押しながら、ホーム画⾯のPairボタンをクリ ックして、受信機とペアリングすることで⾏います。 遠隔モジュールの無線設定を変更するには、以下の手順に従ってください。 • リモートモジュールの電源を外す • 「Click Here / ここをクリック」をクリック ● 遠隔モジュールに電源を入れる

> ツールキットは変更されず、モジュールや受信機とペアリングされたままですが、 遠隔モジュールでは無線設定が変更されます。

Save and Restore / 保存と復元

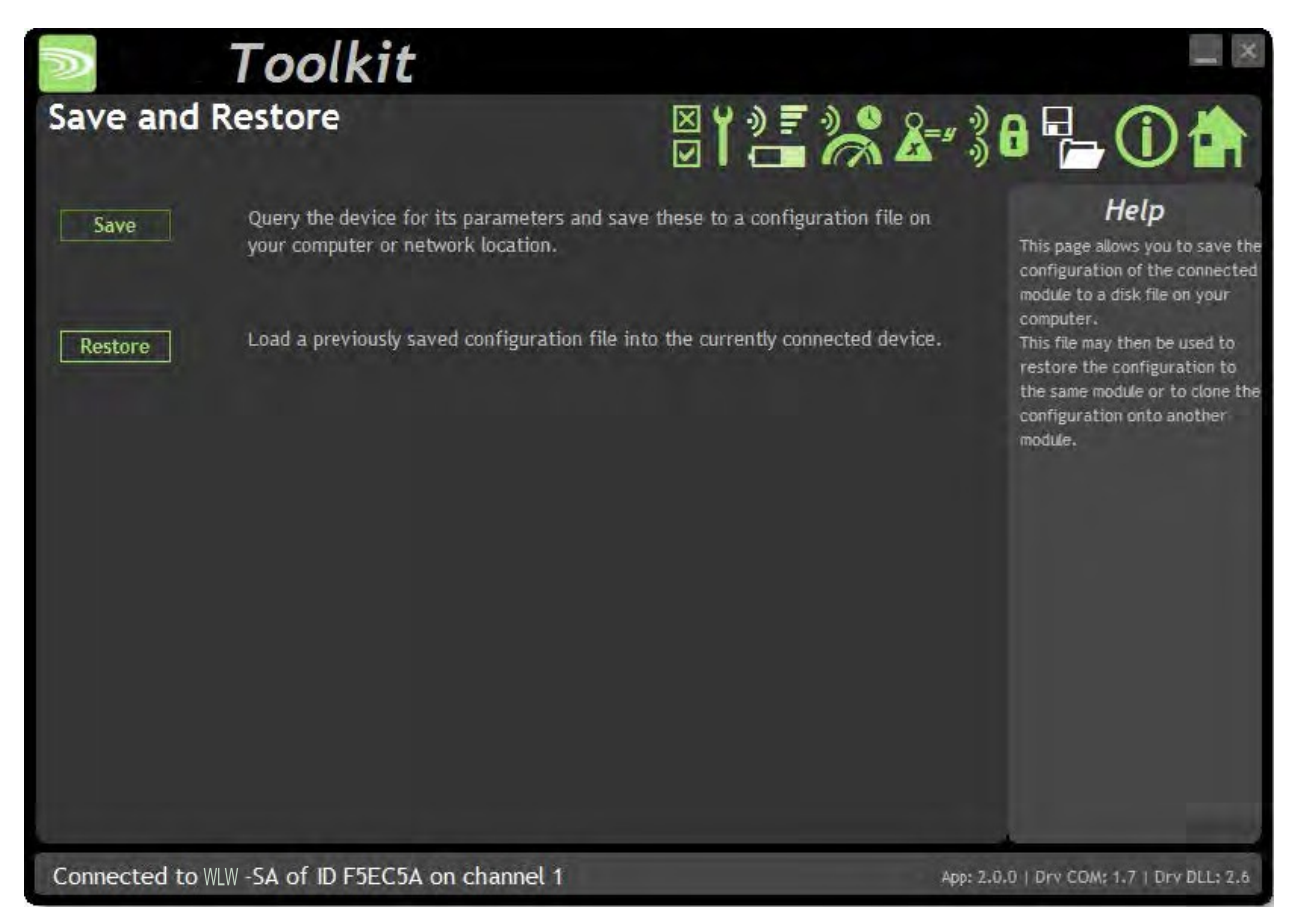

ここでは、モジュールの設定をPC上のファイルに保存して、後で同じモジュールや他のモジュールに読み込ませることが できます。

#### **変更可能な項⽬:**

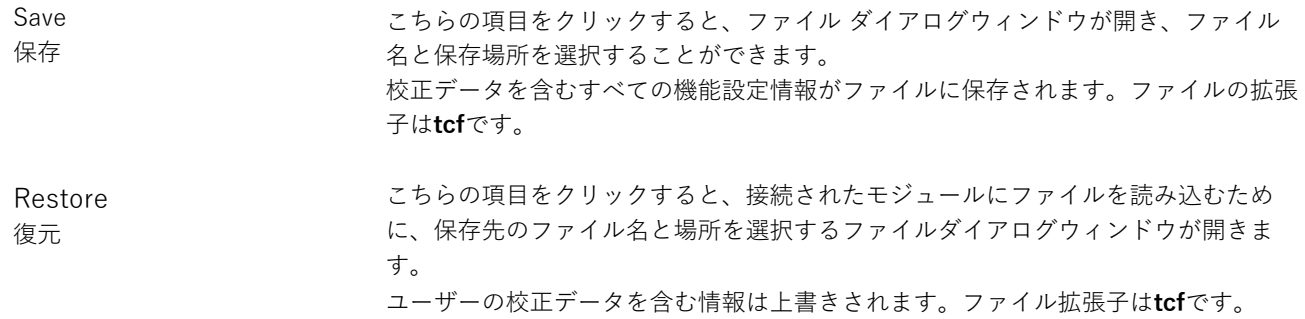

# **送信機モジュール**

### WLW-ACM-VA, WLW-ACMi-VA, WLW-ACMm-VA, WLW-VAe, WLW-VAi

### 概要

WLW-VAモジュールは、0~10ボルトの電圧をワイヤレスで測定します。圧力、傾斜計、加速度計、温度、変位を含 む0〜10Vのセンサーに適応します。5Vセンサーの電源を提供します。

### 注⽂コード

WLW-VAe

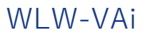

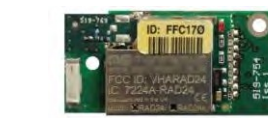

アンテナを内蔵した電圧送信機モジュール。

WLW-ACM-VA

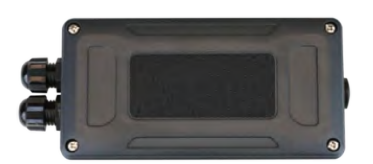

こちらの電圧送信機モジュールは、単一電池アルカリ電 池2本用の電池ホルダーを備えた大型の耐水性筐体に搭載 されています。また、外部電源電圧から電源を供給する 機能があります。

外部アンテナUFLコネクタ付きの電圧送信機モジュール。

#### WLW-ACMi-VA

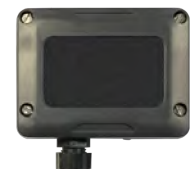

こちらの電圧送信機モジュールは、単三電池2本用の電 池ホルダー付きの中耐⽔性筐体に搭載されています。

### WLW-ACMm-VA

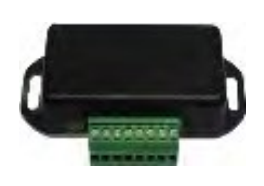

こちらの電圧送信機モジュールは、外部3V電源を接続す るためのネジ端子を備えた小型筐体に搭載されていま す。

### 接続

### WLW-VAe, WLW-VAi

### 電源

以下のように電源配線をモジュールに取り付けます。

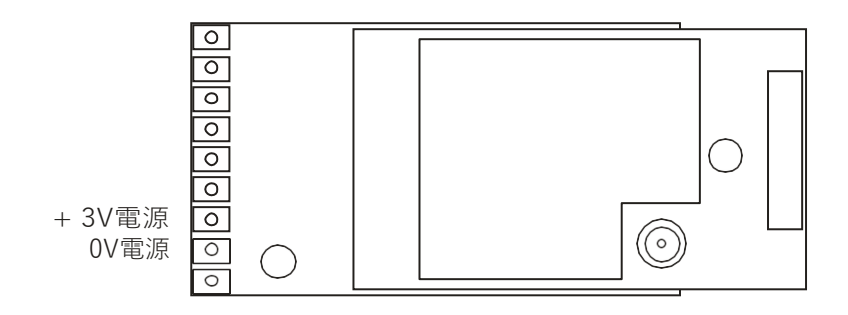

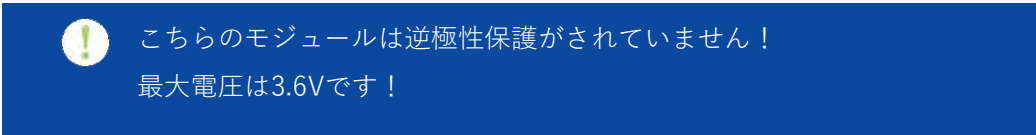

バッテリーの情報については、付録D - バッテリーの選択を参照してください。

### センサー

以下のように電圧入力を接続します。

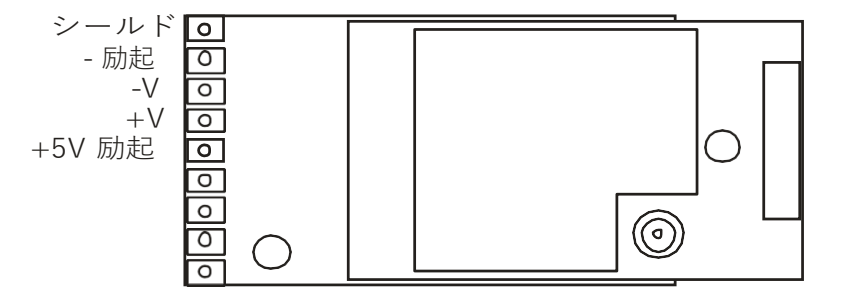

### 電源

電源は、単⼀アルカリ1.5V電池2つを取り付けるか、モジュールを外部の5VDC〜18 VDCから供給することで得られます。 どちらの場合も、発信機モジュールに電源を供給するためには、JP1電源ジャンパーを取り付ける必要があります。外部 DCから電源を供給すると、LEDライトが点灯します。

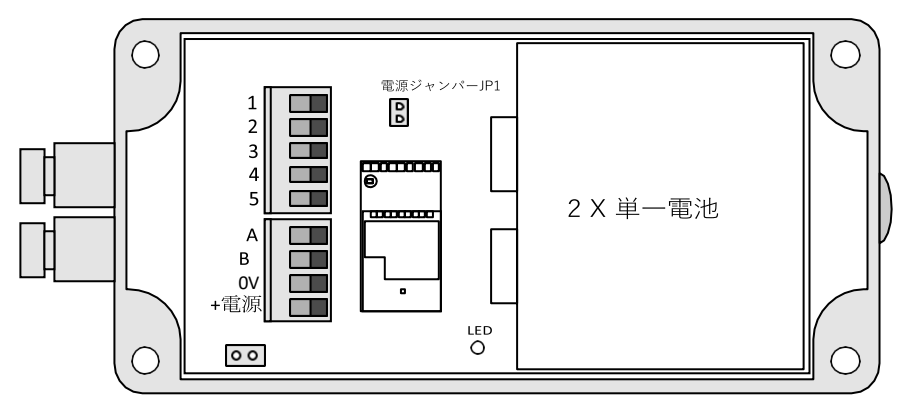

バッテリーの情報については、付録 D - バッテリーの選択を参照してください。

### センサー

電圧入力は、2パーツのネジ式端子台を介してモジュールに接続されています。

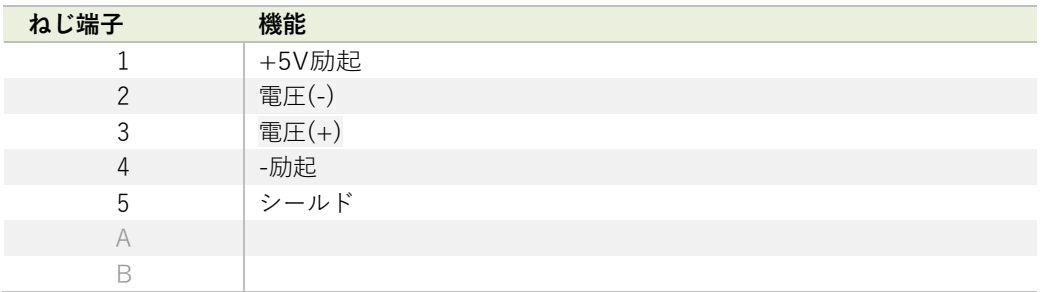

### WLW-ACMi-VA

### 電源

筐体は単三電池2本が⼊るように設計されています。最⼤電圧はセルあたり1.8Vです バッテリーの情報については、付録 D - バッテリーの選択を参照してください。

### センサー

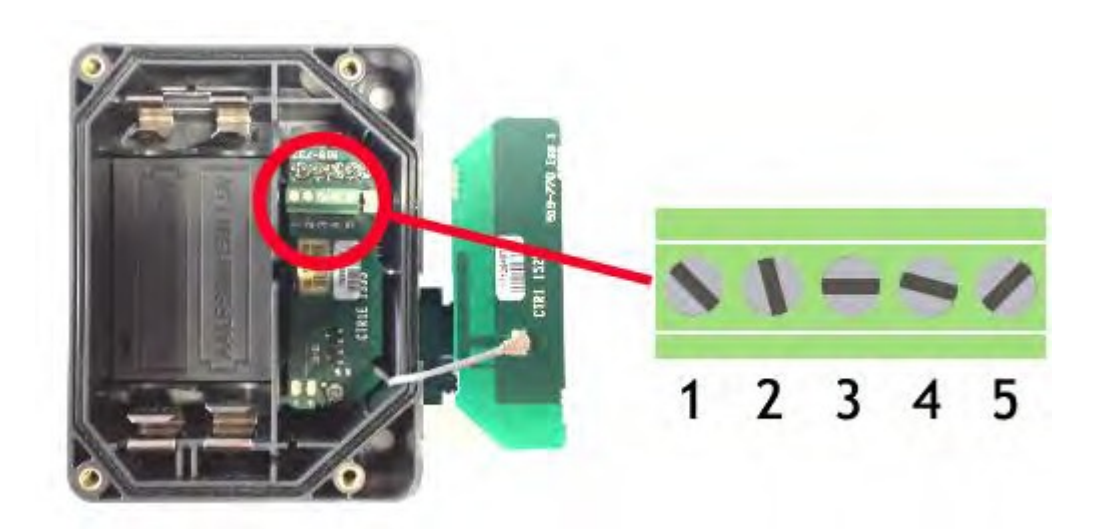

右側のカバープレートを持ち上げると入力接続があります。こちらのプレートには WLW-ACMiアンテナが組み込ま れています。組み⽴て時には、グレーのUHFケーブルがアンテナソケットに接続されていることを確認してくださ い。

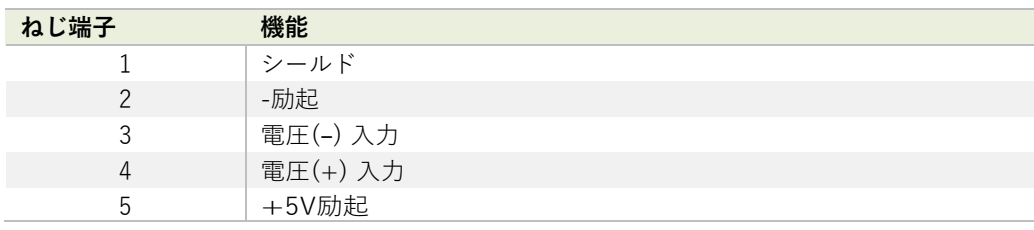
### WLW-ACMm-VA

### 電源

電源は、下図のように3V電源を接続して供給されます。

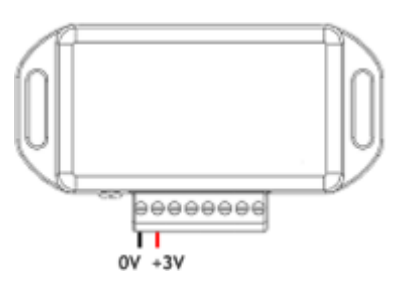

#### N 逆極性の保護機能はありません。

## WLW-BB1への接続

筐体内の発信機モジュールへの電力供給は、単三1.5V電池2本を収納したWLW-BB1電池ボックスからも供給することができ ます。

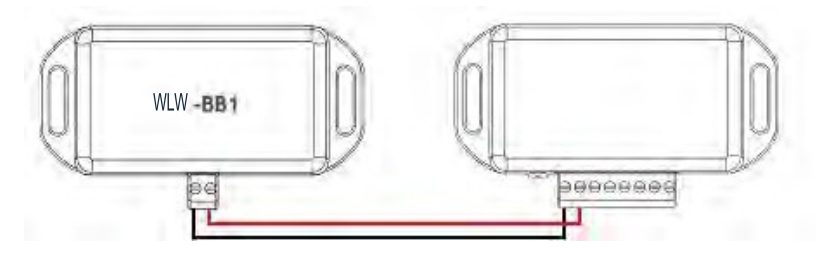

バッテリーの情報については、付録 D - バッテリーの選択を参照してください。

センサー

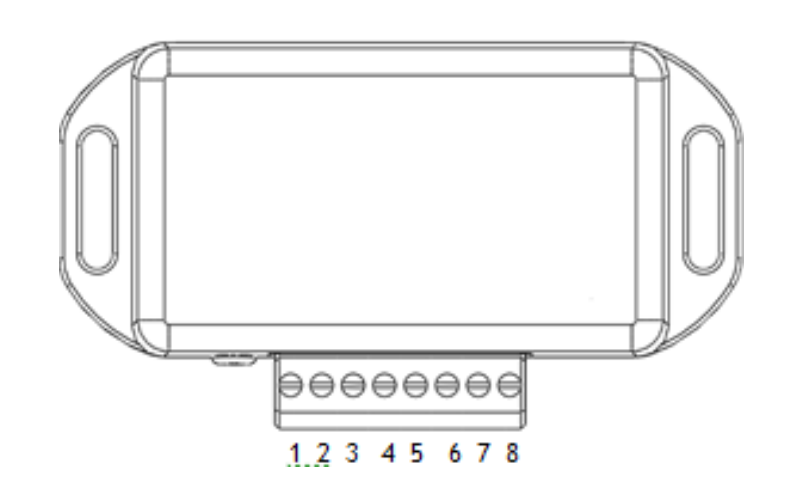

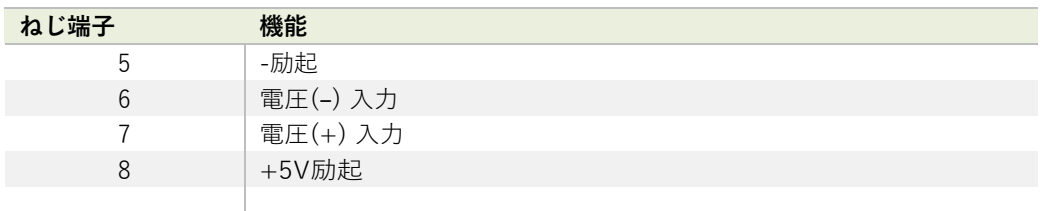

シールド接続 (筐体)

送信機モジュールのシールドとセンサーシャーシまたはケーブルの間に接続が必要かを判断する上で、以下を参照くださ い。

- 1. センサーが送信機モジュールから離れており、遮蔽付き信号ケーブルがセンサーシャーシに**接続されていない**場合、ケ ーブル画⾯を送信機モジュールのシールドに接続してください。
- 2. センサーが送信機モジュールから離れており、遮蔽付き信号ケーブルがセンサーのシャーシに**接続されている**場合 は、ケーブルの画⾯は送信機モジュールのシールドに**接続しないで**ください。
- 3. 送信機モジュールがセンサーと一体型である場合、または非常に近い位置でモジュールが金属シャーシに取り付けら れている場合は、送信機モジュールのシールド接続が⾦属シャーシに接続されるべきかどうかのテストを実施する必 要があります。接続距離はできる限り短くしてください。WLWツールキットではシグナルレベルのチャートを作成す ることができます。シールド・シャーシ接続の有無に関わらず良い無線シグナルがあるかどうかを判断するためにテ ストを実施します。また、測定された読み取り値の品質も調べる必要があります。また、測定された読み取り値も見 る必要があります。シールド・シャーシ接続で無線シグナルや読み取りに違いが⽣じない場合は、接続を⾏います。

## 機能調整

WLWツールキットは、送信機モジュールの簡単な機能調整と校正を、統合をサポートする便利なツールです。

WLWツールキットソフトウェアアプリを起動し、モジュールとペアリングをすることで、ツールキットへの接続が有効化 し設定が可能となります。共通ツールキットページ - ホームを参照してください。

## データ速度と品質

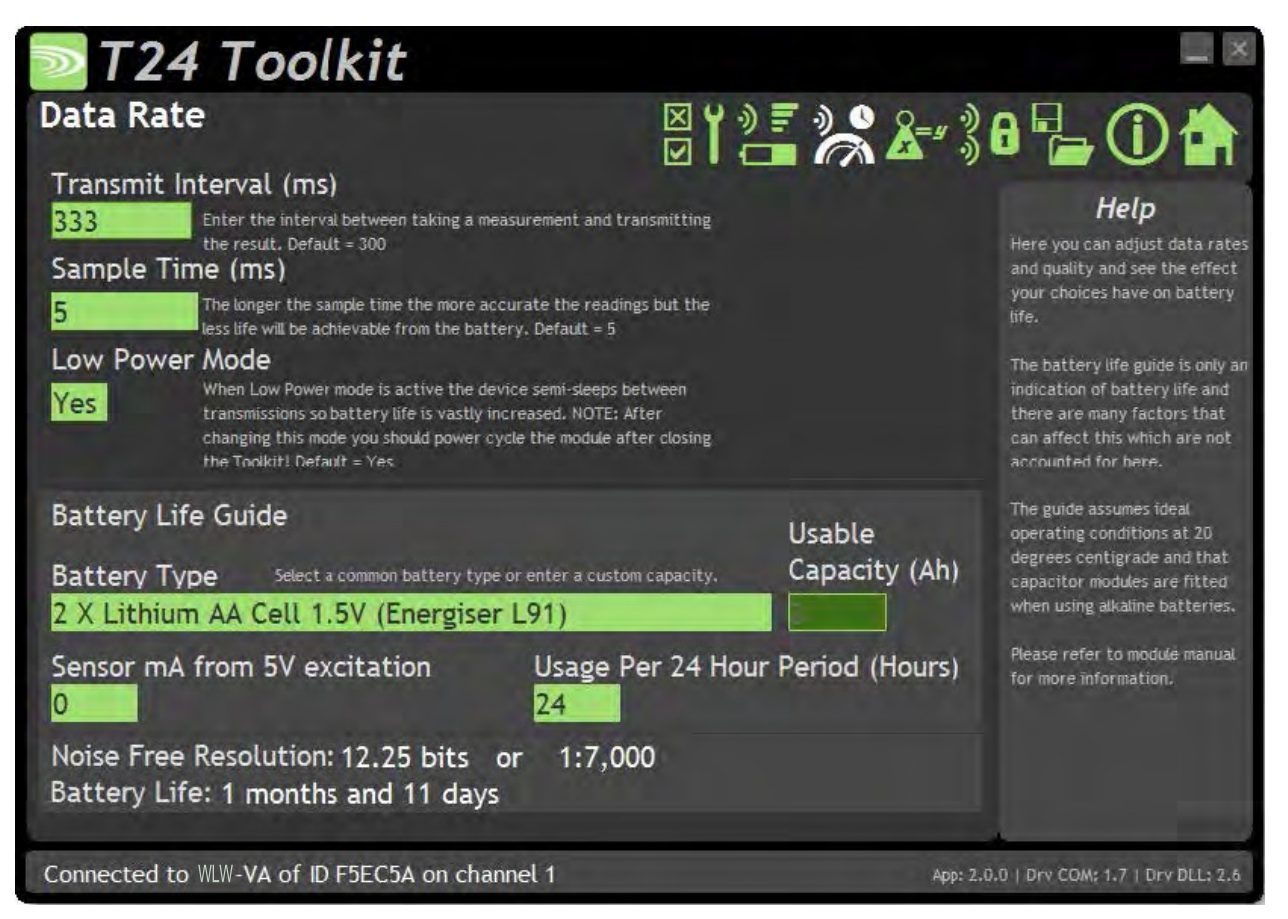

こちらのページでは、送信モジュールからデータを送信する速度と品質を選択できます。低電力モードを選択しその他の 情報を入力すると、ツールキットにバッテリー寿命の目安が表示されます。バッテリー寿命は最適温度20℃を想定して計 算されており、バッテリー内部抵抗が低いか、バッテリーに適切なコンデンサが取り付けられていることが前提とされて います。バッテリーの詳細については、設置⽅法を参照してください。

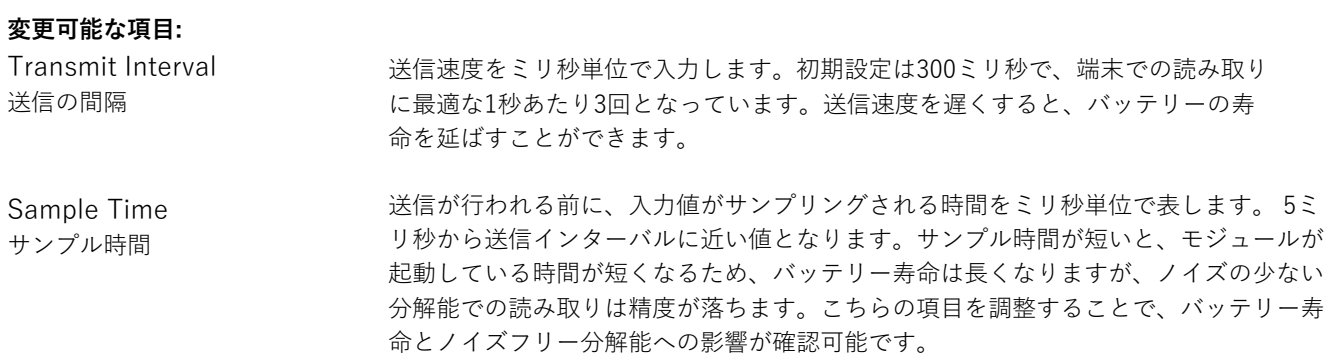

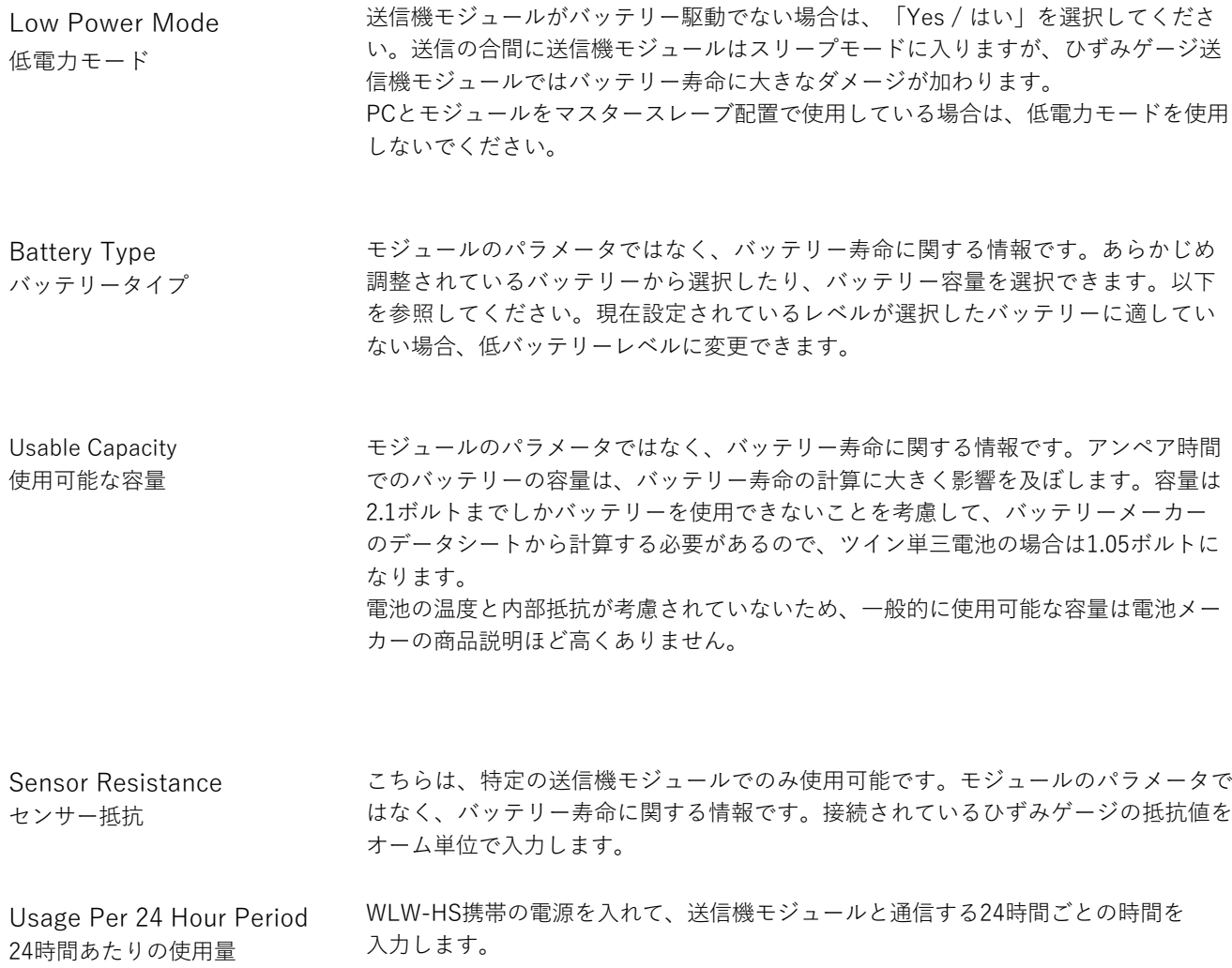

## Calibration / 校正

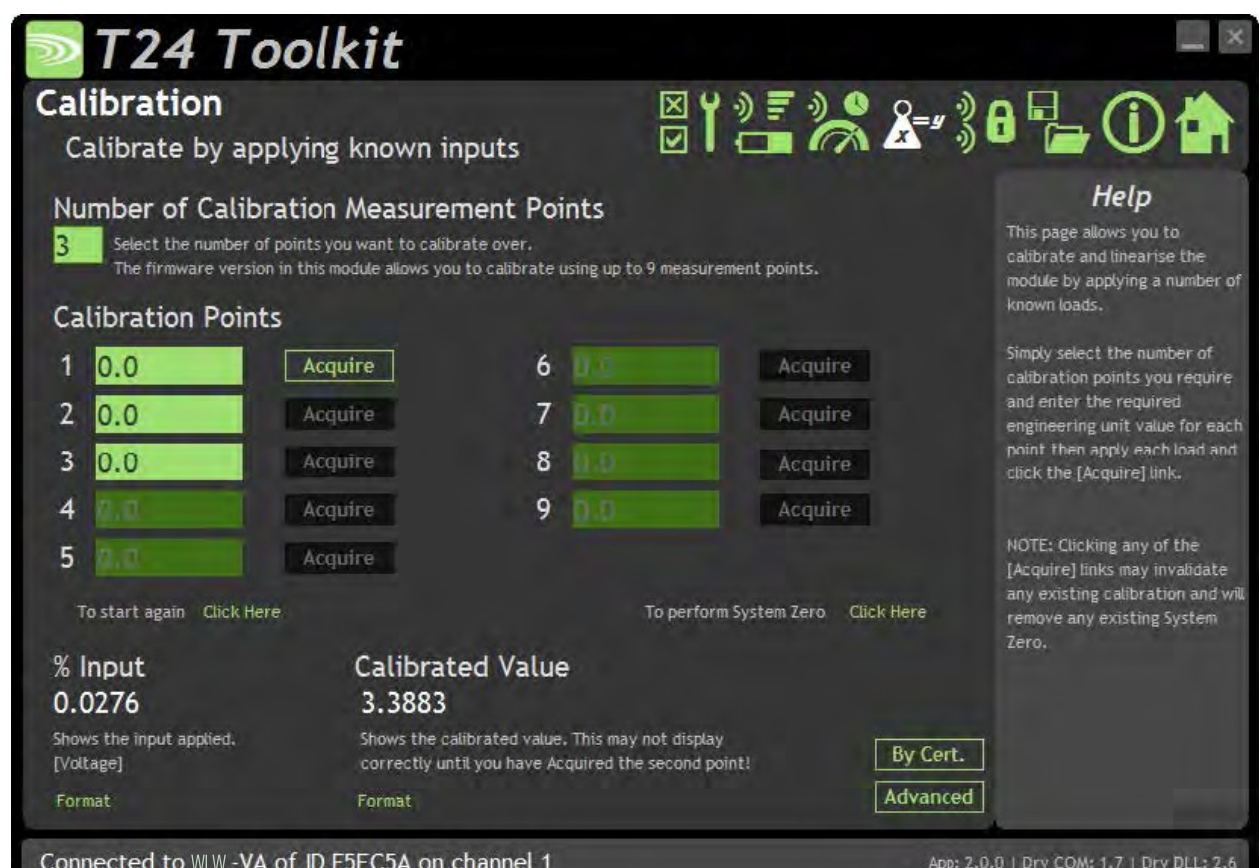

こちらでは、送信機モジュールを校正し、必要に応じてシステムゼロを設定できます。

また、既知の入力値を適用して校正を行う、半自動校正をすることも可能です。こちらの校正には線形化が含まれてお り、⾃動的に適⽤されます。

個々の値の相殺正規化の調整には、後述の**証明書校正**と**詳細**のページを参照してください。

#### **校正の⼿順**

- 校正するポイント数を決定する。
- 各ポイントで適用される電圧入力を決定する (昇順)。
- 各ポイントでモジュールに読み込ませたい実際の入力を必要な単位で入力する。
- 入力値を順番に適用するために「Acquire / 取得」をクリックする。すべてのポイントが適応される 「Acquire / **取得**」をクリックする。

電圧入力値は、校正ポイントごとに上昇させなければいけません。

ページの下部には、**⼊⼒値**と**校正値**が表⽰されます。2つ⽬のポイントが取得されると、実際の**校正値**が表⽰され ます。

### **変更可能な項⽬:**

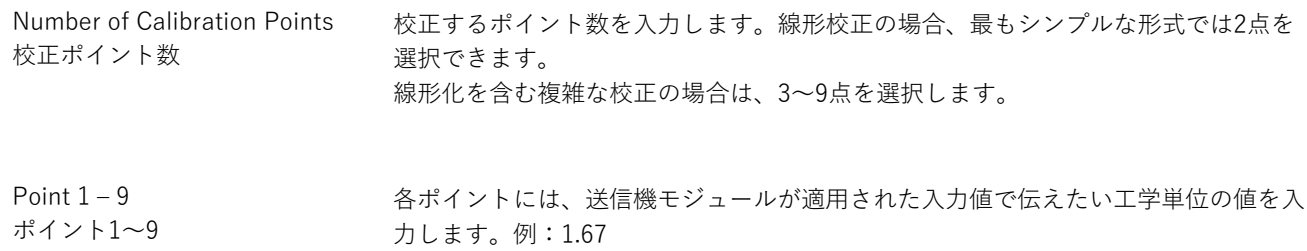

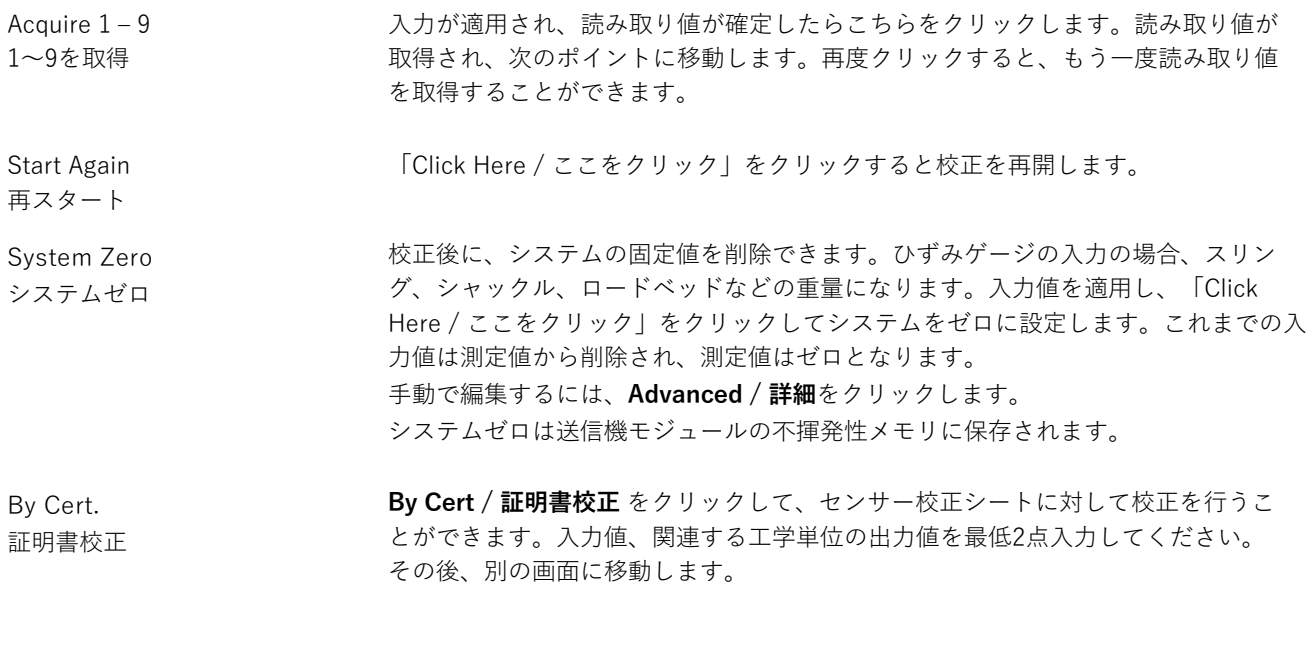

Advanced 詳細 Advanced / 詳細をクリックすると、利用可能な各校正ポイントの値の相殺正規 化を編集することができます。その後、別の画⾯に移動します。

# 証明書による校正

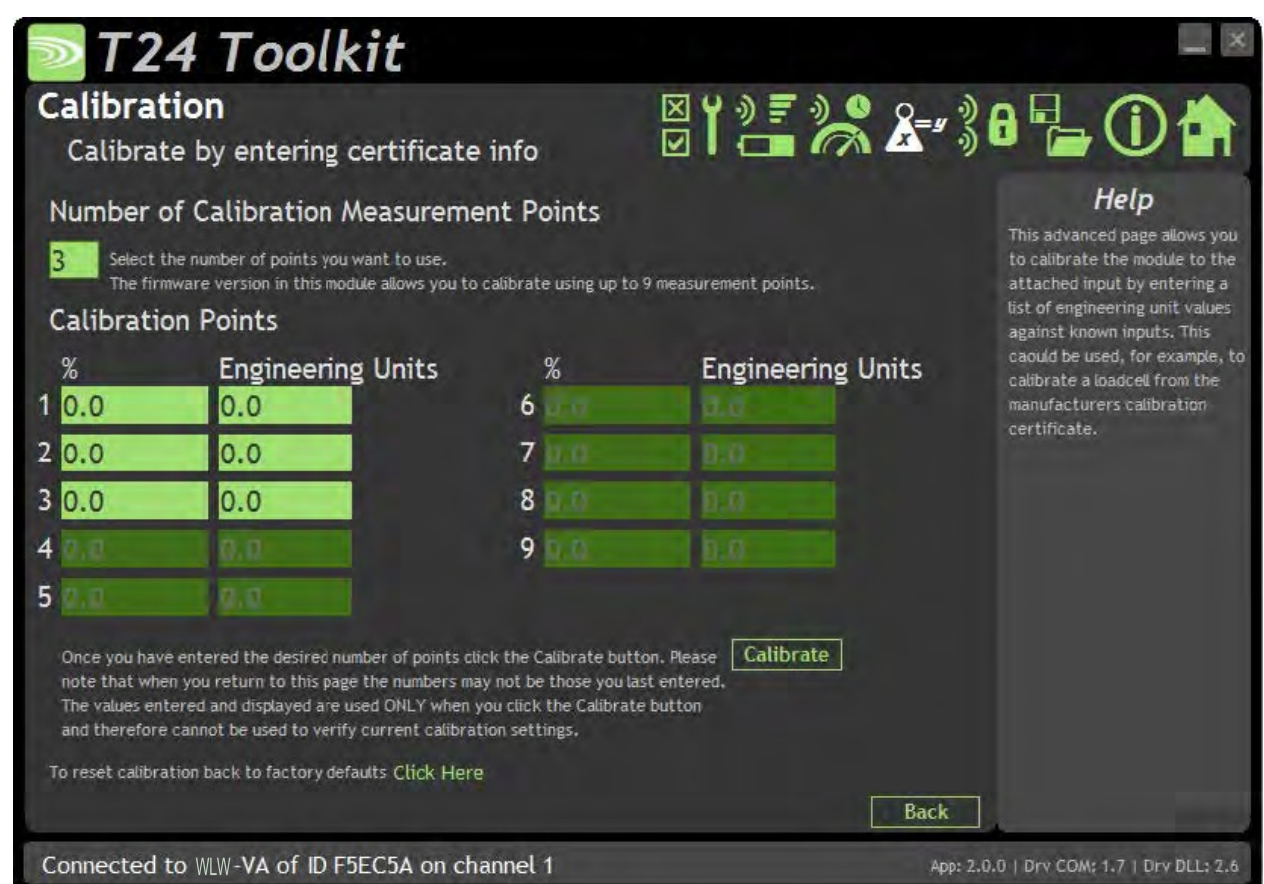

入力値を適用できない場合があります。その場合、校正の表から手動で入力することができます。

### **変更可能な項⽬:**

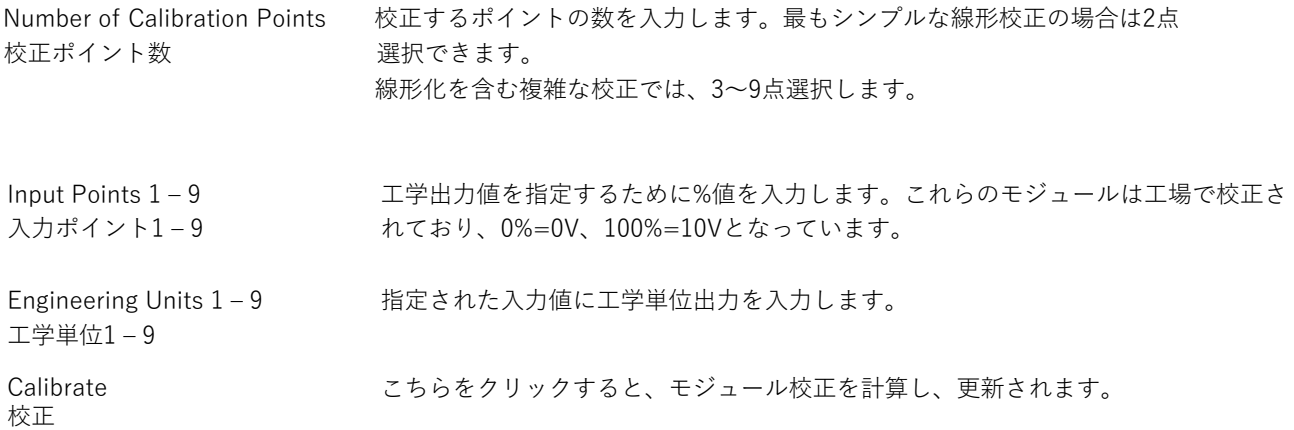

## Calibtration Advanced / 校正の詳細

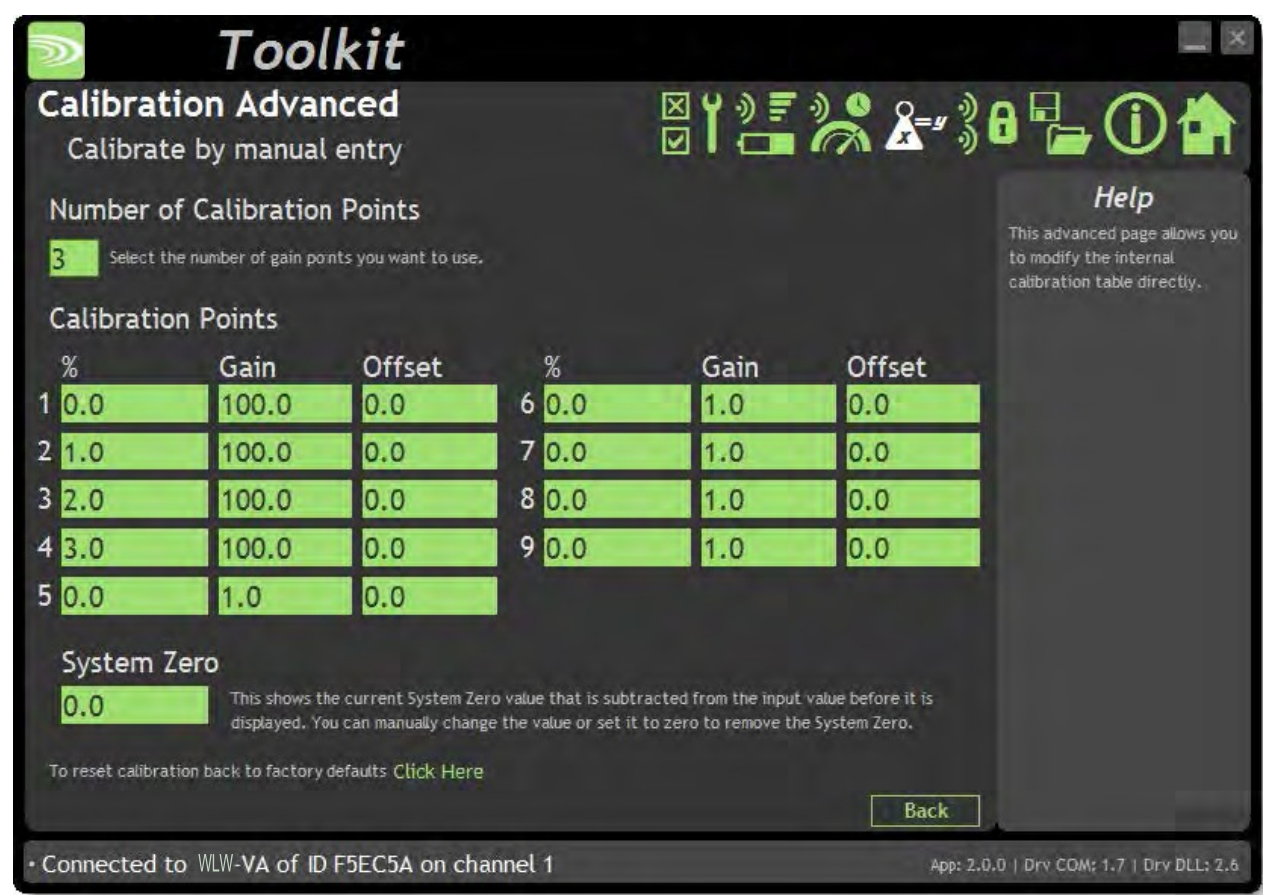

入力値を適用できない場合がありますが、その場合は手動で入力することができます。

#### **変更可能な項⽬:**

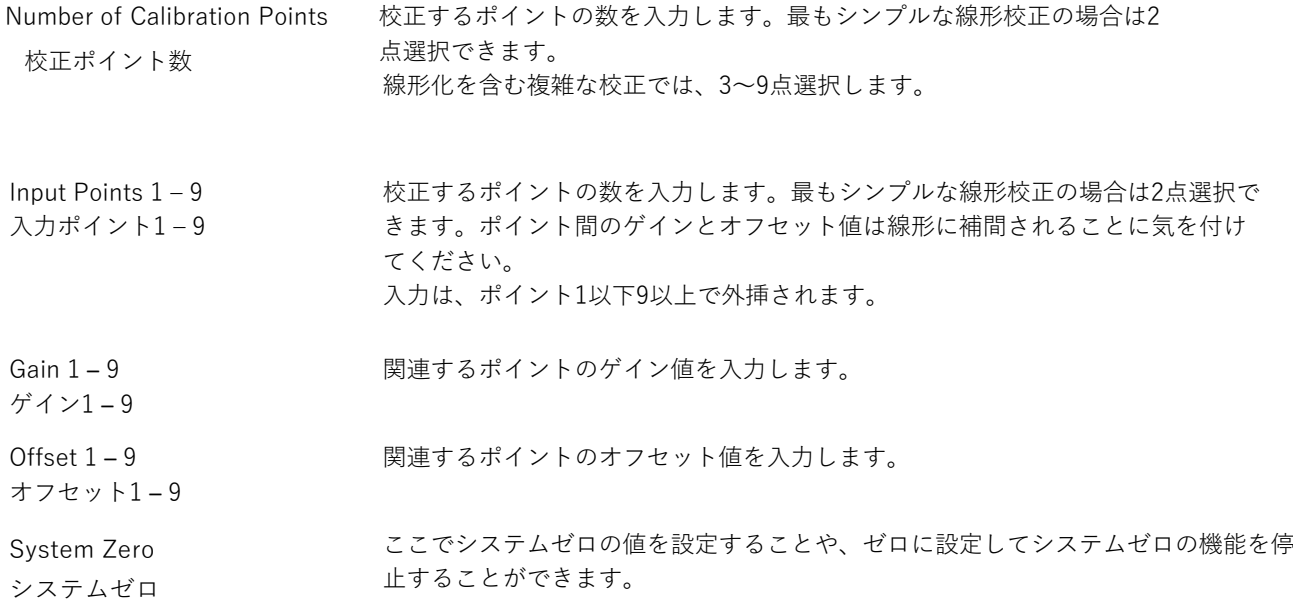

### **線形化計算の説明**

入力された値は、ユーザーが選択したポイントの表で、下から順に調べられます。入力値より小さいポイントが見つかっ た場合、そのポイントと前のポイントからゲインとオフセットの外挿に使⽤されます。 これにより、次の式のようにmV/V 値に適用されるゲインとオフセットが得られます。

値 = (⼊⼒ × 結果ゲイン) – 結果オフセット

# Advanced Settings / 詳細設定

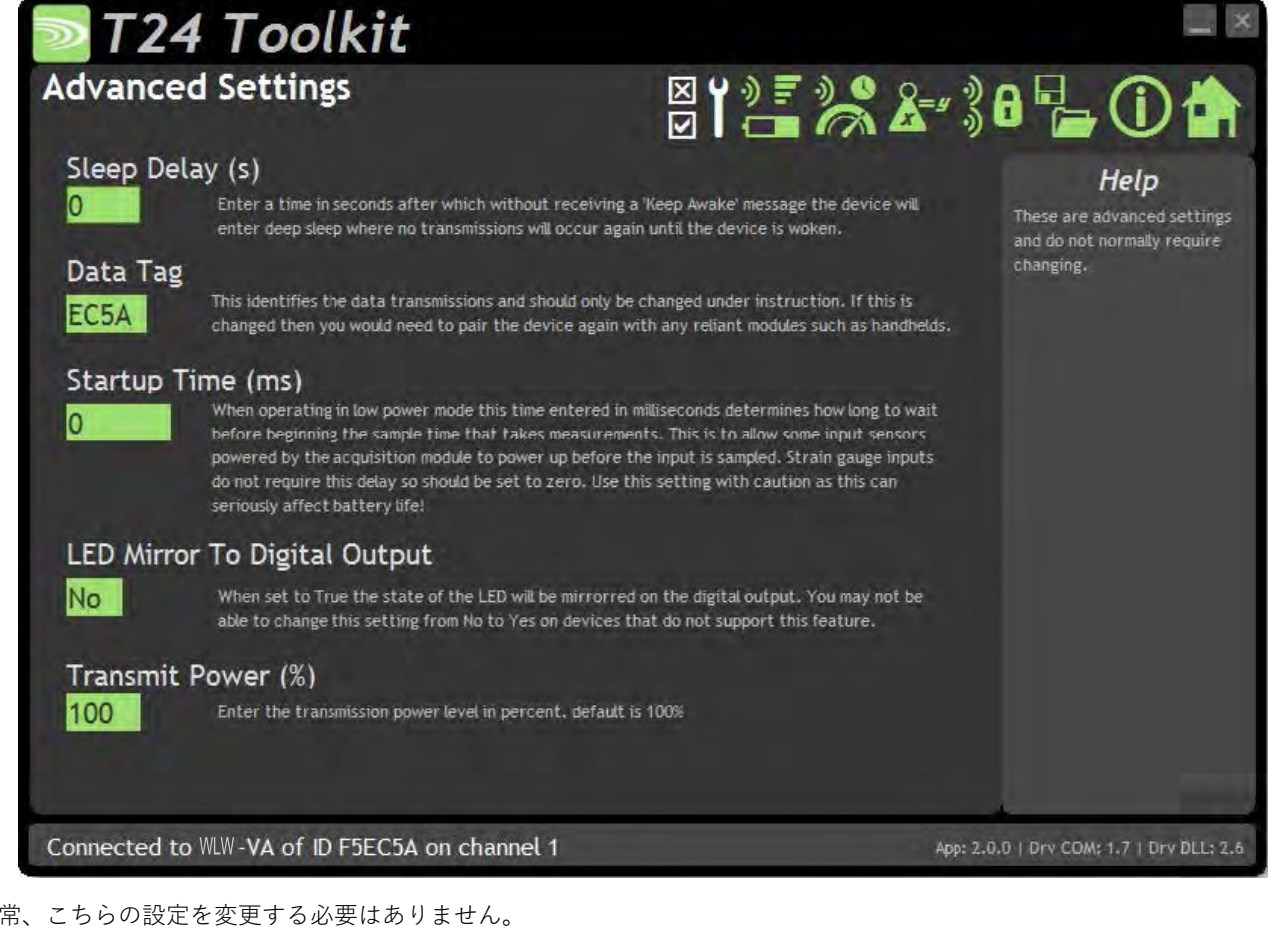

#### 通常、こちらの設定を変更する必要はありません。 **変更可能な項⽬:**

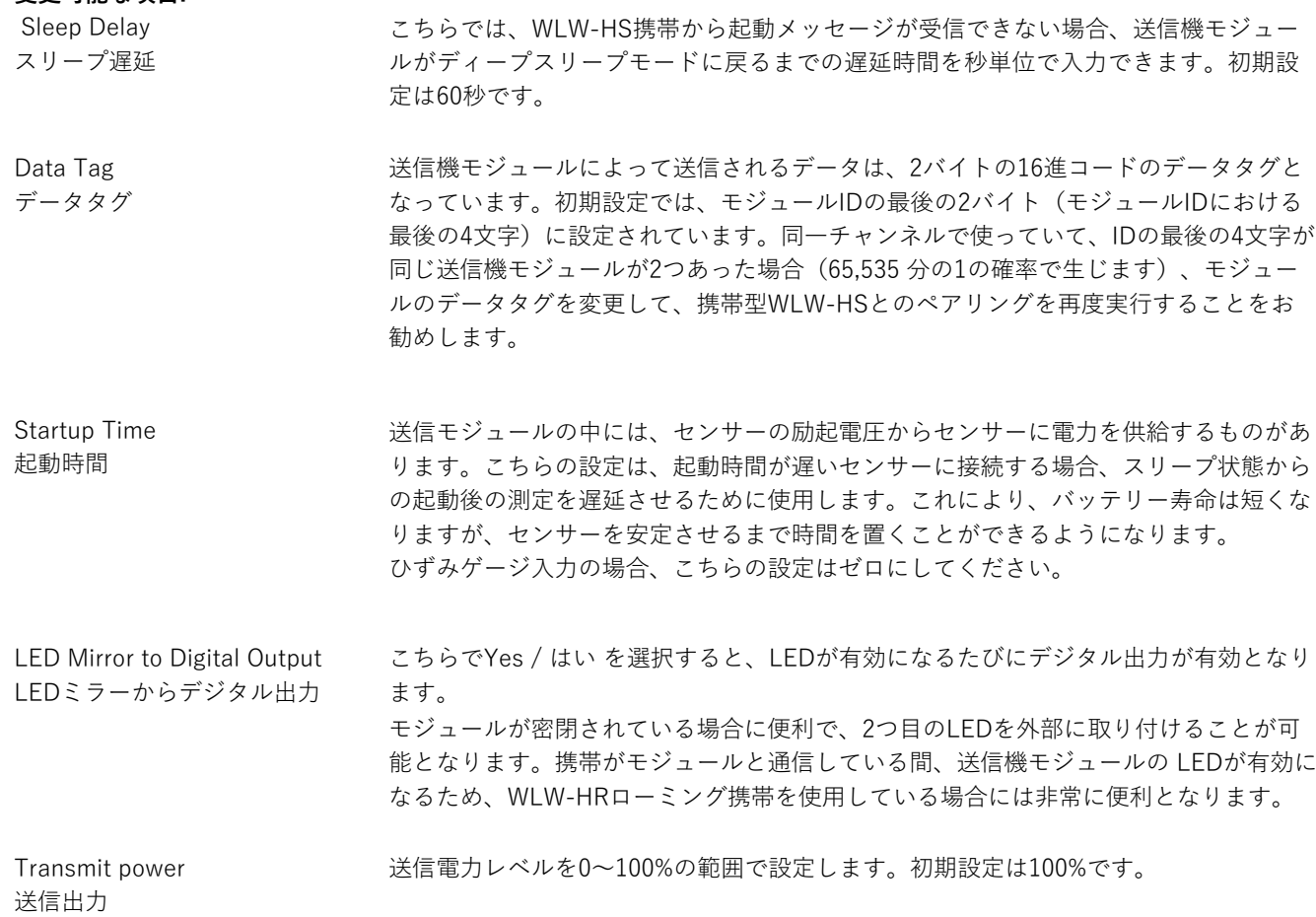

### 筐体と取付

こちらのモジュールは、様々な筐体タイプで利用可能です。使用するモジュールを探して、リンクをクリックす ると、筐体の寸法と取り付け方法が表示されます。

### WLW-VAe, WLW-VAi

これらのOEMモジュールは、ベアPCBモジュールです。詳細については、付録 A - 筐体および取付け - OEM送信機モ ジュールを参照してください。

### WLW-ACM-VA

こちらのモジュールは、当社の大型筐体内に取り付けられています。詳細については、付録A - 筐体と取り付け -ACMを参照してください。

### WLW-ACMi-VA

こちらのモジュールは、当社の中型筐体に取り付けられています。詳細については、付録A - 筐体と取り付け - ACMi を参照してください。

### WLW-ACMm-VA

こちらのモジュールは、当社の小型筐体内に取り付けられています。詳細については、付録A - 筐体と取り付け -ACMmを参照してください。

## アンテナ

### WLW-VAi

こちらのモジュールは、内蔵チップアンテナを使用しています。付録 B - アンテナ - 内部チップアンテナを参照してくださ い。

### WLW-VAe

O WLW-VAeモジュールのみ、外部アンテナの取り付けが可能です。組み合わせは以下の通りです。

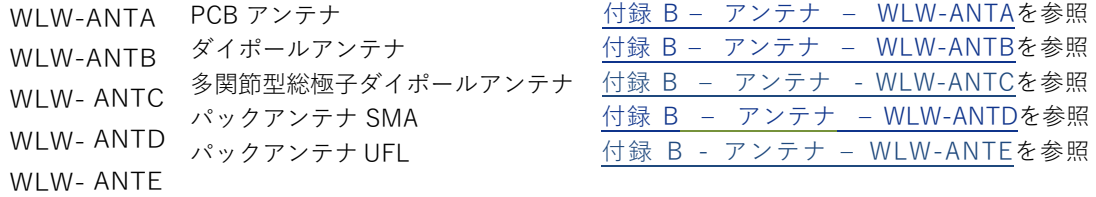

### WLW-ACM-VA, WLW-ACMi-VA, WLW-ACMm-VA

これらのモジュールは、アンテナがすでに筐体内に取り付けられているため、新たに取り付ける必要はありませ  $h_{\circ}$ 

## 仕様

仕様(@25℃・3V電源)

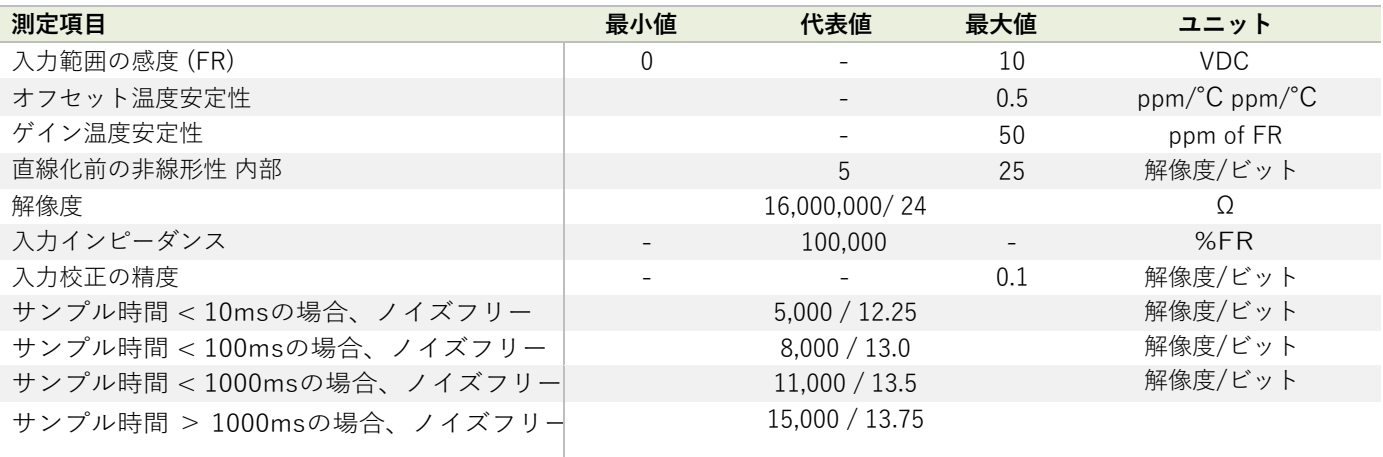

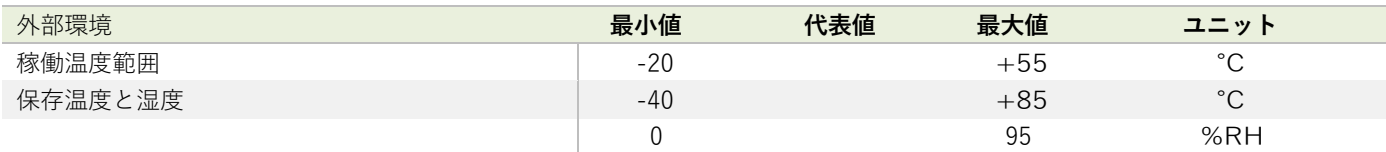

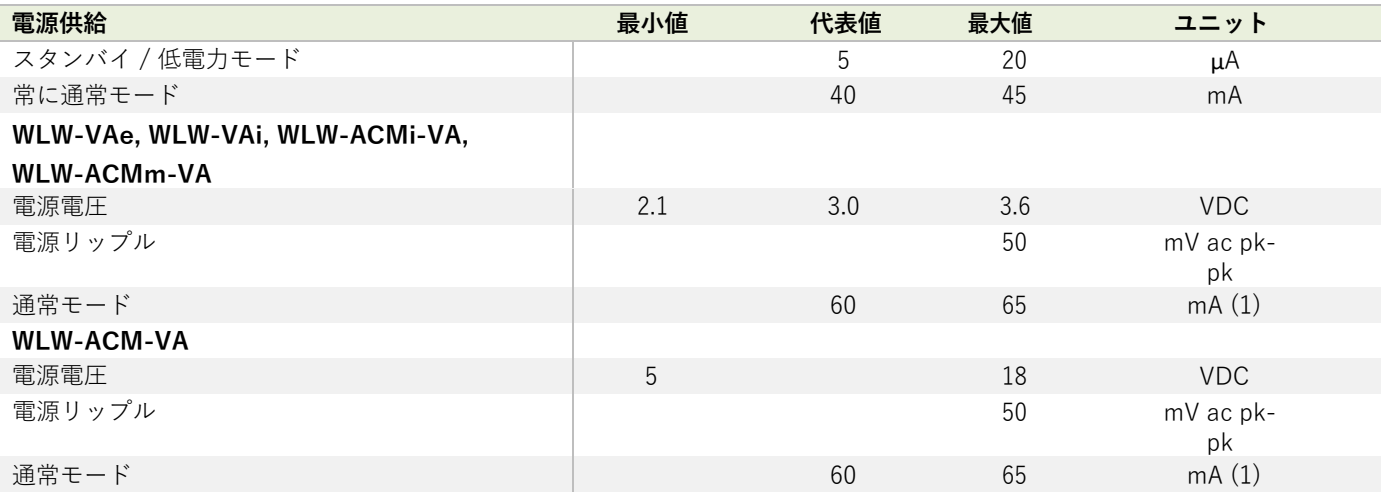

電源は300mAを250 $\mu$ sで供給できるものでなければなりません。(起動時、稼働時、低電力運転時に必要です。)

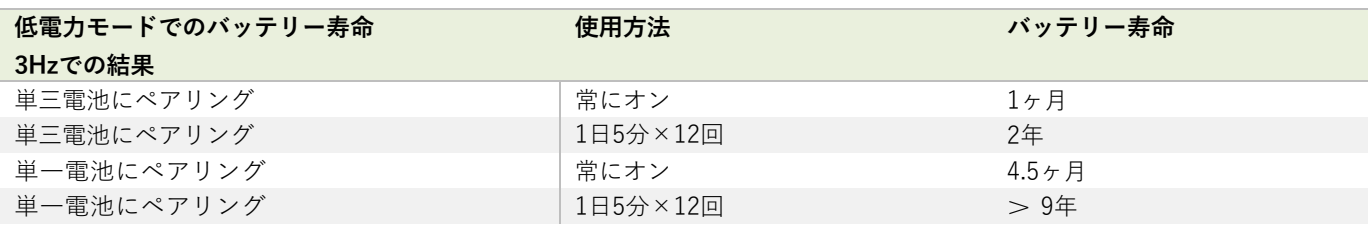

### 無線範囲

無線範囲を決定するには、付録 B - アンテナ範囲を参照してください。

# WLW-ACM-IA, WLW-ACMi-IA, WLW-ACMm-IA, WLW-IAe, WLW-IAi

### 概要

WLW-IAモジュールは、0~20mAの範囲で遠隔電流測定行います。圧力、傾斜計、加速度計、温度、変位などの4~20mA のセンサーに適応します。 5Vセンサー電源も提供します。

## 注⽂コード

WLW-IAe

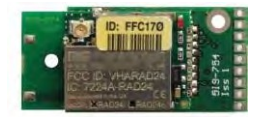

外部アンテナUFLコネクタ付き電流送信機モジュー ル。

## WLW-ACM-IA

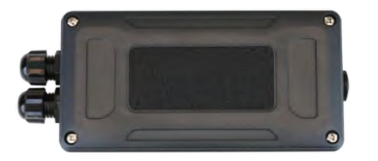

電流送信機モジュールは、単一電池アルカリ電池2本用の 電池ホルダー付きの大型耐候性筐体に搭載されていま す。また、外部電源電圧からの給電も可能です。

WLW-IAi

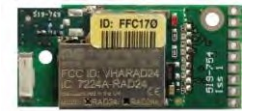

アンテナを内蔵した電流送信機モジュール。

### WLW-ACMi-IA

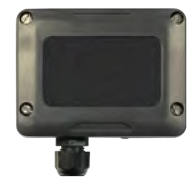

電流送信機モジュールは、単三電池2本用の電池ホルダ ー付きの中耐候性筐体に取り付けられています。

WLW-ACMm-IA

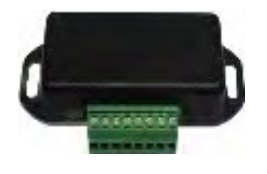

電流送信機モジュールは、外部3V電源を接続するためのネ ジ端⼦を備えた⼩型筐体に搭載されています。

# 接続

## WLW-IAe, WLW-IAi

## 電源

以下のように電源配線をモジュールに取り付けます。

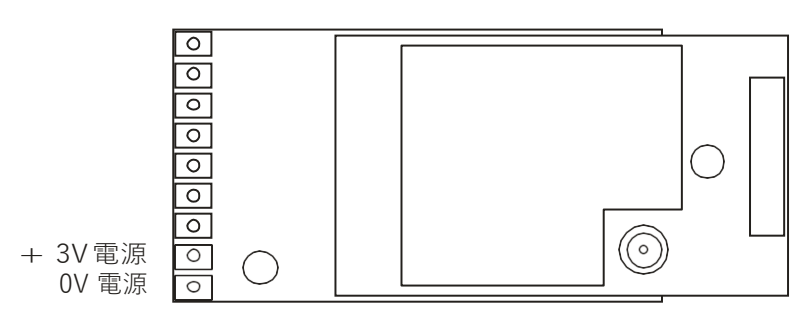

3Vの電源または電池に接続してください。

#### U このモジュールは逆極性保護がされていません! 最⼤電圧は3.6 Vです!

バッテリーの情報については、付録 D - バッテリーの選択を参照してください。

### センサー

電圧入力は以下のように接続します。

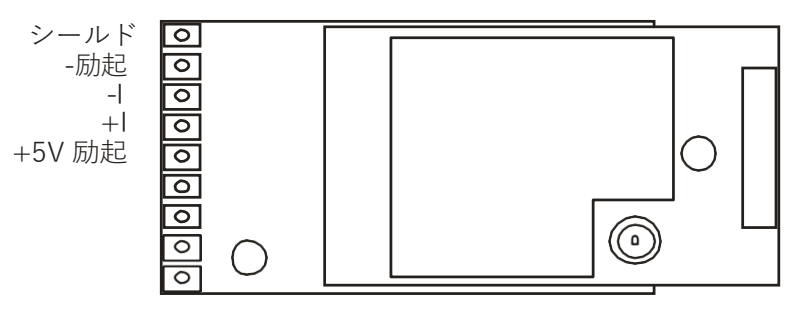

## WLW-ACM-IA

電源

電源は、単一電池アルカリ1.5V電池2つを取り付けるか、モジュールを外部の5VDC~18 VDCから供給することで 得られます。

どちらの場合も、発信機モジュールに電源を供給するためには、JP1電源ジャンパーを取り付ける必要がありま す。外部DCから電源を供給すると、LEDライトが点灯します。

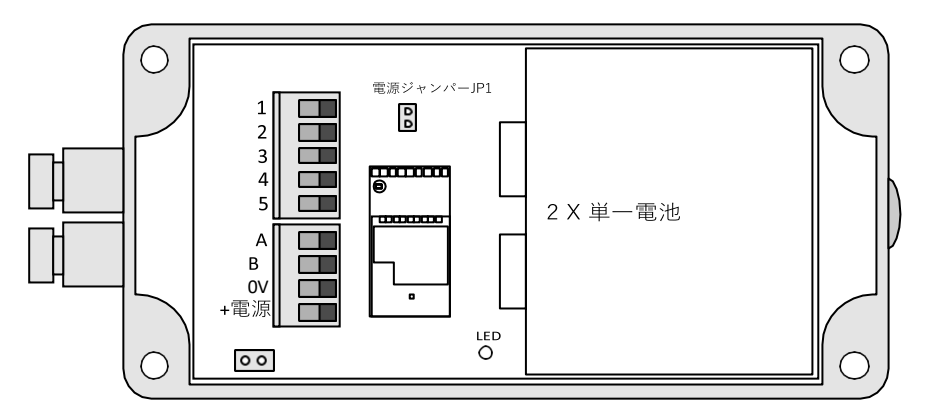

バッテリーの情報については、付録 D - バッテリーの選択を参照してください。

## センサー

電流入力は、2パーツのネジ式端子台を介してモジュールに接続されます。

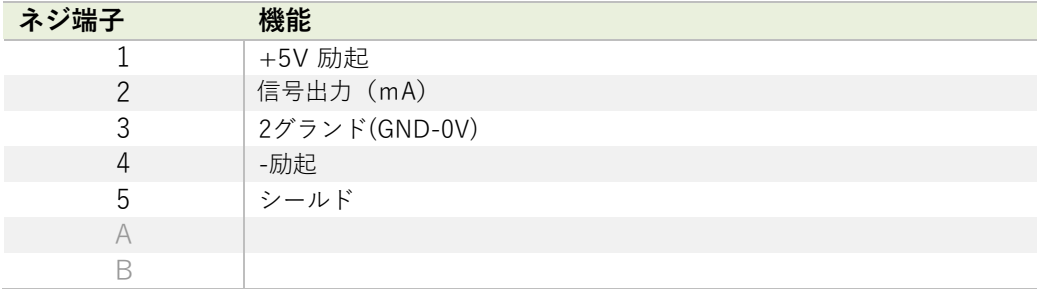

## WLW-ACMi-IA

### 電源

筐体は単三電池2本が⼊るように設計されています。最⼤電圧はセルあたり1.8 Vです。

電池の情報については、付録D - バッテリーの選択を参照してください。

## センサー

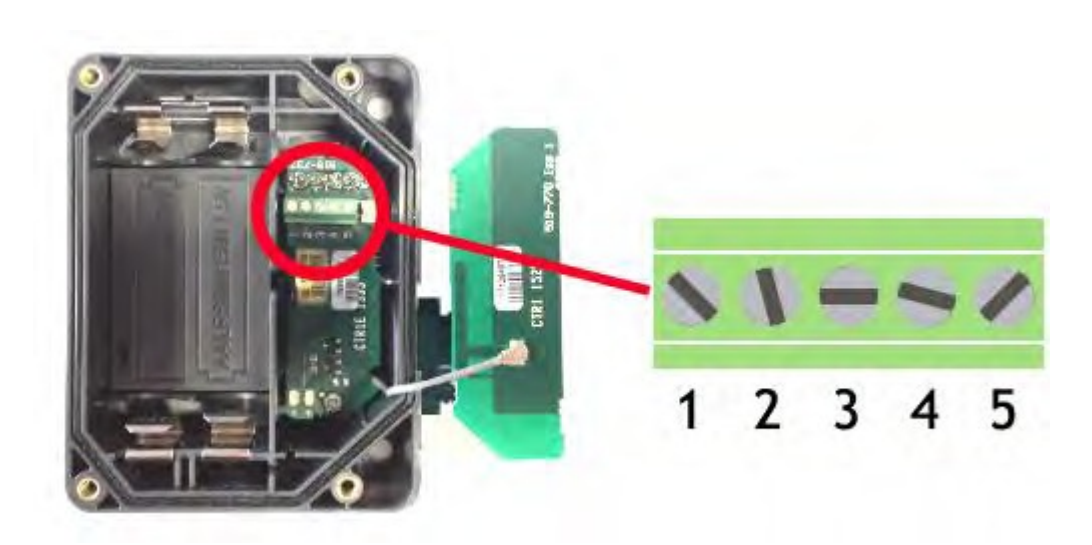

右側のカバープレートを持ち上げると入力接続があります。こちらのプレートには WLW-ACMiアンテナが組み込ま れています。組み⽴て時には、グレーのUHFケーブルがアンテナソケットに接続されていることを確認してくださ い。

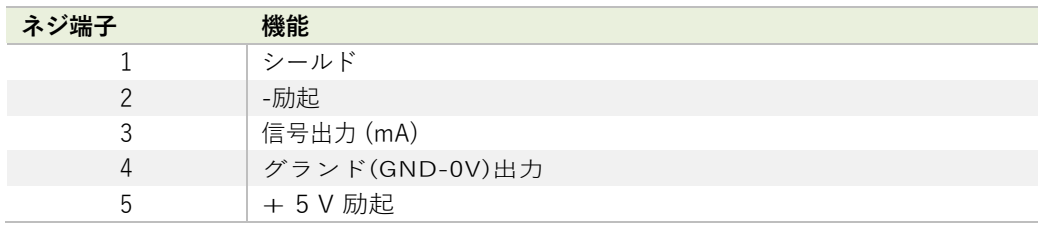

### WLW-ACMm-IA

### 電源

電源は、下図のように3V電源を接続して供給されます。

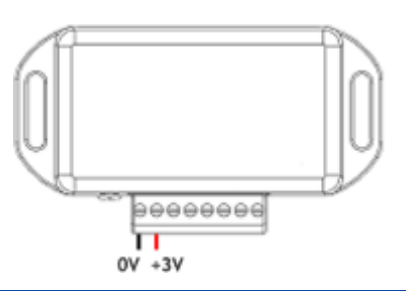

W 逆極性の保護機能はありません。

## WLW-BB1に接続する

こちらの筐体内の送信機モジュールへの電力供給は、単3形1.5V電池2本が入ったWLW-BB1電池ボックスからも可能です。

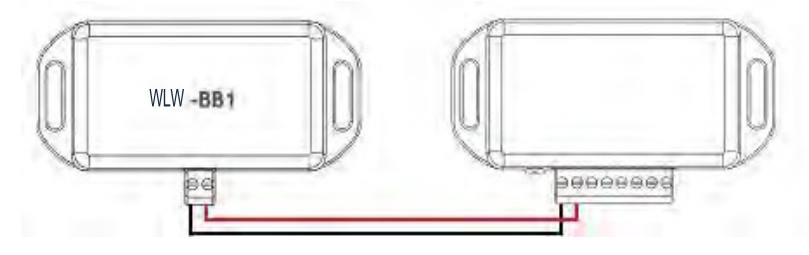

バッテリーの情報については、付録 D - バッテリーの選択を参照してください。

センサー

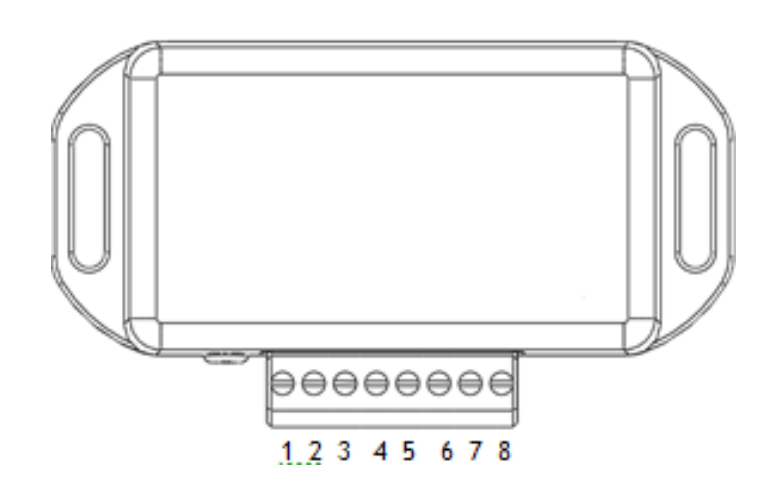

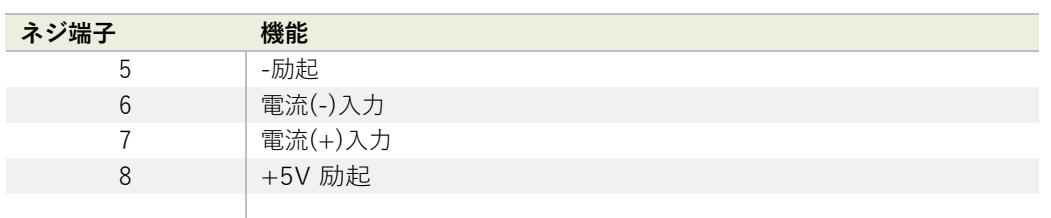

シールド接続 (筐体)

送信機モジュールのシールドとセンサーシャーシまたはケーブルの間に接続が必要かを判断する上で、以下をご覧くださ い。

- 1. センサーが送信機モジュールから離れており、信号ケーブル画⾯がセンサーシャーシに接続されていない場 合、ケーブル画⾯を送信機モジュールのシールドに接続してください。
- 2. センサーが送信機モジュールから離れており、信号ケーブル画⾯がセンサーのシャーシに接続されている場合 は、ケーブルの画⾯は送信機モジュールのシールドに接続しないでください。
- 3. 送信機モジュールがセンサーと一体型である場合、または非常に近い位置でモジュールが金属シャーシに取り付けられてい る場合は、送信機モジュールのシールド接続が⾦属シャーシに接続されるべきかどうかのテストを実施する必要がありま す。接続距離はできる限り短くしてください。WLWツールキットではシグナルレベルのチャートを作成することができま す。シールド・シャーシ接続の有無に関わらず良い無線シグナルがあるかどうかを判断するためにテストを実施します。 また、測定された読み取り値の品質も調べる必要があります。また、測定された読み取り値も見る必要があります。シー ルド・シャーシ接続で無線シグナルや読み取りに違いが⽣じない場合は、接続を⾏います。

## 機能調整

WLWツールキットは、送信機モジュールの簡単な機能調整と校正を、統合をサポートする便利なツールです。

WLWツールキットソフトウェアを起動、モジュールとペアリングし、ツールキットへの接続を有効にすると設定が実行で きるようになります。共通ツールキットページ - ホームを参照してください。

### データ速度と品質

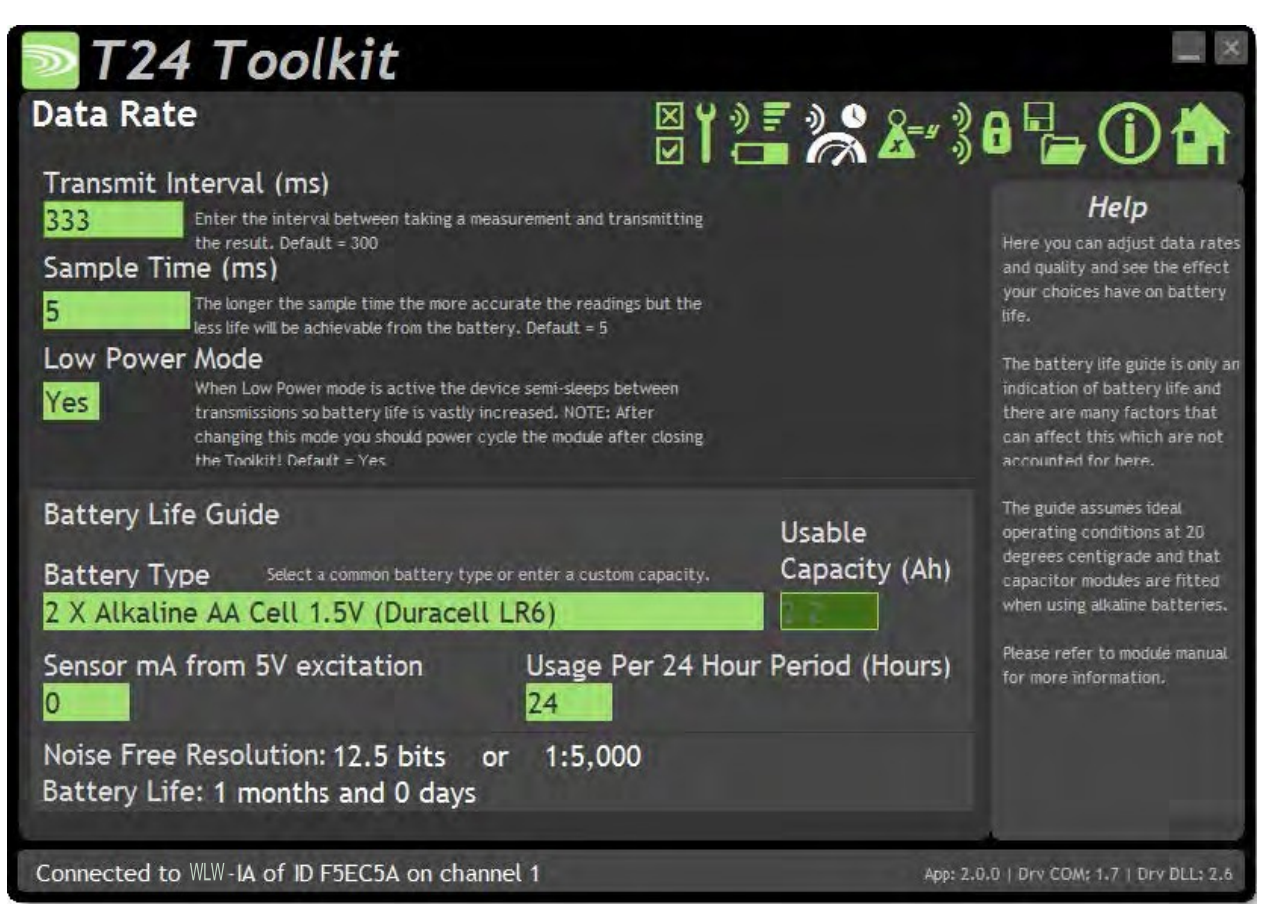

こちらのページでは、送信モジュールからデータを送信する速度と品質を選択できます。 低電力モードを選択しその他の 情報を入力すると、ツールキットにバッテリー寿命の目安が表示されます。 バッテリー寿命は最適温度20℃を想定して 計算されており、バッテリー内部抵抗が低いか、バッテリーに適切なコンデンサが取り付けられていることが前提とされ ています。 バッテリーの詳細については、インストールセクションを参照してください。

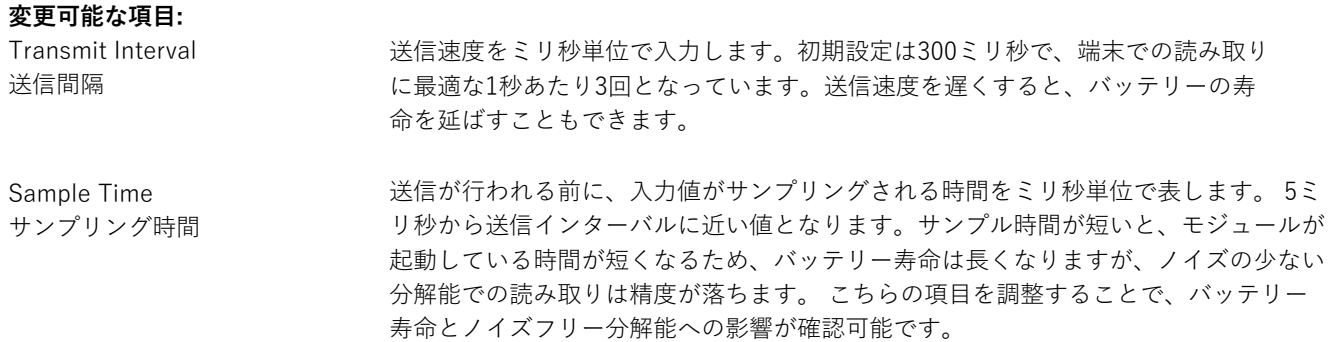

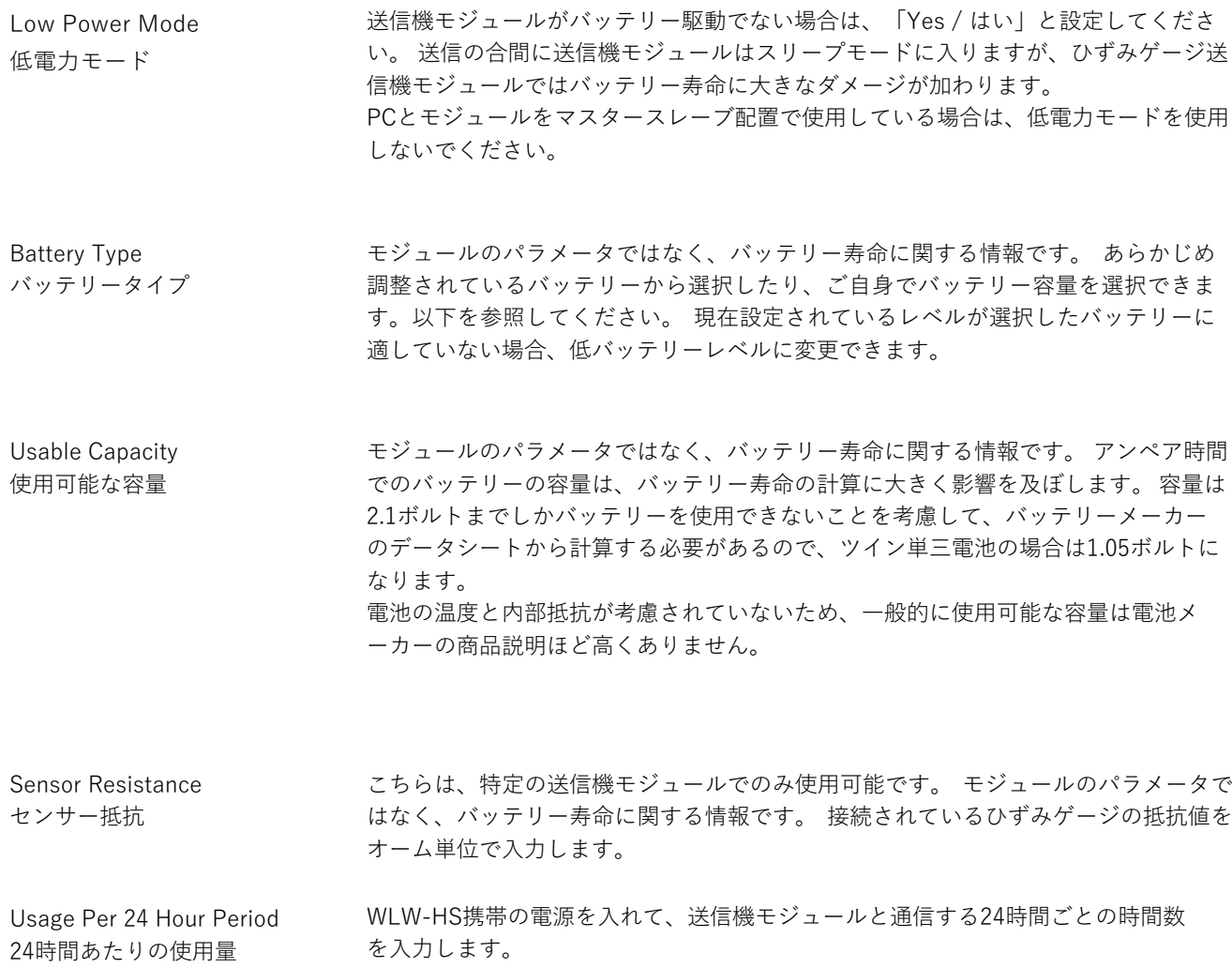

## Calibration / 校正

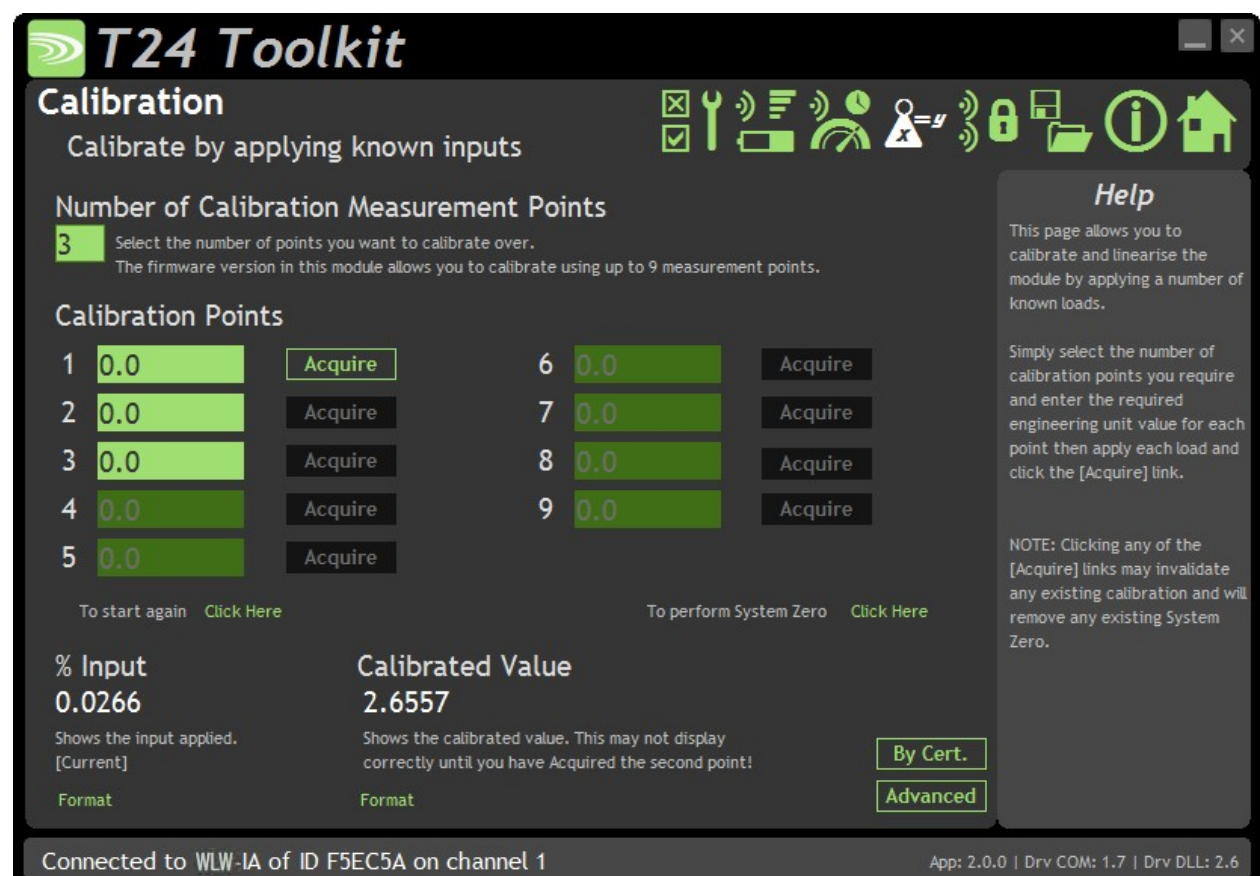

こちらでは、送信機モジュールを校正し必要に応じてシステムゼロを設定できます。 また、既知の入力値を適用して校正を行う、半自動校正をすることも可能です。校正には線形化が含まれ ており、⾃動的に適⽤されます。

個々の値の相殺正規化の調整には、後述の**証明書校正**と**詳細**のページを参照してください。

#### **校正の⼿順**

- 校正するポイント数を決定する。
- 各ポイントで適用される電圧入力を決定する(昇順)。
- 各ポイントでモジュールに読み込ませたい実際の入力を必要な単位で入力する。
- 入力値を順番に適用するために「Acquire / 取得」をクリックする。すべてのポイントが適応される 「Acquire / **取得**」をクリックする。

電圧入力値は、校正ポイントごとに上昇させなければいけません。

ページの下部には、**⼊⼒値**と**校正値**が表⽰されます。2つ⽬のポイントが取得されると、実際の**校正値**が表⽰され ます。

#### **変更可能な項⽬:**

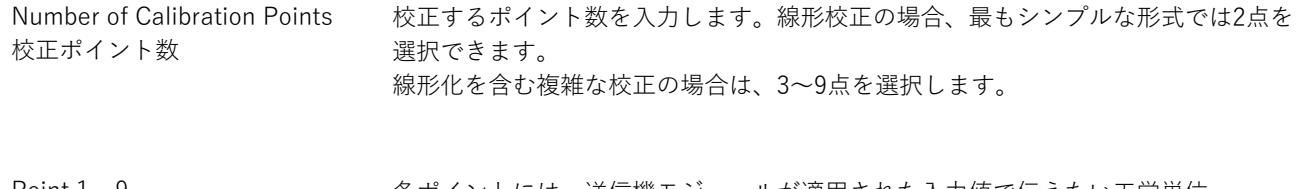

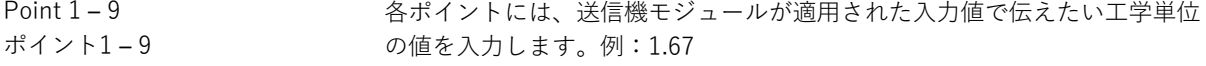

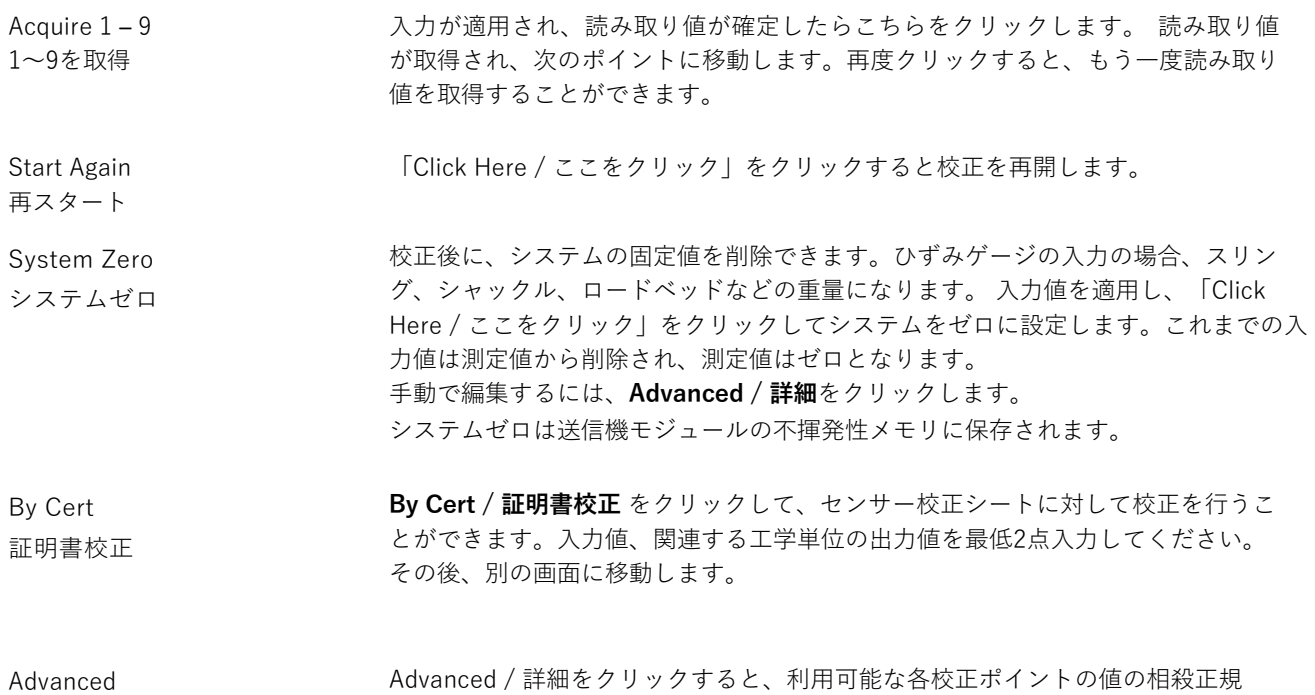

化を編集することができます。 その後、別の画⾯に移動します。

詳細

57

## 証明書による校正

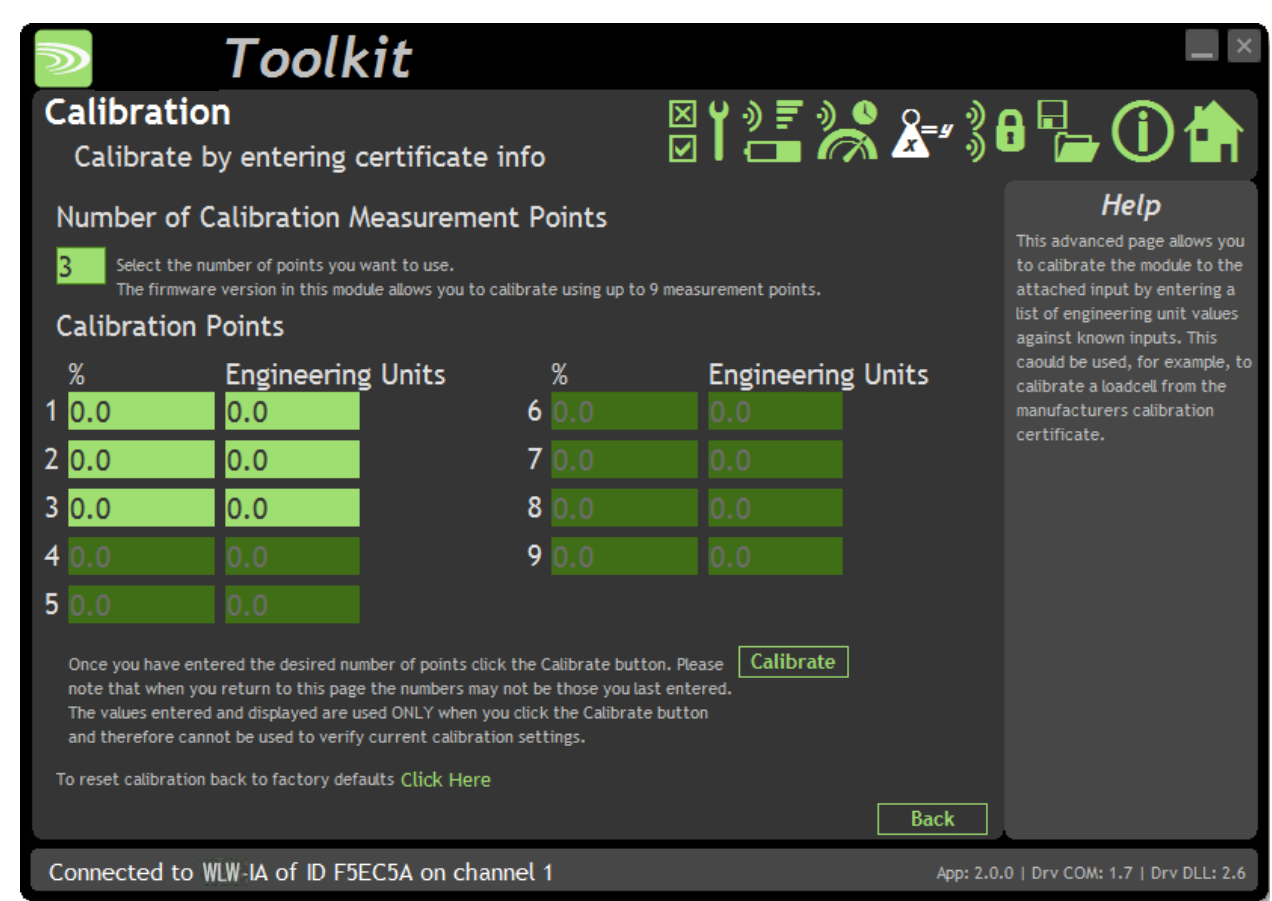

場合によっては入力値を適用できない場合がありますが、その場合は校正の表から手動で入力することができま す。

### **変更可能な項⽬:**

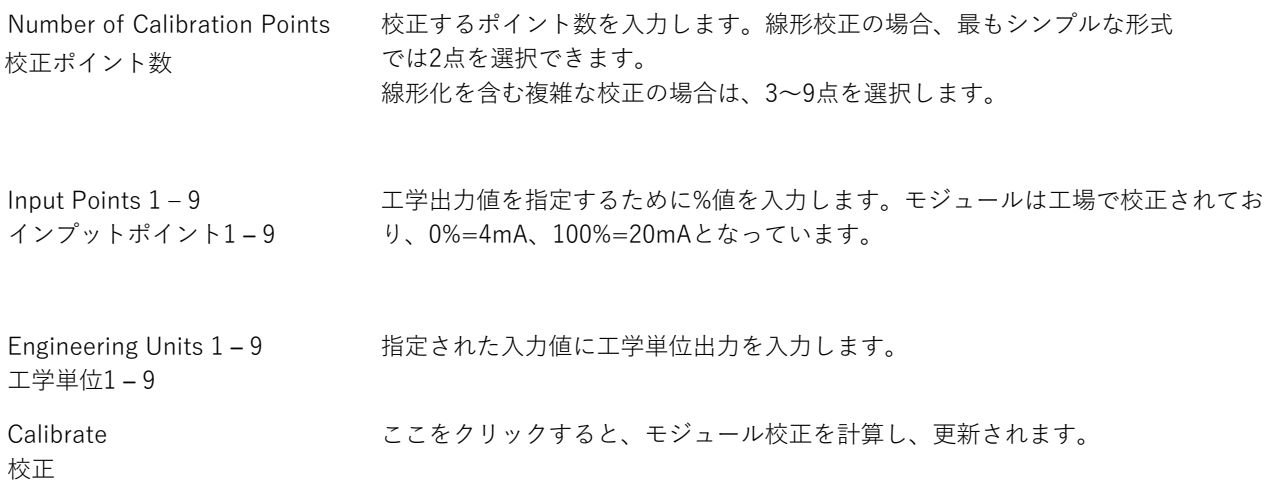

# Calibration Advanced / 校正の詳細

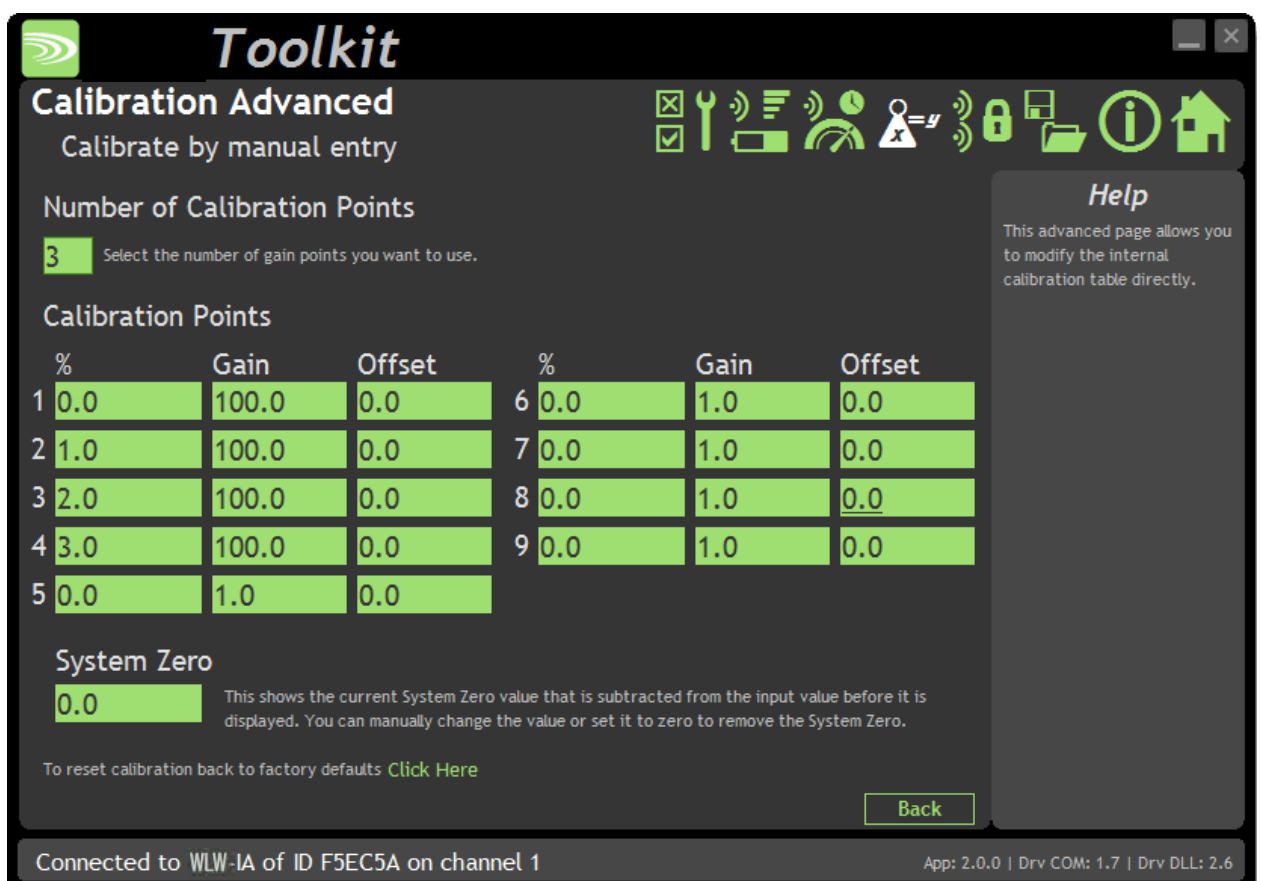

場合によっては、入力値を適用できない場合がありますが、その場合は手動で入力することができます。

### **変更可能な項⽬:**

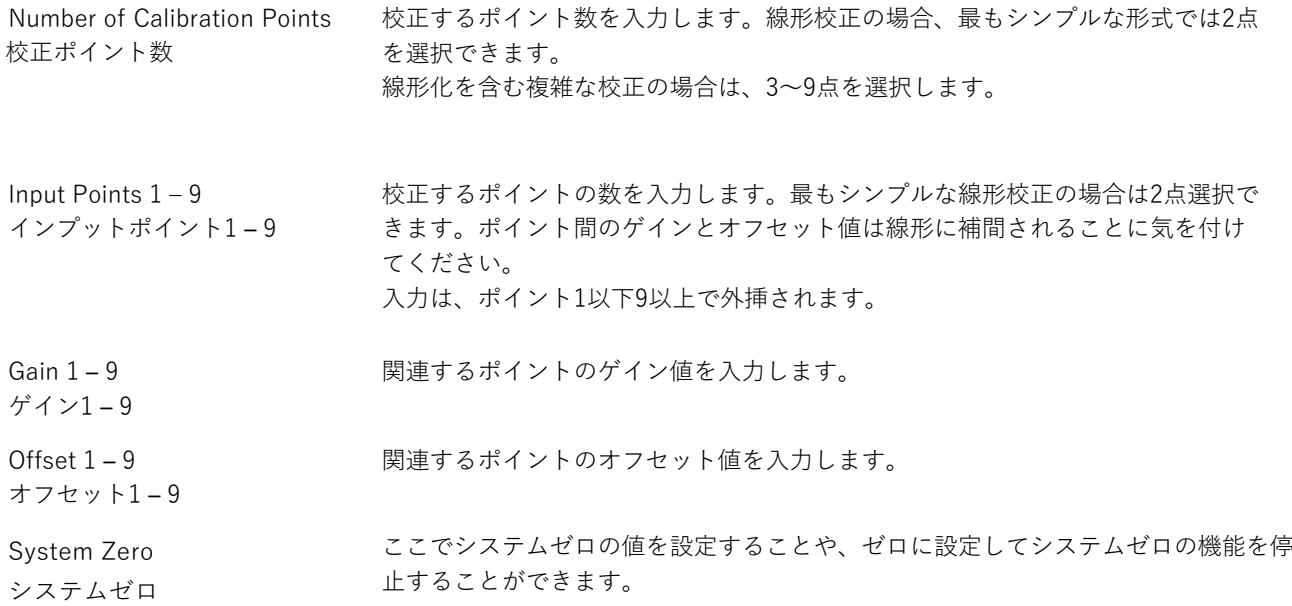

#### **線形化計算の説明**

入力された値は、ユーザーが選択したポイントの表で、下から順に調べられます。入力値より小さいポイントが見つかっ た場合、そのポイントと前のポイントからゲインとオフセットの外挿に使⽤されます。 これにより、次の式のように mV/V 値に適⽤されるゲインとオフセットが得られます。

値 = (⼊⼒ × 結果ゲイン) ‒ 結果オフセット

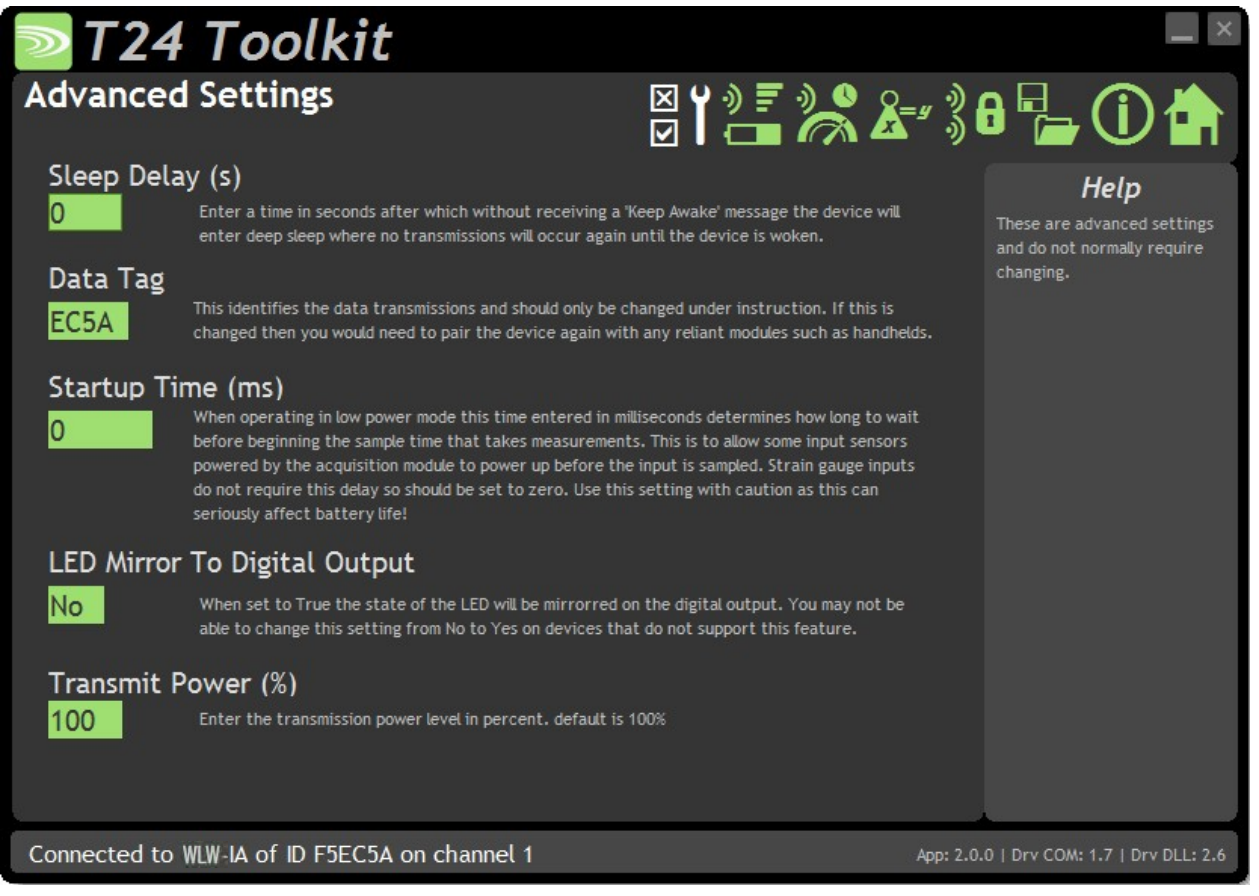

通常は、こちらの設定を変更する必要はありません。

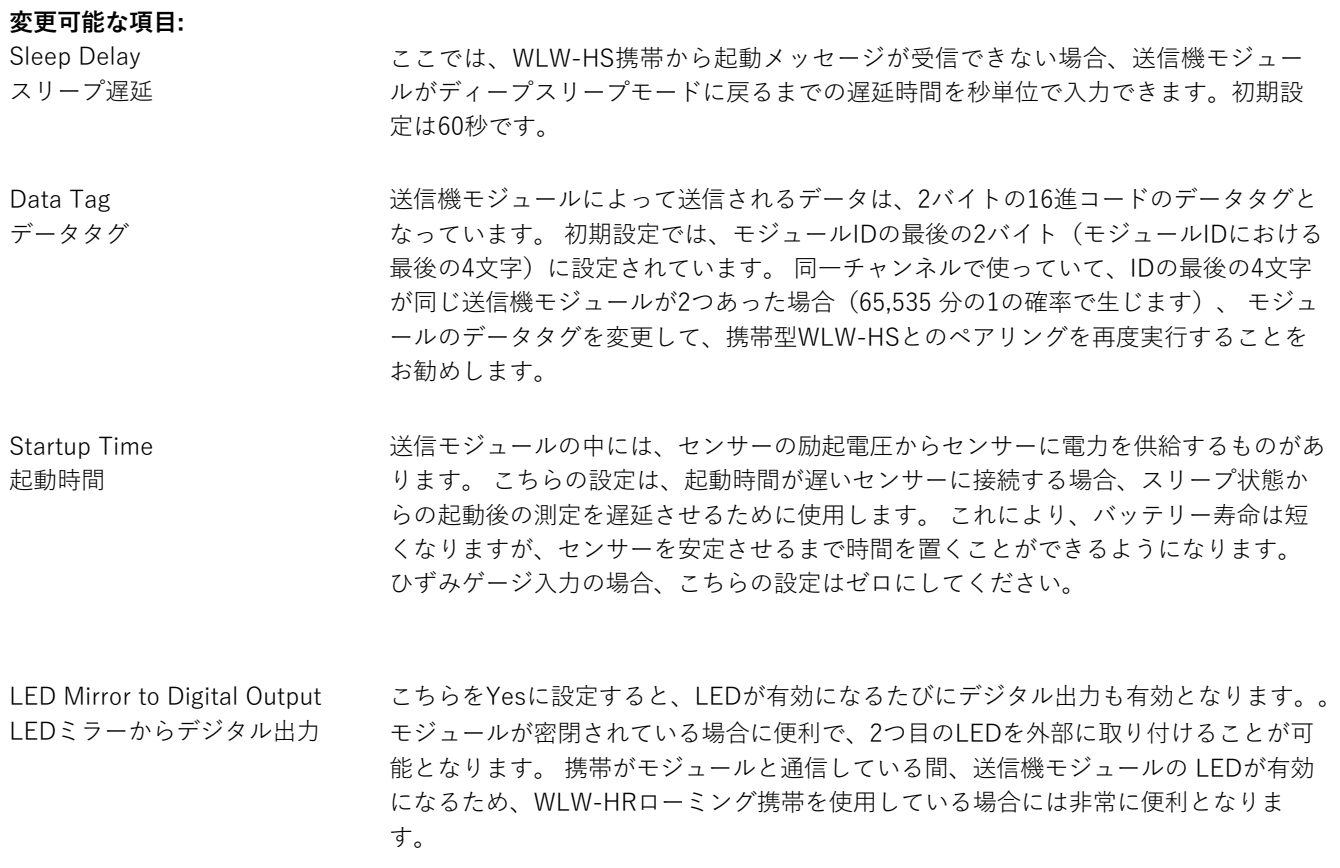

## 詳細設定

Transmit power 送信電力

送信電⼒レベルを0〜100%の範囲で設定します。初期設定は100%です。

### 筐体と取り付け

こちらのモジュールは、様々な筐体タイプで利用可能です。使用するモジュールを探して、リンクをクリックす ると、筐体の寸法と取り付け方法が表示されます。

#### WLW-IAe, WLW-IAi

これらOEMモジュールはベアPCBモジュールです。詳細については、付録 A - 筐体と取り付け - OEM 送信機モジュー ルを参照してください。

#### WLW-ACM-IA

こちらのモジュールは、当社の大型筐体内に取り付けられています。詳細については、付録A - 筐体と取り付け -ACMを参照してください。

#### WLW-ACMi-IA

こちらのモジュールは、当社の中型筐体に取り付けられています。詳細については、付録A - 筐体と取り付け - ACMi を参照してください。

#### WLW-ACMm-IA

こちらのモジュールは、当社の小型筐体内に取り付けられています。詳細については、付録A - 筐体と取り付け -ACMmを参照してください。

## アンテナ

### WLW-IAi

こちらのモジュールは、内蔵チップアンテナを使用しています。付録 B - アンテナ - 内部チップアンテナを参照してくださ い。

### WLW-IAe

WLW-IAeモジュールのみ、外部アンテナの取り付けが可能です。組み合わせは以下の通りです。

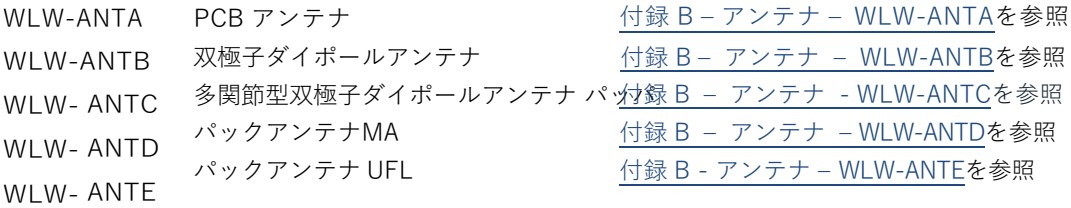

WLW-ACM-IA, WLW-ACMi-IA, WLW-ACMm-IA

これらのモジュールは、アンテナがすでに筐体内に取り付けられているため、新たに取り付ける必要はありません。

# 仕様

仕様(@25℃・3V電源)

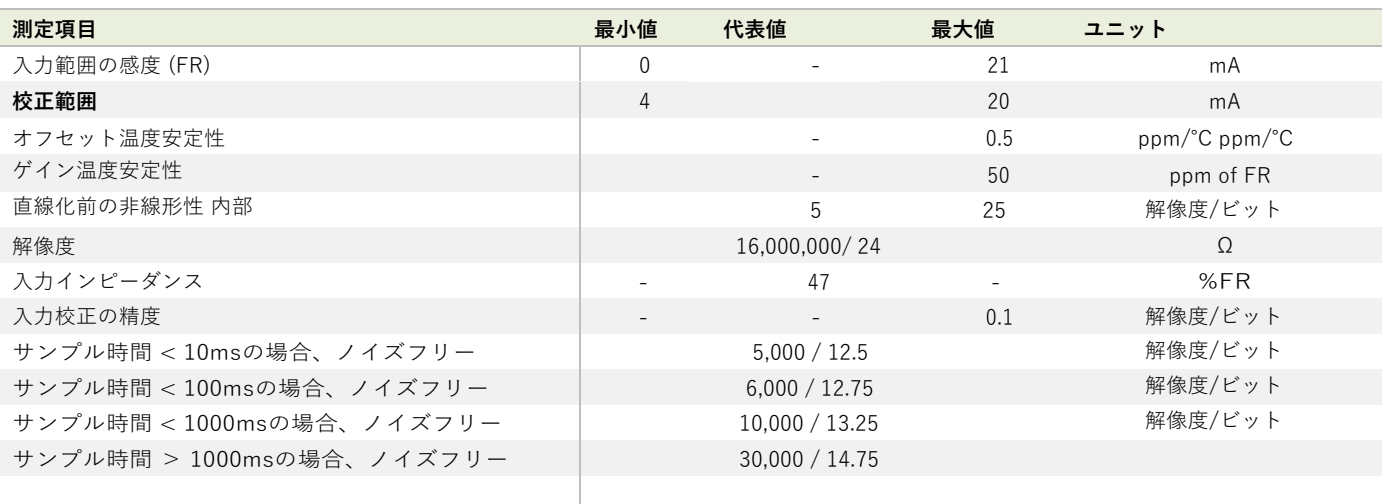

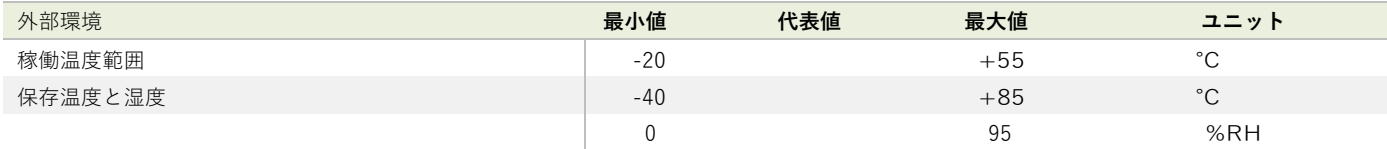

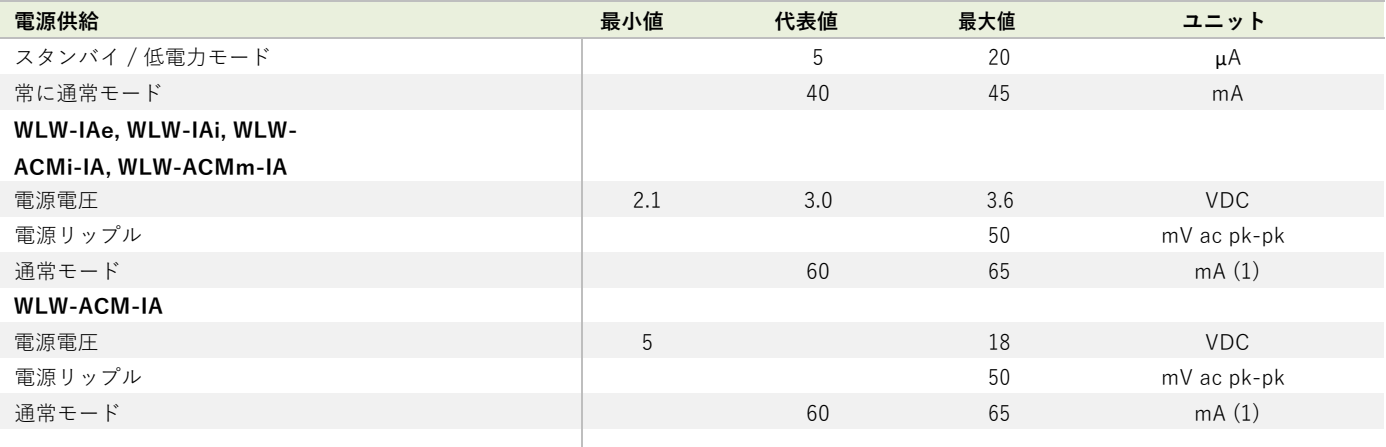

電源は300mAを250 $\mu$ sで供給できるものでなければなりません。(起動時、稼働時、低電力運転時に必要です。)

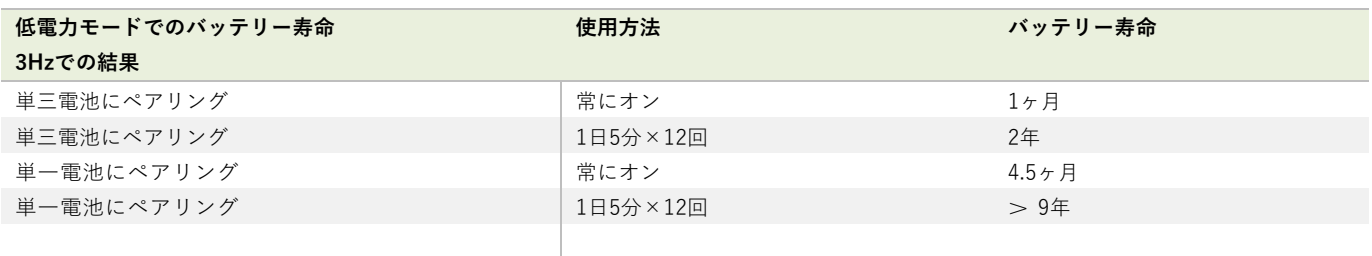

### 無線範囲

無線範囲の決定には、付録 B - アンテナ範囲を参照してください。

# WLW-ACM-TA, WLW-ACMi-TA, WLW-ACMm-TA, WLW-TAe, WLW-TAi

## 概要

WLW-TA 温度センサー送信機は、温度測定と測定処理用に設計された高性能モジュールです。ワイヤレスセンサー送 信機には、外部にプラチナ温度センサー(Pt100タイプ385)が必要です。

## 注⽂コード

WLW-TAe

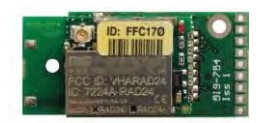

外部アンテナUFLコネクタ付き温度送信機モジュール。

WLW-TAi

WLW-ACMi-TA

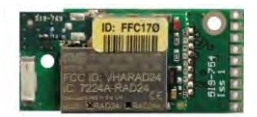

アンテナを内蔵した温度送信機モジュール。

## WLW-ACM-TA

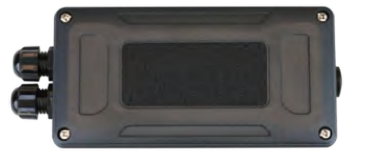

温度送信機モジュールは、単一電池アルカリ乾電池2本用 の電池ホルダーを備えた大型耐候性筐体に搭載されてい ます。外部電源電圧からの給電も可能です。

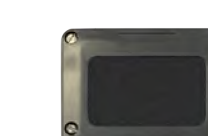

温度送信機モジュールは、単三電池2本用の電池ホルダ ー付きの中型耐候性筐体に取り付けられています。

### WLW-ACMm-TA

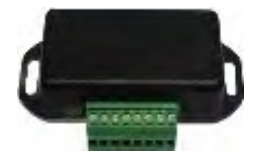

温度送信機モジュールは、外部3V電源を接続するためのネジ 端⼦を備えた⼩型筐体に搭載されています。

## 接続

### WLW-TAe, WLW-TAi

### 電源

以下のように、モジュールに電源配線を取り付けます。

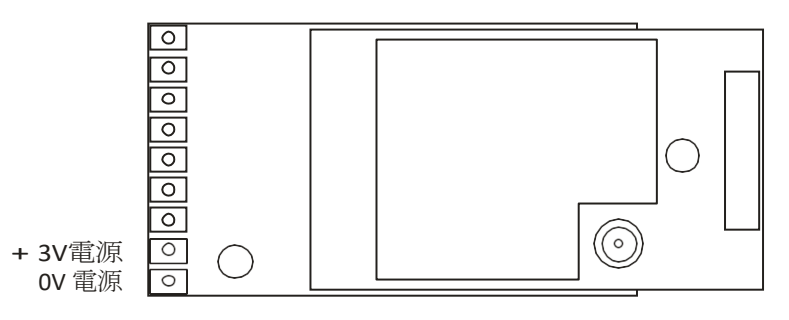

ボルト電源やバッテリーに接続します。

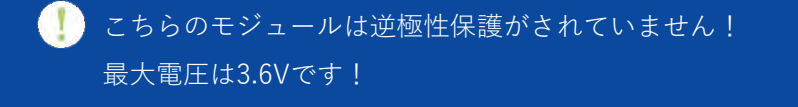

バッテリーの情報については、付録D - バッテリーの選択を参照してください

### センサー

以下のように電圧入力を接続します。:

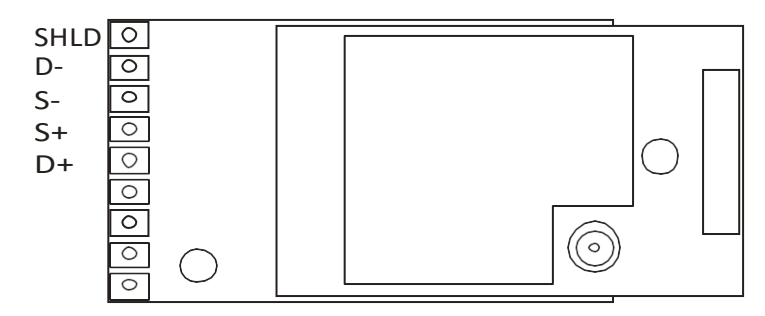

3本線

Pt100プローブは、2、3、4本線の測定構成で接続されます。

### 2本線

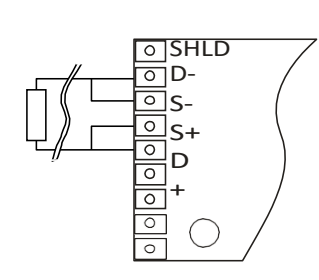

最もシンプルである抵抗温度計の構成は2本の線を使用して います。高い精度が必要でない場合にのみ使用しますが、 接続する電線の抵抗値がセンサーの抵抗値に加算され、測 定誤差の原因となります。

こちらの構成では100mのケーブルを使用することができま す。

SHLD 히D-তাৎ- $\overline{\circ}_{\mathsf{S+}}$ ० D+  $\overline{\circ}$  $\boxed{\circ}$ 

リード抵抗の影響を最⼩限に抑えるために、3線線の構成が使 用可能です。こちらの方法で、センサーへのリード線2本は隣 接するアームにあります。ブリッジの各アームにはリード抵抗 があり、2つのリード抵抗が正確に同等である限り抵抗は相殺 されます。こちらの構成では、最⼤600メートルのケーブルを 使⽤することができます

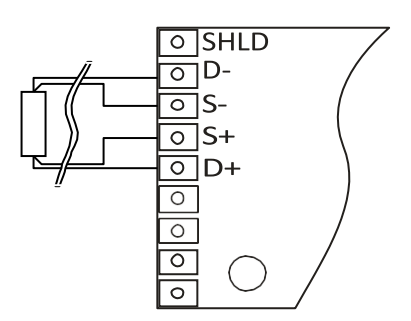

4線の抵抗温度計の構成では、測定される抵抗の精度と信頼性が高くなります。リード線抵抗による抵抗誤差はゼロとなり ます。上の図では、標準的な2端子RTDをもう1組のワイヤーと組み合わせて使用し、リード線抵抗を相殺する追加ループ を形成しています。スプリアス効果を完全に打ち消し、15Ωまでのケーブル抵抗に対応できます。

### WLW-ACM-TA

#### 電源

電源は、単一電池アルカリ1.5 V電池2本を取り付けるか、モジュールを外部の5VDC~18VDC電源から供給するこ とができます。

どちらの場合も、送信機モジュールに電源を供給するために、JP1電源ジャンパーを取り付ける必要があります。外 部DC電源から電源を供給すると、LEDが点灯します。

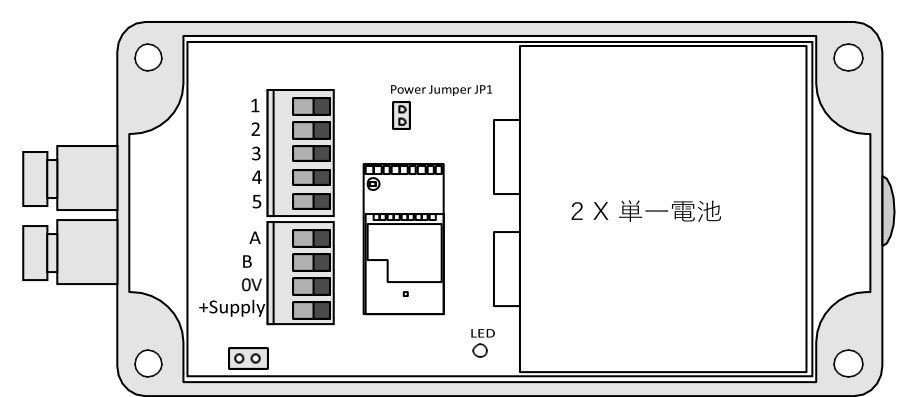

バッテリーの情報については、付録D - バッテリーの選択を参照してください。

#### センサー

温度センサーの入力は、2パーツのネジ式端子台を介してモジュールに接続されています。

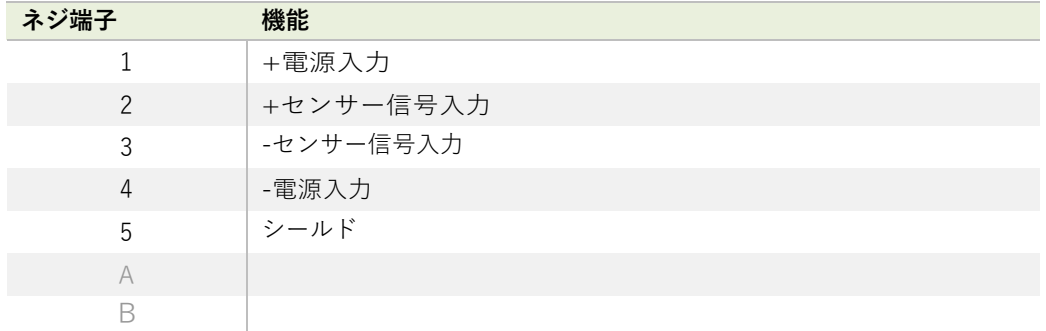

## WLW-ACMi-TA

電源

筐体は単三電池2本が⼊るよう設計されています。最⼤電圧は1セルあたり1.8Vです。バッテリー

の情報については、付録D - バッテリーの選択を参照してください。

### センサー

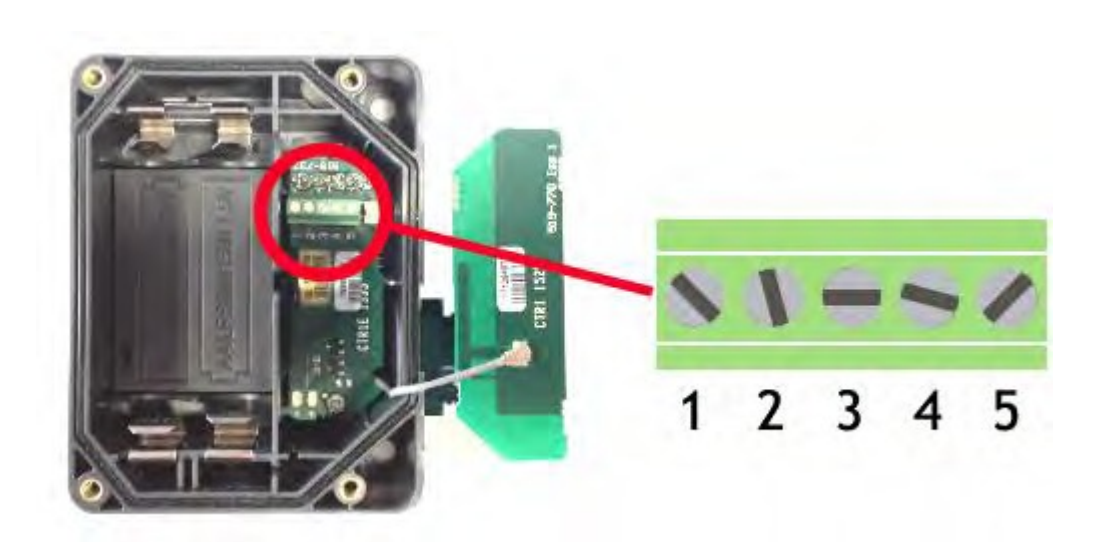

右側のカバープレートを持ち上げると入力接続があります。こちらのプレートには WLW-ACMiアンテナが組み込ま れています。組み⽴て時には、グレーのUHFケーブルがアンテナソケットに接続されていることを確認してくださ い。

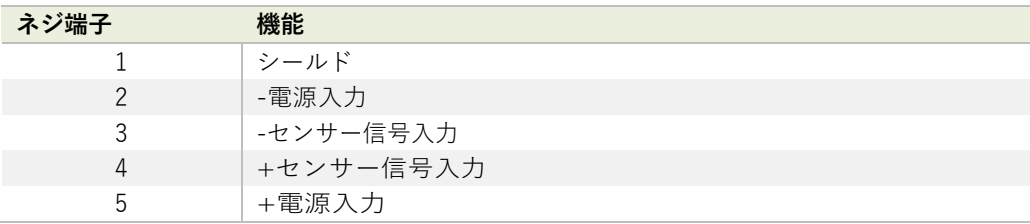

## WLW-ACMm-TA

電源

電源は、下図のように3V電源を接続して供給されます。

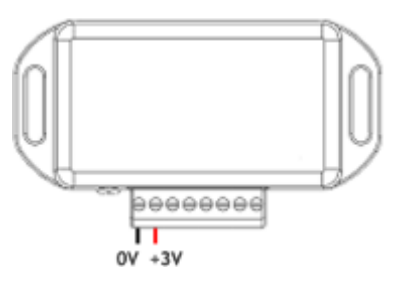

逆極性の保護機能はありません。

## WLW-BB1に接続する

こちらの筐体内の送信機モジュールへの電力供給は、単三1.5V電池2本を収納したWLW-BB1電池ボックスから行うことも 可能です。

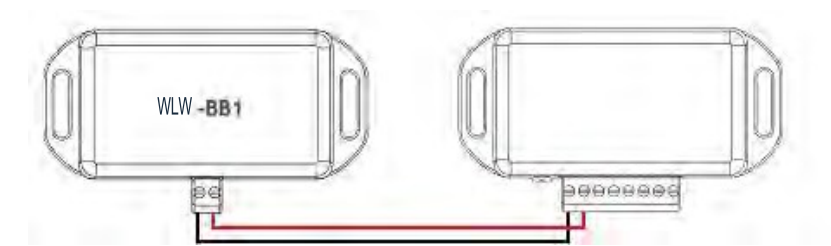

バッテリーの情報については、付録D - バッテリーの選択を参照してください。

センサー

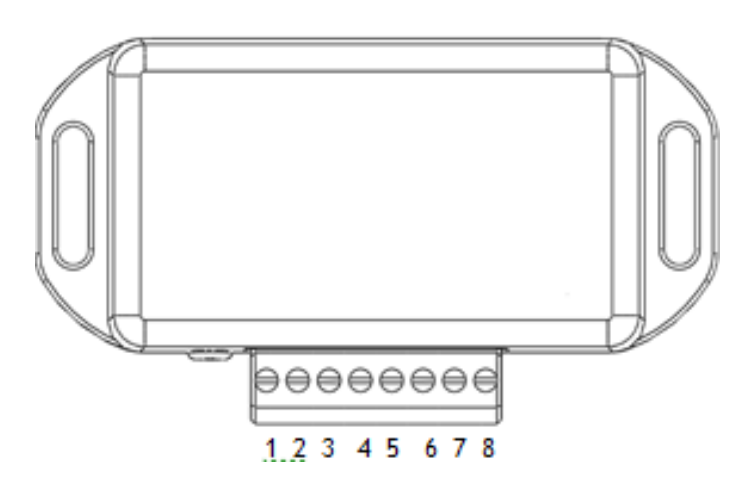

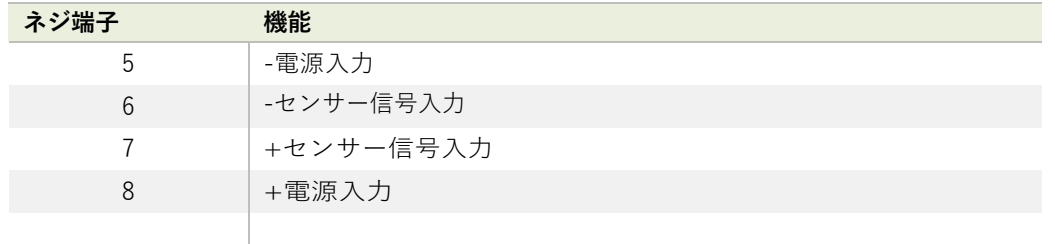

### シールド接続(筐体)

送信機モジュールのシールドとセンサーシャーシまたはケーブルの間に接続が必要かを判断する上で、以下をご覧くださ い。

- 1. センサーが送信機モジュールから離れており、遮蔽付き信号ケーブルがセンサーシャーシに接続されていない場合、 ケーブル画⾯を送信機モジュールのシールドに接続してください。
- 2. センサーが送信機モジュールから離れており、信号ケーブル画⾯がセンサーのシャーシに接続されている場合は、 ケーブルの画⾯は送信機モジュールのシールドに接続しないでください。
- 3. 送信機モジュールがセンサーと一体型である場合、または非常に近い位置でモジュールが金属シャーシに取り付けら れている場合は、送信機モジュールのシールド接続が⾦属シャーシに接続されるべきかどうかのテストを実施する必 要があります。接続距離はできる限り短くしてください。WLWツールキットではシグナルレベルのチャートを作成す ることができます。シールド・シャーシ接続の有無に関わらず良い無線シグナルがあるかどうかを判断するためにテ ストを実施します。また、測定された読み取り値の品質も調べる必要があります。また、測定された読み取り値も見 る必要があります。シールド・シャーシ接続で無線シグナルや読み取りに違いが⽣じない場合は、接続を⾏います。

## 機能調整

WLWツールキットは、送信機モジュールの簡単な機能調整と校正を、統合をサポートする便利なツールです。

WLWツールキットソフトウェアアプリを起動し、モジュールとペアリングをすることで、ツールキットへの接続が有効化 し設定が可能となります。共通ツールキットページ - ホームを参照してください。

## データ速度と品質

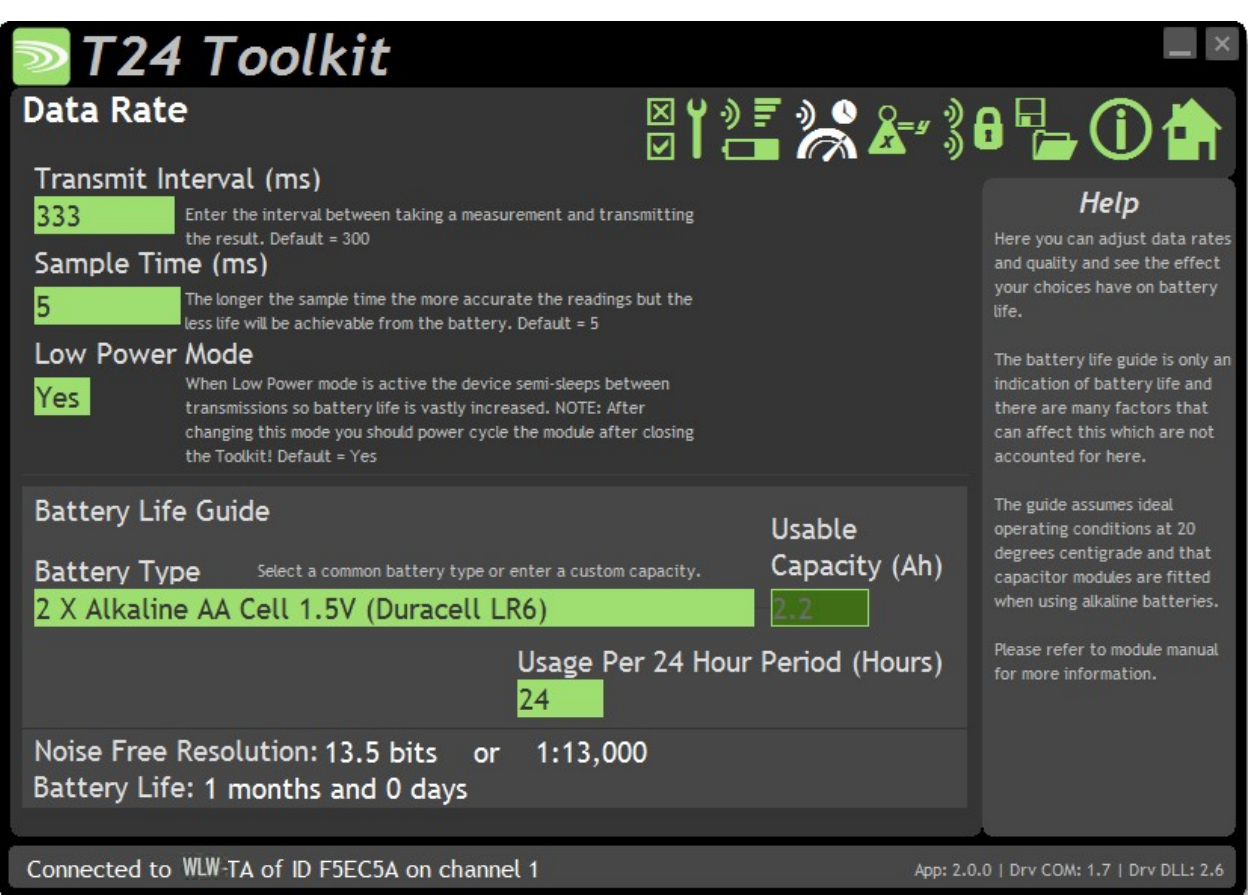

こちらのページでは、送信モジュールからデータを送信する速度と品質を選択できます。 低電力モードを選択しその他の **情報を入力すると、ツールキットにバッテリー寿命の目安が表示されます。** バッテリー寿命は最適温度20℃を想定して 計算されており、バッテリー内部抵抗が低いか、バッテリーに適切なコンデンサが取り付けられていることが前提とされ ています。 バッテリーの詳細については、インストールセクションを参照してください。

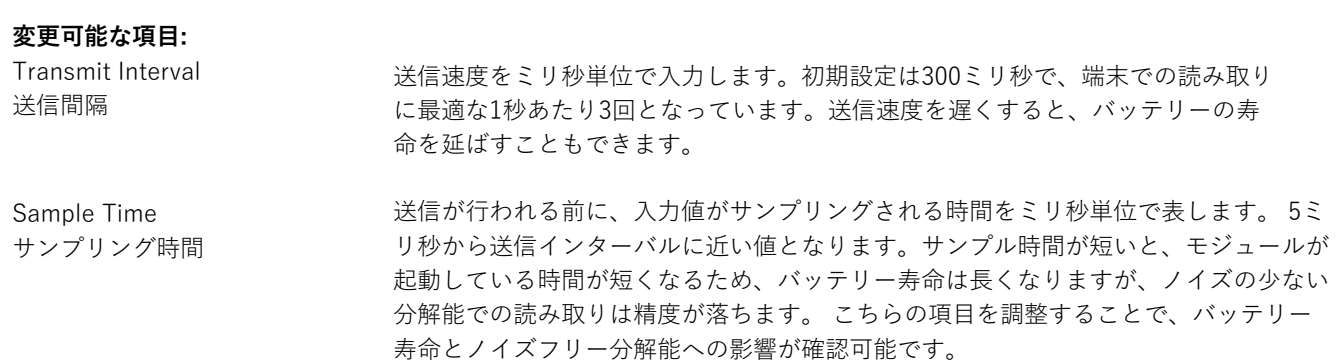
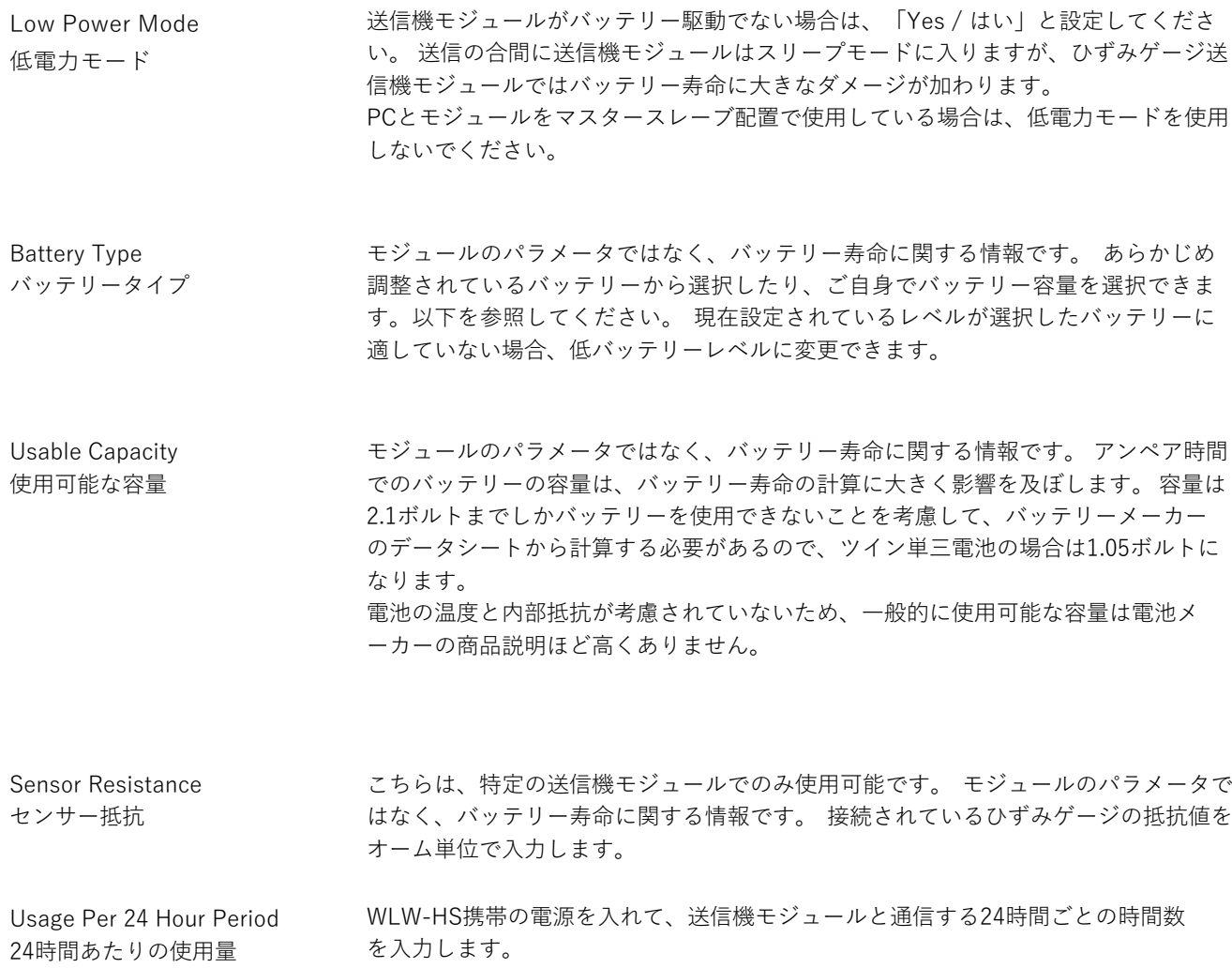

### Calibration / 校正

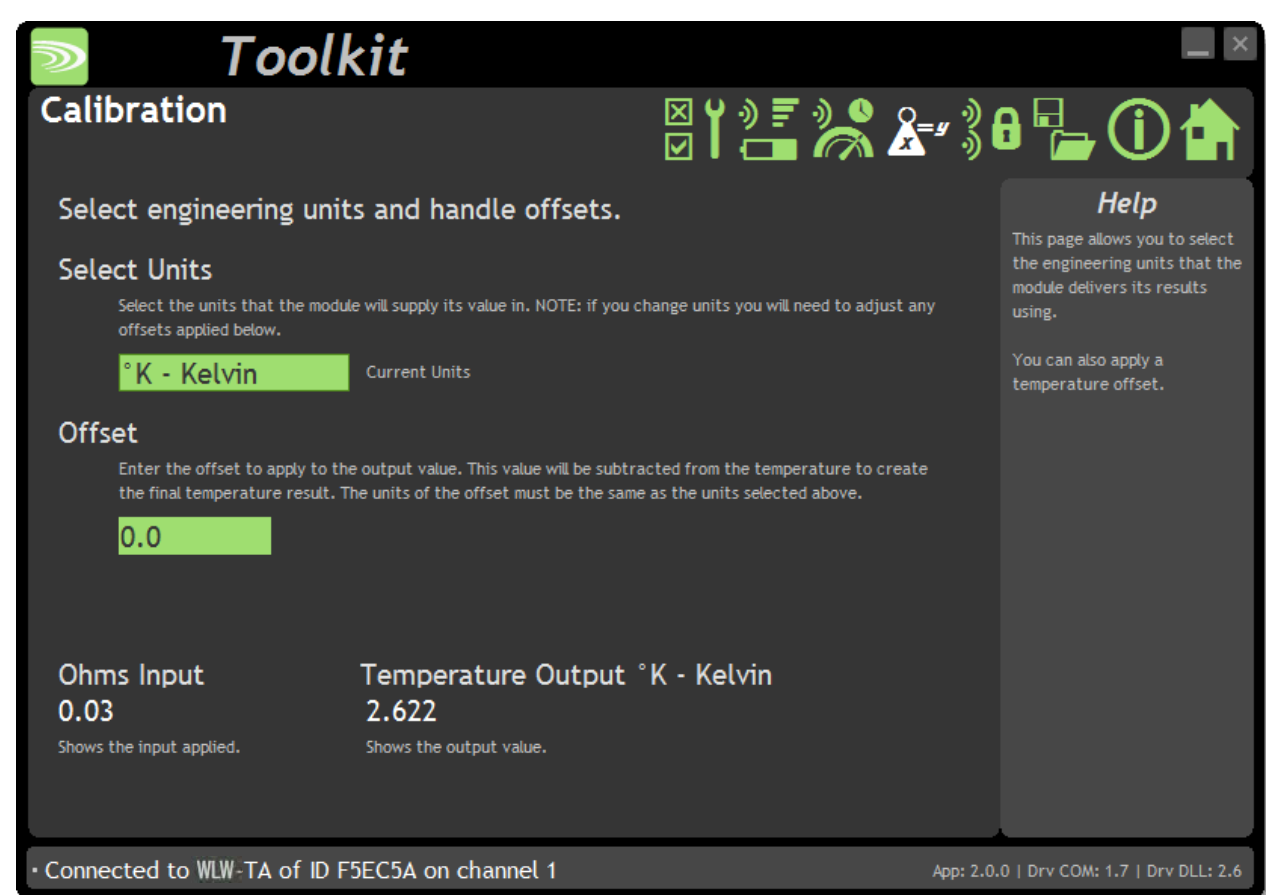

モジュールは⼯場出荷時に校正されているため、校正は⾏いません。しかし、こちらのページでは必要に応じて単位を選択 し、オフセットを設定することができます。

ページの下部には、入力抵抗と温度出力が表示されています。

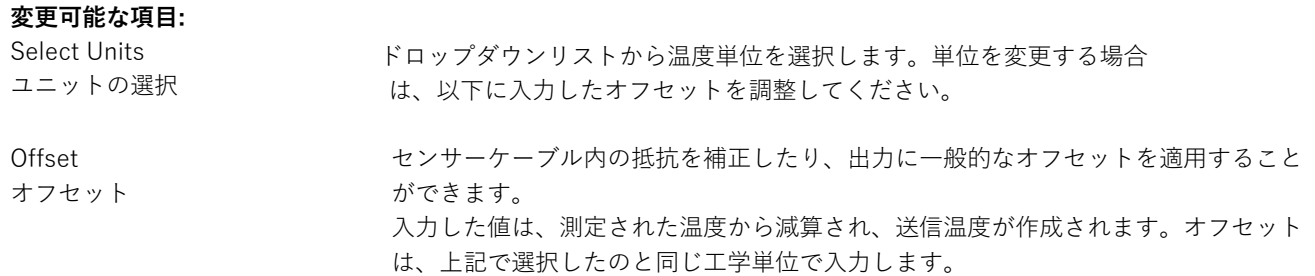

### Advanced Settings / 詳細設定

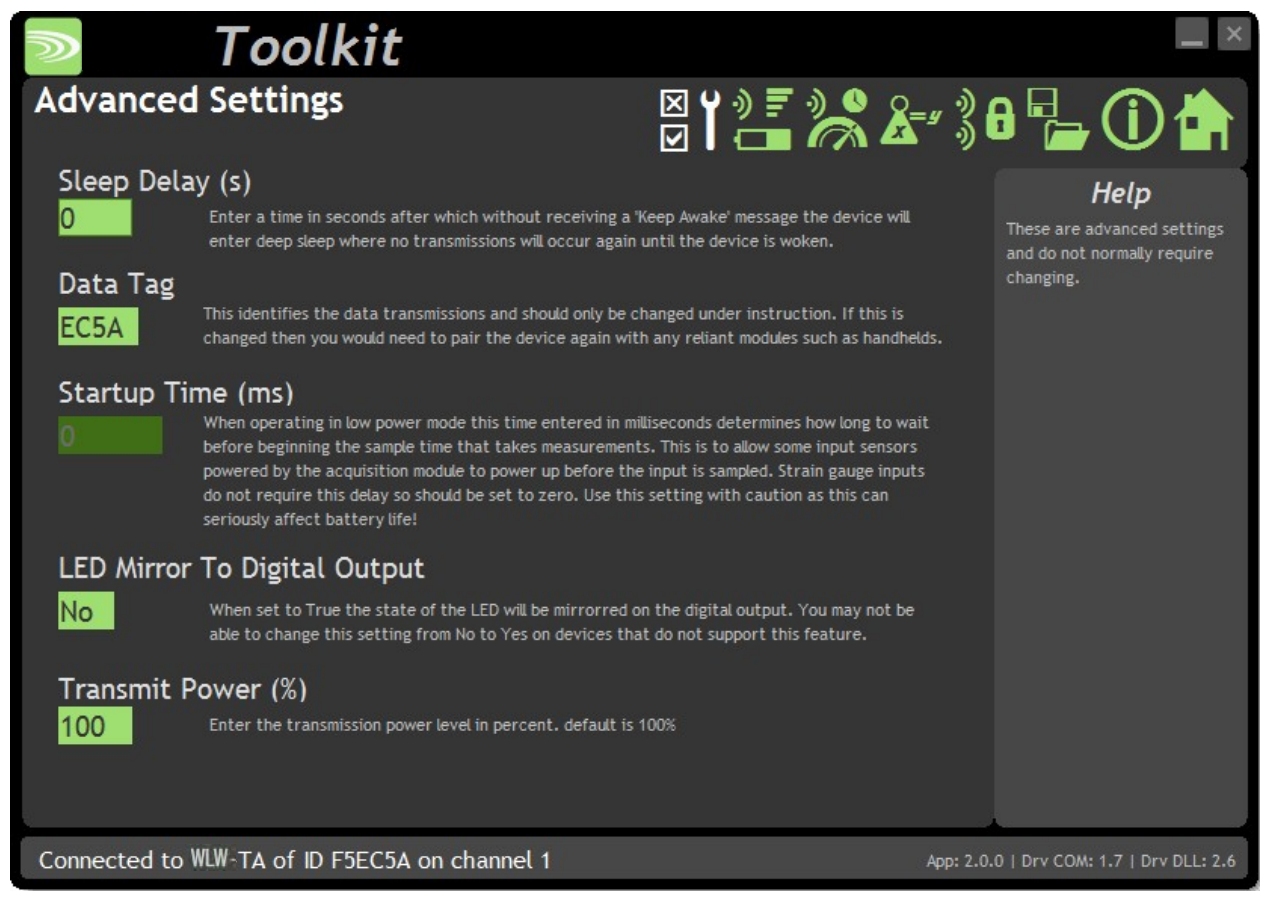

通常は、こちらの設定を変更する必要はありません。

#### **変更可能な項⽬:** Sleep Delay スリープ遅延 ここでは、WLW-HS携帯から起動メッセージが受信できない場合、送信機モジュー ルがディープスリープモードに戻るまでの遅延時間を秒単位で入力できます。初期 設定は60秒です。 Data Tag データタグ 送信機モジュールによって送信されるデータは、2バイトの16進コードのデータタグと なっています。 初期設定では、モジュールIDの最後の2バイト(モジュールIDにおけ る最後の4文字)に設定されています。 同一チャンネルで使っていて、IDの最後の4文 字が同じ送信機モジュールが2つあった場合 (65,535 分の1の確率で生じます)、 モジ ュールのデータタグを変更して、携帯型WLW-HSとのペアリングを再度実行すること をお勧めします。 Startup Time 起動時間 こちらのモジュールには適⽤されません。 LED Mirror to Digital Output LEDミラーからデジタル出力 こちらをYesに設定すると、LEDが有効になるたびにデジタル出力も有効となります。 モジュールが密閉されている場合に便利で、2つ⽬のLEDを外部に取り付けることが 可能となります。 携帯がモジュールと通信している間、送信機モジュールの LEDが 有効になるため、WLW-HRローミング携帯を使用している場合には非常に便利となり ます。 Transmit power 送信電⼒ 送信電⼒レベルを0〜100%の範囲で設定します。初期設定は100%です。

#### 筐体と取り付け

こちらのモジュールは、様々な筐体タイプで利用可能です。使用するモジュールを探して、リンクをクリックす ると、筐体の寸法と取り付け方法が表示されます。

#### WLW-TAe, WLW-TAi

これらのOEMモジュールは、ベアPCBモジュールです。詳細については、付録 A - 筐体および取り付け - OEM送信機 モジュールを参照してください。

#### WLW-ACM-TA

こちらのモジュールは、当社の大型筐体内に取り付けられています。詳細については、付録A - 筐体と取り付け -ACMを参照してください。

#### WLW-ACMi-TA

こちらのモジュールは、当社の中型筐体に取り付けられています。詳細については、付録A - 筐体と取り付け - ACMi を参照してください

#### WLW-ACMm-TA

こちらのモジュールは、小型筐体内に取り付けられています。詳細については、付録A - 筐体と取り付け - ACMmを参 照してください。

#### アンテナ

#### WLW-TAi

こちらのモジュールは、内蔵チップアンテナを使用しています。付録 B - アンテナ - 内部チップアンテナを参照してく ださい。

#### WLW-TAe

WLW-TAeモジュールのみ、外部アンテナの取り付けが可能です。組み合わせは以下の通りです。

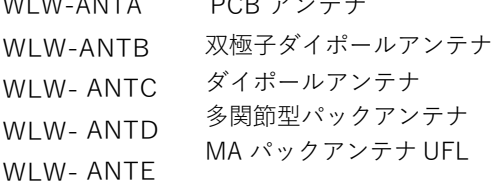

WLW-ANTA PCB アンテナ インデナ 付録 B – アンテナ – WLW-ANTAを参照 付録 B - アンテナ - WLW-ANTBを参照 付録 B ‒ アンテナ - WLW-ANTCを参照 付録 B - アンテナ - WLW-ANTDを参照 付録 B - アンテナ ‒ WLW-ANTEを参照

#### WLW-ACM-TA, WLW-ACMi-TA, WLW-ACMm-TA

これらのモジュールは、アンテナがすでに筐体内に取り付けられているため、新たに取り付ける必要はありません。

# 仕様

仕様(@25℃・3V電源)

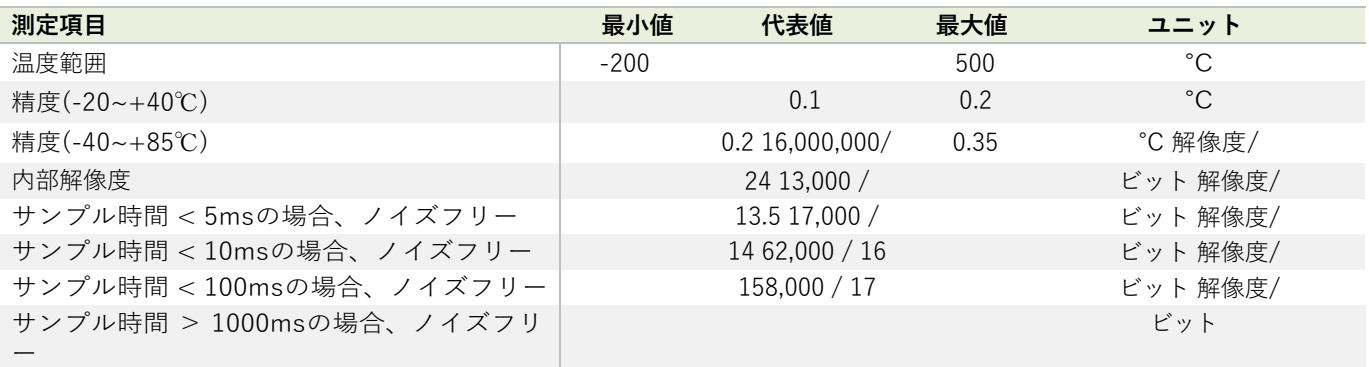

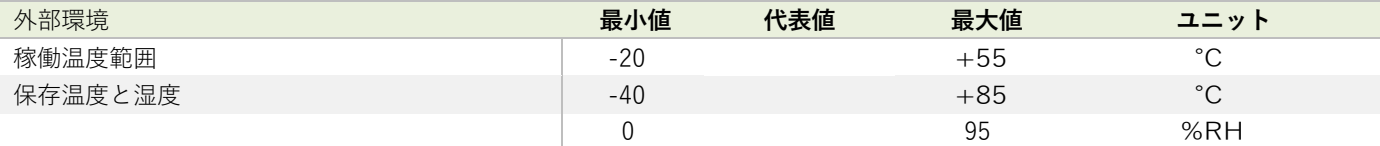

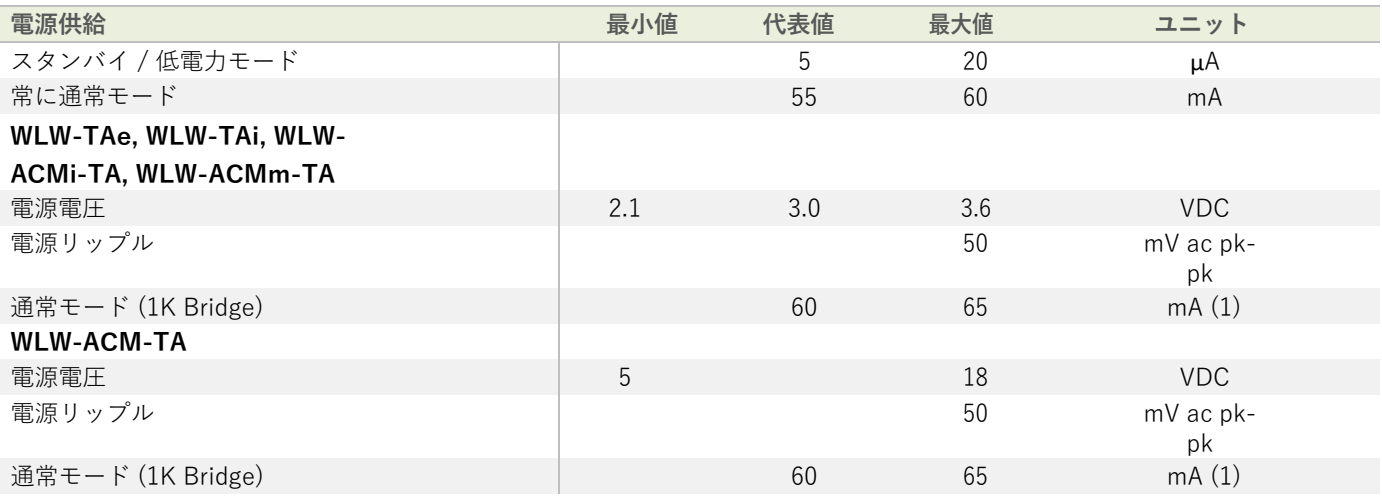

電源は300mAを250µsで供給できるものでなければなりません。(起動時、稼働時、低電力運転時に必要です。)

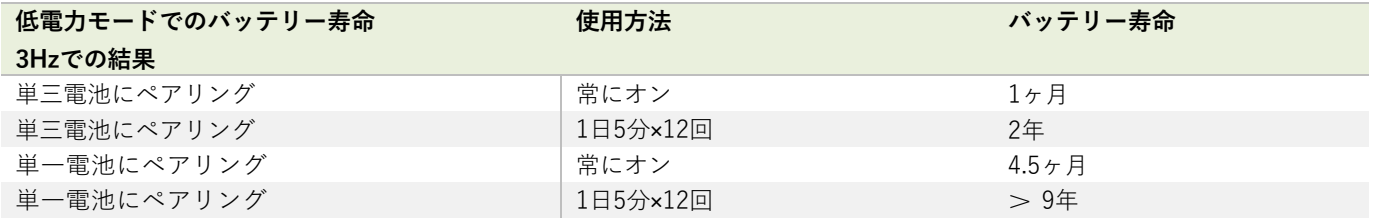

### 無線範囲

無線範囲の決定には、付録 B - アンテナ範囲を参照してください。

WLW-ACM-PA, WLW-ACMi-PA, WLW-ACMm-PA, WLW-PAe, WLW-PAi

このセクションは、ファームウェアのバージョン 3.0以降に適用されます。以前のバ ージョンについては、付録 E - レガシー製品を参照してください。

#### 概要

WLW-PAは、パルス関連の測定値の収集と処理を⾏う遠隔送信機モジュールです。パルス間の周期を測定しHz、RPM、 Time の出力、実際のパルスカウントを行います。バッテリー寿命が向上し、直交出力、マーク・スペース比、デジタル 入力状態のサポートも含まれています。

WLW-PAi

WLW-ACMi-PA

# 注⽂コード

WLW-PAe

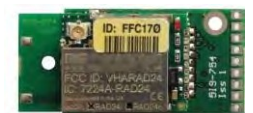

外部アンテナUFLコネクタ付きパルス送信モジュー ル。

WLW-ACM-PA

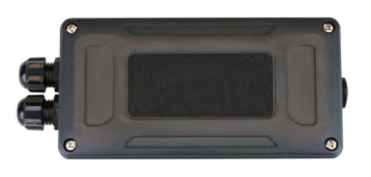

パルス送信機モジュールは、単一電池アルカリ乾電池2本 用の電池ホルダーを備えた大型耐候性筐体に搭載されてい ます。外部電源電圧からの給電も可能です。

パルス送信機モジュールは、単三電池2本用の電池ホル ダー付きの中型耐候性筐体に取り付けられています。

アンテナを内蔵したパルス送信機モジュール。

WLW-ACMm-PA

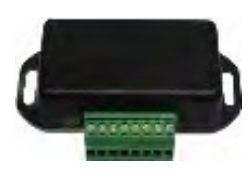

パルス送信機モジュールは、外部3V電源を接続するための ネジ端⼦を備えた⼩型筐体に搭載されています。

77

# 接続

#### WLW-PAe, WLW-PAi

#### 電源

下図のように電源配線をモジュールに取り付けます。

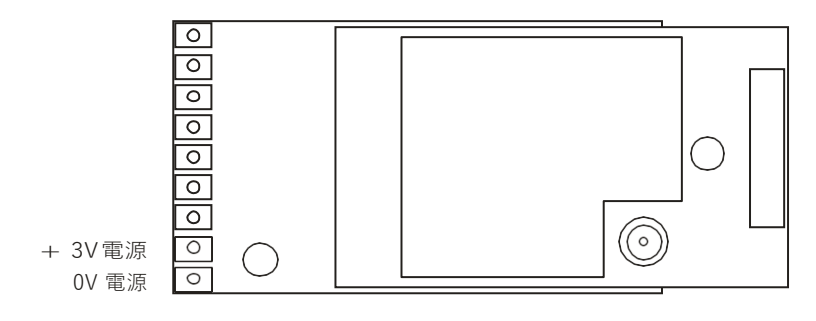

3ボルト電源やバッテリーに接続します。

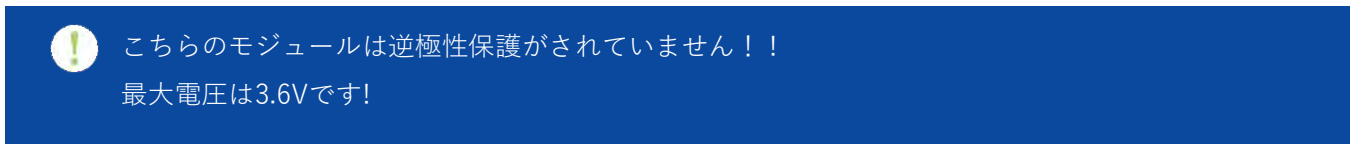

バッテリーの情報については、付録D - バッテリーの選択を参照してください。

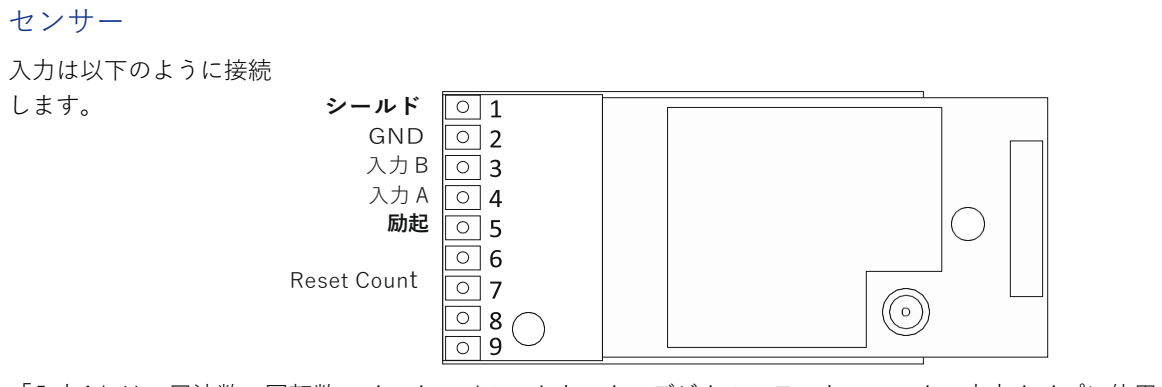

「入力A」は、周波数、回転数、インターバル、カウンタ、デジタルステート、マークの出力タイプに使用されます。ノ ーマリー・オープンやノーマリー・クローズのスイッチまたはリレー接点の形態をとることができます。プルアップ、 プルダウンの入力抵抗は、入力に合わせて選択します。

直交出力モードの場合、「入力A」と「入力B」はそれぞれ直交出力 AとBに接続されます。

WLW-PAは、信号発生端末や RPMセンサーのような、繰り返されるサイン波、矩形波、パルス波の信号源と共に使用可 能です。振幅は1.2Vから12Vのピーク値の間でなければなりません。

パルス発生センサーに電力を供給するために、最大25mAを「励起| (3V、5V、12Vのいずれかを選択可能)から供給 することができます。

リセットカウントは、「無電圧」接点入力です。これを使用して、カウント入力をゼロにリセットすることができます。 アクティブにするには、「リセットカウント」をGNDに接続します。

リレーとボルトなしでの接続

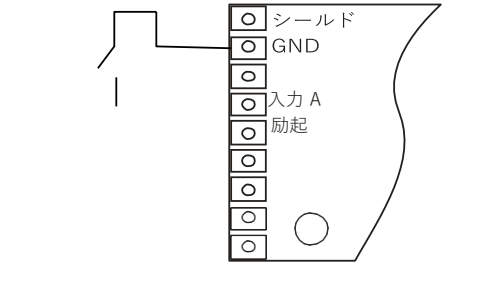

プルアップおよび3V励磁用に構成された基板上抵抗器

電圧電源

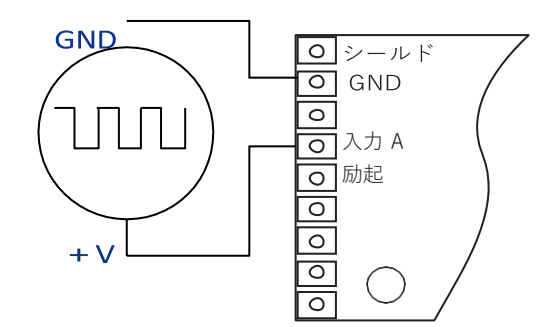

センサーの電源供給に必要な場合を除き、励磁をオフにします。

NPNオープンコレクタ

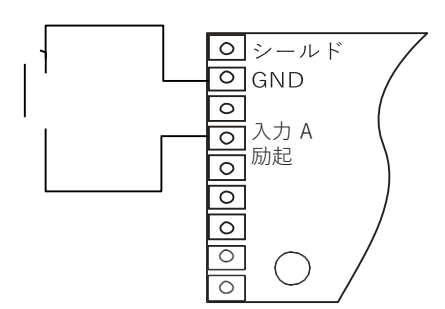

プルアップ用に構成されたオンボード抵抗器と適切な励磁電圧を選択

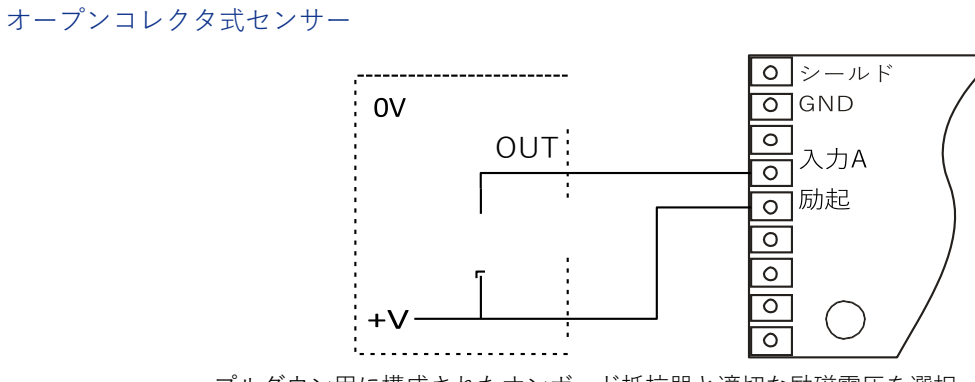

プルダウン用に構成されたオンボード抵抗器と適切な励磁電圧を選択

#### 直⾏センサー

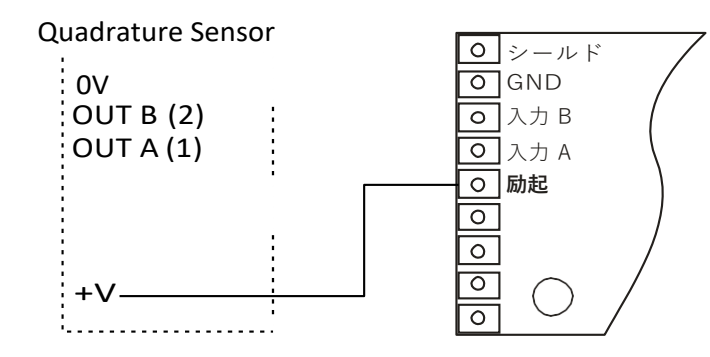

センサーに合わせたオンボード抵抗器と適切な励磁電圧を選択

直交入力AとBは、以下の表に基づいて方向を決定してください。

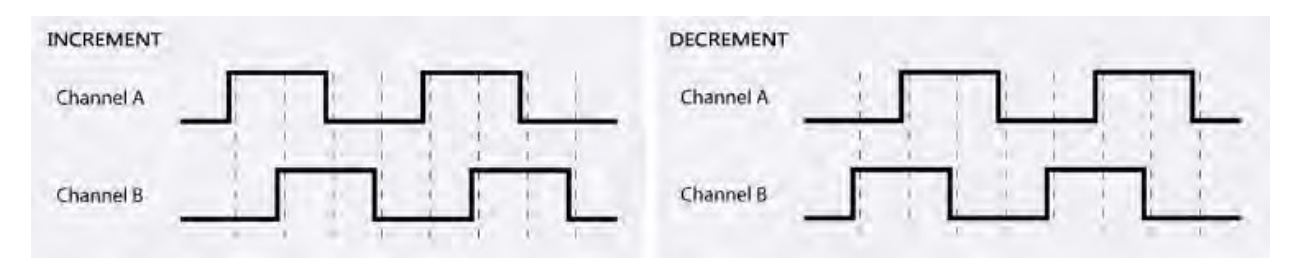

#### WLW-ACM-PA

#### 電源

電源は、単一電池アルカリ1.5V電池2つを取り付けるか、モジュールを外部の5VDC〜18 VDCから供給することで得られます。 どちらの場合も、発信機モジュールに電源を供給するためには、JP1電源ジャンパーを取り付ける必要がありま す。

外部DCから電源を供給すると、LEDライトが点灯します。

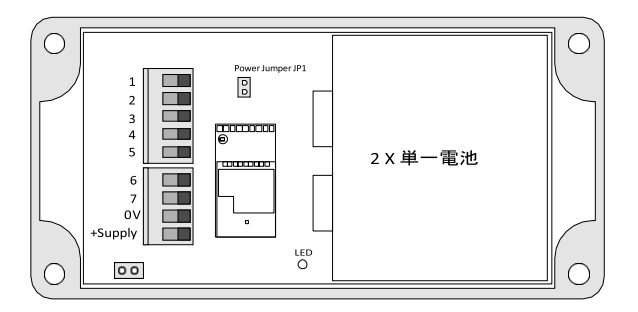

バッテリーの情報については、付録D - バッテリーの選択を参照してください。

センサー

パルス入力は、2部構成のネジ式端子台を介してモジュールに接続されています。

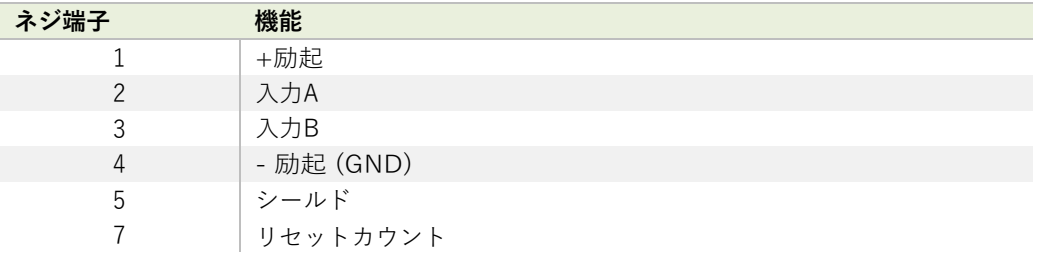

配線オプションについては、上記のWLW-PAe、WLW-PAi セクションを参照してください。

#### WLW-ACMi-PA

#### 電源

筐体は単三電池2本が⼊るように設計されています。最⼤電圧は1セルあたり1.8V。バッテリ ーの情報については、付録D - バッテリーの選択を参照してください。

センサー

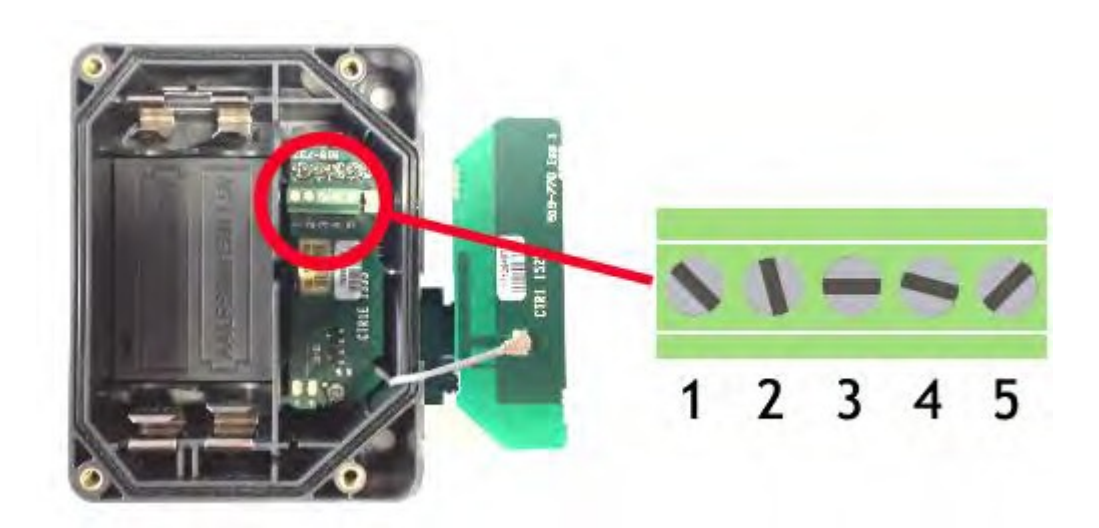

右側のカバープレートを持ち上げると入力接続があります。こちらのプレートには WLW-ACMiアンテナが組み込ま れています。組み⽴て時には、グレーのUHFケーブルがアンテナソケットに接続されていることを確認してくださ い。

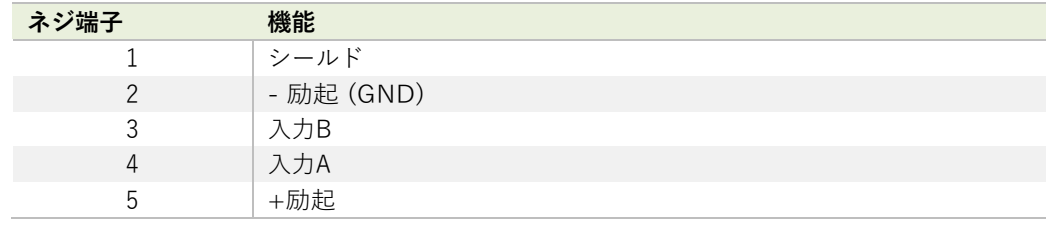

i こちらの筐体オプションでは、リセットカウント接続は使用できません。

配線オプションについては、上記の WLW-PAe、WLW-PAiセクションを参照してください。

# WLW-ACMm-PA

### 電源

下図の3Vに接続して電源を供給します。

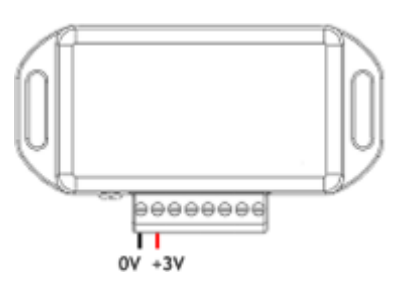

#### U 逆極性の保護機能はありません。

#### WLW-BB1に接続する

筐体内の発信機モジュールへの電力供給は、単三1.5V電池2本を収納したWLW-BB1電池ボックスからも供給することが できます。

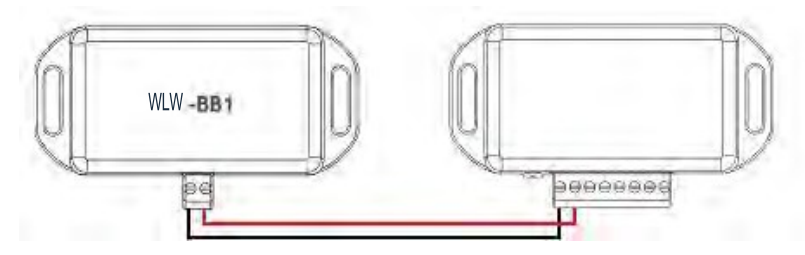

バッテリーの情報については、付録D - バッテリーの選択を参照してください。

センサー

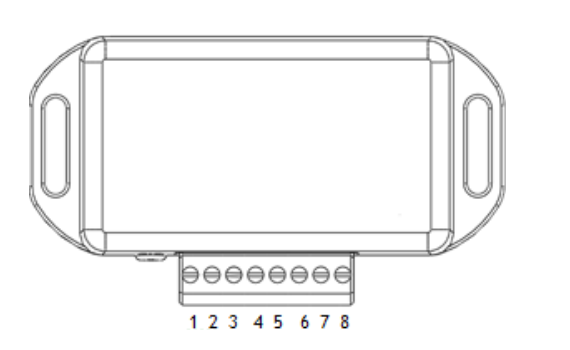

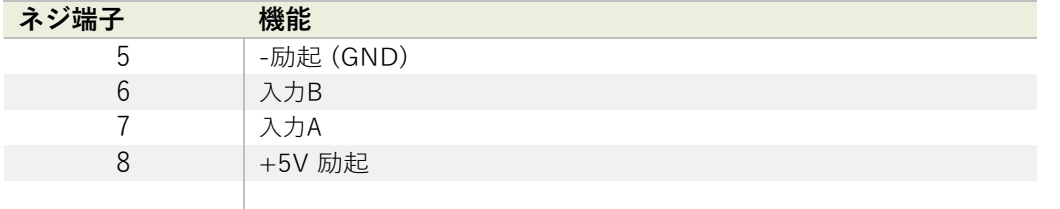

こちらの筐体オプションでは、リセットカウント接続は使用できません。

配線オプションについては、上記のWLW-PAe、WLW-PAiセクションを参照してください。

#### シールド接続(筐体)

送信機モジュールのシールドとセンサーシャーシまたはケーブルの間に接続が必要かを判断する上で、以下をご覧くださ い。

- 1. センサーが送信機モジュールから離れており、遮蔽付き信号ケーブルがセンサーシャーシに**接続されていない**場合、ケーブ ル画⾯を送信機モジュールのシールドに**接続してください**。
- 2. センサーが送信機モジュールから離れており、遮蔽付き信号ケーブルがセンサーのシャーシに**接続されている**場合は、ケ ーブルの画⾯は送信機モジュールのシールドに**接続しないでください**。
- 3. 送信機モジュールがセンサーと一体型である場合、または非常に近い位置でモジュールが金属シャーシに取り付けられて いる場合は、送信機モジュールのシールド接続が⾦属シャーシに接続されるべきかどうかのテストを実施する必要があり ます。接続距離はできる限り短くしてください。WLWツールキットではシグナルレベルのチャートを作成することがで きます。シールド・シャーシ接続の有無に関わらず良い無線シグナルがあるかどうかを判断するためにテストを実施しま す。また、測定された読み取り値の品質も調べる必要があります。また、測定された読み取り値も見る必要があります。 シールド・シャーシ接続で無線シグナルや読み取りに違いが生じない場合は、接続を行います。

## 機能調整

WLWツールキットは、送信機モジュールの簡単な機能調整と校正を、統合をサポートする便利なツールです。

WLWツールキットソフトウェアアプリを起動し、モジュールとペアリングをすることで、ツールキットへの接続が有効化 し設定が可能となります。共通ツールキットページ - ホームを参照してください。

データ速度と品質

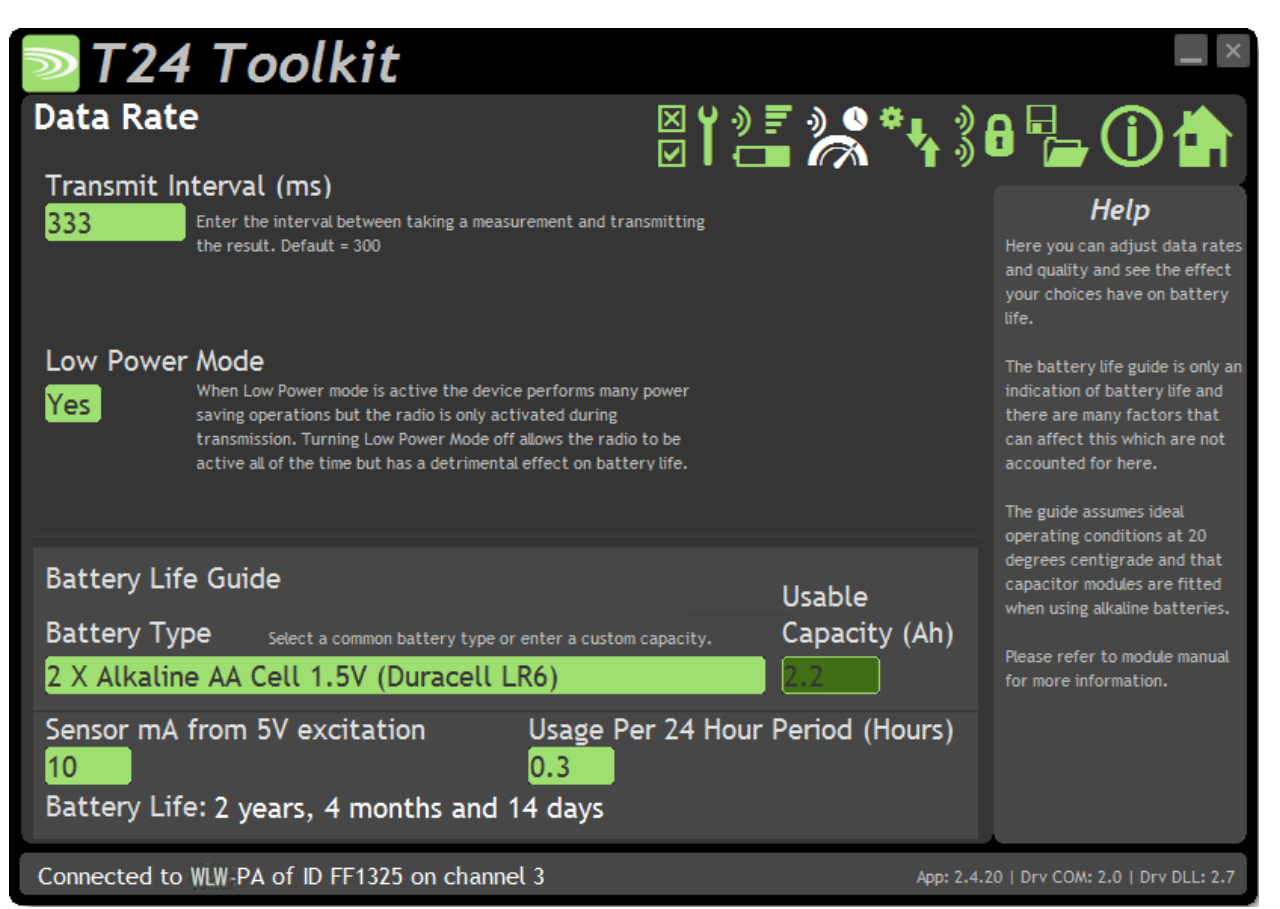

こちらのページでは、送信モジュールからデータを送信する速度を選択します。低電力モードを選択しその他の情報を入 力すると、ツールキットにバッテリー寿命の目安が表示されます。 バッテリー寿命は最適温度20℃を想定して計算されて おり、バッテリー内部抵抗が低いか、バッテリーに適切なコンデンサが取り付けられていることが前提とされています。 バッテリーの詳細については、インストールセクションを参照してください。入力/出力設定ページで選択した設定は、バ ッテリーの寿命にも影響を及ぼします。

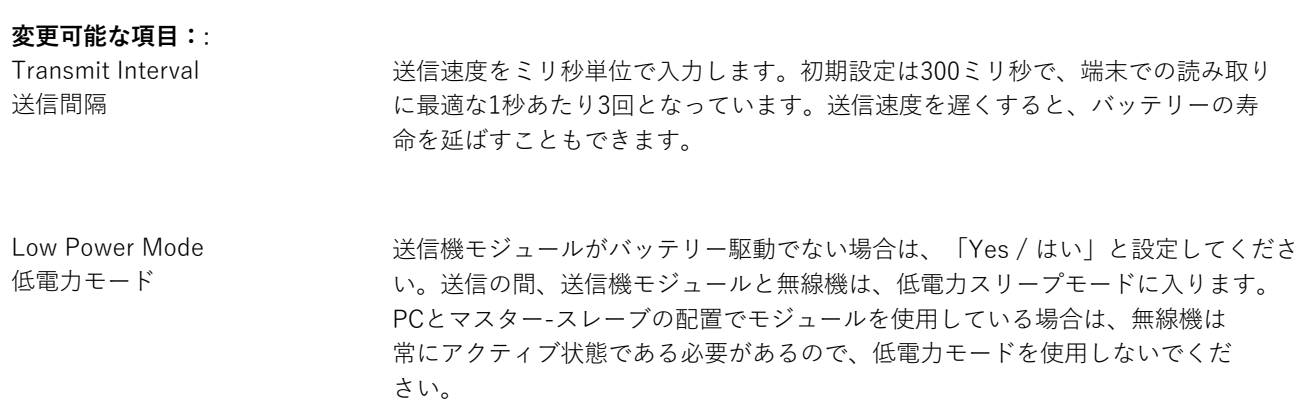

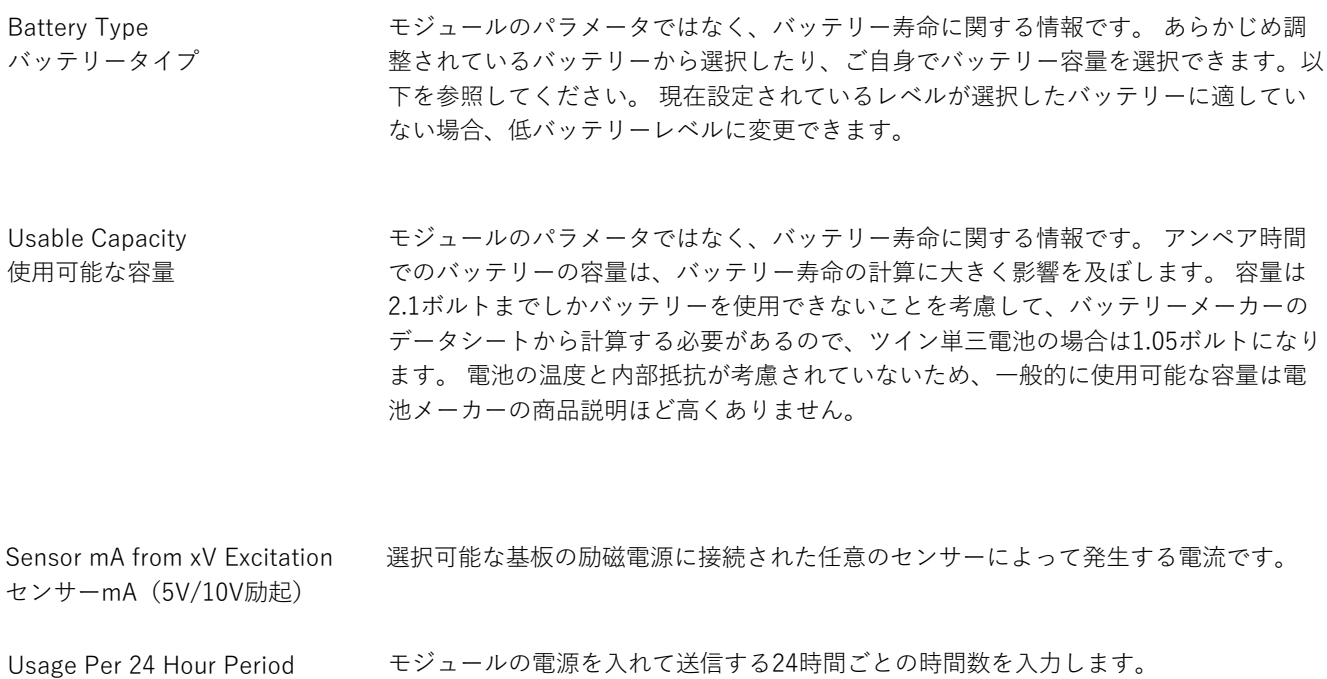

24時間あたりの使用量

# Input / Output Configuration 入力/出力設定

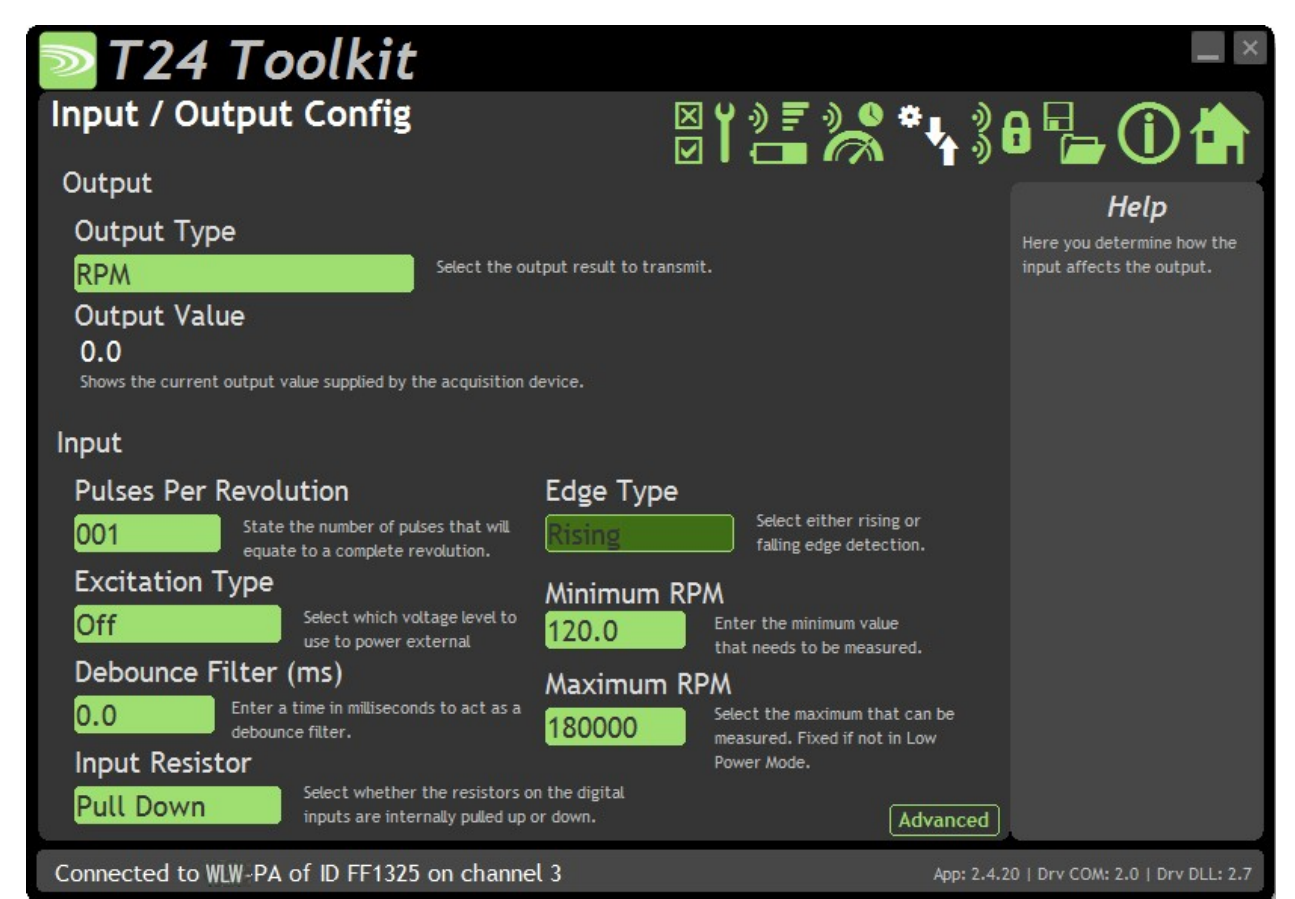

こちらのモジュールは工場出荷時に校正されているため、校正は行いません。しかし、こちらのページでは、入力センサー に固有の出力タイプとパラメータを選択することができます。

#### **変更可能な項⽬:**

Output Type アウトプットタイプ

ドロップダウンリストから必要な出⼒タイプを選択します。 **周波数 (Hz)** - 「⼊⼒A」のパルスの平均周波数。 RPM - 「入力A」 で測定された1分あたりの平均回転数。1回転あたりのパルス数 が複数の場合は、それに応じて1回転あたりのパルス数を設定します。 **インターバル -** 「⼊⼒A」で測定されたパルス間の平均時間 (秒)。 **カウンタ** - 入力Aの回転数をカウントします。カウントはGNDへのデジタル入力、また はデータプロバイダ パケットを使用した外部リセッッターによりリセットされます。 カウントの増加は、パスルの形態で定義することができ、カウントは各エッジで1つず つ刻まれます。モジュールから電源を切り離すと、カウンタはゼロにリセットされま す。 **直交 -** ⼊⼒Aと⼊⼒Bの両⽅を直交センサーに接続し、適切なプルアップまたはプルダ ウン抵抗の設定を選択します。カウントは双⽅向で、直交サイクルごとに4カウントが 発生します。必要に応じて、詳細ページから測定に関して設定を行います **デジタル状態 -** ⼊⼒Aの⼊⼒状態が変化する場合、送信間隔ごとに⼊⼒Aの現在の状 熊が送信されます。これにより、受信した値をさがデジタル出力に適切に変換さ れ、デジタル状態の無線送信やボタンの押下を有効にします。 入力が +V に接続されている場合、出力は0になりますが、これは詳細測定のページで Gain = -1 と Offset =-1 を設定することで反転させることができます。 **Mark (Space) -** 「⼊⼒A」に対して、スペースに対するマークの割合を指定します。

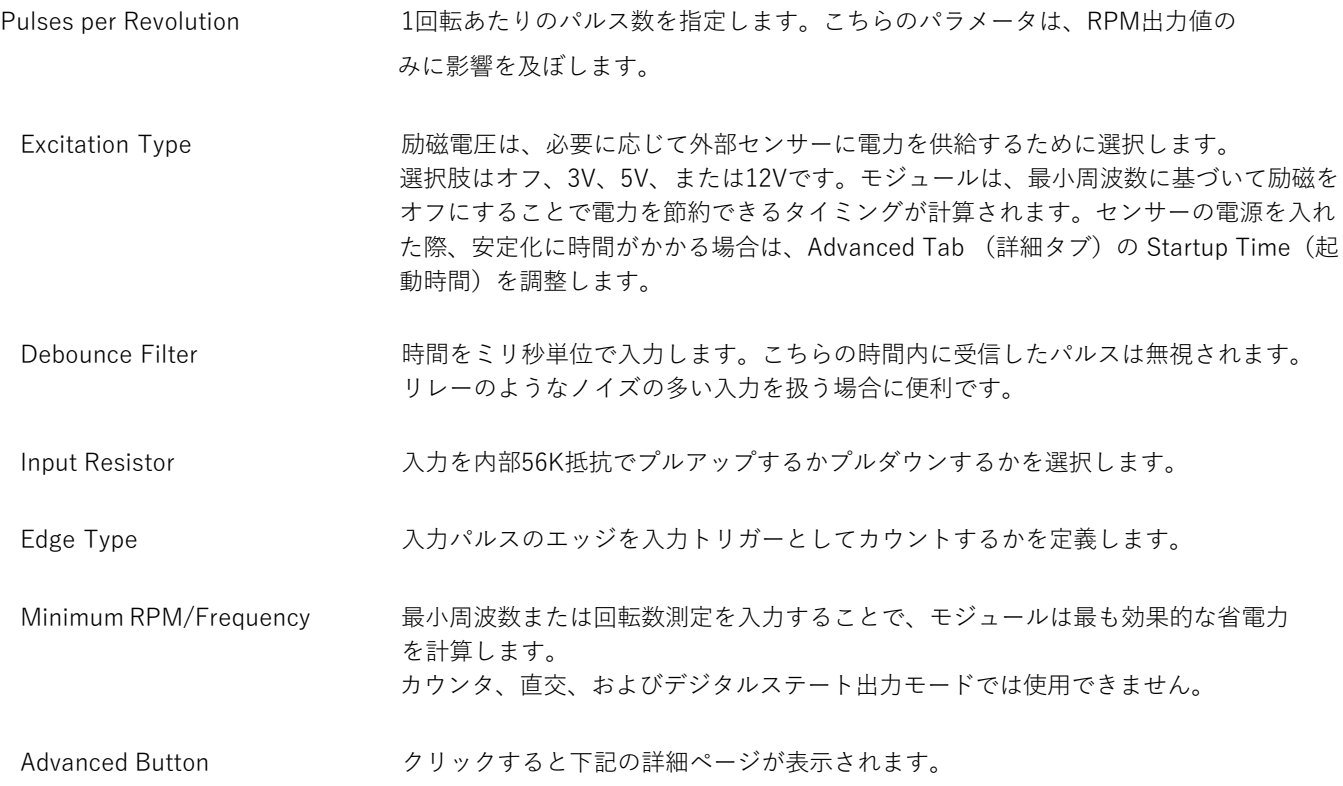

# Advanced I/O 入力/出力 詳細

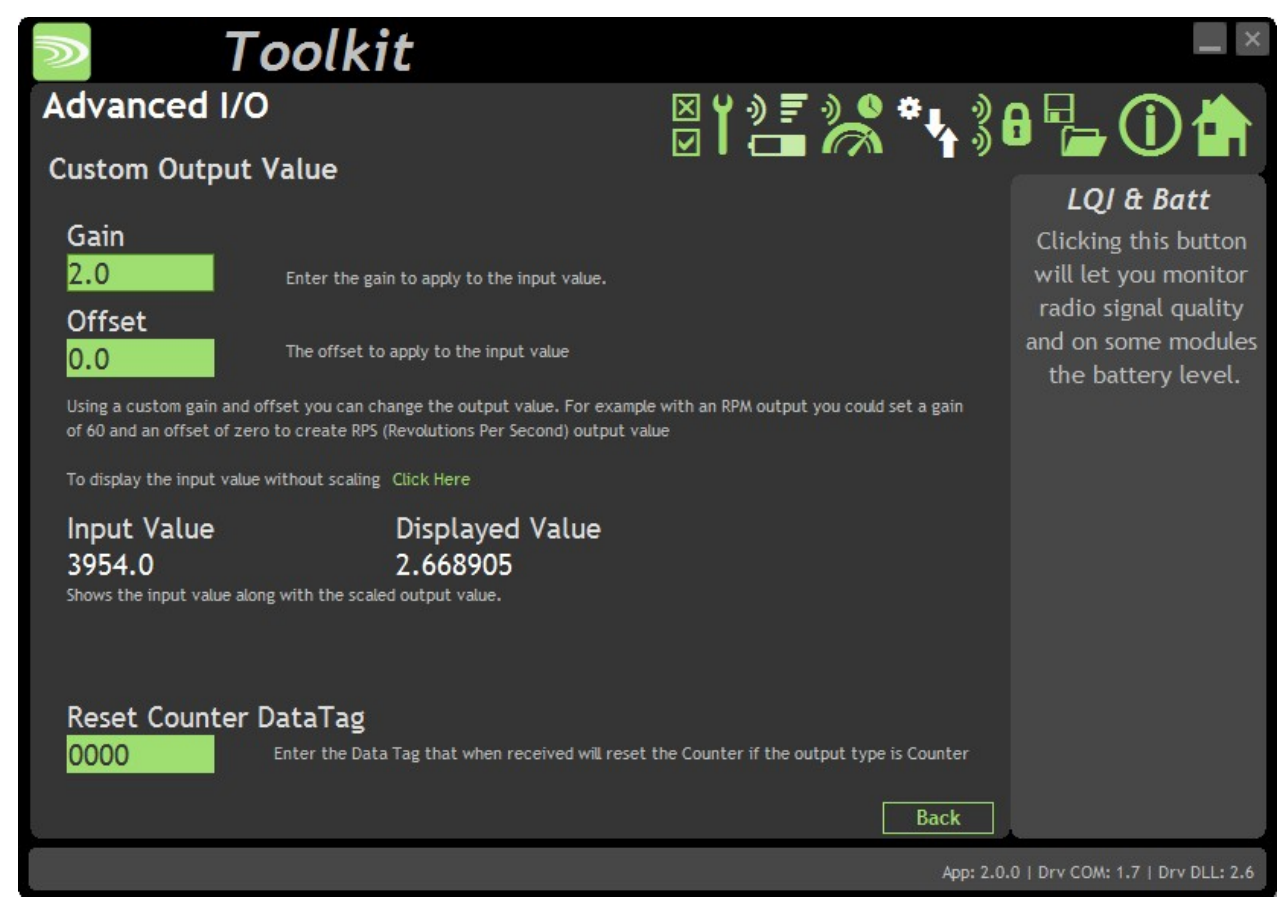

こちらのモジュールは工場出荷時に校正されているため、校正は行いません。 しかし、こちらのページでは、異なる出力 タイプを変えるためにゲインを調整することができます。

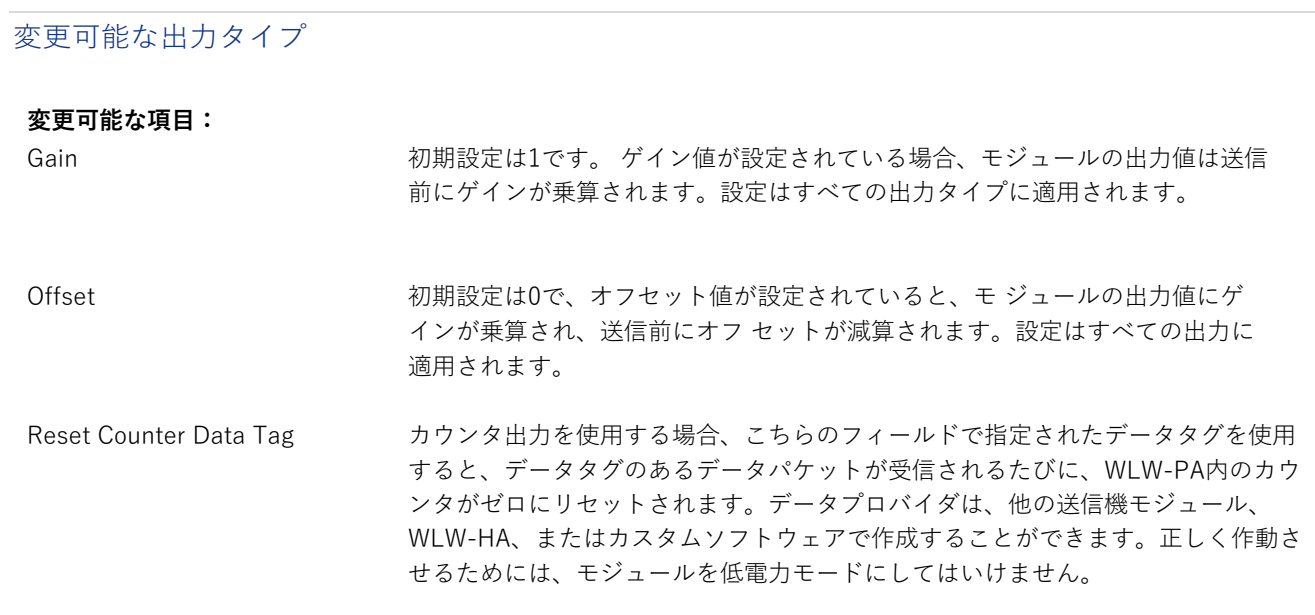

# Advanced Settings / 詳細設定

|                    | T24 Toolkit                                                                                                    |                                                            |
|--------------------|----------------------------------------------------------------------------------------------------|------------------------------------------------------------|
|                    | <b>Advanced Settings</b>                                                                                                    | <u>¤YDFD</u> \$*\}8 <del>L</del> OL                        |
| Sleep Delay (s)    |                                                                                                    | Help                                                       |
| 0                  | Enter a time in seconds after which without receiving a 'Keep Awake' message the device will<br>enter deep sleep where no transmissions will occur again until the device is woken.                                                                                                    | These are advanced settings<br>and do not normally require |
| Data Tag           |                                                                                                    | changing.                                                  |
| 1234               | This identifies the data transmissions and should only be changed under instruction. If this is<br>changed then you would need to pair the device again with any reliant modules such as handhelds.                                                                                                    |                                                            |
| Startup Time (ms)  |                                                                                                    |                                                            |
| 0                  | When operating in low power mode this time entered in milliseconds determines how long to wait<br>before beginning the sample time that takes measurements. This is to allow some input sensors<br>powered by the acquisition module to power up before the input is sampled. Strain gauge inputs<br>do not require this delay so should be set to zero. Use this setting with caution as this can<br>seriously affect battery life! |                                                            |
|                    | LED Mirror To Digital Output                                                                                                    |                                                            |
| No.                | When set to True the state of the LED will be mirrorred on the digital output. You may not be<br>able to change this setting from No to Yes on devices that do not support this feature.                                                                                                    |                                                            |
| Transmit Power (%) |                                                                                                    |                                                            |
| 100                | Enter the transmission power level in percent, default is 100%                                                                                                    |                                                            |
|                    | Connected to WLW-PA of ID FF1325 on channel 3                                                                                                    | App: 2.4.19   Drv COM: 2.0   Drv DLL: 2.7                  |

通常は、こちらの設定を変更する必要はありません。

#### **変更可能な項⽬:**

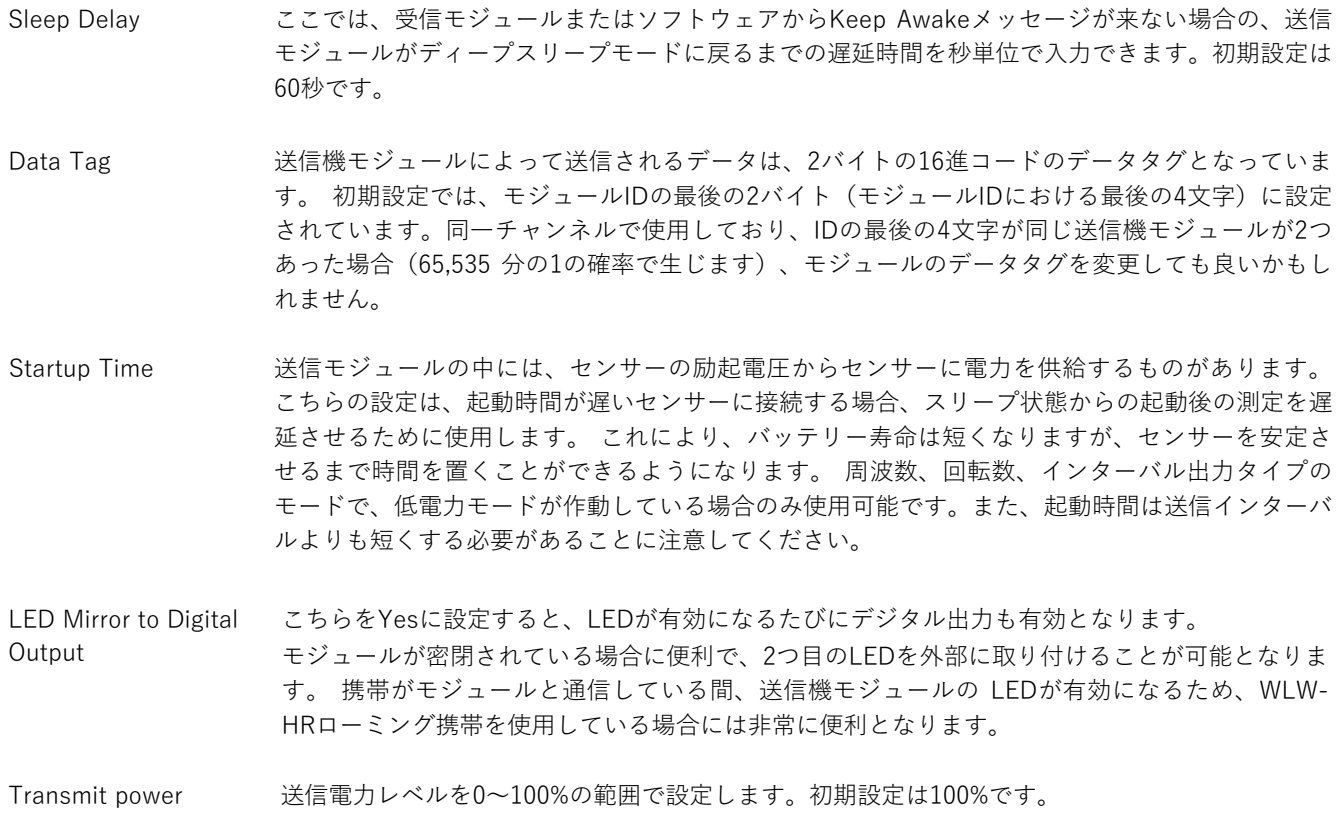

# 筐体と取り付け

こちらのモジュールは、様々な筐体タイプで利用可能です。使用するモジュールを探して、リンクをクリックすると、筐 体の寸法と取り付け方法が表示されます。

#### WLW-PAe, WLW-PAi

これらのOEMモジュールは、ベアPCBモジュールです。詳細については、付録 A - 筐体および取り付け - OEM送信機モ ジュールを参照してください。

#### WLW-ACM-PA

こちらのモジュールは、当社の大型筐体内に取り付けられています。詳細については、付録A - 筐体と取り付け - ACMを 参照してください。

#### WLW-ACMi-PA

こちらのモジュールは、当社の中型筐体に取り付けられています。詳細については、付録A - 筐体と取り付け - ACMiを参 照してください。

#### WLW-ACMm-PA

こちらのモジュールは、小型筐体内に取り付けられています。詳細については、付録A - 筐体と取り付け - ACMmを参照 してください。

# アンテナ

#### WLW-PAi

こちらのモジュールは、内蔵チップアンテナを使用しています。付録 B - アンテナ - 内部チップアンテナを参照してく ださい。

#### WLW-PAe

モジュールのみ、外部アンテナの取り付けが可能です。組み合わせは以下の通りです。

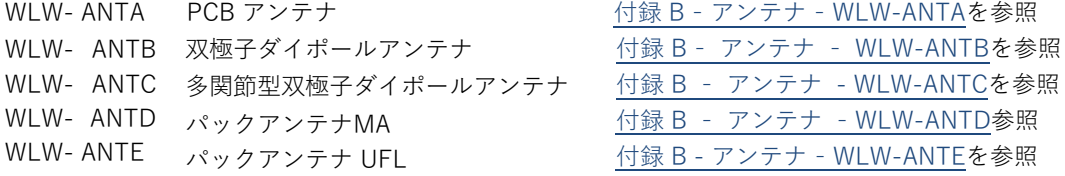

# WLW-ACM-PA, WLW-ACMi-PA, WLW-ACMm-PA

これらのモジュールは、アンテナがすでに筐体内に取り付けられているため、新たに取り付ける必要はありません。

# 仕様

仕様(@25℃・3V電源)

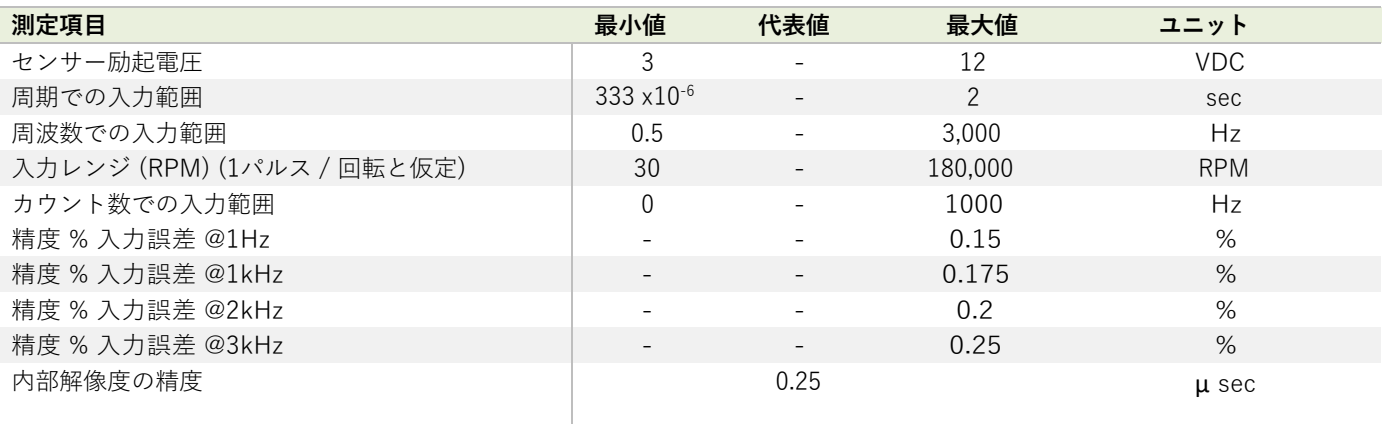

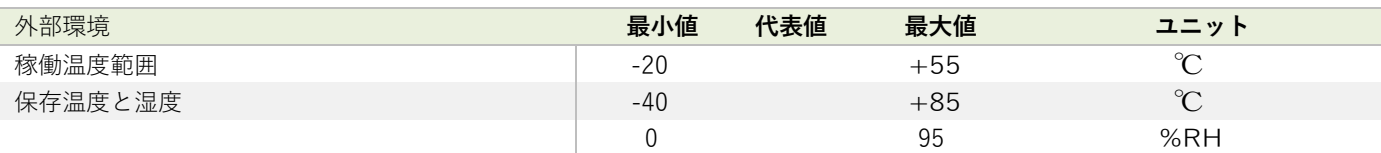

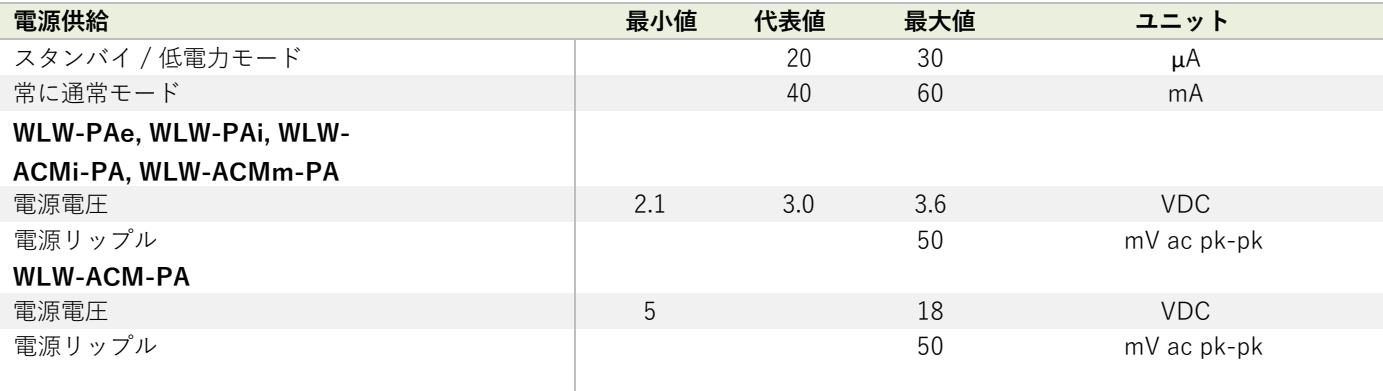

電源は300mAを250μsで供給できるものでなければなりません。(起動時、稼働時、低電力運転時に必要です。)

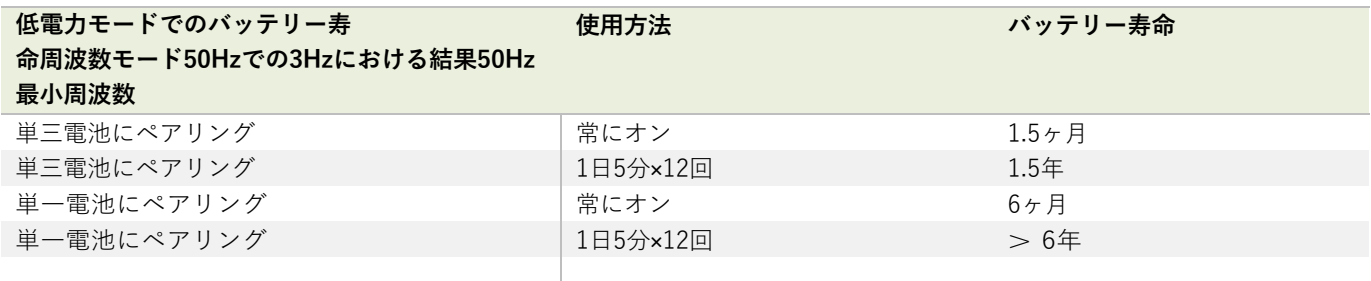

### 無線範囲

無線範囲の決定には、付録 B - アンテナ範囲を参照してください。

# WLW-AO1, WLW-AO1i

### 概要

WLW-AO1およびWLW-AO1iは、WLW-SAxやWLW-SAFxなどの送信機モジュールにアナログ出力を提供します。WLW-AO1iは産業用設置用のIP67ハウジングに収納されており、WLW-AO1はデスクトップ設置用に設計されています。

出力は、以下の校正済みの電圧・電流範囲から選択できます。0-10 V, +/-10 V, 0-5 V, +/-5 V, 0-20 mA, 4-20mAいずれも 「シンクモード=電源センサー前」または「ソースモード=電源センサー後」で使⽤できます。

WLW-AO1は、出力最小値と最大値に対して工学値を入力して設定します。アナログ出力は、送信機モジュールの 「TXInterval」によって設定された速度で更新されます。

LEDと、WLW-AO1iでは、オープンコレクタ出力により、無線リンクの状態、リモートバッテリー寿命、リモートステー タスを表⽰します。

WLW-AO1iバージョンの「ボルトフリー」デジタル入力は、入力データ値のゼロ化を可能にします。WLW-AO1とWLW-AO1iはWLWツールキットによって設定可能です。

バージョン1.1では、アナログ出力モジュールの電源が入っているときにペアリングされた送信機モジュールを起動させ、 電源が⼊っている間は起動したままの状態にする機能が追加されました。

# 注⽂コード

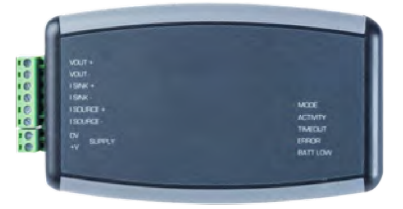

WLW-AO1 WLW-AO1i

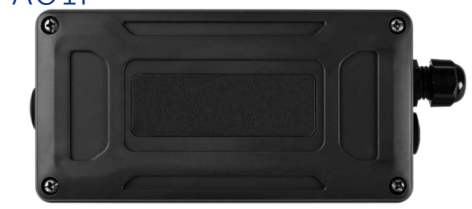

デスクトップ筐体のアナログ出力モジュール。 耐候性に優れた産業用筐体のアナログ出力。

# 接続

### 電源

WLW-AO1を作動させ、送信機とWLWツールキットソフトウェアを使用して設定を行うためには、電源を WLW-AO1に接続 する必要があります。

電源はネジ端⼦から、9 VDC 〜 36 VDC の範囲で供給されます。

#### WLW-AO1

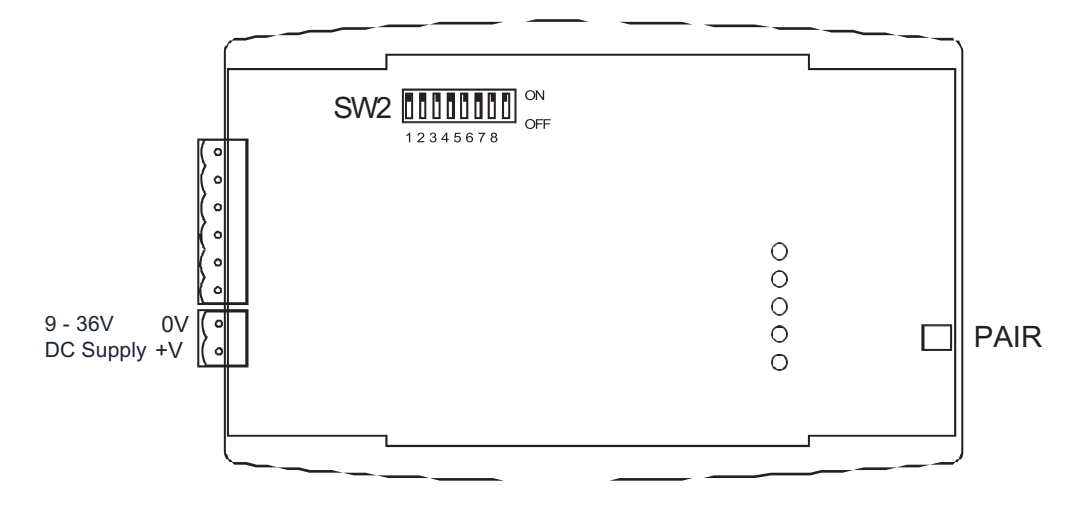

### WLW-AO1i

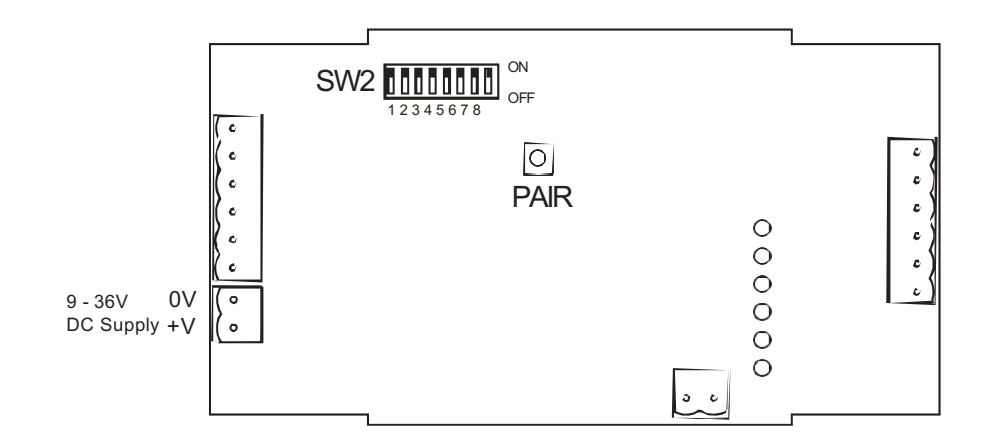

# 接続とインジケーター

お持ちのアナログ出⼒モジュールによっては、以下の2つの図のいずれかを参照してください。

### WLW-AO1

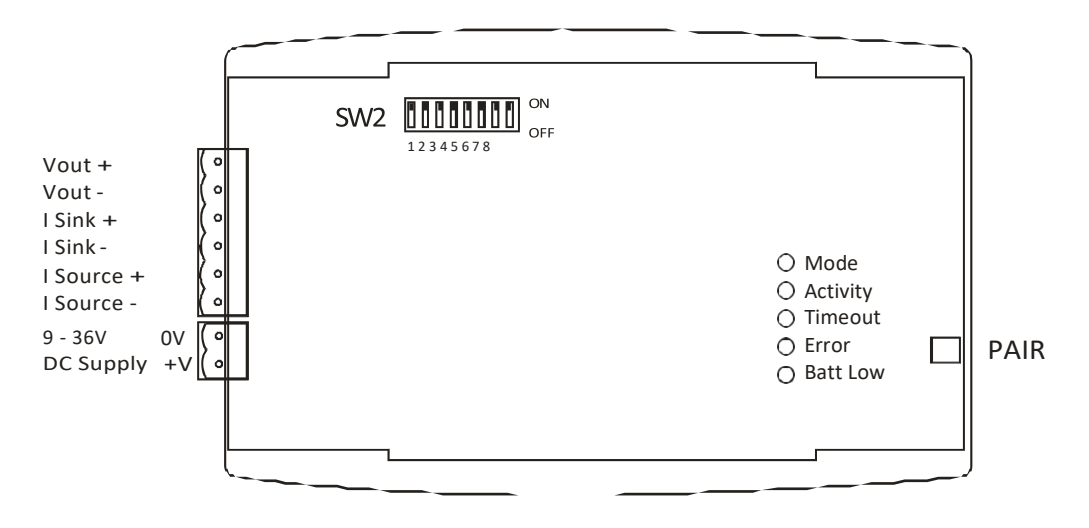

### WLW-AO1i

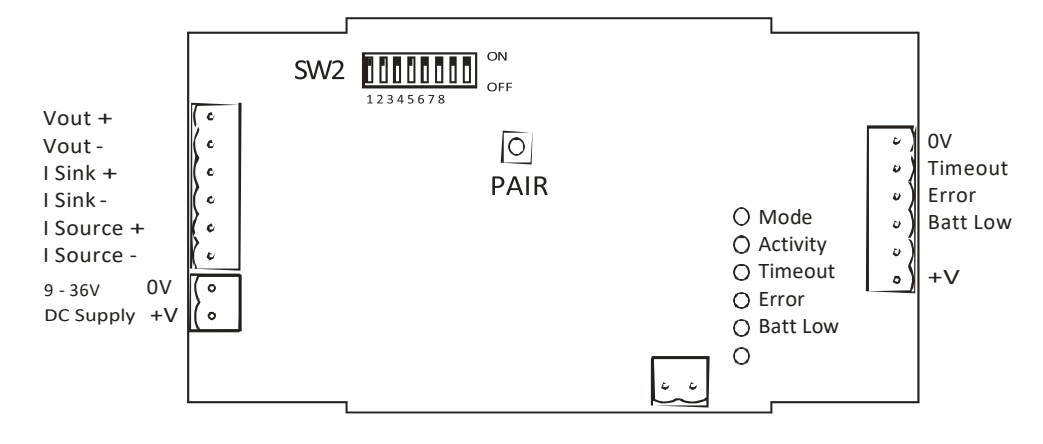

'Zero' Input

LED表示は、上図の右側のコネクタに見られるように、オープンコレクタ出力でも表現されます。アクティブでないとき は電流を通さず、アクティブのときは通します。

ゼロ入力はスイッチの接続を可能にし、入力を同時に短絡させると、入力値に対して内部差し引き計算が実行されます。

### 出力範囲の設定

出力範囲を設定するには、ディップスイッチ (SW2) を以下のように設定する必要があります。ケースからカバーを外す と、ディップスイッチがあります。

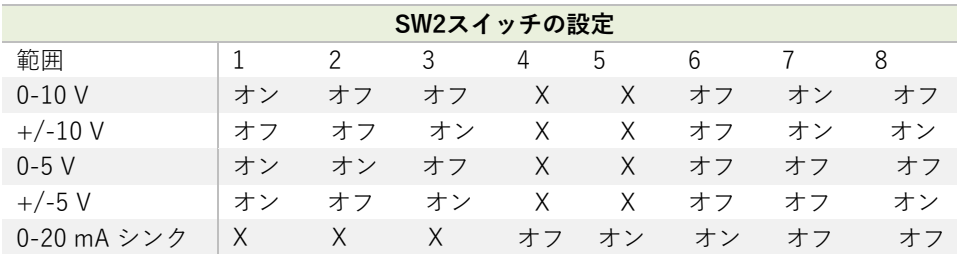

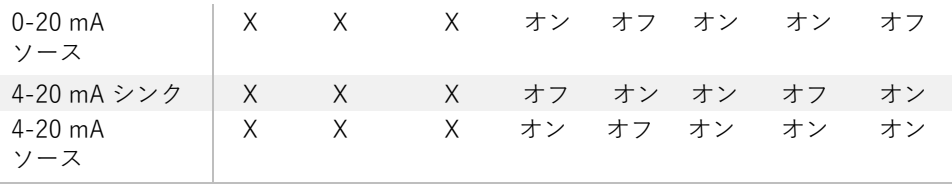

 $\overline{X : \underline{\mathbb{E}} \overline{\mathbb{E}} \overline{\mathbb{C}}$ でない

# LED表示

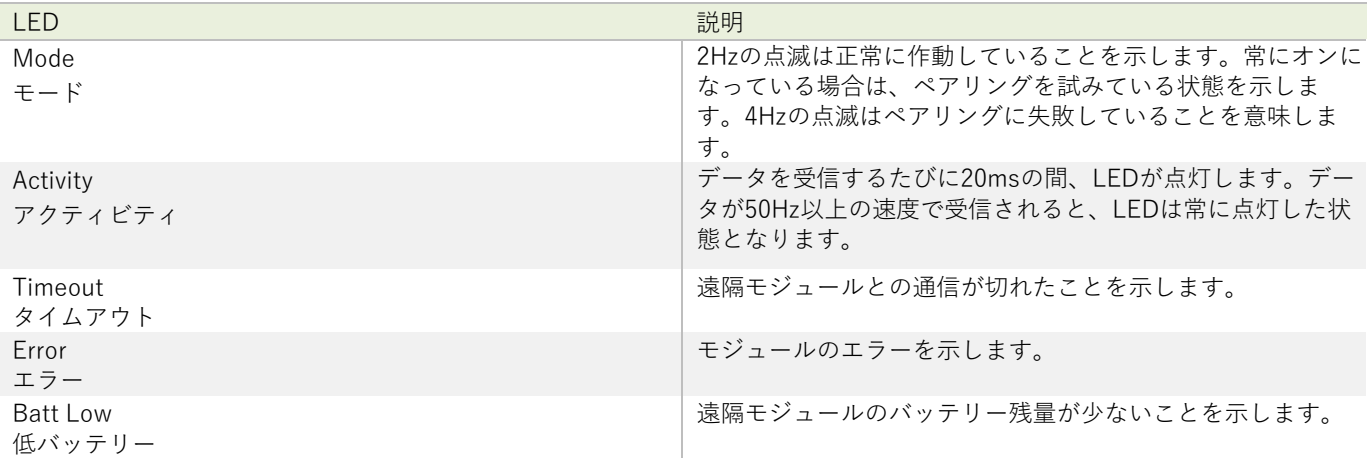

# 設定

WLW-AO1は、アナログ出力にデータを反映させたいモジュールのデータタグを動かし、設定します。 データタグがわかれば、選択したアナログ出力の最小レベルと最大レベルから送信機モジュールの校正値を計算しなければ いけません。

例) WLW-SAは0〜10トンの出力が得られるように校正されています。4〜20mA のアナログ出力を選択し、0 トンで 4mA、 8 トンで 20mAを出力したいとします。単純に、入力**最小値**を0に、入力**最大値**を8に設定します。 次に、エラーが発⽣したときのアクションを設定します。

WLW-AO1を送信機モジュールに関連付けるには、使用するデータのデータタグをWLW-AO1通知する必要があります。 これは、WIWツールキット下記参照)を使って手動でもできますし、WIW-AO1のペアボタンから行うこともできます。 初めにWLW-AO1を設定するときは、どの技術を⽤いた場合でも違いはありませんが、データ送信モジュールを交換する場 合は、スイッチ技術を使⽤することで、ツールキットや基地局が不要となります。

ペアを実⾏するには、まず送信機モジュールから電源を抜きます。次に、WLW-AO1のペアスイッチを押し、10 秒以内に送 信機モジュールの電源を再び入れます。LEDから、こちらの操作が適切に行われたかどうかが判断可能です(上表を参照)。

WLW-AO1iのペアスイッチは、蓋を取り外して探す必要があります。直線状のペーパークリッ プを使用して、WLW-AO1のケースの端にある穴からアクセスします。

ペアスイッチを使⽤する利点は、無線チャンネルやグループキーの設定に関係なく、どの送信機モジュールにもペアリング できることです。ペアリングすると、送信機モジュールの設定がWLW-AO1の設定と⼀致するように変更されます。WLWツ ールキットを使用して手動でデータタグを入力する場合は、送信機モジュールとWLW-AO1の両方が同じ無線チャンネルに あり、同じグループキーを使⽤していることを確認しなければいけません。

#### WLW ツールキット

統合をサポートする便利なツール、WLWツールキットを使用すれば、モジュールの設定と校正が簡単に行えるように なります。

WLWツールキットソフトウェアアプリを起動し、モジュールとペアリングをすることで、ツールキットへの接続が有 効化し設定が可能となります。共通ツールキットページ - ホームを参照してください。

Input / Output インプット / アウトプット

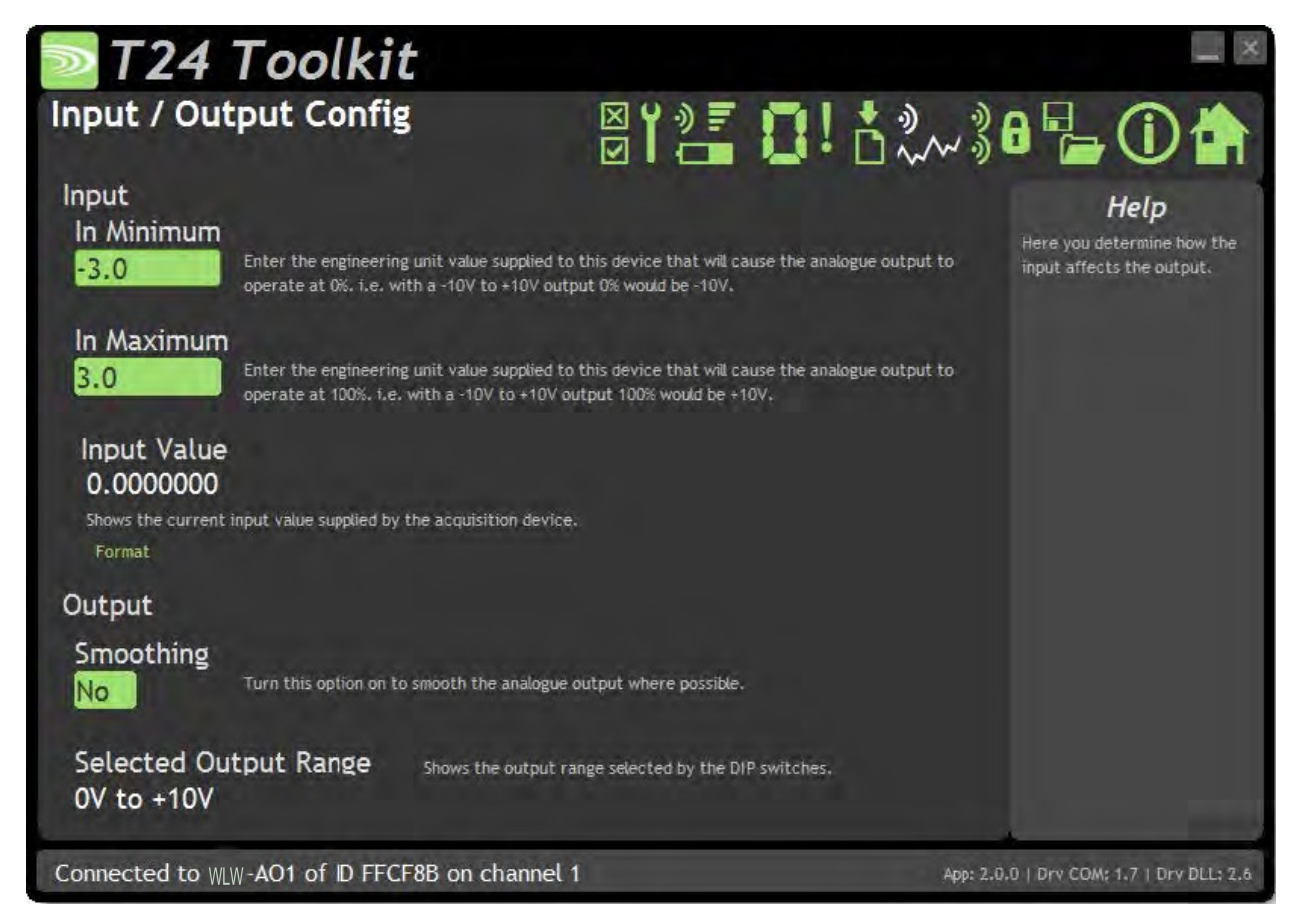

ここでは、入力と出力の関係を決定するプロパティを設定します。

#### **変更可能な項⽬:**

**Input:インプット**

In Minimum:最小値 まり 最小出力となる入力値を入力します。最小出力は、SW2 ディップスイッチの設定に より決まる、現在選択されている出⼒に依存します。

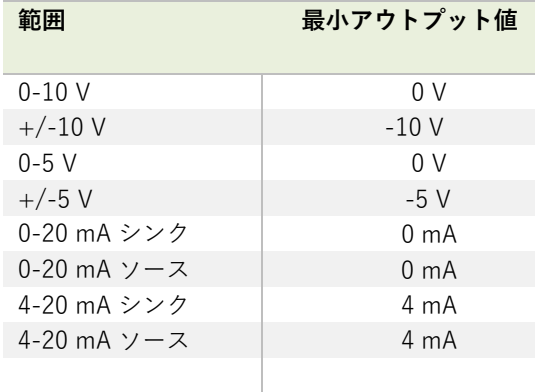

In Maximum: 最大値 まんえん出力となる入力値を入力します。最大出力は、SW2 ディップスイッチの設定によ り決まる現在選択されている出力に依存します。

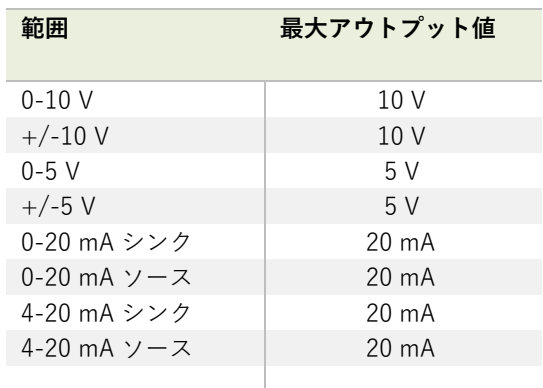

Input value: インプット値 WLW-AO1に供給されている値を示します。こちらの値の表示には、アクティブな送信 機モジュールが設置されている必要があります。

Format / フォーマットをクリックして表示形式を選択します。

# **Output:アウトプット**

Smoothing:簡略化 こちらをクリックして、出力に簡略化を適用するかどうかを選択します。 アナログ出力は2KHzのレートで更新されます。

> スムージングが適⽤されていない場合、送信機モジュールから新しいデータが届くとす ぐに出力が変わります。

スムージングが有効な場合、出力は最後の入力値と現在の入力値の間で2KHzの速度で 昇します。

このことにより、入力値が届く間隔によって出力(反応遅延時間)を送れることがあり ます。

すなわち、WLW-AO1は入力値を受信した後に、前の入力値から上昇を開始しなければ なりません。

例:3Hzでデータを配信する送信機モジュールでは、スムージングがアクティ ブな場合、WLW-AO1出⼒は333msのレイテンシとなります。

こちらのオプションは、入力モジュールがWLW-SAf 2KHz 高速送信機の場合には効果がありません。

Current Selected Output 現在選択されている出力範囲をSW2ディップスイッチで設定したものとして表示します。

ディップスイッチの中には、選択された範囲をモジュールに表⽰するため に使用されるものと、回路を作動するために使用されるものがあります。 よって、こちらの表⽰は選択された範囲を⽰していますが、すべてのスイ ッチが正しく作動する正しい位置にあるということではありません。 正しい設定については、SW2ディップスイッチの表をチェックするように してください。

# Alarm Settings / アラーム設定

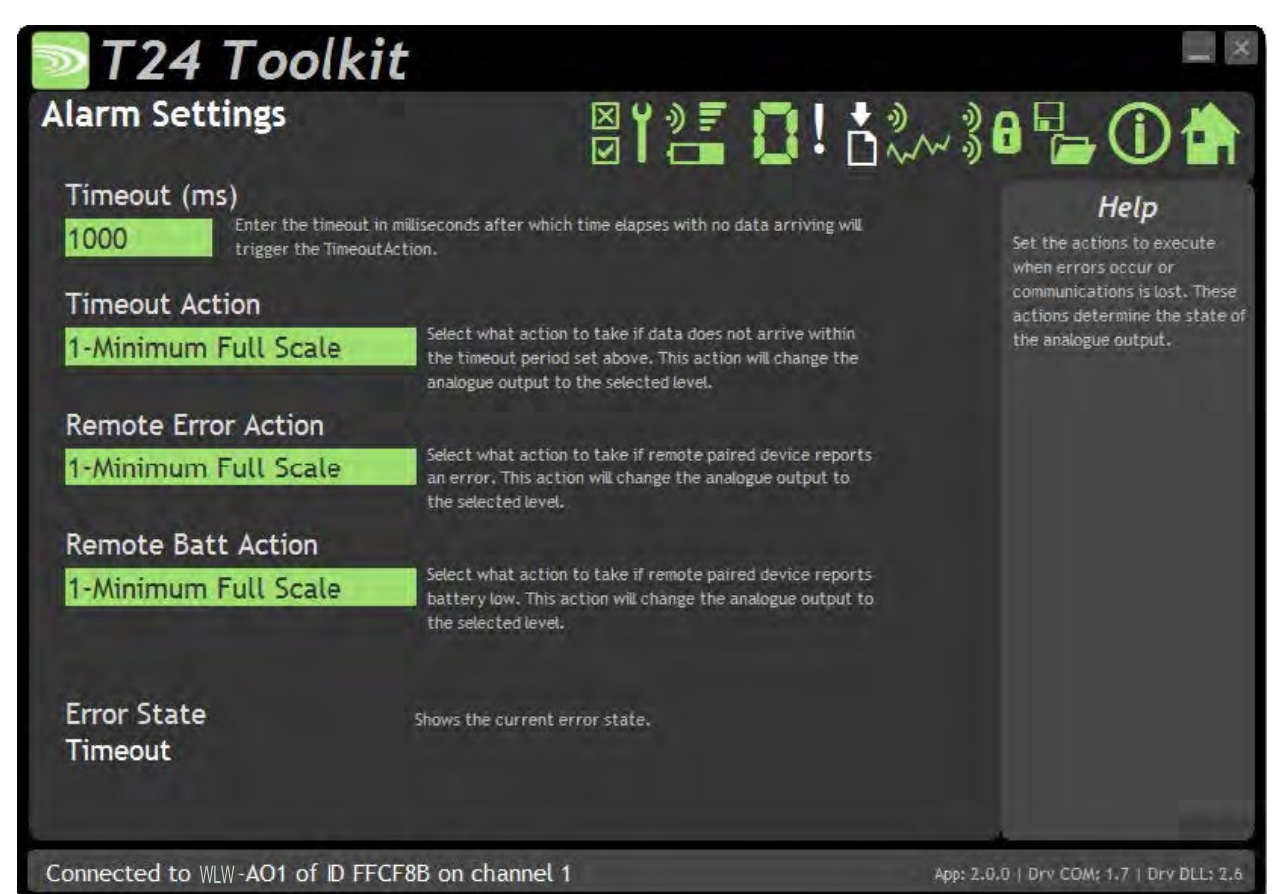

ここでは、エラーが発生したときに実行する動作を設定できます。 複数のエラーが発⽣した場合は、以下の優先順位で実⾏されます。 タイムアウトアクション、リモートエラーアクション、リモートバットアクション エラーが取り除かれると、アナログ出力は現在の入力を反映した状態に戻ります。

#### **変更可能な項⽬:**

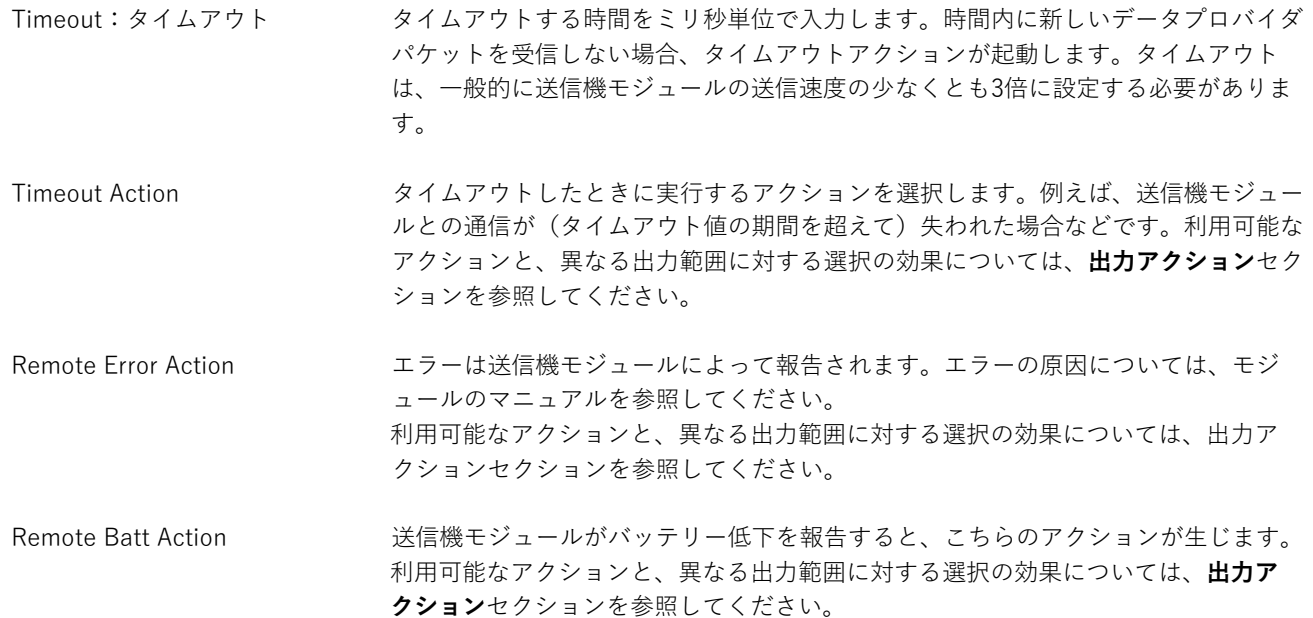

### **出⼒アクション**

以下のアクションが選択可能です。

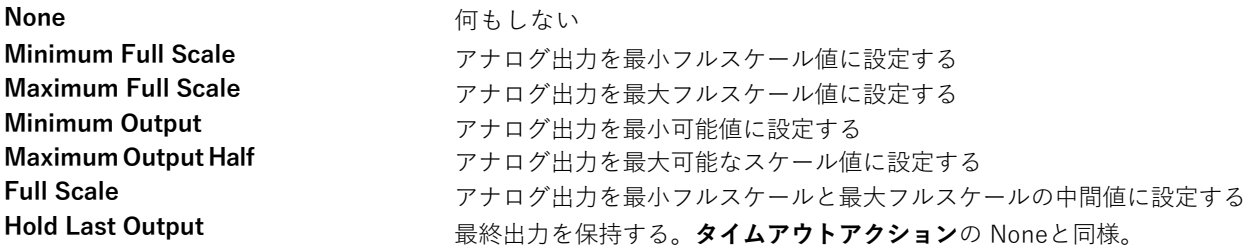

各出力範囲で期待できる出力は以下の通りです。

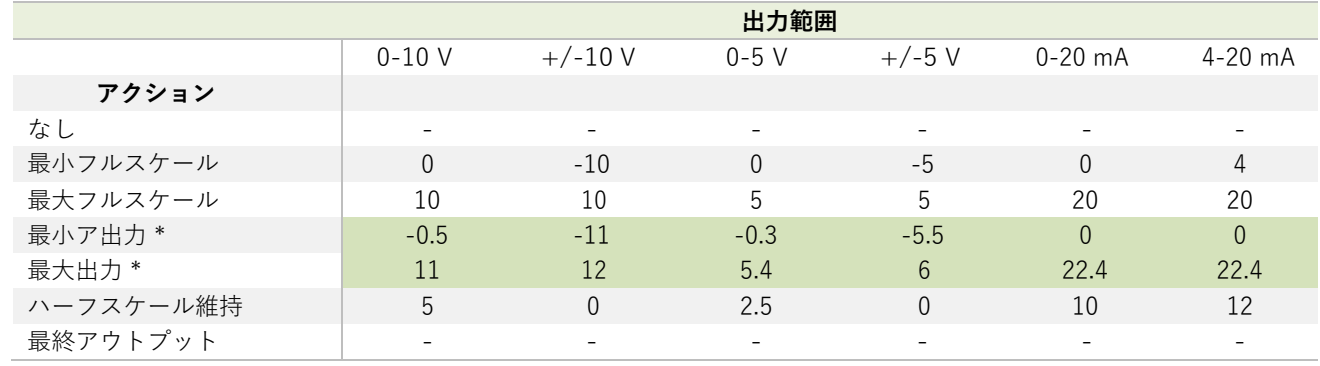

\* こちらの値は概算値です。各モジュールは、電子部品の公差によって異なります。

# Zero Settings / ゼロ設定

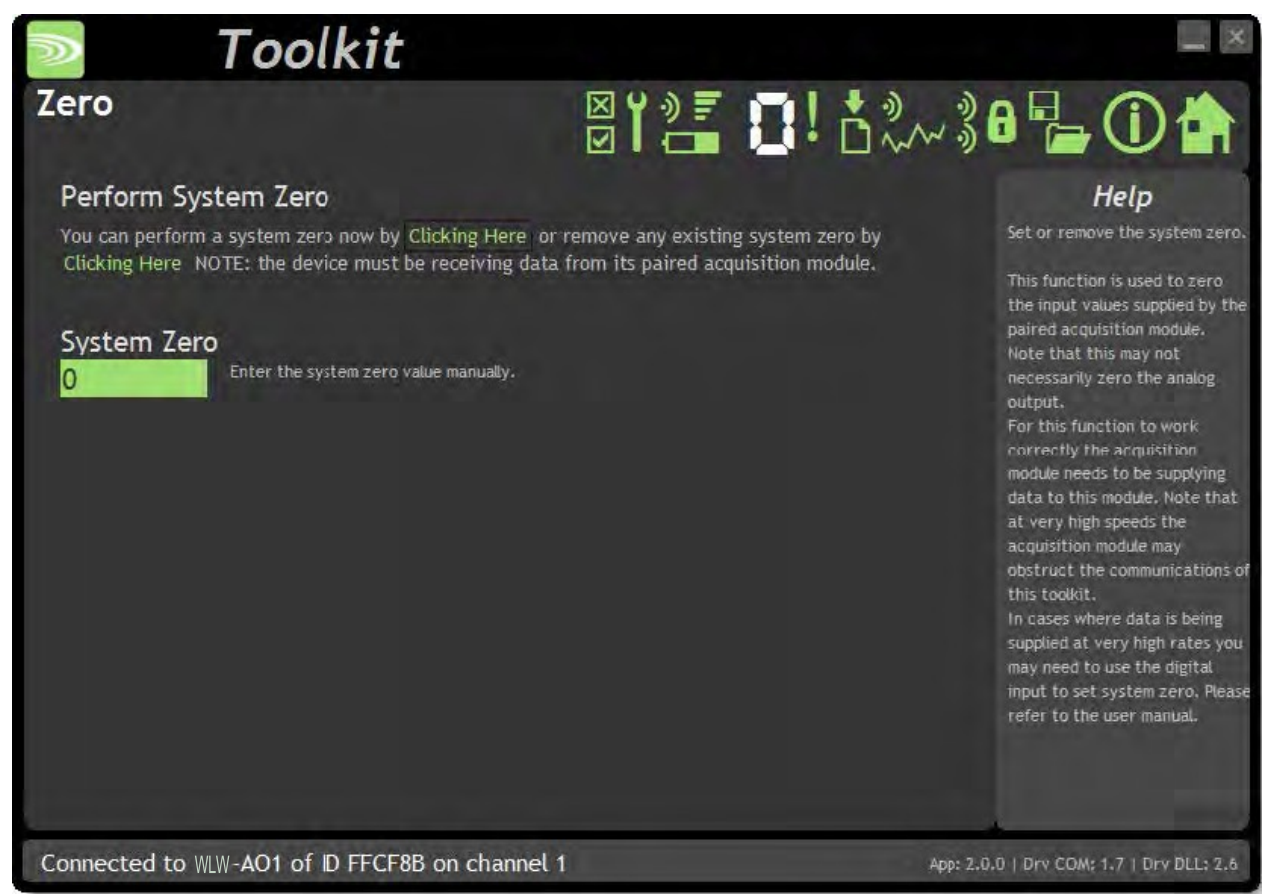

システムゼロでは、入力をゼロにすることができます。システムゼロの値は、入力値から差し引かれた後にアナログ出 力の決定に使用されます。

システムゼロを実行すると、モジュー ルへの入力値がゼロの場合と同じ効果がありますが、必ず しもモジュールからの出力がゼロになるわけではありません。出力値は入力/出力スケーリングに 依存します。

こちらのページでは、手動入力や現在の入力値をゼロにすることが可能です。

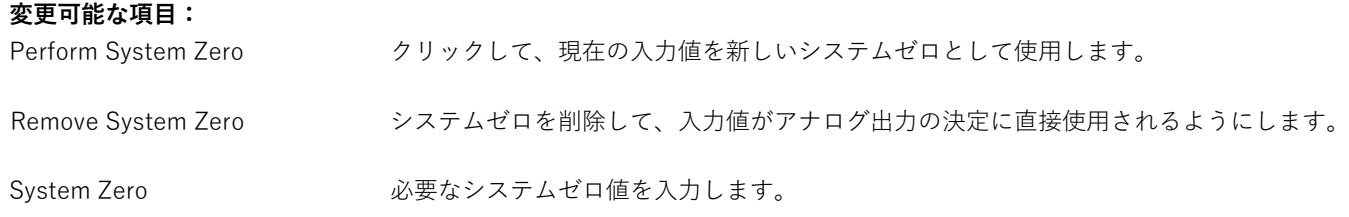

# Advanced Settings / 詳細設定

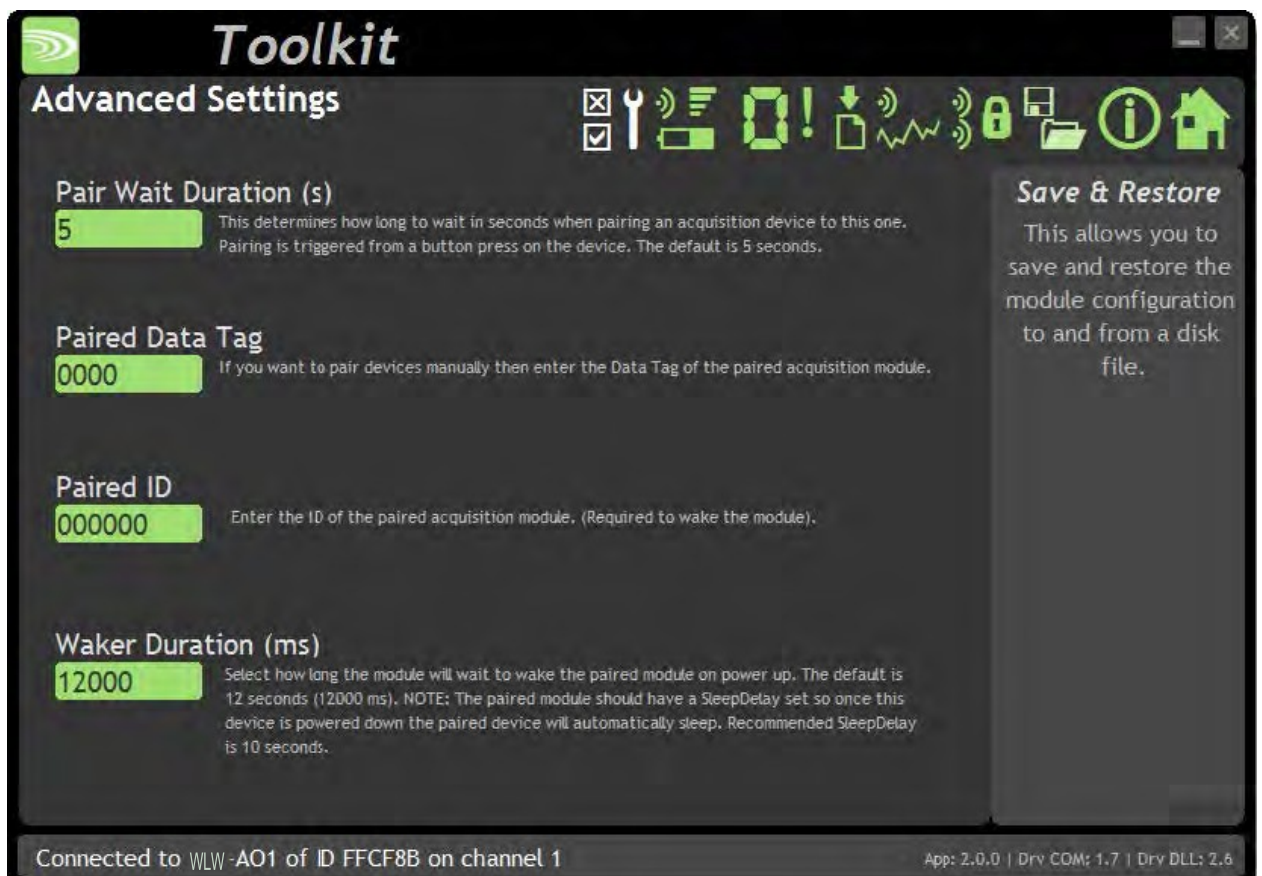

こちらのページでは、単位間の効率的な変換が可能です。 例えば、データを提供するモジュールはkg単位で設定されて いますが、印刷出力をlb単位で得ることができます。

#### **変更可能な項⽬:**

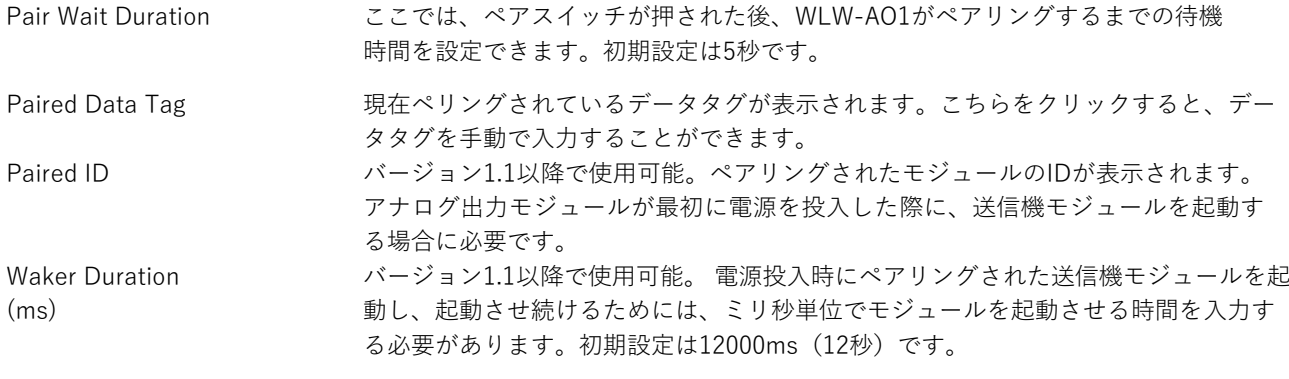

#### **ゼロを⼊⼒して、モジュールの⾃動起動を無効にします。**

ペアリングされた送信機モジュールには、スリープ遅延パラメータ を設定して、アナログ出⼒モジュールをオフにすると、リモートモ ジュールが⾃動的にスリープ状態に戻るようにする必要がありま す。推奨されるスリープ遅延時間は、10秒または10000msです。 す。

# 筐体と取り付け

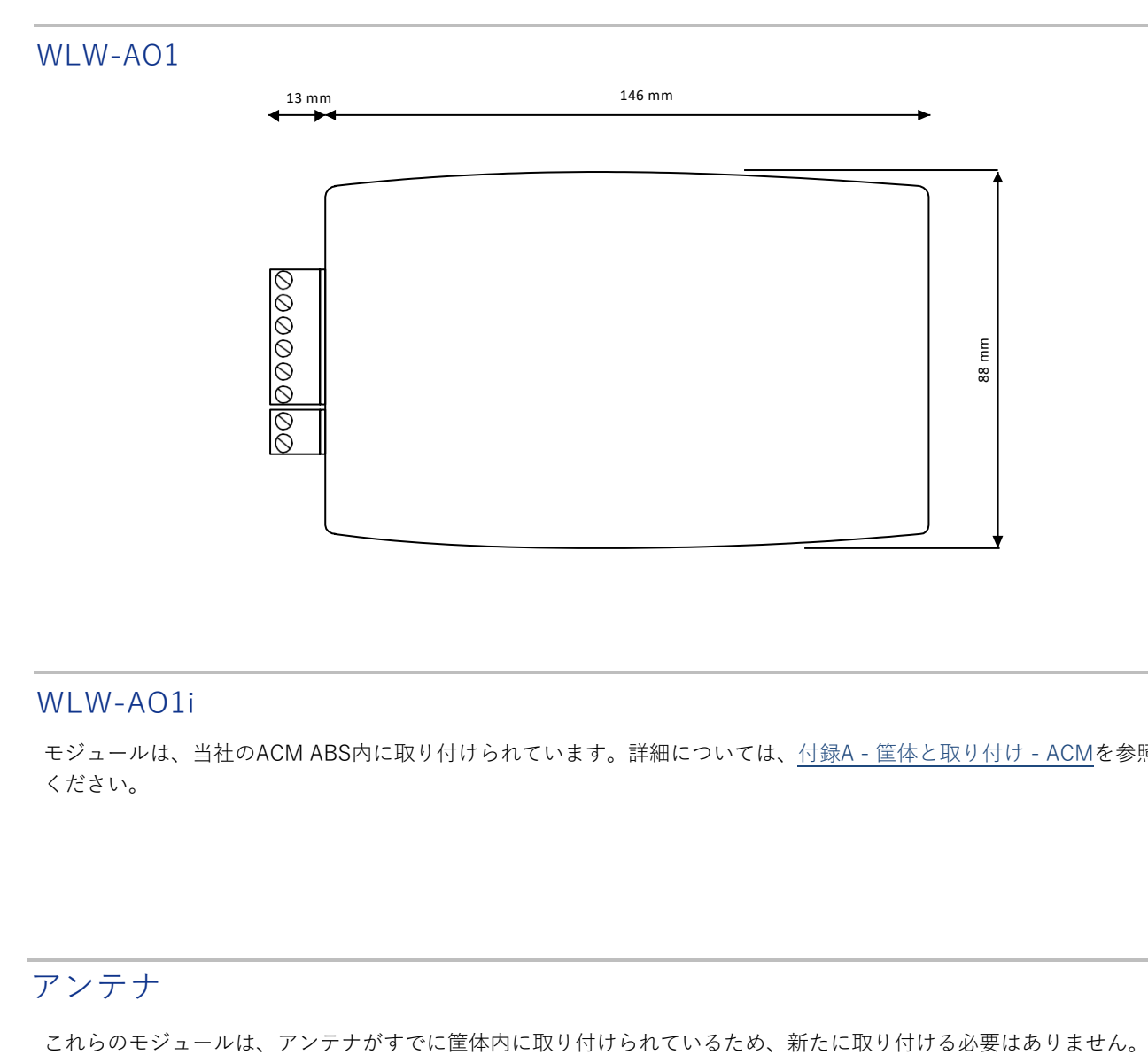

# WLW-AO1i

モジュールは、当社のACM ABS内に取り付けられています。詳細については、付録A - 筐体と取り付け - ACMを参照して ください。

# アンテナ

# 仕様

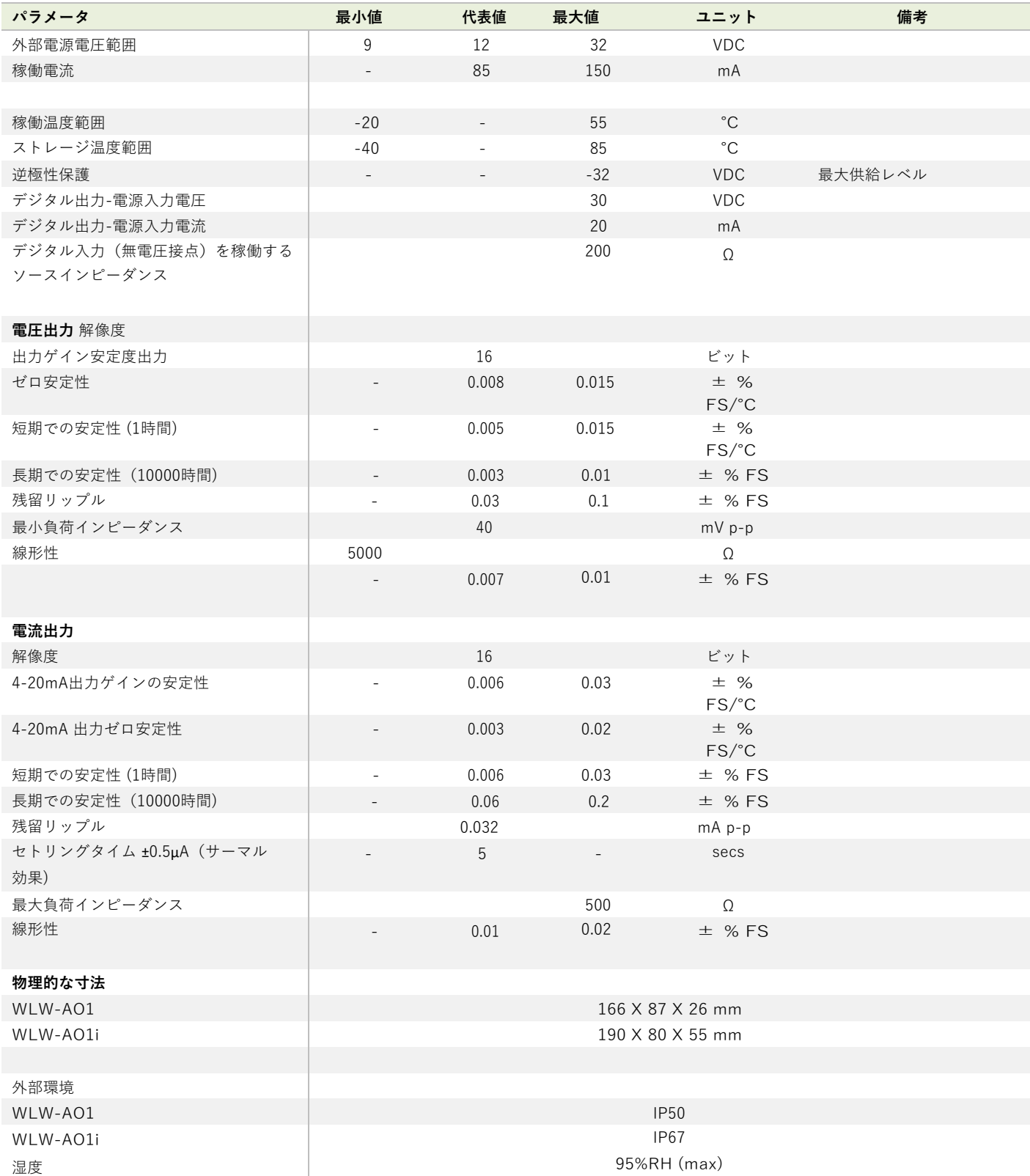

# 無線範囲

WLW-AO1i の無線範囲を決定するには、付録 B - アンテナ範囲 を参照してください。WLW-AO1の範囲は最大100mで す。

# WLW-RM1

### 概要

WLW-RM1は、主電源スイッチングが可能なデュアルパワーリレーを提供します。リレーは、ハイアラーム、ローアラーム、 ウィンドウアラームとして設定でき、リレーごとに最⼤8つのWLW送信機モジュールのグループに関連付けることができま す。リレーは、割り当てられた送信モジュールの合計が設定値に達したとき、またはモジュールのいずれかが設定値に達した ときに作動します。また、最低値と最⾼値の差を設定値と⽐較するモードもあります。

こちらのモードは、ウェイトのグループが特定のバンド内にあることを確認するアプリに最適です。 例えば、体重計や吊り下 げトラスの四隅のバランスをとります。

リレーはラッチすることができ、デジタル⼊⼒または外部コマンドを使⽤してリセットをすることも可能です。

エラー信号リレーが作動します。アラームやエラーの原因が除去されると、アラームはリセットされます。

こちらのモジュールはIP67密閉ABSケースで供給されますが、DINレールオプションも利用できます。エラー時のパワーリレ ーの状態は選択可能です。

# 注文コード

### WLW-RM1

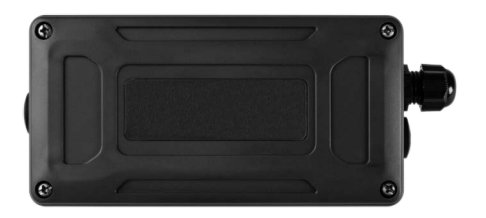

リレーモジュールは耐候性のある筐体に収納されています。
# 接続

### 電源

WLW-RM1を作動させるためには、電源を接続する必要があります。受信機とツールキットソフトウェアを使用して設定 を有効にするには、電源のみあればもんだいありません。

電源は、下の図に示すように、2つの部分の双方向ネジ端子コネクタに接続されています。

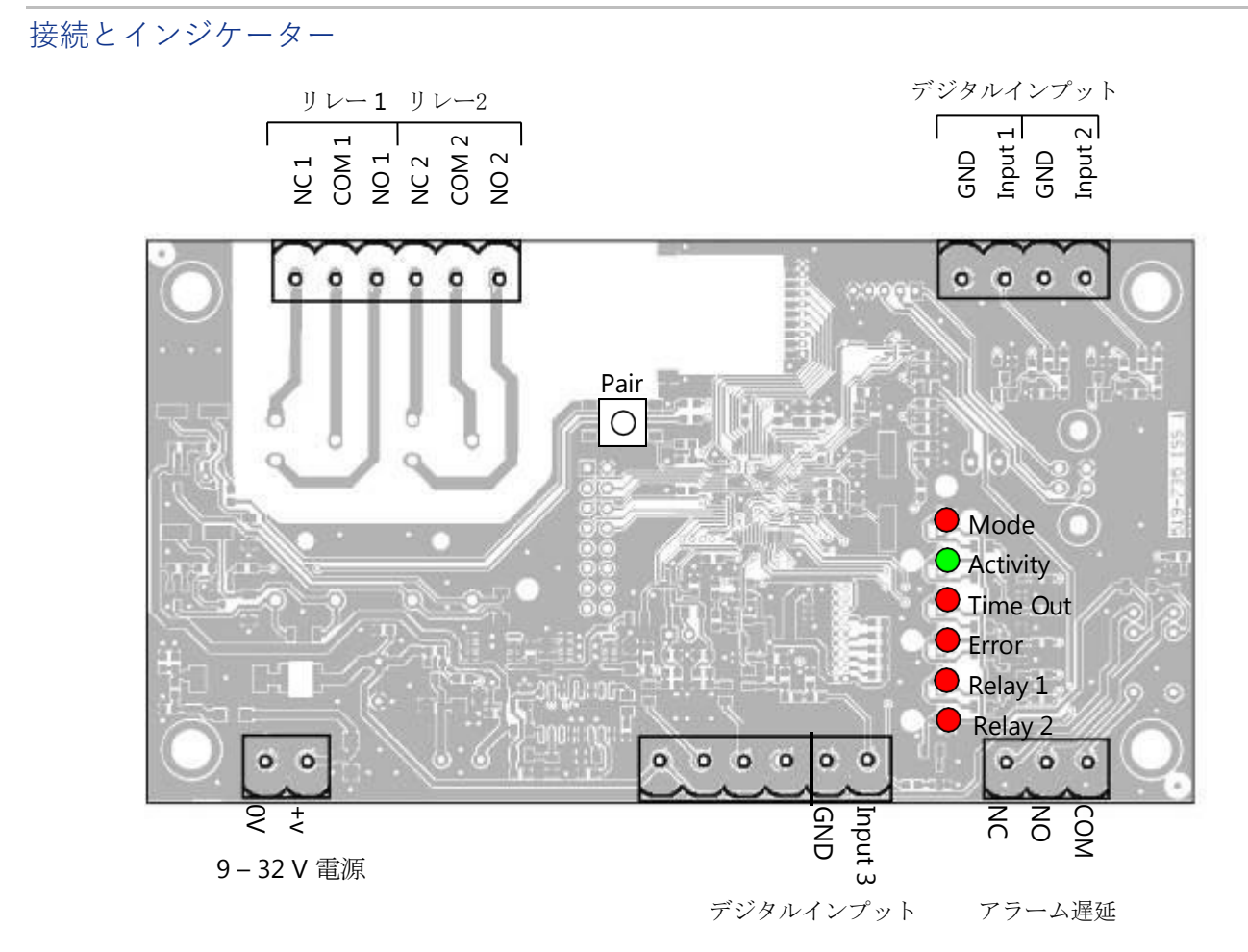

### LED

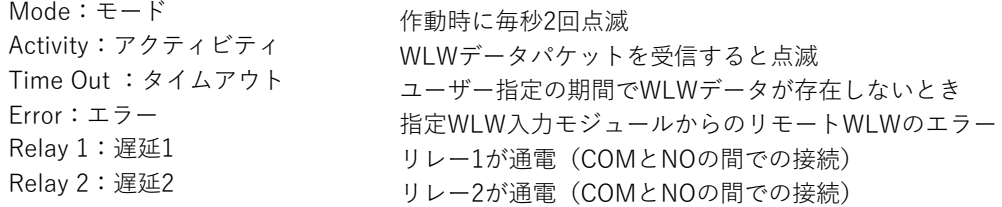

### 入力

デジタル入力1は、ラッチされたリレー1をリセットしたり、指定されたデータタグのデータプロバイダパケットを送信す ることができます。 デジタル⼊⼒2は、ラッチされたリレー2をリセットしたり、指定されたデータタグのデータプロバ イダパケットを送信することができます。 デジタル入力3は、両方のラッチされたリレーをリセットします。

## オペレーション

WLW RM1は、2つのリレーそれぞれで8つのWLWデータ入力を受け付けることができ、リレーチャンネルの設定ポイン トとモードとを⽐較すると、⼊⼒の合計はリレーが通電されているかどうかに影響していることが分かります。さらに、 リレーの使⽤を検討する際には、電源オフ時にシステムがどのような状態になるかに注意を払う必要があります。下の図 はリレーに対して、配線、ノーマルモードとインバースモードがどのように影響するかを⽰します。 (COM = コモン、NO = ノーマルオープン、NC = ノーマルクローズ)

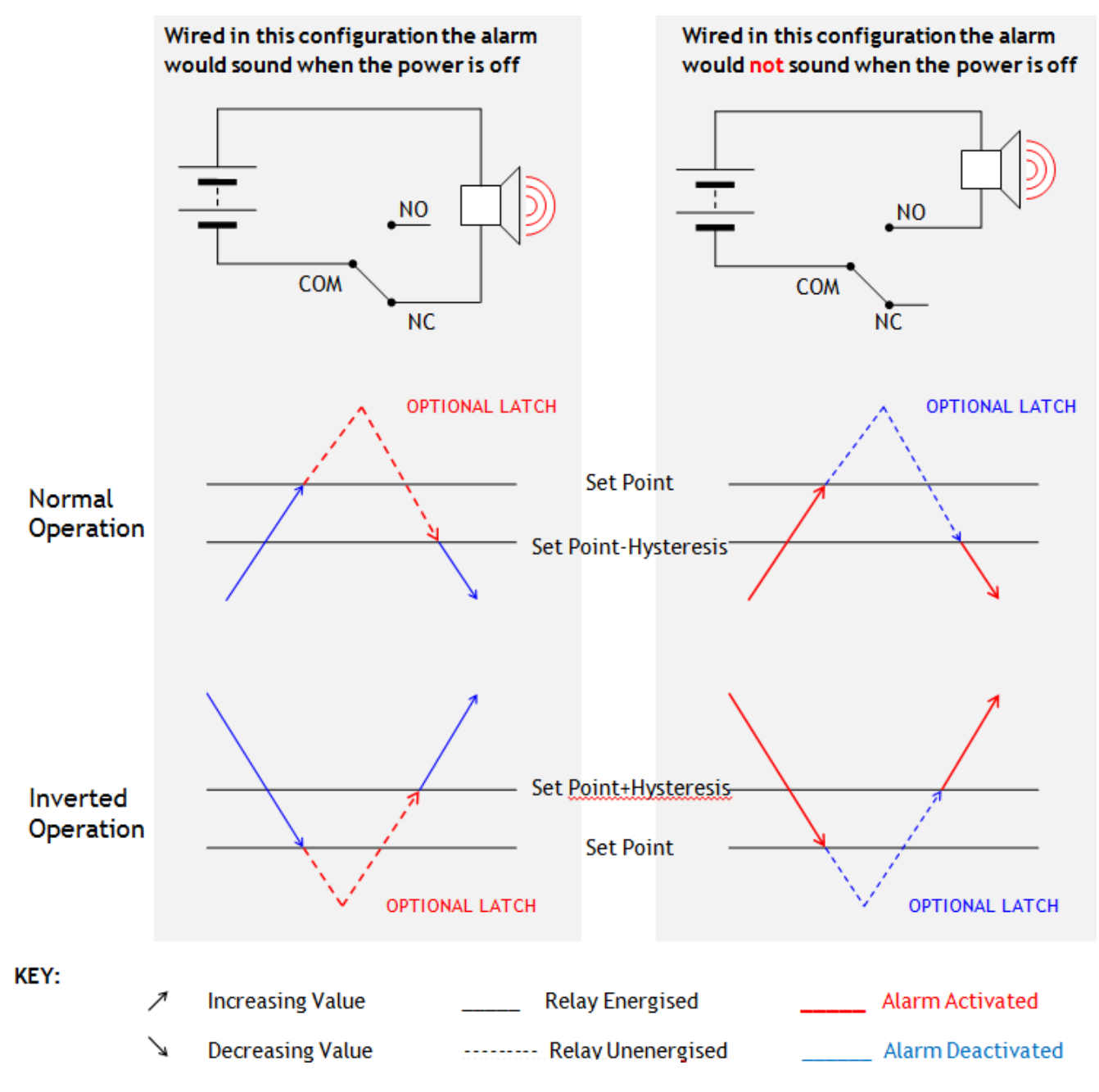

以下の場合、リレーの状態が変更されることがあります。

- ユーザー定義のWLWモジュールからのWLWデータの到着により、リレー出力が引き起こされる場合。
- デジタル入力1または2(スイッチ入力)が設定されていれば、ラッチリレーをリセットします。
- 指定されたデータタグからのデータ受信により、ラッチされたリレーをリセットします。
- リレーの⼊⼒リストで指定されたモジュールのエラー状態の変化

WLW-RM1は、3つ目のアラームリレーも備えています。アラームリレーは起動時(COMとNC間の接続)から通電され ます。リレーはエラーが検出されると⾮通電となり、エラーはタイムアウトとして分類され、選択的に整合性エラーやバ ッテリー残量低下を含みます。アラームリレーは、エラーの原因が取り.除かれると通常の状態(通電状態)に戻ります。

## 設定

WLWツールキットは全体の統合に便利なツールで、モジュールを簡単に設定することが可能です。

WLWツールキットソフトウェアアプリを起動し、モジュールとペアリングをすることで、ツールキットへの接続が有効化 し設定が可能となります。共通ツールキットページ - ホームを参照してください。

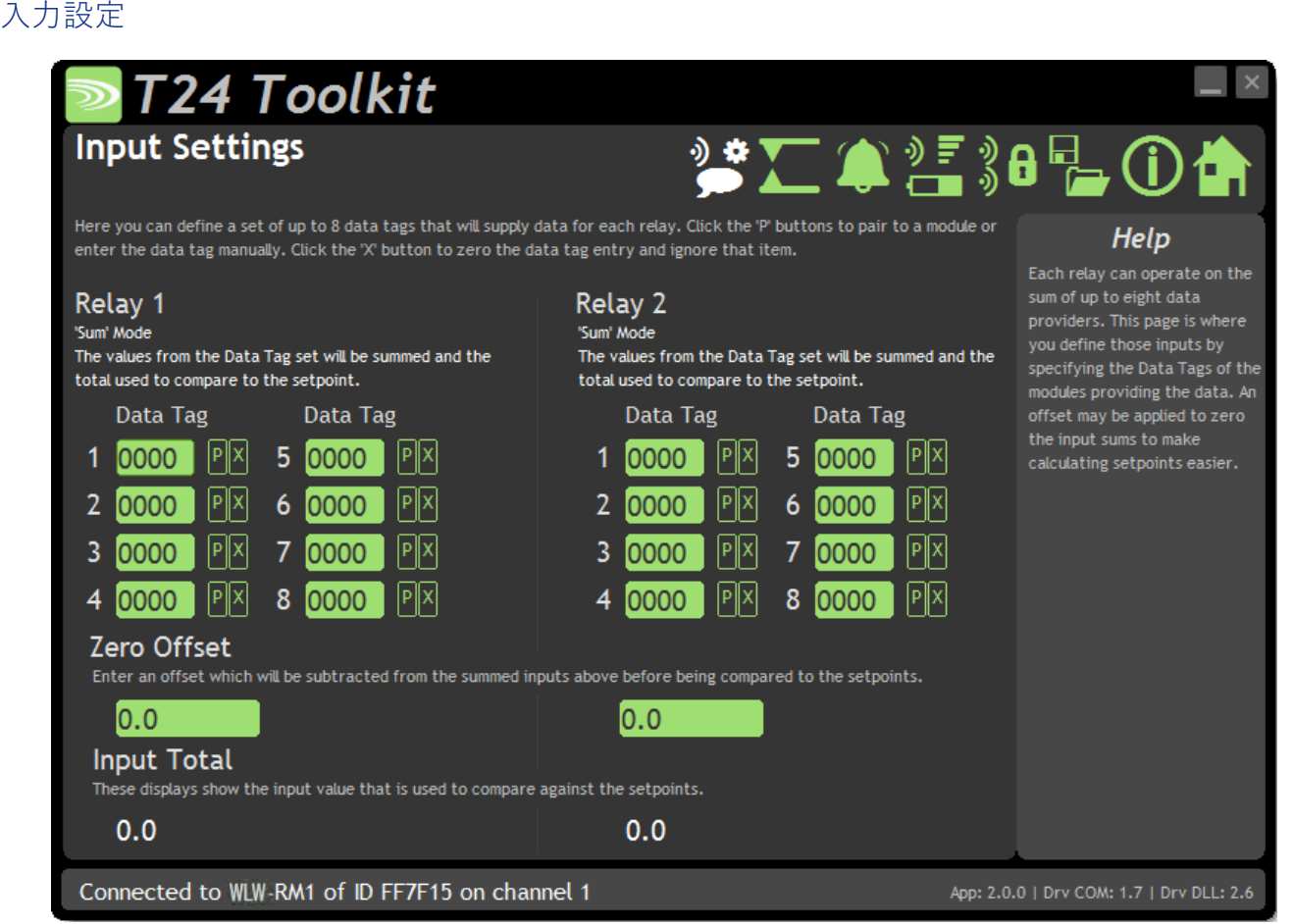

ここでは、入力として使用するデータのデータタグを設定できます。

「Relay1」と「Relay2」の下部の緑色の説明は、データタグの値を使用して設定値と比較し、リレーがアクティブにな るかどうかを判断する⽅法を⽰しています。

詳細については、**リレー稼働設定セクション**を参照してください。

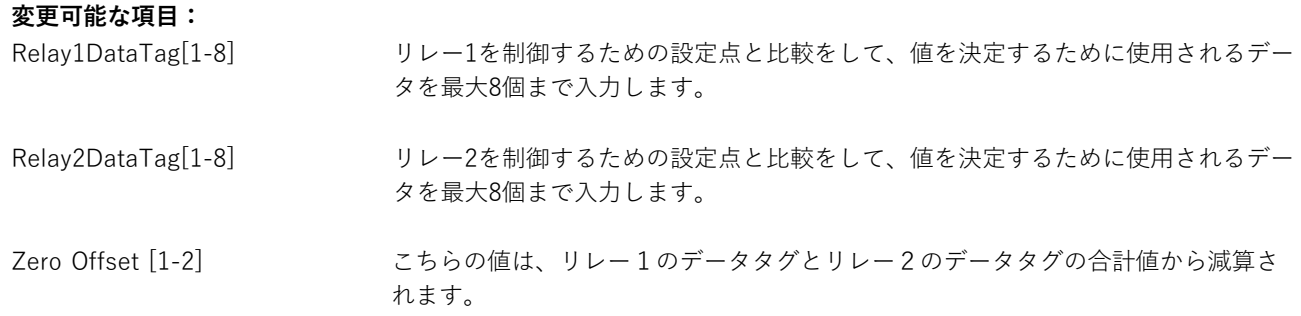

リレー オペレーション設定

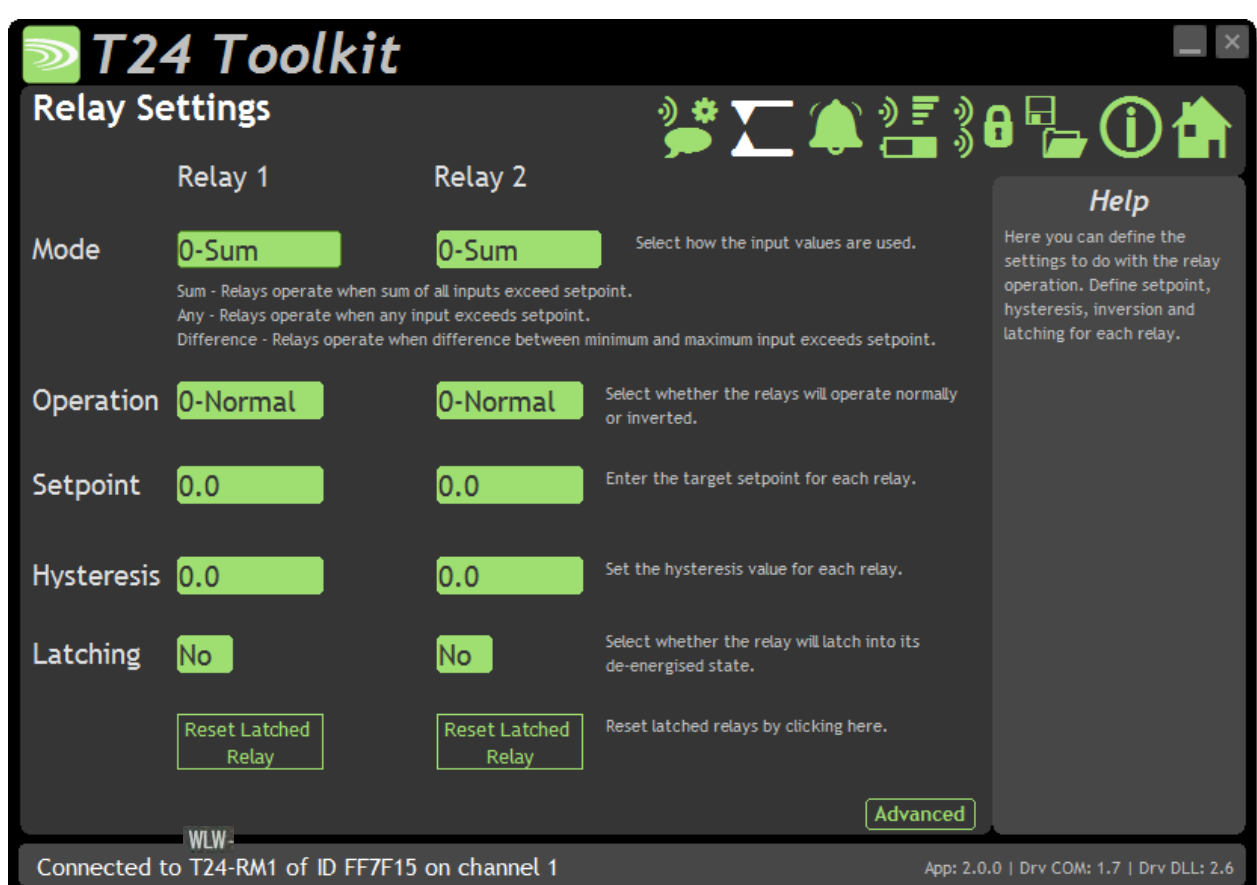

ここでは、個々のリレーの稼働に影響を与える様々な設定を変更することができます。

### **変更可能な項⽬:**

Mode [1-2] <br>
256のの設定では、データタグの値とセットポイントとを比較する方法を決定します。 ファームウェアバージョン2.0以上でのみ利用可能です。それ以前のバージョンでは、 「Sum」モードでのみ作動します。

- **Sum** ‒ 定義されたデータタグの値が合計され、こちらの合計がセットポイント と⽐較されます。
- **Any**-最も高い値のデータタグが設定値と比較されます。例)送信機モジュー ルのいずれかが設定値を超えた場合。
- **Difference** すべてのデータタグの最低値と最⾼値の差が計算され、こちらの 差(絶対値、常に正の値)が設定値と⽐較されます。

### Operation [1-2] アーマルに設定するかインバースに設定するかで、リレーの状態が設定点とヒステリシ スにどのように対応するかを決定します。(次ページの図参照)

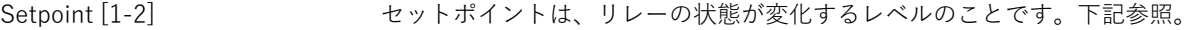

### Hysteresis [1-2] こちらの値は、リレーが通電されているときと通電されていないときのオフセットを設 定し、リレーをデバウンスさせます。(次ページの図を参照)

### Latching [1-2] アンチングは、設定ポイントを通過したときにリレーの状態をロックします。

Advanced Button Relay Settings Advanced / リレー設定の詳細ページを表示します。

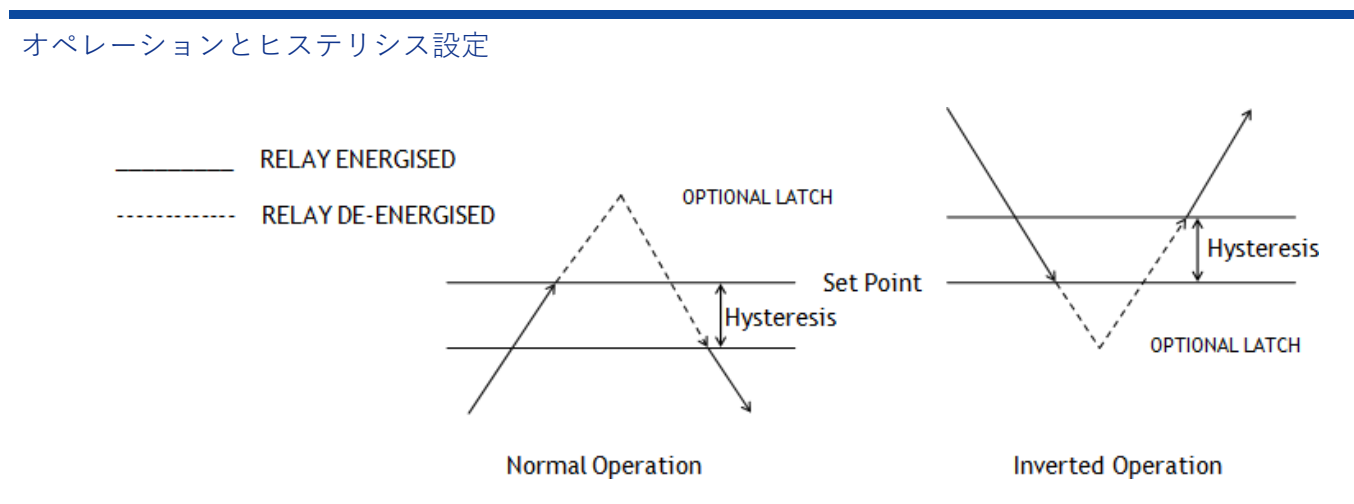

セットポイントに達するとリレーはオフとなります。

Relay Settings Advanced / リレー設定の詳細

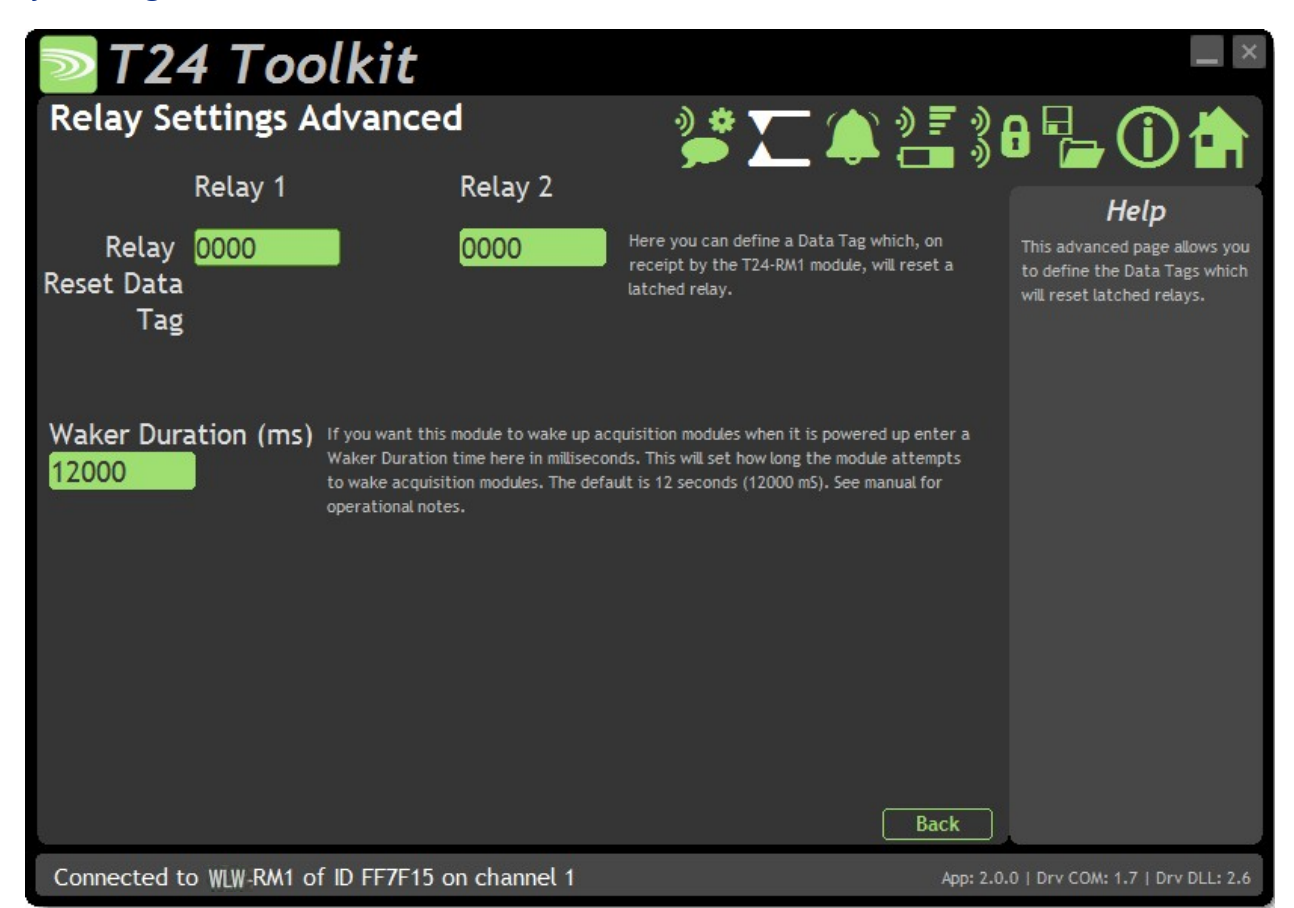

ここでは、個々のリレーの稼働に影響を与える様々な設定を変更することができます。

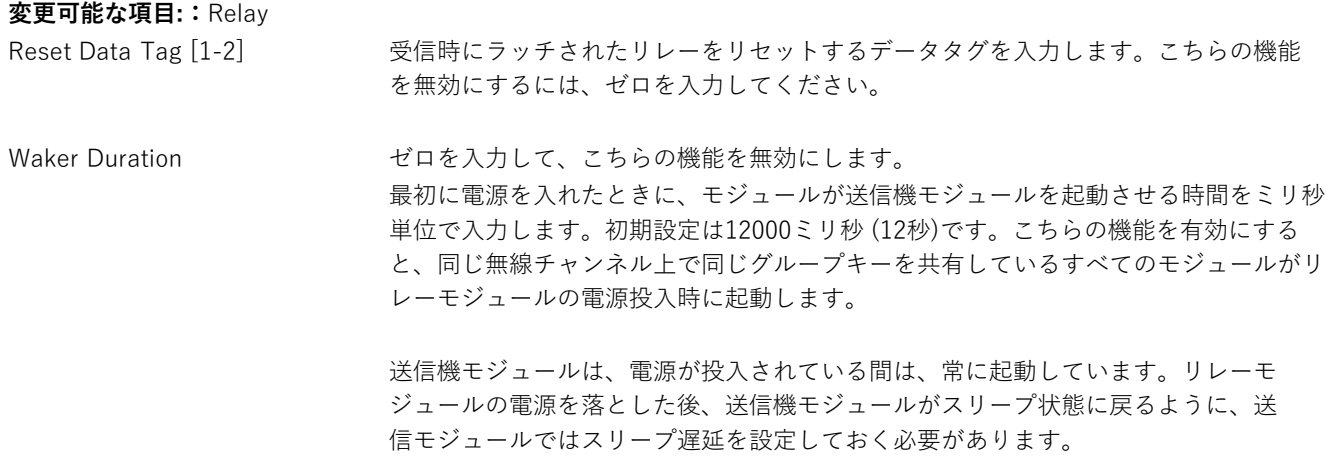

Alarm Settings / アラーム設定

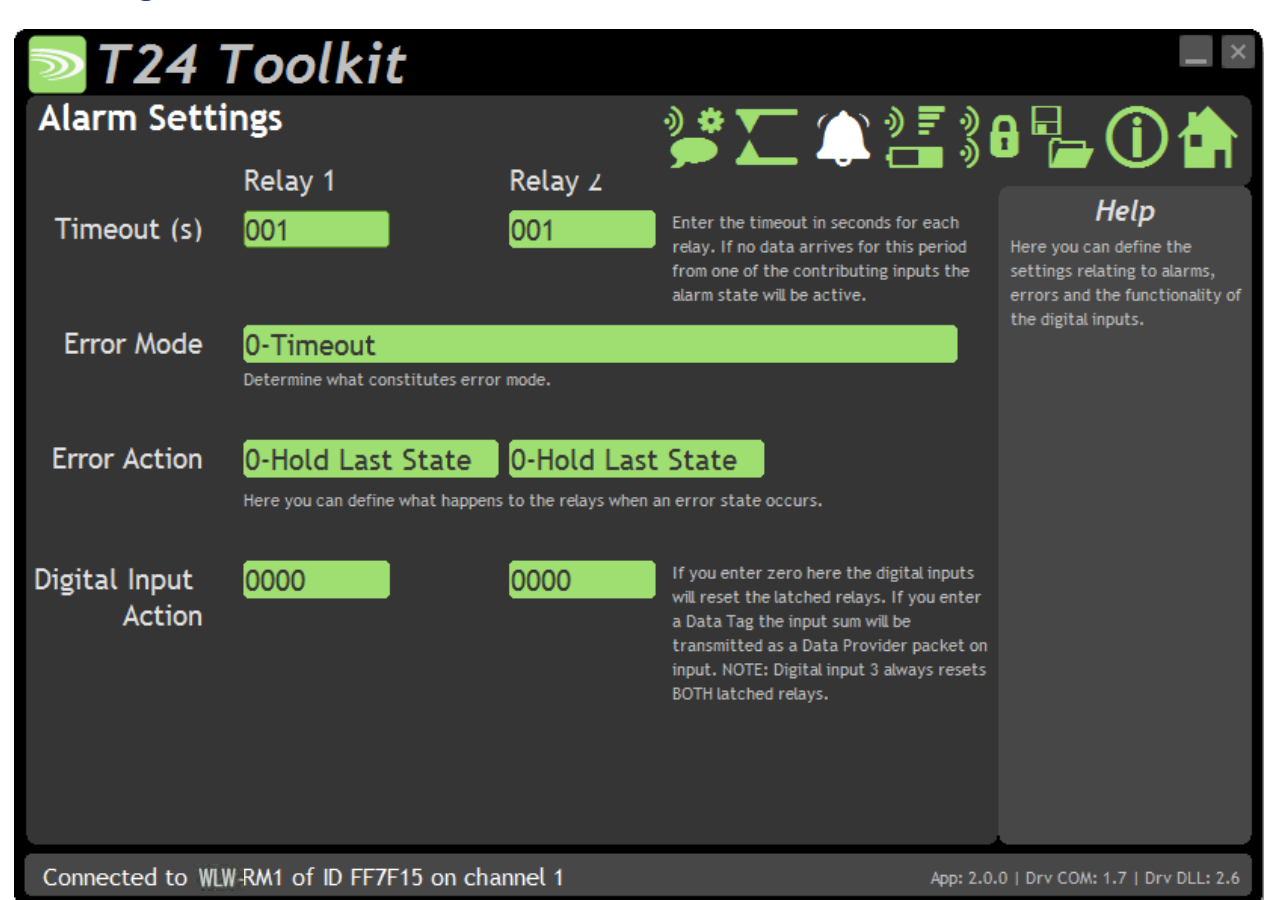

こちらのページでは、定義されたWLWモジュールからのタイムアウトやエラーに対して個々のリレーがどの ように反応するか、またデジタル入力1と2がどのように使用されるかを定義します。

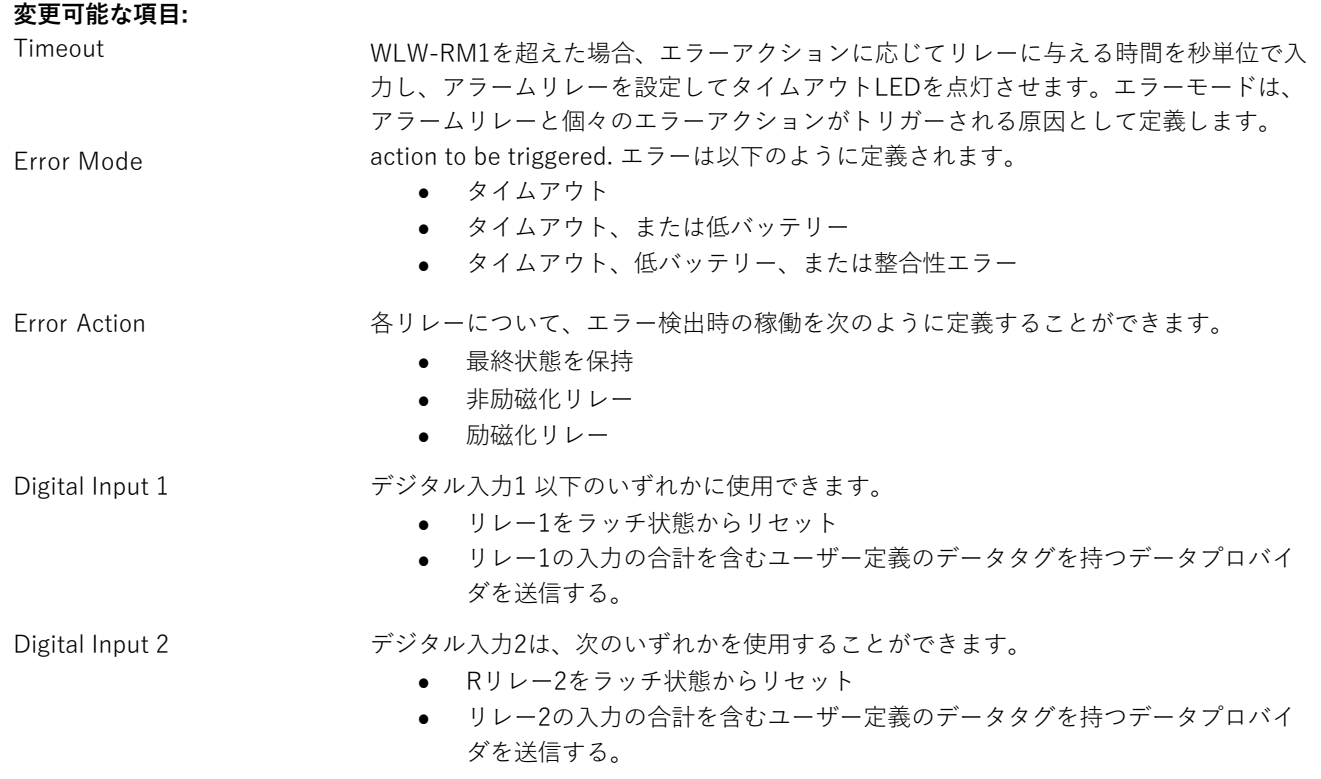

# 筐体と取り付け

モジュールは、当社のACM ABS内に取り付けられています。詳細については、付録A - 筐体と取り付け - ACMを 参照してください。

# アンテナ

これらのモジュールは、アンテナがすでに筐体内に取り付けられているため、新たに取り付ける必要はありません。

# 仕様

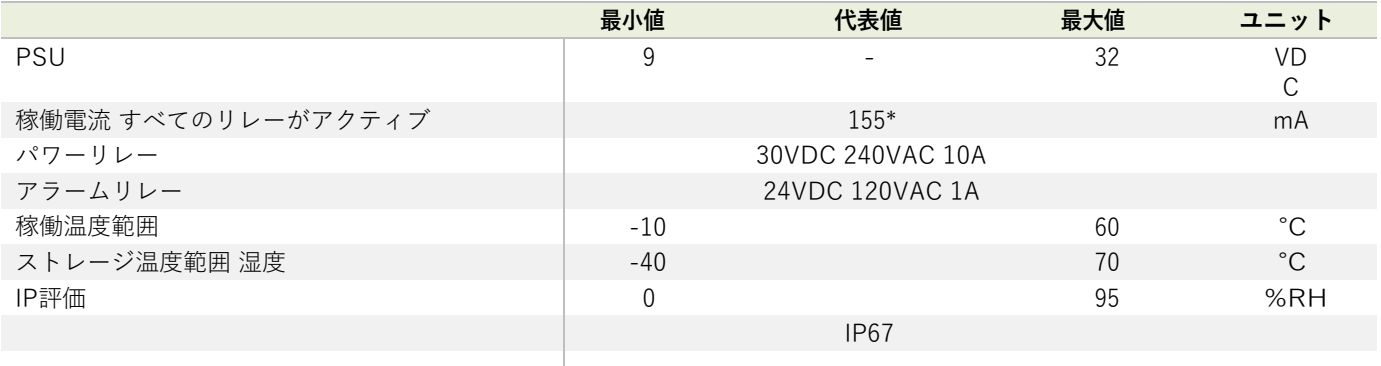

\* @12V、定格電源

### 無線範囲

無線範囲の決定には、付録 B - アンテナ範囲を参照してください。

# 受信機と中継機

受信機は、WLWツールキットソフトウェアを使⽤して WLWモジュールを設定するために必要です。また、PCやPLCに データを供給するためにも使⽤されます。 中継機は、有効な無線範囲を拡⼤し、より広い範囲を確保し、障害物を回避するのに有効です。

# WLW-BSi, WLW-BSu, WLW-BSue, WLW-BSd

## 概要

受信機は、WLW無線システムとPC、PLC、その他のコントローラとの間のインターフェースです。 受信機は、WLWツールキットソフトウェアを使⽤してPCからWLWモジュールを設定する際や、WLWモジュールからPCや PLCにデータを取り込む場合に必要です。

注⽂コード

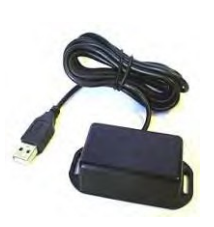

耐候性のない筐体にUSB接続を備えた受信機。屋内で

のアプリケーションや設定に最適です。

WLW-BSu WLW-BSue

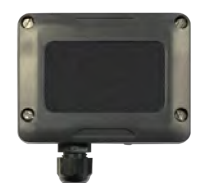

USB接続が可能な耐候性の⾼い筐体のベースステーション。 WLW-BSuよりも範囲が広く、頑丈な筐体です。

### WLW-BSi

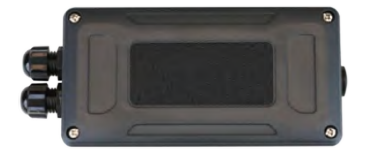

⼤型耐候性の筐体に取り付けられた受信機。RS232、USB とRS485接続があり、恒久的な屋外設置に最適です。

WLW-BSd

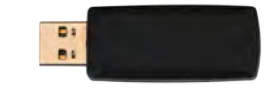

ノートパソコンやタブレットに直接接続するた めの⾮耐候性のUSBドングル筐体に取り付けら れた受信機。

# アドレス

通常、遠隔測定の設置は単一の受信機のみで可能です。遠隔測定モジュールが受信機の範囲外にある場合は、中継機を配 置してください。中には、複数の受信機を使⽤して初めて実現できるものもあり、アドレススイッチの変更が必要になる 場合があります。(単⼀のシリアルバス上にある複数の受信機については、Hydrotechnik UK Ltd にお問い合わせくださ い。)

産業用受信機(WLW-BSi)は、USB、RS232、RS485 のインターフェースを持ち、アドレス指定が可能です。USBのみの 受信機 (WLW-BSu, WLW-BSue & WLW-BSd) の固定アドレスは1つであるため、⼀度にPC1台に接続可能です。

# 接続

### WLW-BSu, WLW-BSue & WLW-BSd

これらの受信機は、PCのUSBポートに接続するだけで、USBバスから電源を供給します。

### WLW-BSi

こちらの図は、使用可能な接続位置、スイッチ、およびLEDを示しています。

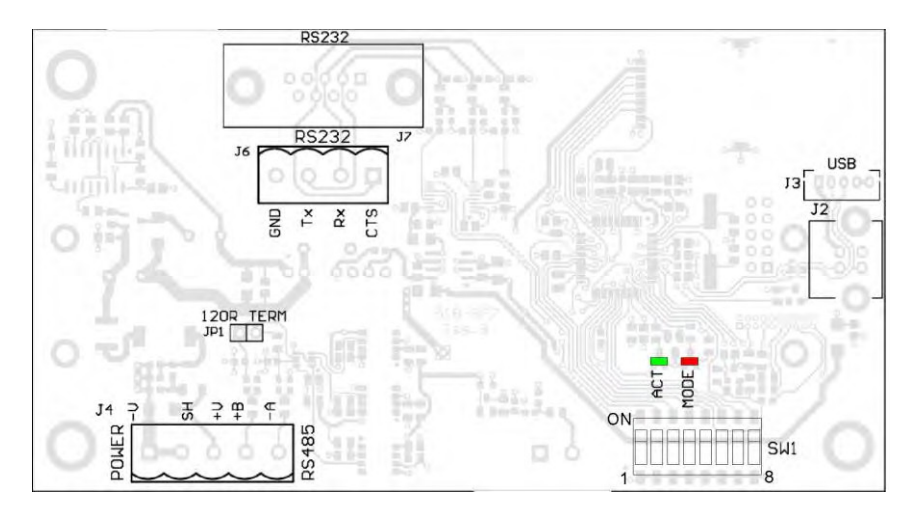

インターフェースは、シリアルインターフェースの通信速度や受信機のアドレスと同様にディップスイッチ**SW1**から選択 可能です。

### SW1設定

### アドレス

スイッチの位置1〜4を切り替えて、受信機の**アドレス**を選択します。通常は1にしてください。

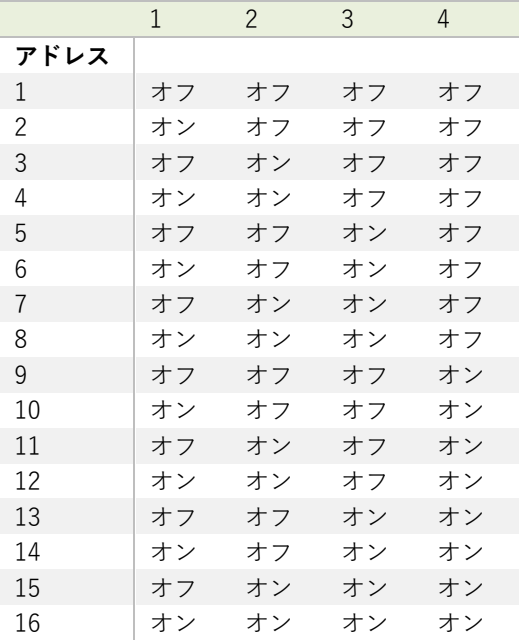

### シリアル/USB

スイッチの位置5〜7では、シリアル、USBのどちらを使用するかを設定します。 USBが選択されていない場合、スイッチ 設定がシリアルインターフェースのボーレートを制御します。シリアルインターフェースのRS485、RS232は、スイッチ ポジション8で選択します。

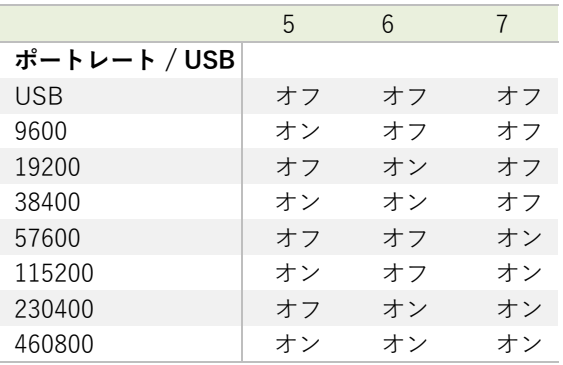

●9600 (場合によっては19200) のボーレートは遅すぎることからタイムアウトの原因になり うるため、リモートモジュールとの双⽅向通信には適しません。ボーレートは、低レートの データプロバイダ パケットを受信し、受信機を9600ボーのデバイスに接続できるように設定 されています。

230400以下のレートでは、シリアル接続が無線送信に追いつけないため、高データレートと なりパケットを失う可能性があります。

USB がインターフェースとして選択されていない場合(スイッチの位置は5〜7)、スイッチ位置はシリアルインターフェ ースがRS232か、RS485を選択します。

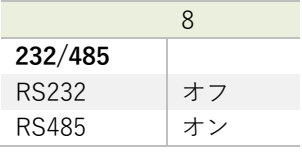

#### 電源

USB受信機の電源はUSBバスから供給されます。RS232、RS485を選択した場合、外部電源を-Vと+VピンのJ4に接続する 必要があります。

### LED表示

2色のLEDは、電源/モードとアクティビティを示します。 赤色のLEDはモードを示し、2Hzレートで点滅します。無線機でエラーが検出された場合、LEDは点灯したままとなります。 緑色のLEDは、無線機、USBまたはシリアルを介して送受信されたパケットごとに1回点滅します。

### RS232

RS232インターフェースは、TX、RX、GNDを使用してPC、PLCなどに接続、標準的なRS232の電圧レベルを使用しま す。ボーレートは、上記のディップスイッチを設定することにより選択可能です。

受信機は、ボーレートの変化を利⽤するために電源を切り替える必要があります。

### **PC D-SUB 9ピンコネクタへの接続例**

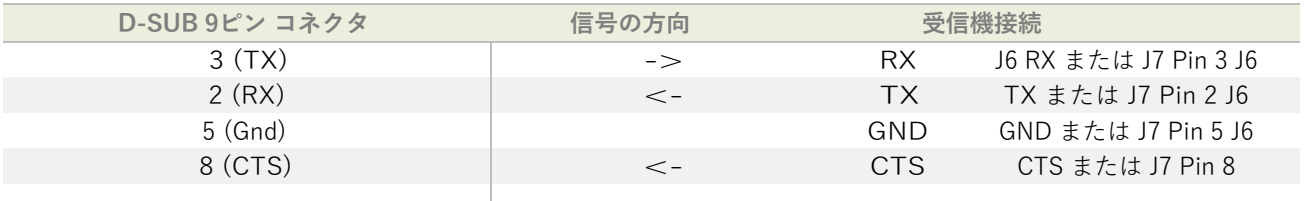

### RS485

RS485インターフェース (こちらは2本線485インターフェースで、4本線485バスでは作動しません)はTX、RX、GNDを 通じてPC、PLCなどに接続し、標準的な RS485電圧レベルを使用します。モジュールがRS485バスの最後の1つである場 合、JP1ヘッダーリンクを取り付ける必要があります。多くの場合、JP1リンクヘッダを取り付けなければなりません。

ボーレートは上記のディップスイッチを設定することで選択できます。

受信機は、ボーレートの変化を利⽤するために電源を切り替える必要があります。

#### **接続の例**

RS485インターフェースやハードウェアによって接続は異なるため、受信機への接続のみを表示しています。正しい接続 ⽅法の確認は、RS485接続に関するユーザーマニュアルを参照してください。

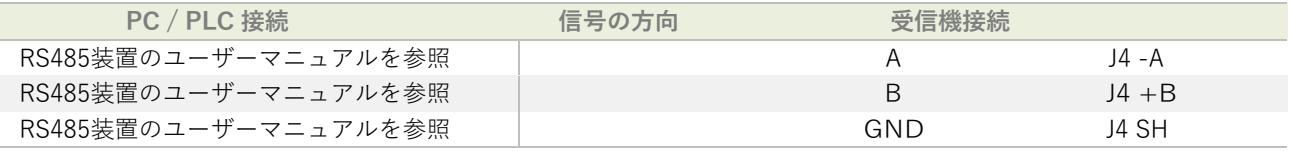

#### シリアル制限

- RS232、RS485を使⽤する場合は、可能な限り最速のボーレートを使わなければいけません。レートが遅い場合、 受信機がシリアルデータを送信するよりも早く無線機からデータが届くことから、データが失われる可能性があり ます。
- 9600ボーレートでは、モジュールを設定する際に通信問題が発⽣します。こちらのボーレートは遅すぎるため、モ ジュールからのデータプロバイダ パケットをモニターする以外に使⽤できません。モニターする場合でも、低レー ト(20/秒程度)でなければなりません。 ボーレートが遅いものは、古いシステムに低レートのデータを取り込む ために提供されています。
- RS485はバスマスターシステムです。複数のモジュールがデータを送信している場合は、モジュールとの 理想的な通信はできません。データ送信機の通常の稼働には問題ありませんが、設定するモジュールのみ をアクティブにしておくことをおすすめします。

### USB

受信機への接続は、USB ケーブル (WLW-BSu & WLW-BSue)、標準 USB A-B ケーブル (WLW-BSi J2) USBソケットB のいずれかで⾏います。集合型ケーブルでは、モジュールがABSケース(WLW-BSi J3)に取り付けられた状態でUSB接続す るWLW-BSi用のオプションがあります。

受信機と通信するためには、接続されたホストデバイスはUSB HIDデバイスクラスを使用し、USB 2.0フルスピードインタ ーフェース(12Mビット)をサポートしている必要があります。

USB 接続は受信機にも電源を供給します。

TUSB 3.0のデータスペクトルに起因して発⽣するノイズにより、USB 3.0コネクタの近くにアン テナを配置した無線受信機に影響が及ぼされる可能性があります。ノイズは無線機器の稼働帯域 (2.4~2.5GHz)内に収まるため、フィルタリングして除去することができません。また、無線 受信機がモニターしているS/N⽐が低下し、感度が制限されます。これにより、デバイスの稼働 無線範囲が減少してしまいます。基地局ドングルデバイスの稼働は、USB 3.0 ポートの場所やシ ールド付きのレセプタクルを使⽤しているかどうかに よって、悪影響を受ける可能性がありま す。これは、「ペアリング」ができない、範囲が狭くなる、データ受信が断続的となる、といっ た影響を及ぼします。

デバイスを別のUSB3.0ポートに接続するか、USB2.0ポートに接続、または短いUSB2.0延長ケ ーブル(USB AオスからUSB Aメス)を使⽤することでパフォーマンスは回復します。

### 通信

多くのインストールにおいて、受信機は、WLWツールキットソフトウェアによってWLWモジュールの設定と校正に使 用されます。

こちらの場合、ユーザーは上記のように適切なインターフェースを使用して受信機をPCに接続するだけで設定、校正が 行われます。ツールキットソフトウェアは、希望するインターフェースを受信機で使用するように設定可能です。

WLWモジュールに接続するために、独⾃のソフトウェアを作成する場合は、通信プロトコルの説明についてWLWテク ニカルマニュアルを参照してください。

## 機能調整

WLWツールキットは、送信機モジュールの簡単な機能調整と校正を、統合をサポートする便利なツールです。

WLWツールキットソフトウェアアプリを起動し、以下の指示に従ってください。

### Home / ホーム

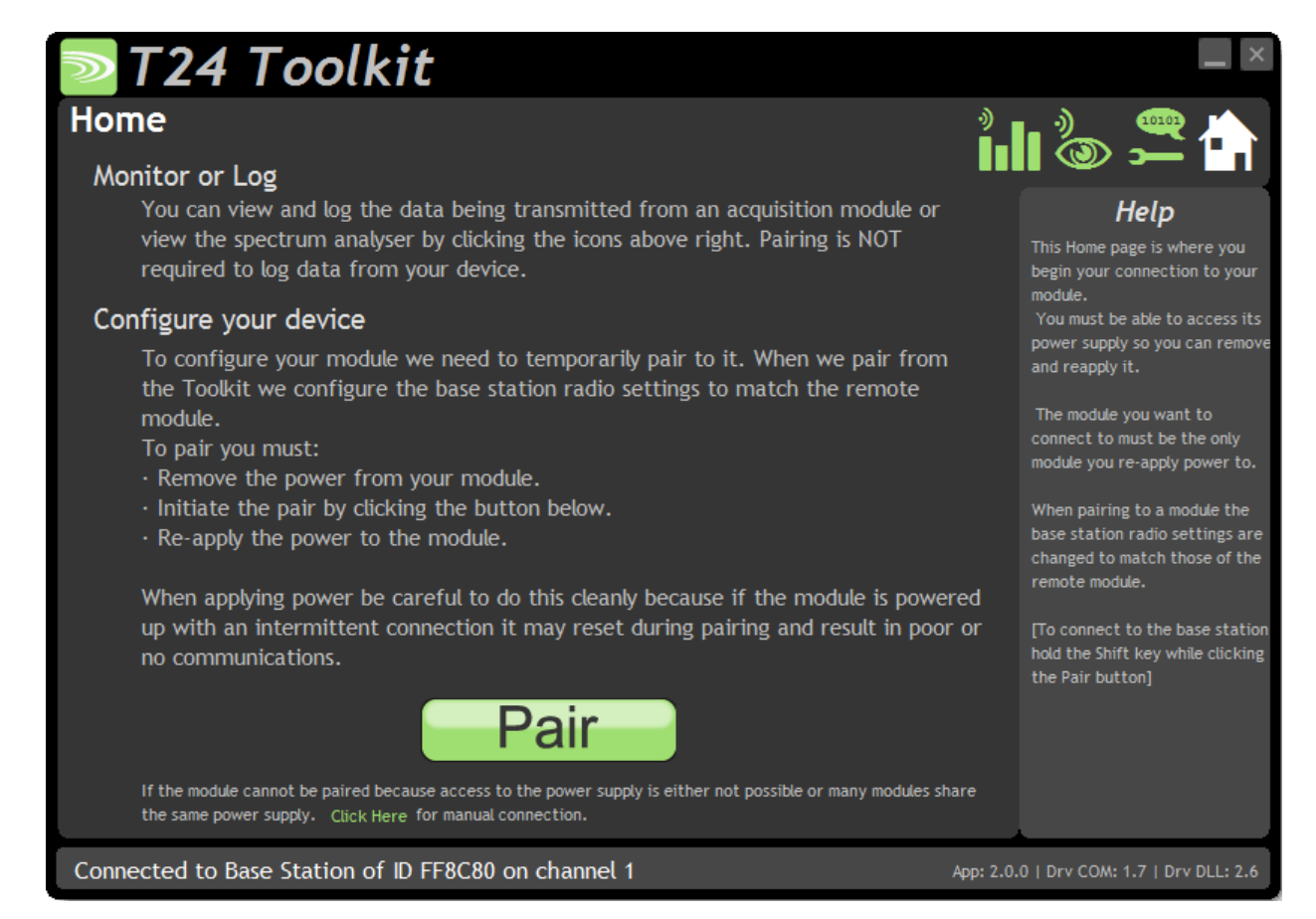

受信機との通信が成功すると、遠隔モジュールではなく受信機を設定することをツールキットに通知できます。

受信機に接続して設定するには、**シフトキー**を押しながら**Pairボタン**をクリックします。

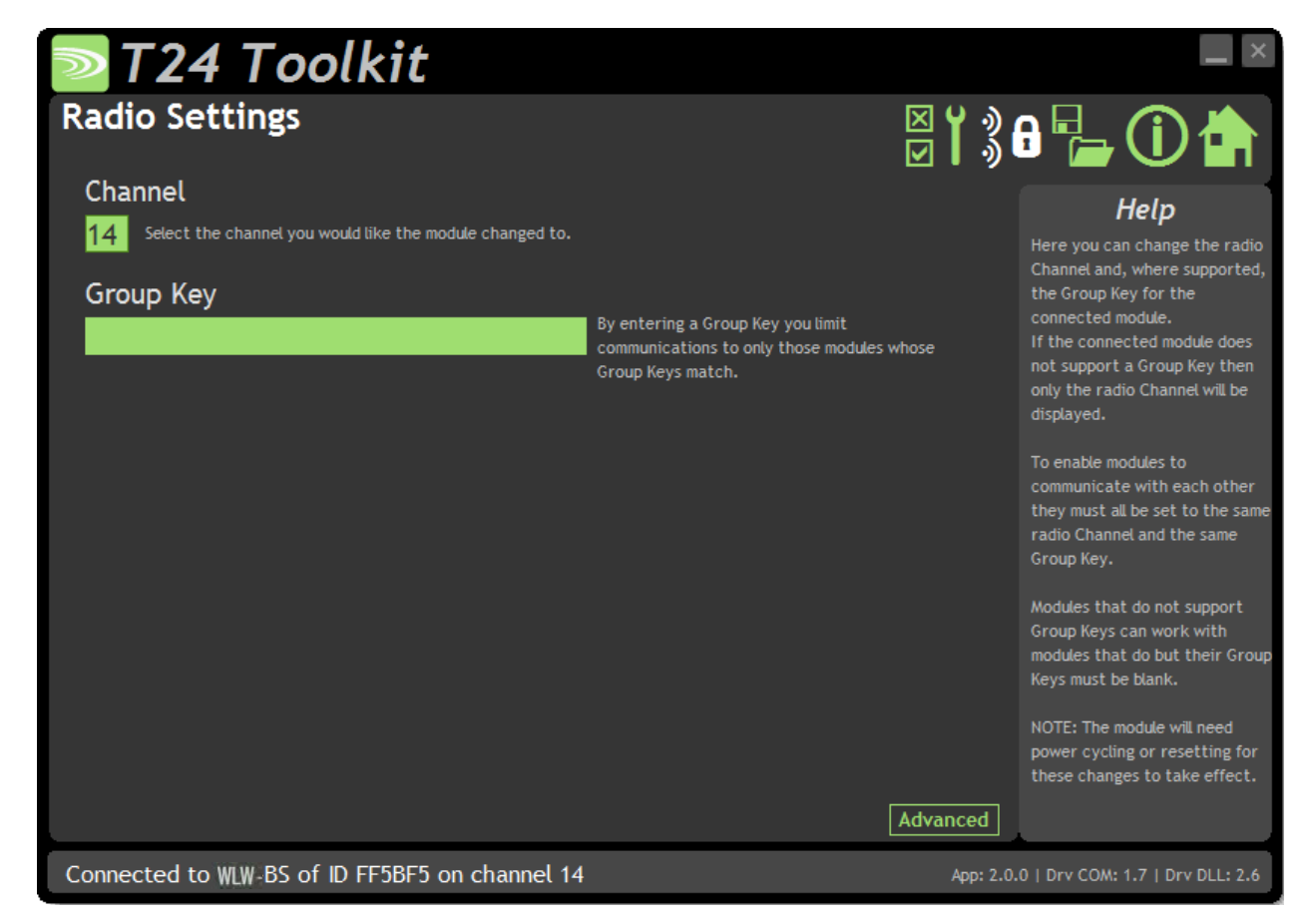

こちらでは、受信機のチャンネルとグループキーを変更できます。以下のいずれかを行う場合に便利です。

- 独自のソフトウェアを使ってWLWモジュールと通信する場合
- モジュールとソフトペアリングをする場合

モジュールにペアリングをすると、自動的に受信機がモジュールの無線設定と一致す るように設定されているので、通常はこちらの設定を変更する必要はありません。

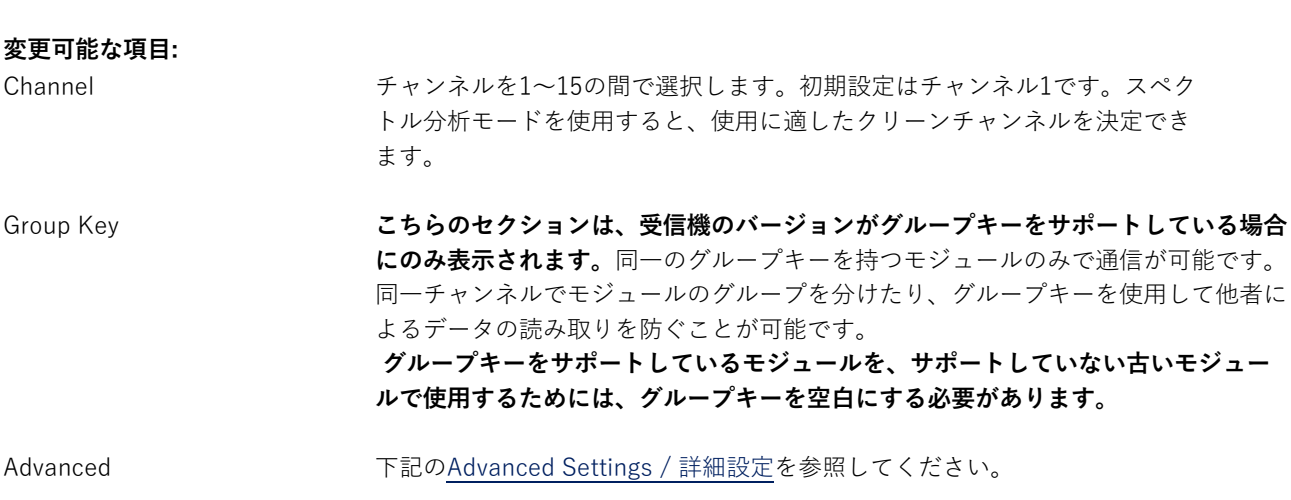

## Advanced Settings / 詳細設定

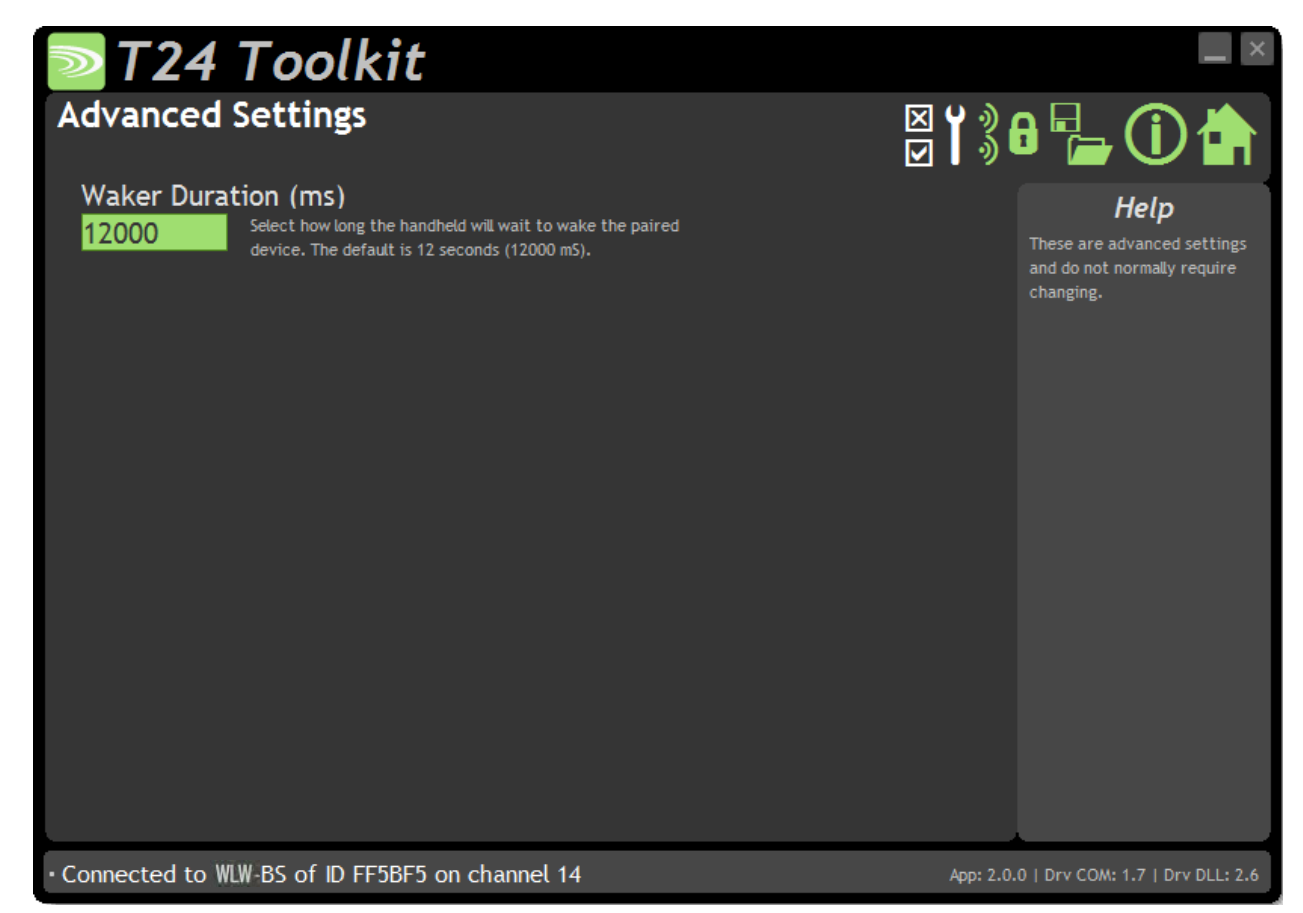

通常は、こちらの設定を変更する必要はありません。

### **変更可能な項⽬:**

Waker Duration 受信機経由でWLWモジュールに起動コマンドを送信する場合、こちらの設定で 起動試行の継続時間を制御できます。希望する継続時間を秒単位で入力します。

# 筐体と取り付け

こちらのモジュールは、様々な筐体タイプで利用可能です。使用するモジュールを探して、リンクをクリックす ると、筐体の寸法と取り付け方法が表示されます。

#### WLW-BSi

こちらのモジュールは、当社の大型筐体内に取り付けられています。詳細については、付録A - 筐体と取り付け -ACMを参照してください。

#### WLW-BSue

こちらのモジュールは、当社の中型筐体に取り付けられています。詳細については、付録A - 筐体と取り付け - ACMi を参照してください。

#### WLW-BSu

こちらのモジュールは、小型筐体内に取り付けられています。詳細については、付録A - 筐体と取り付け - ACMm を参照してください。

### WLW-BSd

こちらのモジュールは、小型筐体内に取り付けられています。詳細については、付録A - 筐体と取り付け -ドングル を参照してください。

## アンテナ

#### WLW-BSi, WLW-BSu, WLW-BSue, WLW-BSd

これらのモジュールは、アンテナがすでに筐体内に取り付けられているため、新たに取り付ける必要はありません。

#### 無線範囲

無線範囲の決定には、付録 B - アンテナ範囲を参照してください。

# 仕様

# WLW-BSi

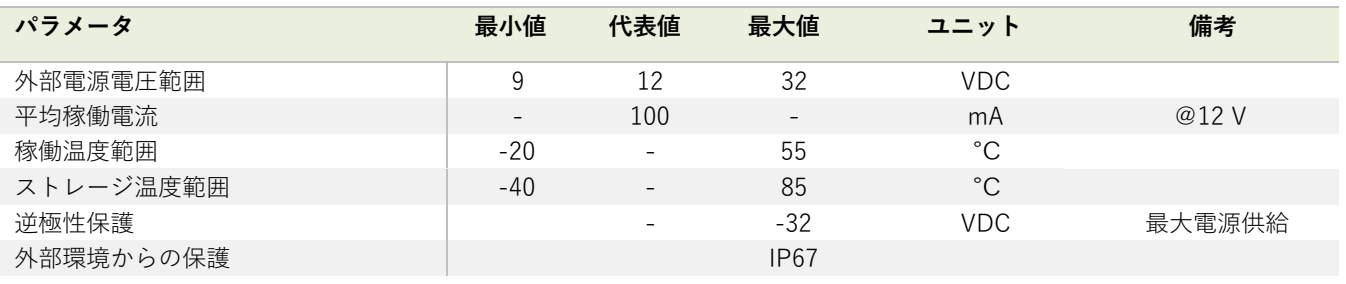

# WLW-BSu & WLW-BSd

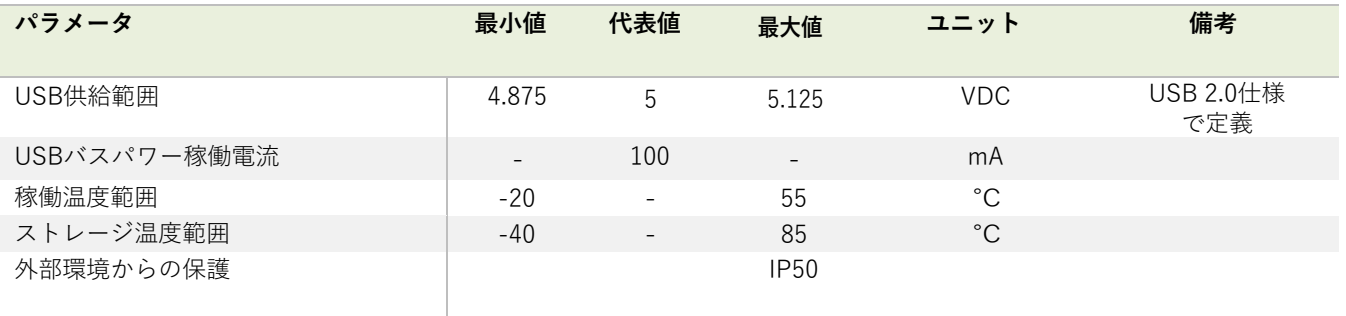

# WLW-BSue

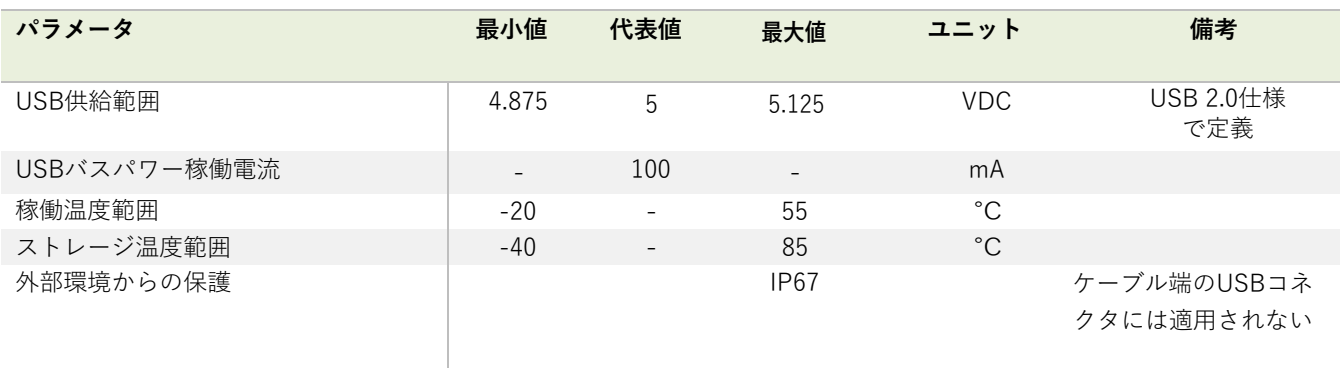

### 無線範囲

無線範囲の決定には、付録 B - アンテナ範囲を参照してください。

# WLW-AR

## 概要

WLW-ARはアクティブ中継機で、障害物を迂回し、対象範囲を拡⼤することができます。

接続モジュールには、⼀対のアルカリ単⼀電池⽤の電池ホルダーがあり、外部電源⽤のレギュレータ回路を備えています。 また、外部電源が故障した場合には、電池を使⽤して電源を供給することも可能です。 ケースはIP67によって密閉されています。

中継機は、理想的な条件下で無線範囲を2倍にするメッセージを1度繰り返すことが可能です。中継器を追加した場合でも 距離は広がりませんが、カバーできるエリアは広がります。

# 注文コード

### WLW-AR

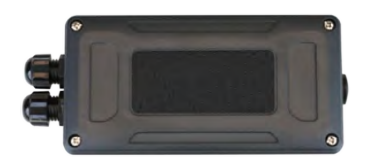

アクティブな中継機は、単一電池アルカリ電池2本用の電池ホルダーを備えた大型耐候性筐体に搭載されていま す。また、外部電源電圧からの給電も可能です。

## 接続

#### 電源

電源は、単一電池アルカリ1.5V電池2つを取り付けるか、モジュールを外部の5VDC~18 VDCから供給することで得られま す。

どちらの場合も、発信機モジュールに電源を供給するためには、JP1電源ジャンパーを取り付ける必要があります。外部 DCから電源を供給すると、LEDライトが点灯します。

外部電源供給時に、内部電池が取り付けられている場合、外部電源が失われたときには電池が利用されます。

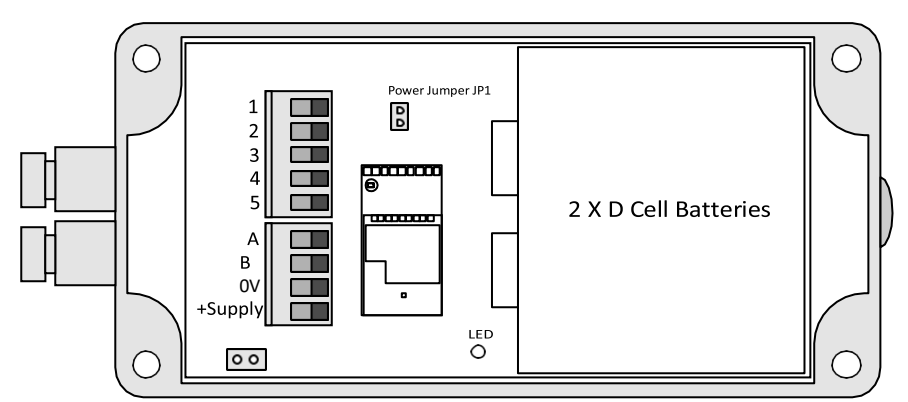

バッテリーの情報については、付録D - バッテリーの選択を参照してください。

### 電源オプション

WLW-ARは恒久的な電源からでも、基板上のバッテリーからの電力供給でも作動します。

#### 電源駆動

こちらは、中継機の操作における最もシンプルな方法です。恒久的な電源からの供給があれば、中継機がスリープ状態な のか、起動しているのかどうかを確認する必要はありません。オプションで、中継機が常にスリープ状態のモジュールを 起動させるかどうかを選択でき、通常の無線範囲外のモジュールを起動するために中継機の電源が利用可能です。

#### バッテリー駆動

低バッテリーモードでは、他のモジュールが起動すると中継機はスリープ状態から起動し、起動維持メッセージの受信を 停止するまで起動し続けます。ほとんどのWLW計測器で作動します。バッテリー駆動中継機のスリープ遅延を決定する 必要があります。これにより、スリープ遅延時間内に起動維持メッセージを受信しない場合、中継機はスリープモードに なります。

起動維持メッセージは、携帯型、アナログ出⼒モジュール、PCソフトウェアなどによって送信されるので、これらの電源 がオフになったり、無効になると、スリープ遅延時間が経過した場合は、すべてのWLWモジュールがスリープ状態にな ります。

# はじめに

WLWツールキットを使用して、中継機の無線チャンネルが残りのWLWモジュールと一致していることを確認してくださ い。次に、中継機がバッテリー駆動か恒久的に外部から電源を供給されているかどうか、また、電源が入っているときに スリープ中の他のモジュールを常に起動しておくかを決定します。

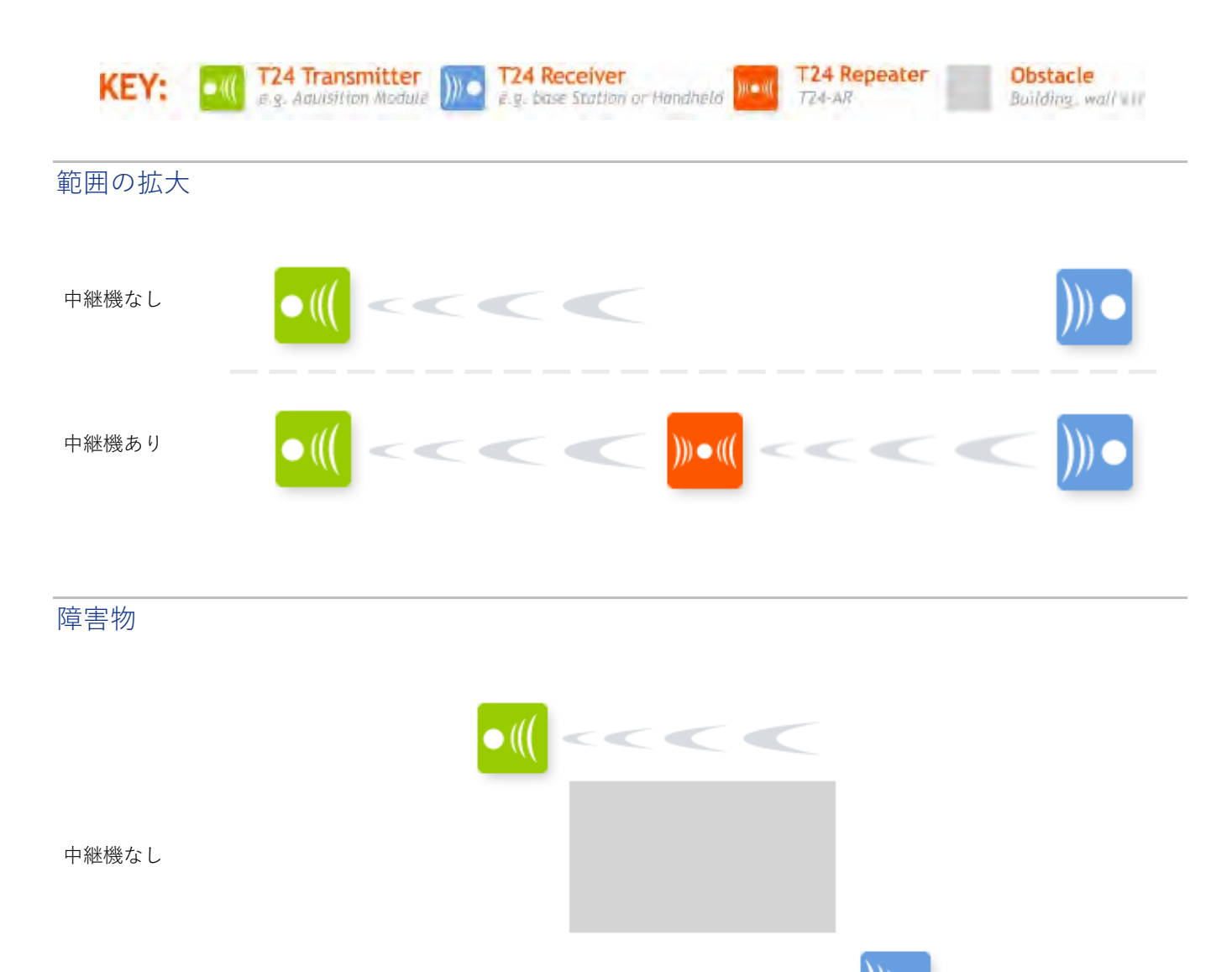

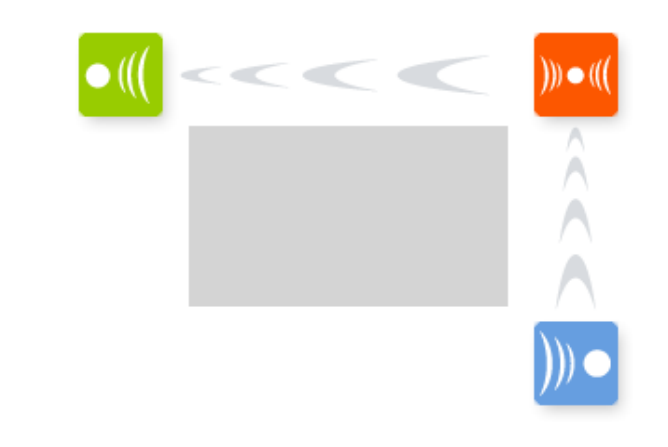

中継機あリ

# 複合的なソリューション

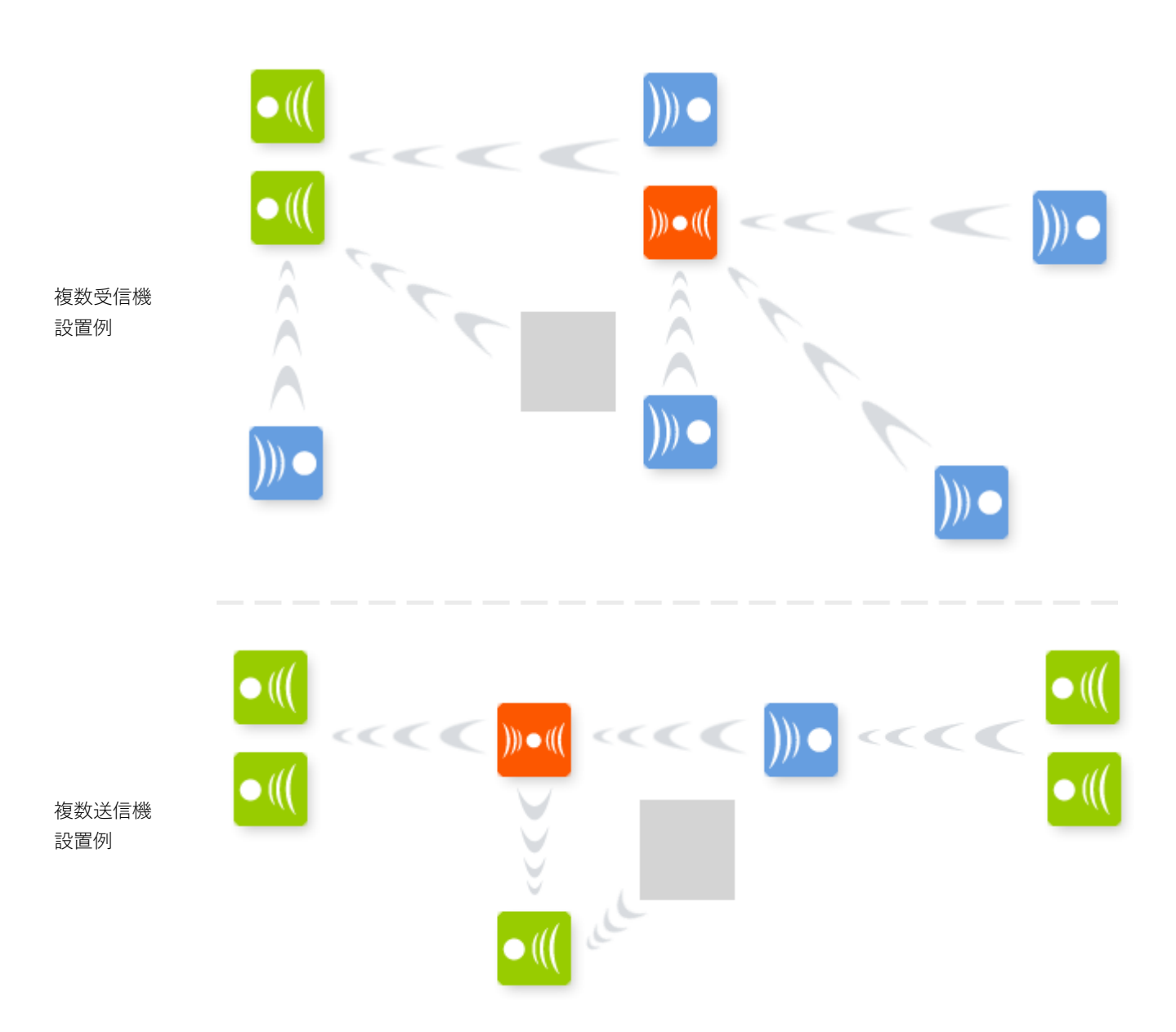

### 考慮事項

- 中継機を導⼊することで、効果的に通信量を2倍にすることが可能です。無線交信に不必要な重複が発⽣する可 能性があるため、範囲内にある中継機の数が多すぎないよう注意してください。これらに留意して、無線モジ ュールのレイアウトを設計してください。 WLWツールキットのデータプロバイダーモニターを使用すると、交信量を表示することができます。WLWツー ルキットが持ち運び可能なノートパソコン上にあれば、設置場所の異なるポイントで交信量をモニターすること ができるので最も理想的です。
- 中継機は、すでに繰り返されたパケットを繰り返すことはありません。そのため、追加の「ホップ」が 1つ導入されるだけで、範囲の最大値が2倍まで拡大されます。
- 中継機によって分離された遠隔モジュールが起動し、その中継機がスリープ状態の場合、中継機が関与してい ない場合に⽐べて、モジュールが起動するまでに2倍の時間がかかることがあります。
- 中継機をバッテリー駆動にする場合は、システム内の送信機モジュールと同様のスリープ遅延を使用して ください。
- ソフトペアリングであれば中継機を介しモジュールを設定することはできますが、中継機を介してモジュールと ペアリングはできません。中継機の数や無線通信量によって結果は異なります。場合によっては、モジュールを 設定する際に中継機の電源を切る必要があるときがあります。
- 多くのデータ複数受信機モジュールとソフトウェアは、電源を入れたり起動したりするとブロードキャスト起動 を発し、これによりスリープ中の中継機も起動します。 しかし、WLW-HS携帯型モジュールやWLW-AO1アナログ出力モジュールのように、特定のターゲットモジュー ルのみを起動させるモジュールもあります。モジュールが中継機を起動させるためには、少なくともバージョン 2.1の無線モジュールを装備していなければいけません。これは、スリープ遅延が設定されている中継機にのみに 影響を及ぼします。

### 機能調整

WLWツールキットは、送信機モジュールの簡単な機能調整・校正を、統合をサポートする便利なツールです。

WLWツールキットソフトウェアアプリを起動し、モジュールとペアリングをすることで、ツールキットへの接続が有効化 し設定が可能となります。共通ツールキットページ - ホームを参照してください。

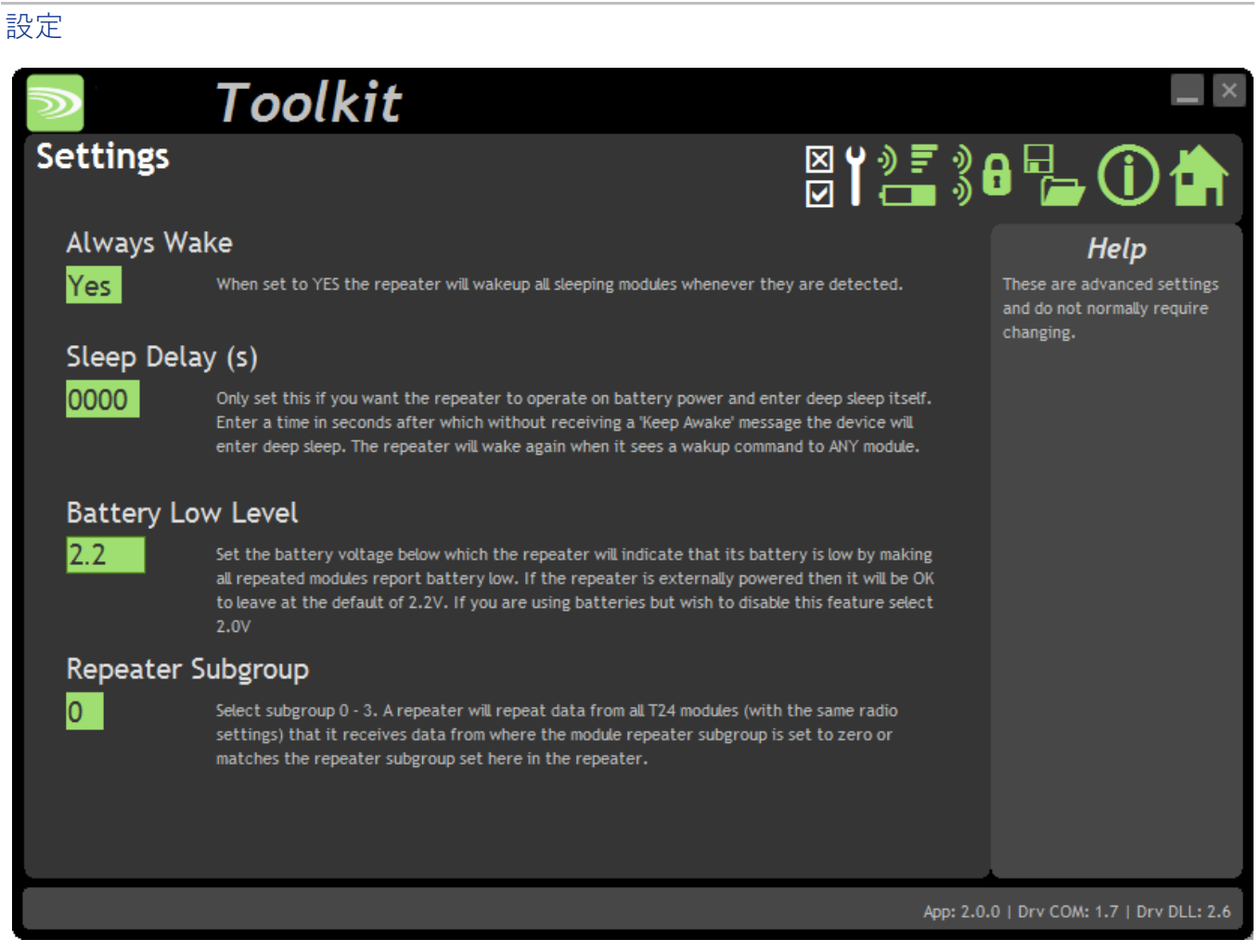

#### こちらで、中継機の設定を変更することができます。**変更**

#### **可能な項⽬:**

Always Wake 中継機の電源を⼿動でオン/オフしている場合、範囲内のすべてのスリープ状態にあるモジ ュールを起動させる⽅法がこちらです。こちらのオプションを有効にするには、Yesを選択 します。起動したモジュールは、データ複数受信機(PCや端末)から起動維持メッセージ の受信を停止した後、スリープ状熊に戻るように、独自のスリープ遅延設定をしておく必 要があります。

Sleep Delay 中継機がバッテリー駆動のため、低電力モードで作動させる場合は、スリープ遅延を使用 することができます。中継機がデータ複数受信機(PCや端末など)からの起動維持メッセ ージを受け取らなくない場合、スリープ遅延時間の経過後にスリープ状態となります。他 のモジュールが起動すると、中継機も起動します。

Battery Low Level 中継機が低バッテリーを報告するバッテリー電圧を選択します。

中継機がバッテリー低下を報告するようにすることによって、データ消複数受信機(端末や PC、ソフトウェアなど)が問題を検出できるようになります。 バッテリーレベルは、3Vレギュレーション後の電圧に適⽤されます。デフォルトは2.2 Vで、 中継機が外部から電源を供給されている場合、変更する必要はありません。

中継機がバッテリー駆動で、こちらの機能を無効にしたい場合は、2.0Vとしてください。

# 筐体と取り付け

モジュールは、当社のACM ABS内に取り付けられています。詳細については、付録A - 筐体と取り付け - ACMを参照して ください。

# アンテナ

これらのモジュールは、アンテナがすでに筐体内に取り付けられているため、新たに取り付ける必要 はありません。

# 仕様

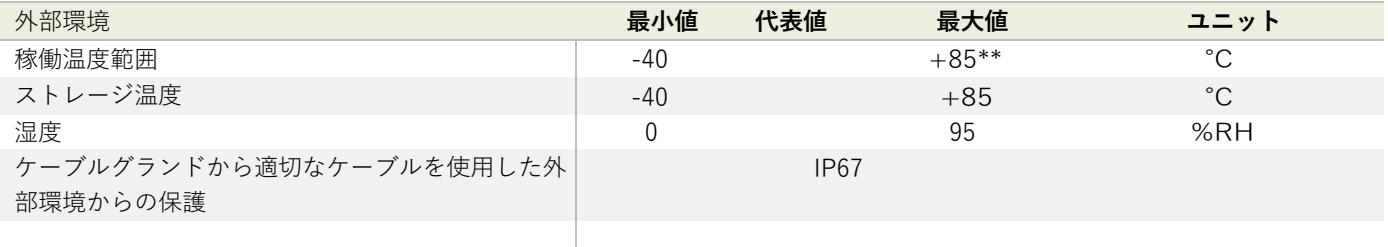

\*\*使⽤している電池の稼働温度範囲が狭くなっている可能性があります。

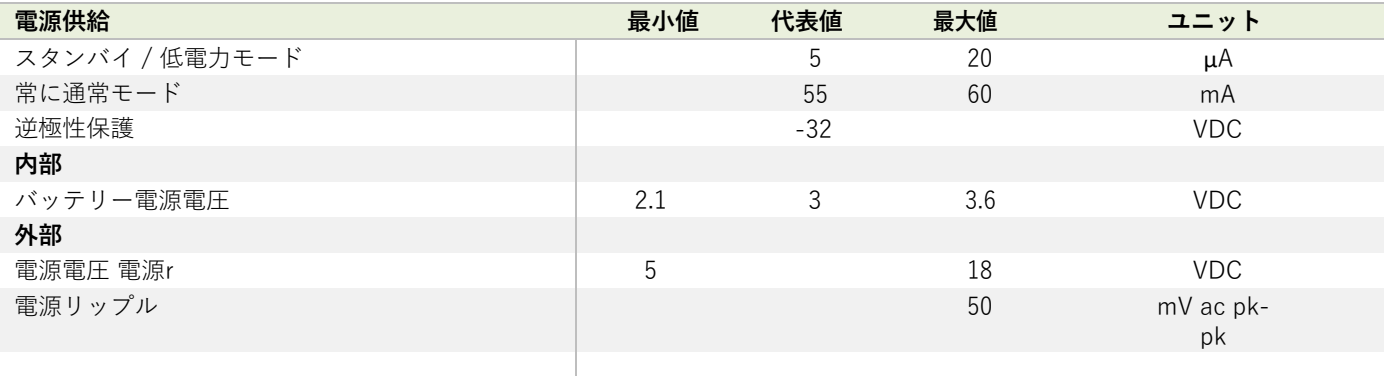

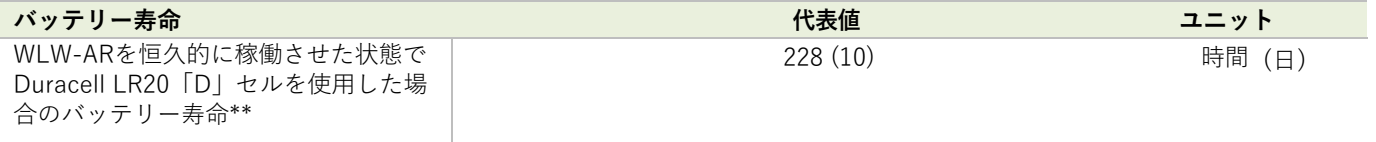

\*\*通常、バッテリーを使用している場合、WLW-ARはスリープ状態に戻る際にスリープ遅延を利用しています。したが って、実際の一日の使用量は、記載されているバッテリー寿命よりもはるかに長くなります。例えば、以下のようにな ります。WLW-AR を1日1時間使用した場合、バッテリー寿命は6840時間、つまり288日間、およそ10ヶ月近くとなりま す。

# **ゲートウェイ**

ゲートウェイは、WLW無線データをさまざまなフォーマット、プラットフォーム、インターフェースに変換します。シ リアルポート接続、Modbus、ASCIIプロトコルを介してWLWデータにアクセスしたり、クラウドプラットフォームに WLWデータを届けます。

# WLW-GW1

### 概要

WLW-GW1は、標準Modbus RTUプロトコルや、ASCIIプロトコルを使用して、ユーザーがWLW ネットワーク内の最大 100個の送信機モジュールからシリアルデータを収集するためのシンプルなインターフェースを提供するゲートウェイで す。シンプルなコマンドで、WLW送信機モジュールを起動、スリープ、および起動維持の操作できます。

WLW-GWは受信機としては機能せず、WLWモジュールの設定には使用できません。WLW-GW1は、データプロバイダ パケットの中で単一の値を送信する送信機モジュールをサポートしています。WLW-GW1は WLW-SAfをサポートしてい ません。

# 注文コード

### WLW-GW1

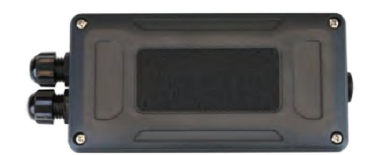

耐候性のある筐体のゲートウェイモジュール。

# 接続

こちらの図は、使用可能な接続位置、スイッチ、およびLEDを示しています。

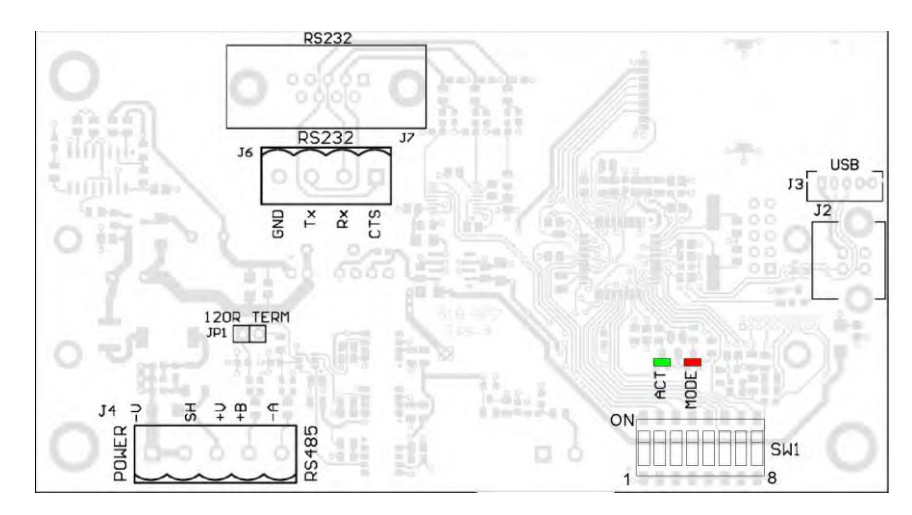

## JP1ヘッダーリンク

モジュールがRS485バスの最後のモジュールである場合、JP1ヘッダーリンクを取り付ける必要があります。多くの場 合、JP1リンクヘッダを取り付けます。

### SW1 設定

インターフェースのボーレートはディップスイッチSW1から選択できます。

#### ボートレート

スイッチの位置1~4は使用されず、どのような位置にも配置可能です。 スイッチの位置5〜7は、シリアルインターフェースのボーレートを選択します。

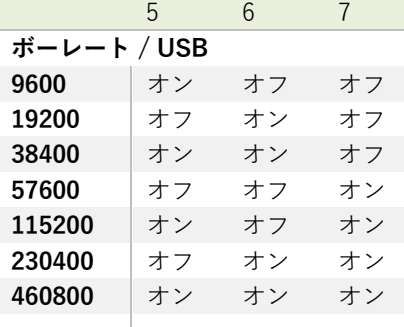

スイッチ位置8でシリアルインターフェースがRS485、RS232のどちらかを選択できます。

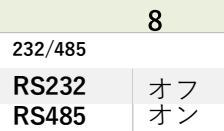

### 電源

WLW-GW1 は、 電圧(ー)、 電圧(+)ピンのJ4に外部電源を接続する必要があります。

### LED表示

2色のLEDは、電源/モードとアクティビティを示します。

赤色のLEDはモードを示し、2Hzレートで点滅します。無線機でエラーが検出された場合、LEDは点灯したままとなります。 緑色のLEDは、無線機を介して送受信されたパケットごとに1回点滅します。

### RS232

RS232インターフェースは、TX、RX、GNDを使用してPC、PLCなどに接続、標準的なRS232の電圧レベルを使用し ます。ボーレートは、上記のディップスイッチを設定することにより選択可能です。

WLW-GW1 は、ボーレートの変化を利用するために電源を切り替える必要があります。

#### PC D-SUB 9ピンコネクタへの接続例

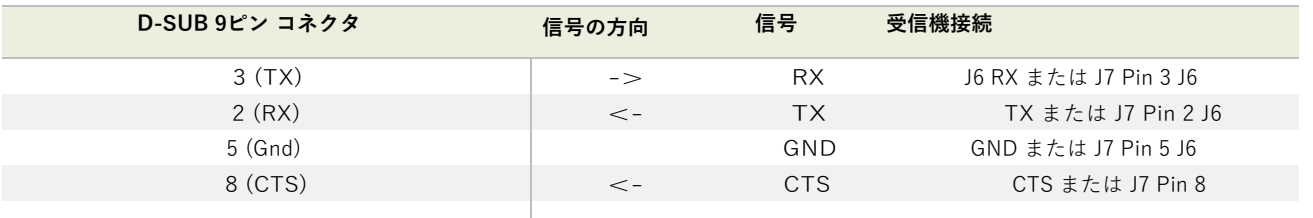

#### RS485

RS485インターフェース (こちらは2本線485インターフェースで、4本線485バスでは作動しません)はTX、RX、GND を通じてPC、PLCなどに接続し、標準的な RS485電圧レベルを使用します。モジュールがRS485バスの最後の1つであ る場合、JP1ヘッダーリンクを取り付ける必要があります。多くの場合、JP1リンクヘッダを取り付けなければなりませ ん。

ボーレートは上記のディップスイッチを設定することで選択できます。

WLW-GW1 は、ボーレートの変化を利用するために電源を切り替える必要があります。

#### 接続の例

RS485インターフェースやハードウェアによって接続は異なるため、WLW-GW1への接続のみを表示しています。正しい接 続方法の確認は、RS485接続に関するユーザーマニュアルを参照してください。

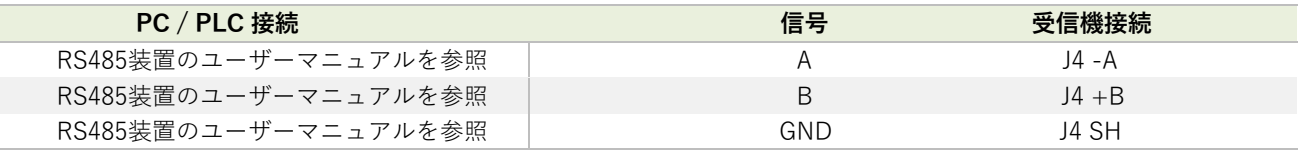

### シリアル制限

● RS232、RS485を使用する場合は、できる限り最速のボーレートを使用する必要があります。低いレートでは、ゲ ートウェイ受信機からシリアルに送信するよりも早く無線機からデータが届くため、データが失われる可能性が高 くなります。

## 通信の概要

### MODBUS通信

WLW-GW1はModbus RTU通信8,N 1 (8データビット、パリティなし、ストップビット1) で作動します。以下のModbusフ ァンクションコードがサポートされています。'

- ファンクション03「保持レジスタの読み込み」
- ファンクション06「シングルレジスタ書き込み」
- ファンクション16「複数のレジスタへの書き込み」

ゲートウェイは単⼀のModbusアドレスを持っており、初期設定のアドレスは1です。レジスタ41001またはWLWツールキ ットから変更することができます。

コントロールレジスタ

41001 – 読み取り / 書き込み MODBUSスレーブモジュールIDを設定します。モジュールIDの初期値は1、有効値は 0〜255 です。

41004 – 読み取り / 書き込み ゲートウェイが稼働するWLW RFチャンネルを設定します。有効値は1〜15です。

41005 – 読み取り / 書き込み プログラムするためにデータタグの表にセルの数を設定します。初期値は0、有効値は0〜100です。

41006 – 読み取り / 書き込み タイムアウト値(秒)を設定します。タイムアウト時間内にチャンネルが更新されない場合、バリューレジスタは初期 値、または最後に受信した値に設定されます。詳細はツールキット – General Settings / ⼀般設定を参照ください。有効な 値は 0〜255 です。

41007 – 読み取り / 書き込み スリープ時間(秒)を設定します。これはブロードキャスト スリープレジスタ (41002) が1に設定された後、ゲートウェイ がモジュールをスリープ状態にさせる時間のことです。 WLW-GW1は、データタグ レジスタにリストされているモジュールのみをスリープ状態にします。有効値は 0〜255です。

41008 – 読み取り / 書き込み こちらのレジスタでは、データタグレジスタで指定されたモジュールを起動状態にする機能の有効化、無効化を行いま す。有効値は0、1です。

### コマンド

以下のレジスタに1を書き込むと、以下のコマンドが実⾏されます。

41002 – 読み取り / 書き込み 1に設定すると、モジュールにブロードキャスト スリープを実⾏させ、スリープタイマー値に達するとゼロに戻ります。

41003 – 読み取り / 書き込み 1に設定すると、すべてのモジュールでブロードキャストウェイクを実行します。初期設定の起動時間は12秒です。WLW-ツールキットを使用して設定を変更可能です。 ツールキット - General Configuration / 一般設定を参照してください。

41009 – 読み取り / 書き込み 1に設定すると、モジュール内の設定とデータタグを保存が実⾏されます。保存が完了するとゼロに戻ります。

### データタグ保持レジスタ

41100 - 41199 : 読み取るモジュールの固有のデータタグを含む100 個のレジスタです。各データタグは、送信機モジュー ルに固有の2バイトのHEXコードです。データタグ レジスタは、個別に、またはブロックとして書き込むことが可能です。 これらのデータタグは、WLW-ツールキットを介して設定するものと同様のものです。

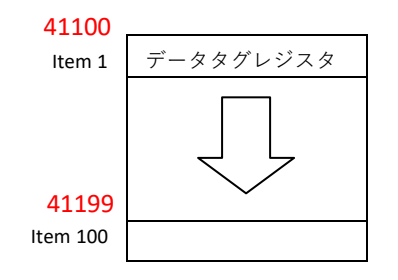

#### 値とステータスレジスタ

41500 - 41799 : 各送信機モジュールからの値、ステータス、LQI (リンク品質インジケータ) を含む300レジスタです。 各 送信機モジュールからの4バイト浮動⼩数点値は、2 つの連続したレジスタ内に含まれ、その後に同じ送信機モジュールの LQIとステータスを含むシングルレジスタが続きます。 データタグ レジスタと値レジスタは、レジスタ41100で指定された データタグからの値とステータスがレジスタ41500〜41502内に含まれ、レジスタ 41199で指定されたデータタグからの値と ステータスがレジスタ 41797〜41799内に含まれるように対応しています。

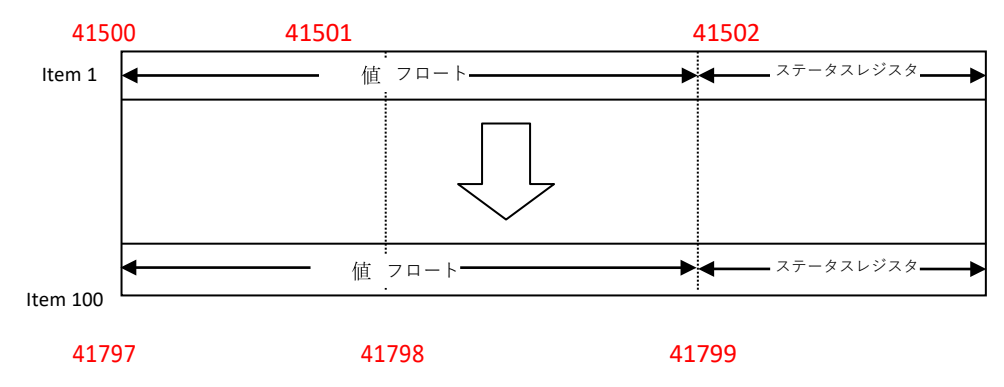

浮動小数点データを含むレジスタを読み取る際には、レジスタペアを同時に読み出さなければいけません。そうしない場合 は、読み取り中にも部分的に更新が⾏われてしまうめ、誤った値が⽣じてしまう可能性があります。

2つのレジスタはnからnまでの数値を示し、IEEE754フォーマットの4バイト32ビットのフロートで構成されています。

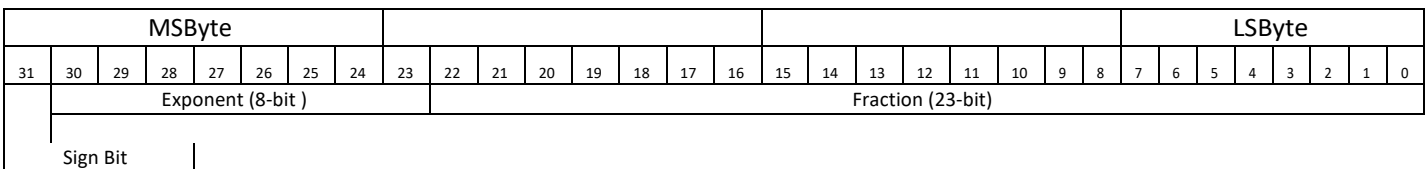

符号と指数を含むバイトが最初に送信され、仮数のLSバイトが最後に送信されます。数値は次のようになります。

#### (-1)符号x2(指数-127)x1.仮数

仮数の前の「想定1」に注意してください。例外として、4つのゼロとして表される特別な値0.0が挙げられます。こちらの フォーマットの精度は7桁までです。

例)-12345.678の浮動⼩数点数は、- [hex] C640E6B6で表されます。

バイトの表⽰順序は、WLWツールキットのModbus データフォーマット設定で、MSBからLSBに変更することができま す。 ツールキット - General Configuration / 一般設定を参照してください。

ステータスレジスタには、以下のフォーマットでステータスバイト、LOI、タイムアウトインジケーターが入っています。

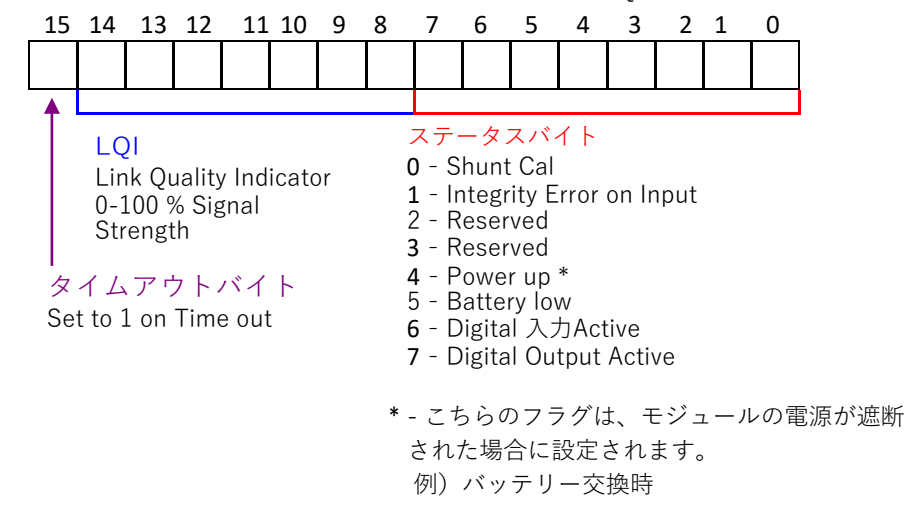

### ASCII通信

WLW-GW1 ASCIIモードは、WLWモジュールからデータを収集するための非常にシンプルなインターフェースを提供しま す。同⼀RFチャンネル上の送信モジュールからパケットを受信すると、ゲートウェイからASCIIコード表がフォーマット で送信されます。

データタグ=値, LQI, B, E <CR>

データタグ - 読み取り元であるモジュールの4桁のデータタグ。 値 - モジュールの読み取り値のASCII表示 LQI - 0〜100の間のリンク品質インジケーター B - バッテリー残量が少ない場合は1に設定 E - 整合性エラーがある場合は1に設定

例)FE56=123. 156, 100, 0, 0 <CR>

### コマンド

ゲートウェイにASCII コマンドを送信すると、リクエストは処理されますが、結果のフィードバックはありません。コマ ンドにより、ゲートウェイと同様のRFチャンネルとグループキー上のすべての送信機モジュールが稼働します。

SLEEP <CR> - データプロバイダが受信したすべてのモジュールを、設定時間中スリープ状態にさせます。スリープ 期間は、WLW-ツールキットから設定可能です。ツールキット - General Settings / 一般設定を参照してください。

WAKE <CR> - 起動時間中に起動が要求されるモジュールを起動させます。スリープ中の送信機モジュールは、5秒ごとに 起動リクエストを送信します。起動時間は、WLW-ツールキットから設定可能です。 ツールキット - General Settings / ⼀般設定を参照してください。

STAYAWAKE <CR> -こちらのコマンドが実行後、5秒間に検出されたすべてのモジュールに起動維持パケットを発行 します。

RS485インターフェースを使用している場合、RS485バスはHalf-duplexだけであるため、 WLW-GW1が出⼒中にコマンドを出すことはできません。

# 設定

統合をサポートする便利なツールであるWLWツールキットを使用すれば、ゲートウェイモジュールの設定が簡単に行 えるようになります。

WLWツールキットソフトウェアアプリを起動し、モジュールとペアリングをすることで、ツールキットへの接続が有 効化し設定が可能となります。共通ツールキットページ - ホームを参照してください。

# General Configuration / 一般設定

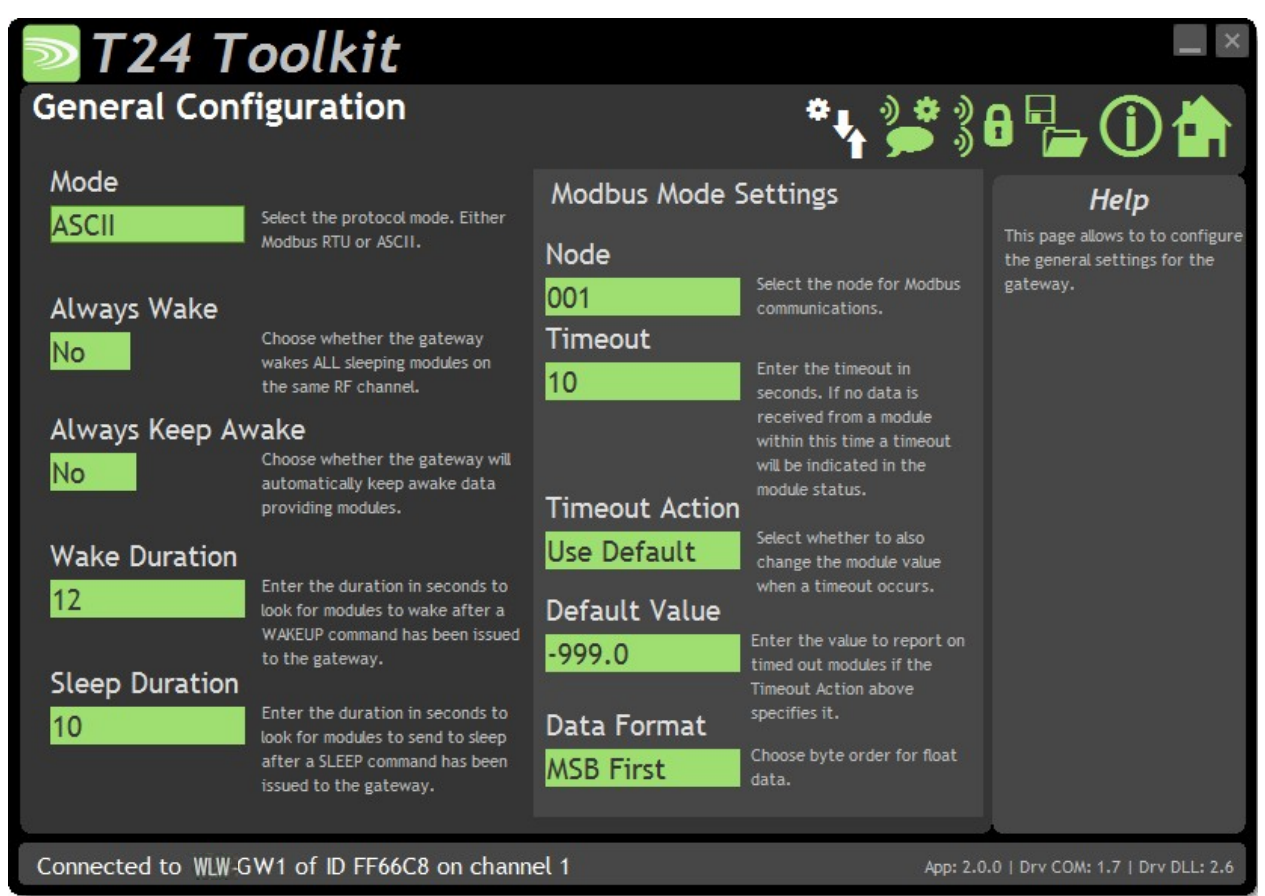

こちらでは、モジュールの稼働に関する設定を⾏うことができます。

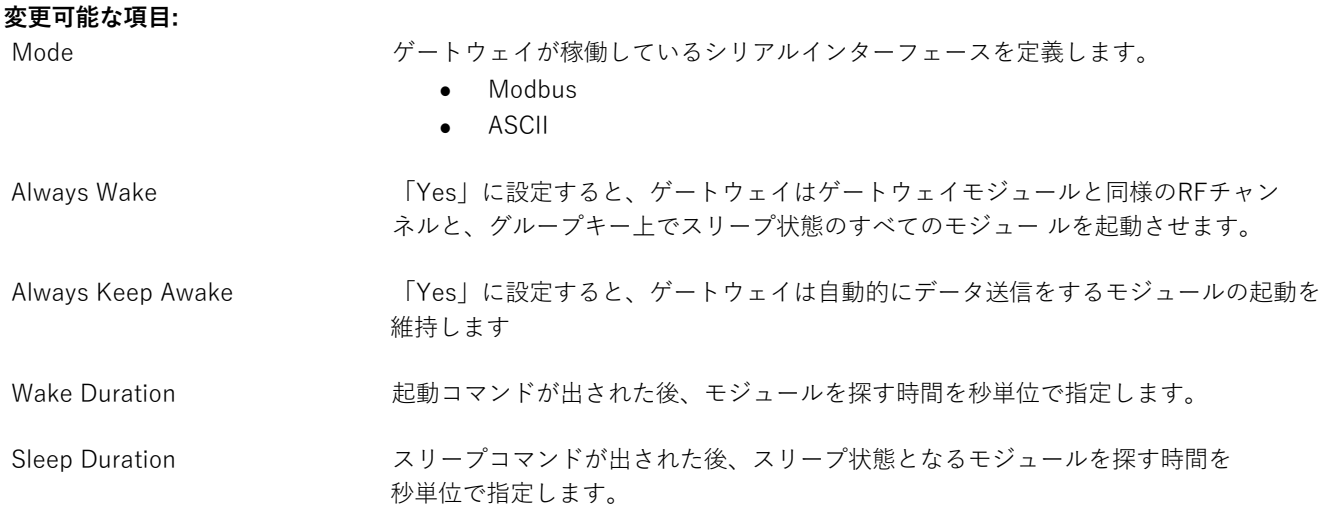
## **MODBUSの設定**

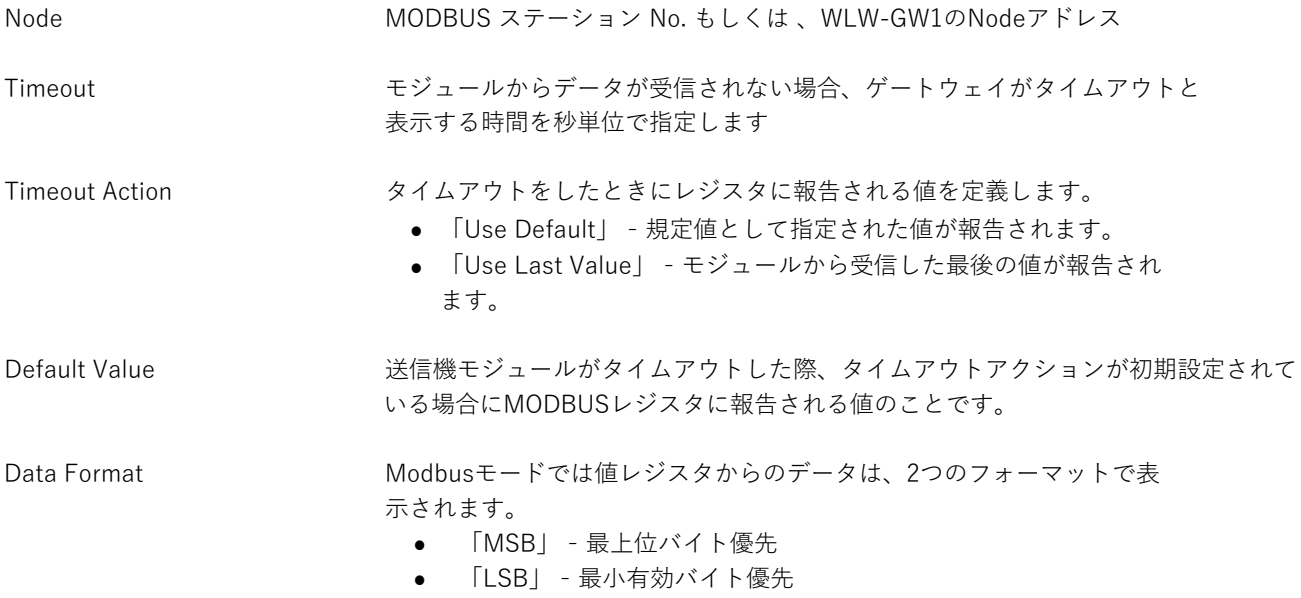

Define Inputs / 入力の定義

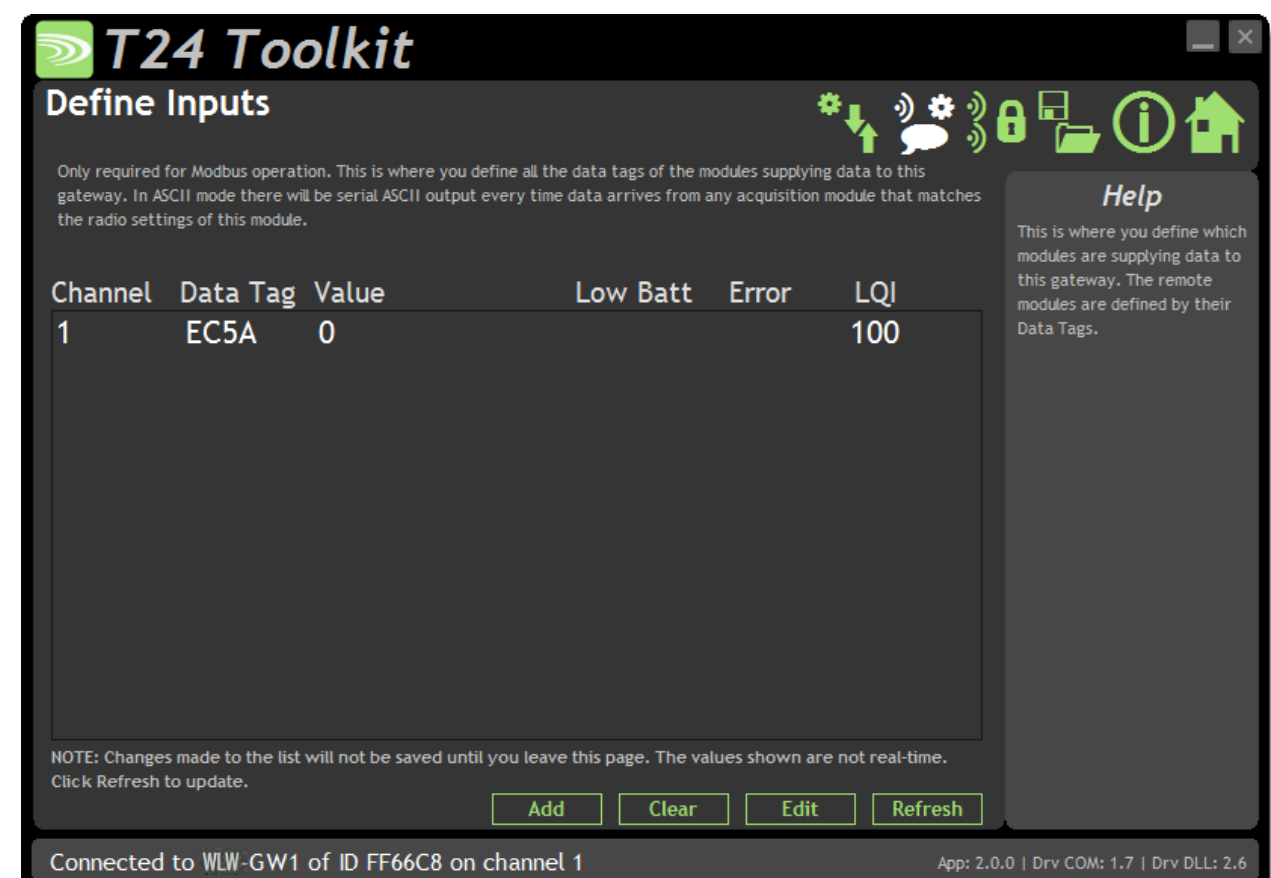

こちらでは、Modbusモード時にどの送信機モジュールがデータを送信するということを定義します。 データを受信したい送信機モジュールのデータタグを⼊⼒し、チャンネルを追加します。リストには各チャンネルが最 後に送信した値が表示され、データがWLWタイムアウト設定を超えて到着しない場合は「Timeout!」と表示されま す。

LQI (リンク品質インジケーター) は、最後に受信したパケットのRF受信を測定します。モジュールのバッテリー低下や、 整合性アラートがある場合には「Low Batt(低バッテリー)」 やエラーマークが表示されます。

## **変更可能な項⽬:**:

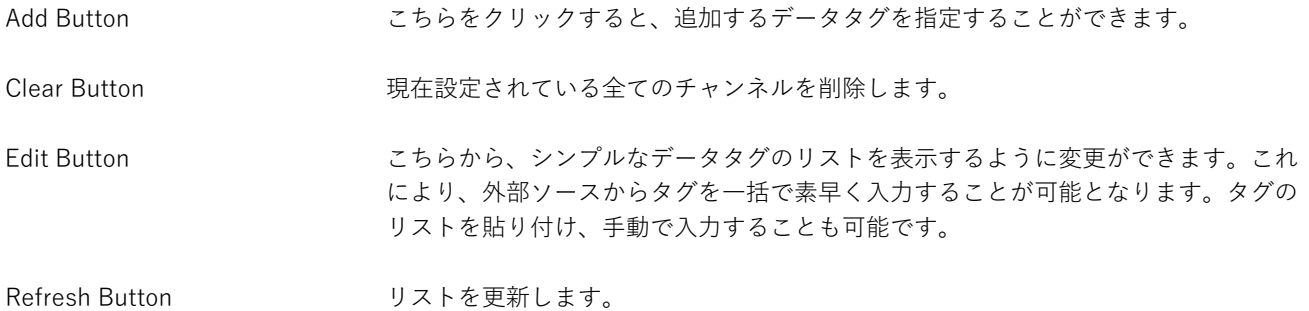

こちらのページを使⽤する際には、値がリアルタイムで更新されるように、Modbusモ ードに設定していることを確認してください。

## 筐体と取り付け

モジュールは、当社のACM ABS内に取り付けられています。詳細については、付録A - 筐体と取り付け - ACMを参照して ください。

## アンテナ

これらのモジュールは、アンテナがすでに筐体内に取り付けられているため、新たに取り付ける必要はありません。

## 仕様

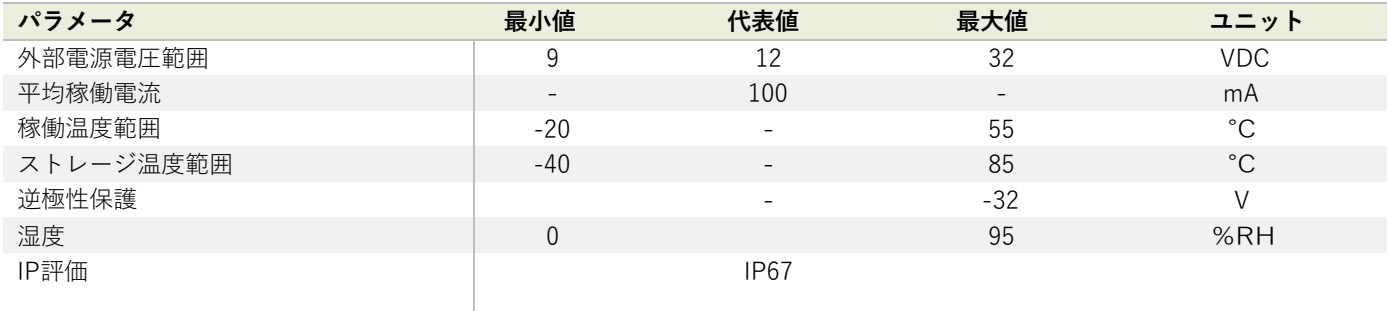

\* @12V、定格電源

## 無線範囲

無線範囲の決定には、付録 B - アンテナ範囲を参照してください。

#### 概要

WLW-VG Watchlog Wireless Vision ゲートウェイでは、最大60台のWLW送信機モジュールからデータを取得、 Watchlog Wireless Visionクラウドプラットフォームに送信し、データの保存、可視化、分析を行うことが可能です。

Watchlog Wireless Visionのクリック操作型アプリ開発ツールを使用すると、リアルタイムのダッシュボードの作成や、デ ータ分析、デバイス制御をすることができます。

Watchlog Wireless Visionのグラフ、チャート、表、インジケーター、マップ、メトリクス、コントロールウィジェットを 使うと、データを可視化し、HTML canvasとコードから独⾃の開発を⾏うことが可能です。

公開リンクを使⽤すると、データを共有したり、ダッシュボードやウィジェットをプライベートのウェブやモバイルアプ リに埋め込んだりすることができます。

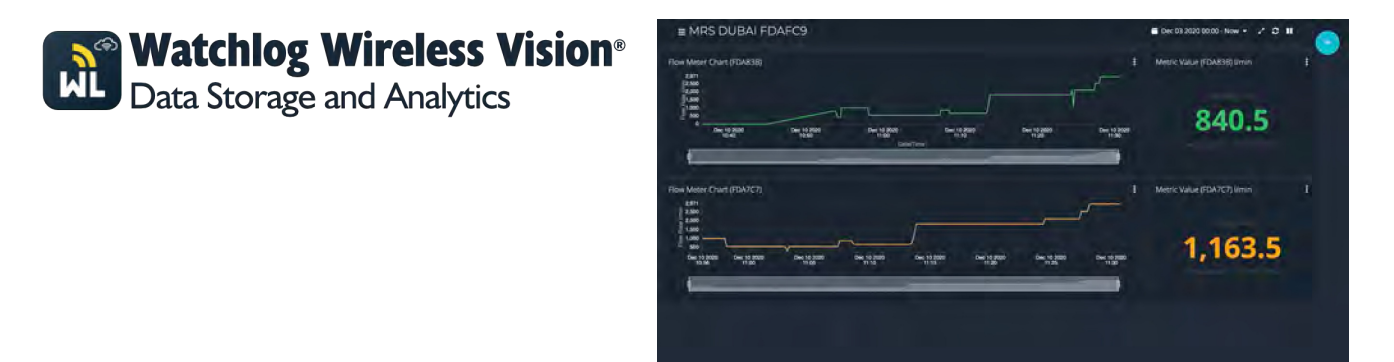

Watchlog Wireless Vision プラットフォームを使用するためには、アクティブなプランが必要となります。Watchlog Wireless Vision プラットフォームを最適に設定する⽅法については、Watchlog Wireless Vision ユーザーマニュアル を参照してください。

最大60 台のWLW送信機のリストを手動で定義し、ゲートウェイが電源投入後の最初の60秒間に検出した送信機を自動 で追加することも可能です(グループキーを使用して、ご自身の送信機のみを追加することを推奨しています)。その 後、送信機からクラウドプラットフォームに送信される時間の間隔を定義してください。

各ゲートウェイには、Watchlog Wireless Vision プラットフォーム上で⾃動的に作成されるデバイス名として固有の シリアル番号が付与されています。

ゲートウェイは、WLW送信機のデータタグにちなんだ名前の変数をクラウド上に⾃動的に作成します。送信される 値、ゲートウェイが最後に検出した値、最後のクラウド送信以降に検出したブロック平均値、最後のクラウド配信以 降に見た最小値または最大値から選択可能です。

ゲートウェイはWLWデータを保存しないため、Watchlog Wireless Vision プラットフォームへの接続がない場合に はデータは送信されません。接続が正常に回復した場合でも、データがさかのぼって送信されることはありませ ん。

## 注文コード

WLW-VG

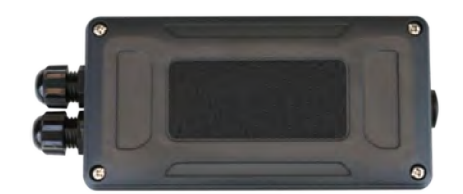

こちらのゲートウェイは、RJ45イーサネットコネクターを使用して有線ネットワークに接続します。モジュール筐体に 耐候性はありません

## 接続

こちらの図は、使用可能な接続およびスイッチを示しています。

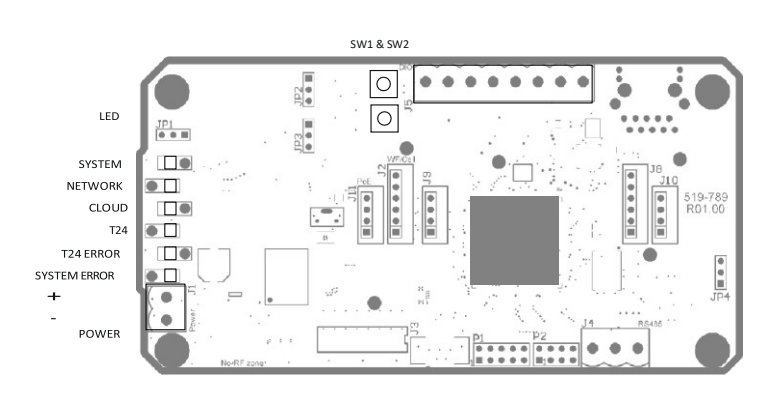

DO2 DO1 DI2 DI1

## 電源

モジュールは8〜36VのDC外部電源から給電されます。

## デジタル入力

DI1、DI2で電圧入力を使用できます。入力の状態は、オプションでクラウドプラットフォームに送信することが可能です。 入力がアクティブな場合は値が1、非アクティブの場合では値は0になります。

## デジタル出力

DO1、DO2出力はオープンコレクタであり、クラウドプラットフォーム上の2つの変数を反映するように設定することも可能 です。これらの出⼒は、バルブ、ポンプ、サイレンなどのデバイスを制御するための追加のリレーやドライバを稼働させる ために使⽤します。

## SW1 & SW2

モジュールの電源が入っている間に、SW1とSW2を保持すると、モニターされているデータタグの内部リストが削除されま す。こちらの機能は、モジュールを⾃動⼊⼒モードで使⽤していて、新しいサイトに配置されたときにリストを削除したい 場合に便利です。⼊⼒を参照してください。

## LED表示

蓋が閉じられている状態でも、LED表⽰は確認可能です。

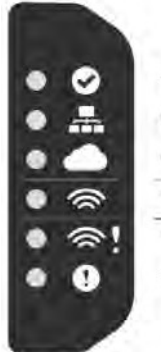

System Network Cloud T24 Traffic T24 Enne System Error

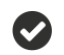

**System / システム**

モジュール起動中は常に点灯しています。  $\Delta$ 

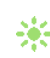

※ 成功すると点滅します。

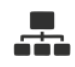

## **Network / ネットワーク**

- ネットワーク接続中、または接続切断時で ゲートウェイの接続再試⾏中は点灯してい ます。
- ネ、ネットワークに正常に接続されたときに点 滅します。

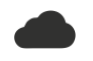

## **Cloud / クラウド**

- ネットワーク接続待機中はLEDはオフと なり、インターネット接続を確認してい ます。
- SensorSpaceプラットフォームに接続中、 または接続切断時でゲートウェイの再試行 中は点灯しています。
- ※ 正常に接続されたときに点滅します。

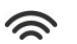

#### **S** WLW Traffic / WLW通信

**※ WLWデータを受信すると短く点滅します。** 

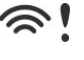

## **WLW Error / WLWエラー**

- 遠隔WLW送信機にエラーがない場合はオフに なります。
- オンの場合、少なくとも1つの送信機でバッテ リー低下が⽣じていることを⽰します。
- ※ 点滅をしている場合、1つ以上の送信 機がエラー、またはタイムアウトし ていることを⽰します。

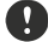

#### **System Error / システムエラー**

- エラーがない場合はオフになります。
- オンの場合、ゲートウェイのフラッシュメ モリに重⼤な問題があります。デバイスは 修理・調査のために返却する必要がありま す。
- ※ 点滅は、エラーが発生を示しています。他 のLED表⽰を⾒たり、問題が発⽣した場所 を特定するためにツールキットに接続して ください。SensorSpaceプラットフォーム や、インターネット、ネットワーク(イー サネット)からの一時的に切断されている 可能性もあります。

## 設定

統合をサポートする便利なツールであるWLWツールキットを使用すれば、ゲートウェイモジュールの設定が簡単 に行えるようになります。

WLWツールキットソフトウェアアプリを起動し、モジュールとペアリングをすることで、ツールキットへの接続が有効化 し設定が可能となります。共通ツールキットページ - ホームを参照してください。

## Status / ステータス

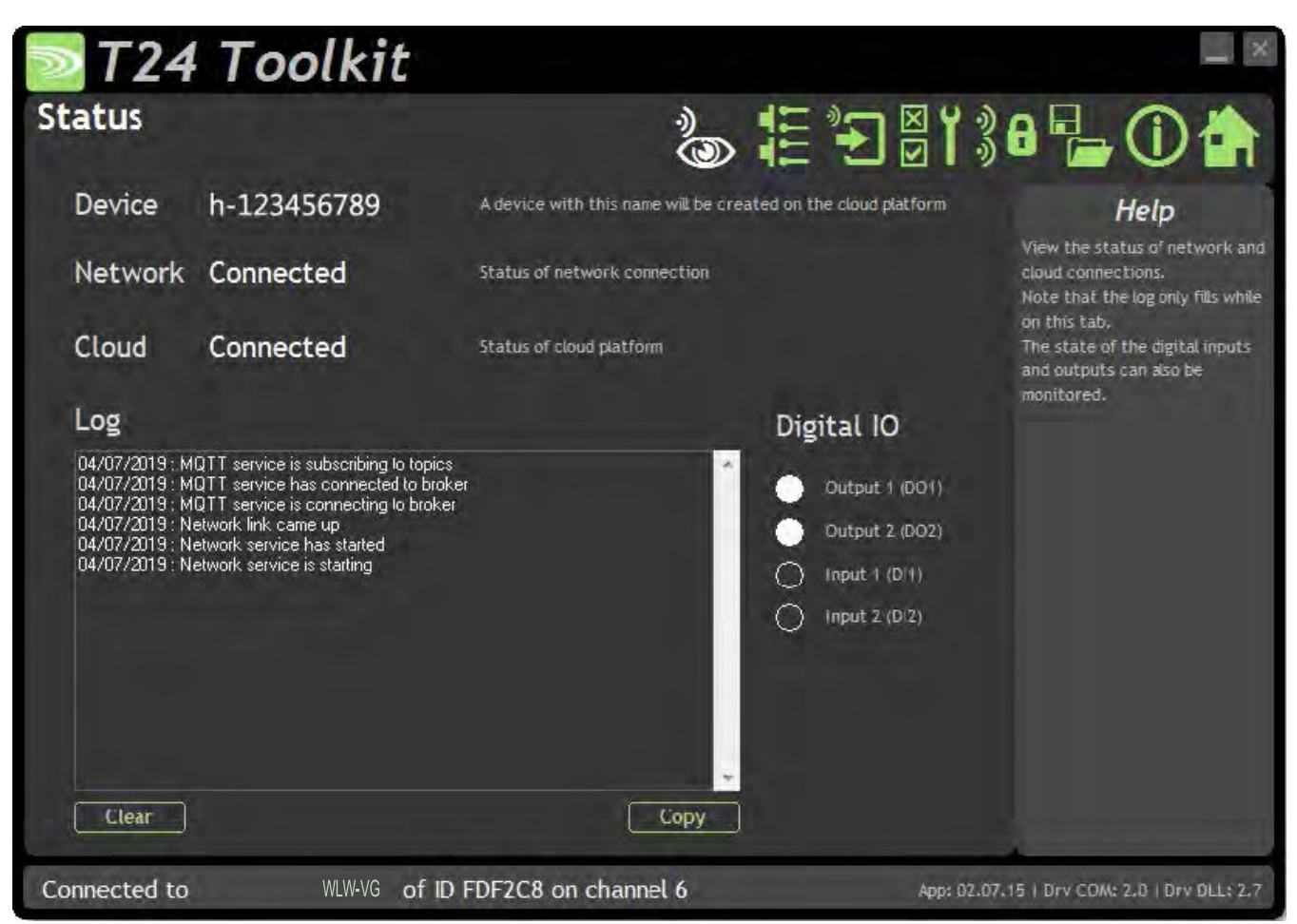

こちらでは、ゲートウェイの状態を確認することが可能です。

#### **変更可能な項⽬:**

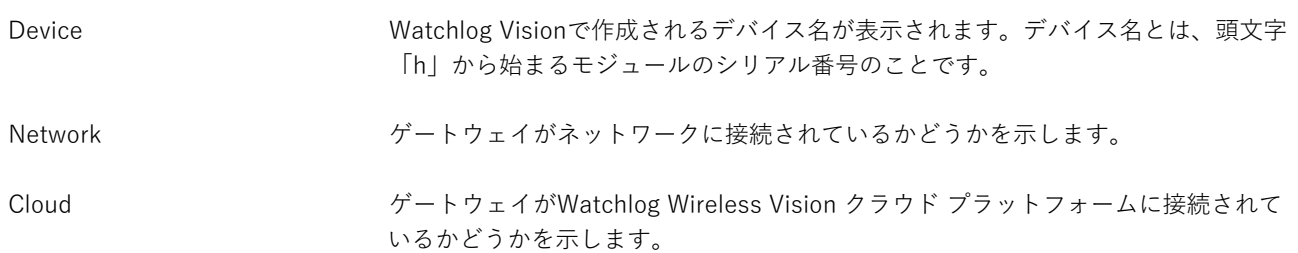

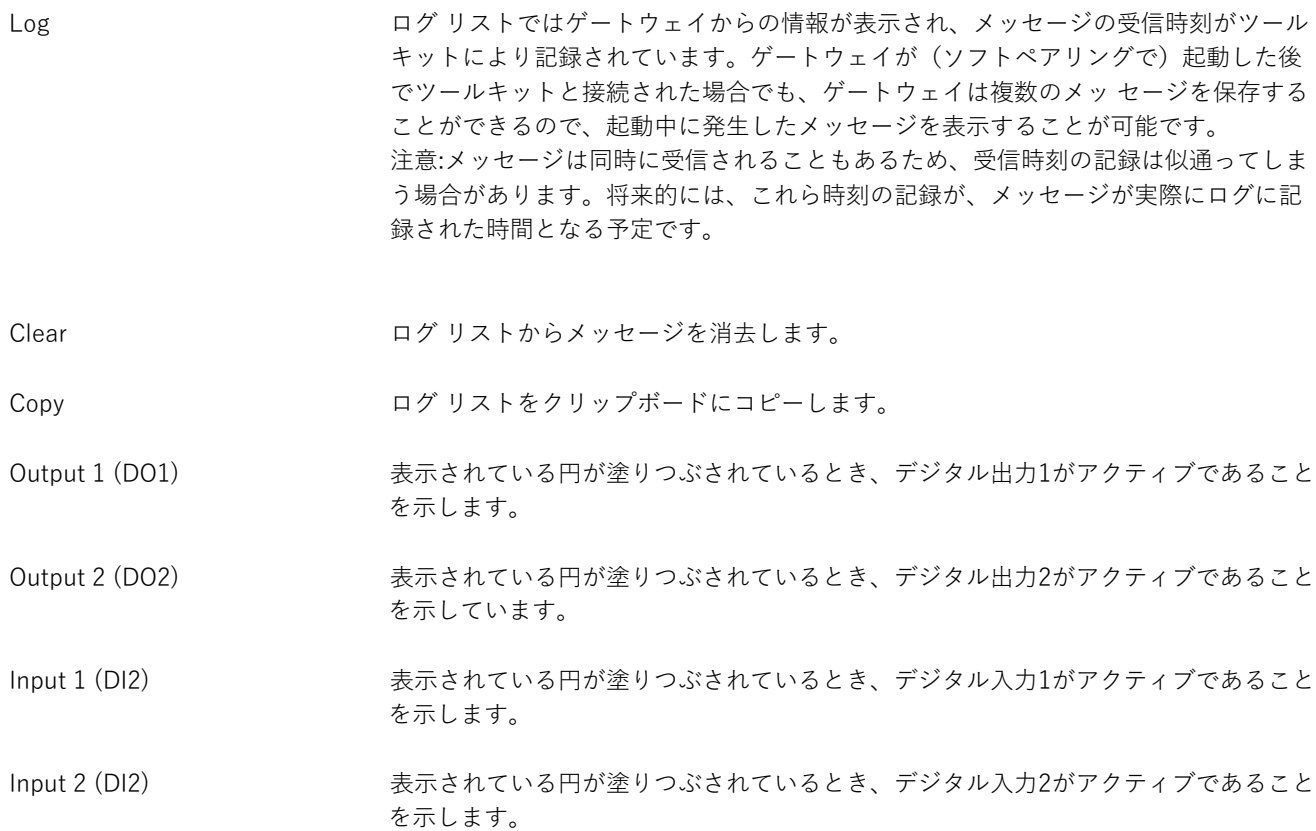

## Digital IO / デジタル入力と出力

## 24 Toolkit **Digital IO**

## Digital Inputs

#### Normal

When enabled two extra variables will be delivered to the cloud named DI1 and DI2.

Normal - The state of the digital inputs are read at the time of delivery to the cloud.

Latched - If a riigital input has been activated even momentarily since the last cloud delivery, the state of that digital input will be delivered as active at the next delivery. This is useful to capture manual button presses. NOTE that delivery of the input states only occur at the time of scheduled cloud delivery.

Real-time - The states of the digital inputs will be delivered to the cloud in real-time as they change. NOTE there will be a practical limit to how fast the gateway can respond depending on Internet connection speed and network traffic but this will unlikely track changes faster than once per second.

## & ED !! O

## **Digital Outputs**

## Enabled - Off on Error

When enabled the gateway will monitor variables named DO1 and DO2 and reflect changes to these variables onto its digital outputs in real-time. These variables will need to be manually added to the device on SensorSpace.

Choose whether to enable the digital outputs and what to do when the connection to SensorSpace has been lost. You can choose to keep the outputs as they are or turn them on or off.

#### Help

Configure whether the digital inputs and outputs are used. If you activate Digital Inputs then two additional variables will be delivered to the cloud platform (DI1 and DI2). If you activate the Digital Outputs then the gateway will be monitoring cloud variables (DO1 and DO2) which may need adding manually.

Connected to

#### WLW-VG of ID FDF2C8 on channel 6

App: 02.07.12 | Drv COM: 2.0 | Drv DLL: 2.7

こちらでは、デジタル入力とデジタル出力の使用方法を選択します。

#### **変更可能な項⽬:**

Digital Inputs アジタル入力が2つの状態を選択可能で、Watchlog Wireless Vision への配信方法も 定義することができます。デジタル⼊⼒が無効化されていない場合、変数**DI1**、**DI2** がSensorSpaceに送信され、0の値は⼊⼒が⾮アクティブであることを⽰し、1の値 はアクティブであることを⽰します。

選択肢は以下の通りです。

**Disabled** – 変数は Watchlog Wireless Vision に配信されません。

**Normal** – デジタル⼊⼒の状態は**DI1**、**DI2**としてWatchlog Wireless Vision への通 常通り送信が行われます。

Latched - デジタル入力が最後に送信されてから一度でもアクティブになっている 場合、デジタル入力の状態はアクティブとして送信されます。

Real-time - デジタル入力の状態が変化した場合、リアルタイムで Watchlog Wireless Vision に送信されます。ただし、1秒に1回以上の速度でゲートウェイが入 ⼒を追跡できるとは限りません。

Digital Outputs Watchlog Wireless Vision 上のデバイスに変数**DO1**、 **DO2**を作成することで、変 数の状態をゲートウェイのデジタル出力に即座に反映させることが可能となりま す。変数値ゼロはデジタル出力を無効にし、変数値1 はデジタル出力を有効にしま す。

選択肢は以下の通りです。

**Disabled** – デジタル出⼒は使⽤しないでください。

**Enabled** – **Leave on Error** – デジタル出⼒を有効にし、Watchlog Wireless Vision との接続が切れた場合は、デジタル出⼒をそのままにしておきます。

**Enabled** – **Off on Error** - デジタル出⼒を有効にし、Watchlog Wireless Vision と の接続が失われるとデジタル出力を無効にします。

**Enabled** – **On on Error -** デジタル出⼒を有効にし、Watchlog Wireless Vision と の接続が切れた場合はデジタル出力を有効にします。

## Inputs (WLW Transmitters) / 入力 (WLW送信機)

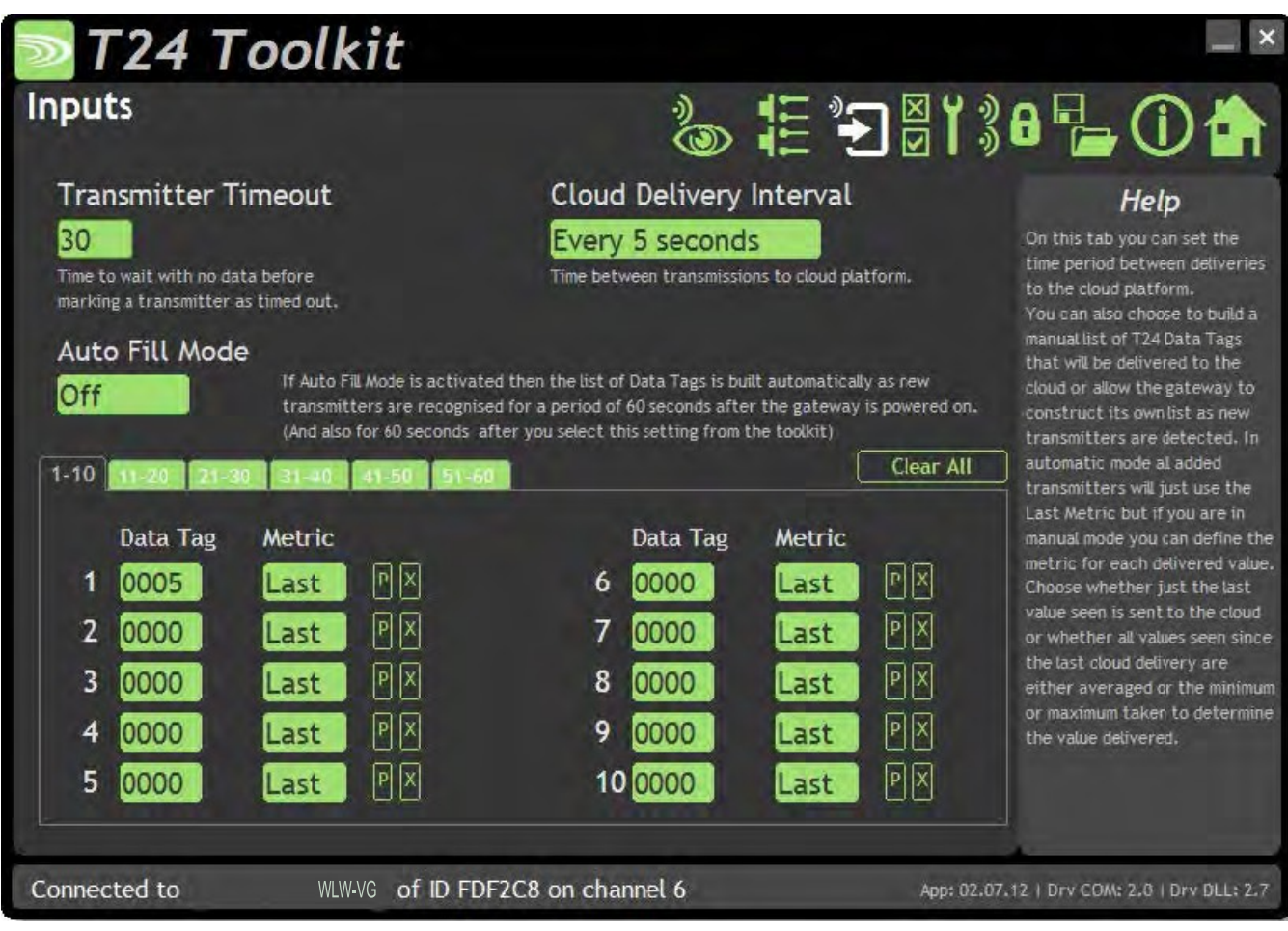

こちらでは、タイムアウトの設定、送信機の指定、クラウドプラットフォームへのデータの配信間隔を選択することが できます。

#### **変更可能な項⽬:**

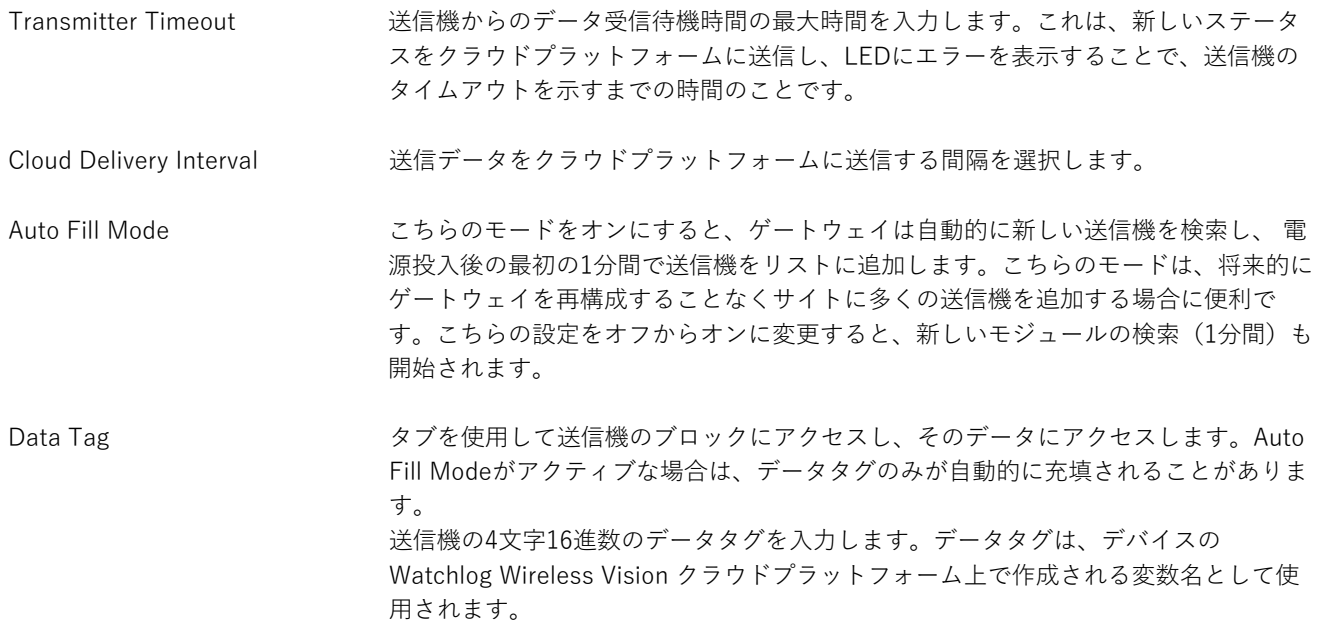

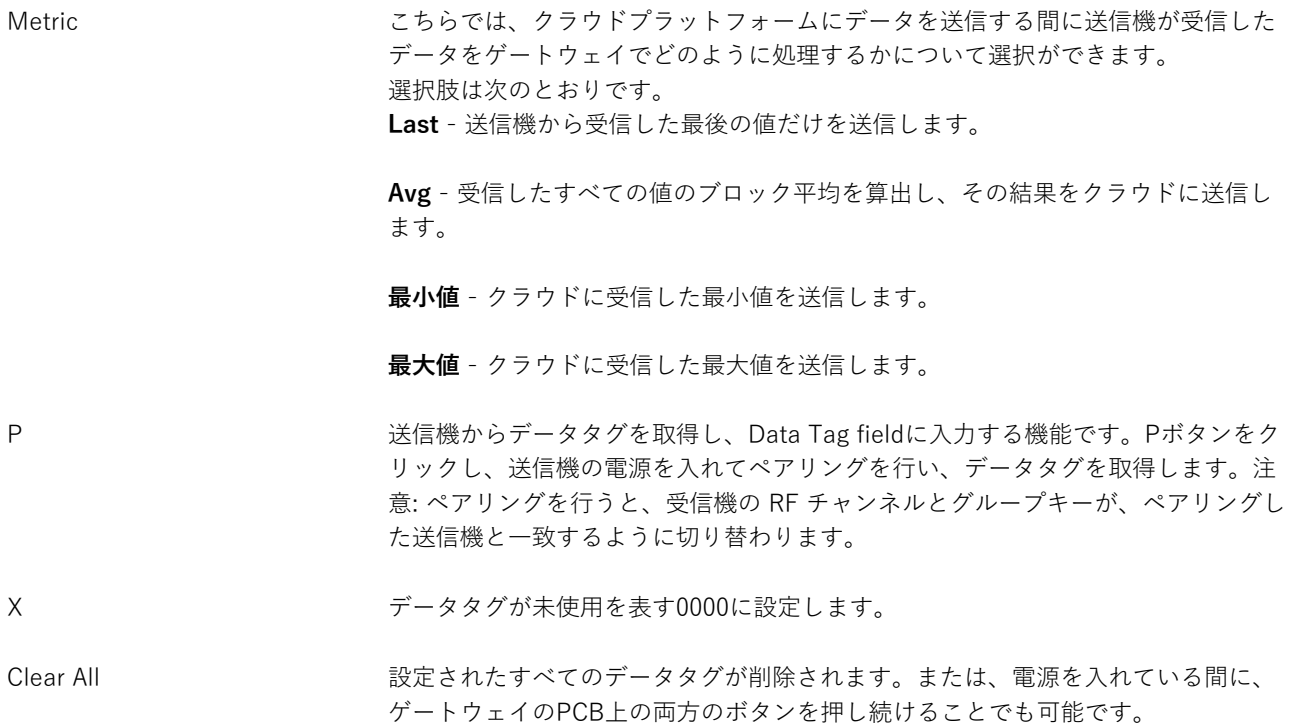

Settings / 設定

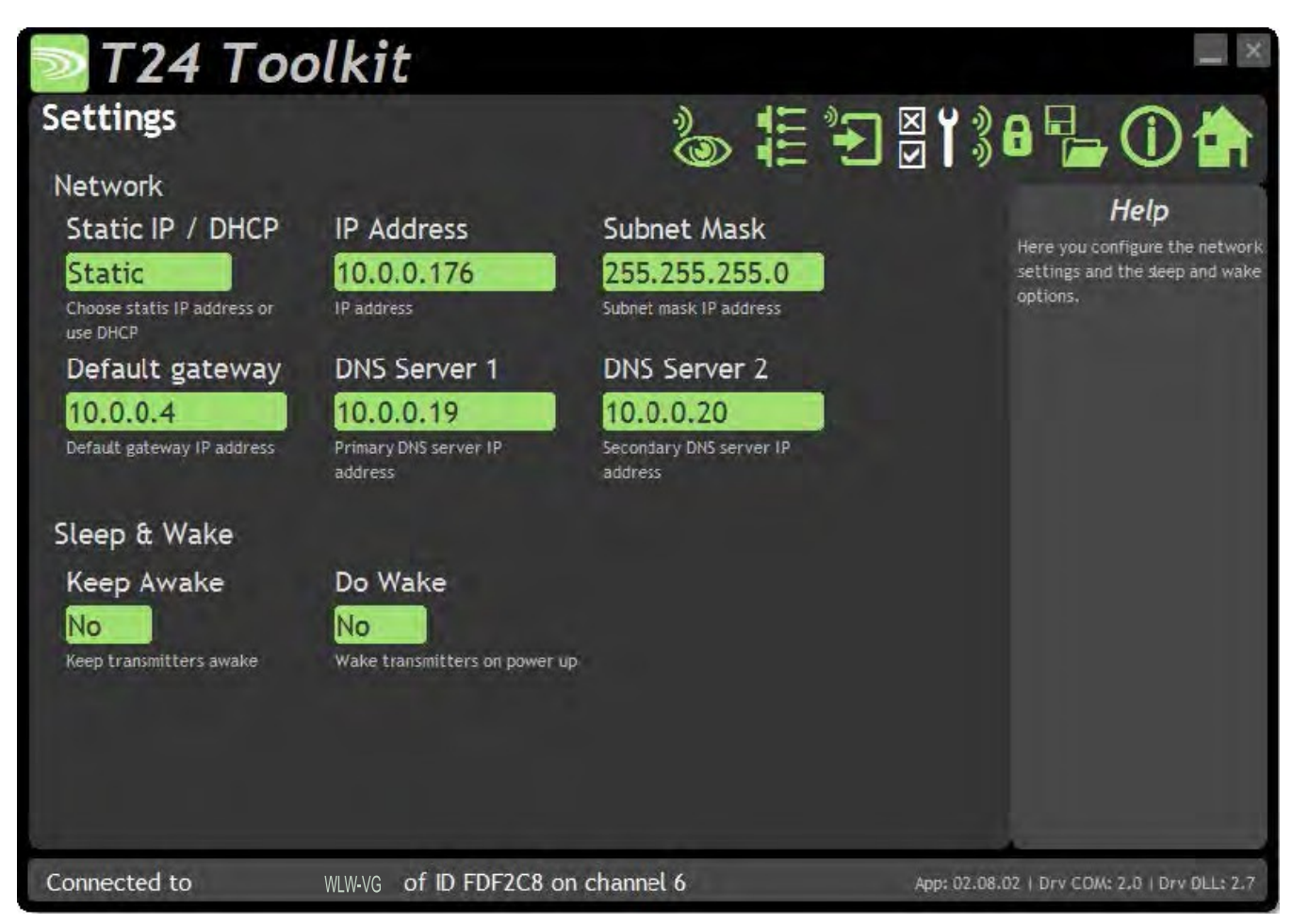

こちらのページでは、イーサネットネットワークの設定や起動設定を行います。

#### **変更可能な項⽬:**

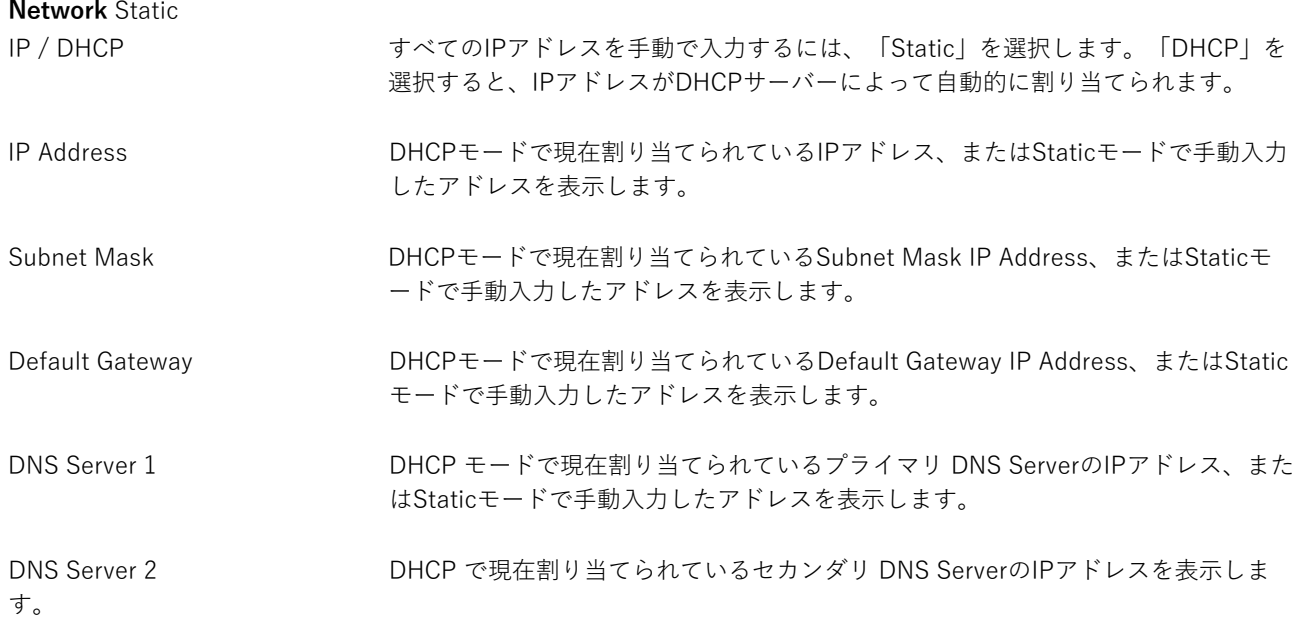

Keep Awake アンチングのことのに起動維持メッセージを送信機に送信し、スリープ遅延が設定されている場合 は、送信機がスリープ状態とならないようにします。

Do Wake フロードキャストによって、ゲートウェイ起動時にゲートウェイと同じグループキ ーが使⽤され、RFチャンネル上のすべての送信機を起動させます。

## 筐体と取り付け

モジュールは、当社のACM ABS内に取り付けられています。詳細については、付録A - 筐体と取り付け - ACMを参照して ください。

## アンテナ

これらのモジュールは、アンテナがすでに筐体内に取り付けられているため、新たに取り付ける必要はありま せん。

## 仕様

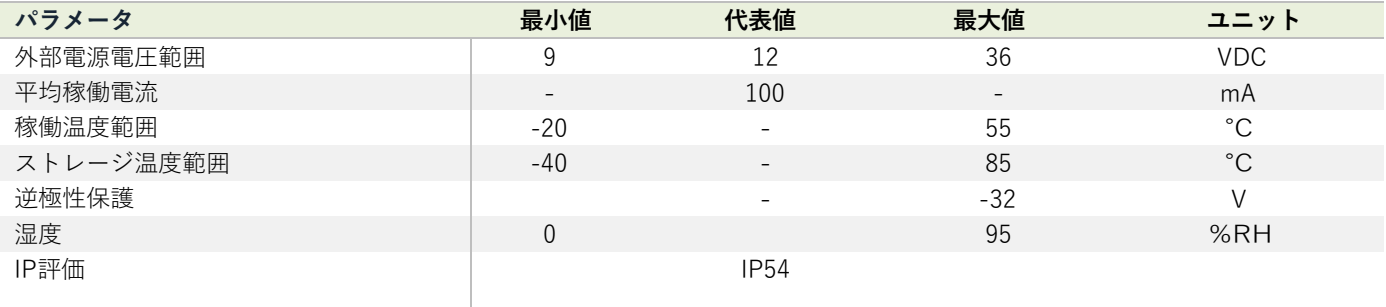

\* @12V、定格電源

## 無線範囲

無線範囲の決定には、付録 B - アンテナ範囲を参照してください。

## PP1 & SP1

## 概要

電池パワーパック (PP1) とソーラーパネル1 (SP1) は、信頼性の高いオフグリッド発電とストレージを提供すること で、様々なWLW製品をサポートします。

頑丈な防水コネクタを備えたIP67の密閉ケースに収納されたPP1は、ソーラー発電とメイン電源入力の2つを内部バッテリ ー用に備えています。ケースにはステンレススチール製の南京錠保護が付いており、現地で簡単に電源を確保することが 可能です。

PP1は12Vのヒューズで保護された単一の出力を備えています。コネクタには、5メートルのケーブルと両端切り放しコネ クタがあらかじめ取り付けられています。

ソーラーパネルは、耐雹性の強化ガラスと、頑丈なアルミニウムフレームに密に充填された多結晶セルを特徴としていま す。パネル背⾯のジャンクションボックスがフレームからはみ出すことがないので、設置は簡単に、すっきりと⾏うこと が可能です。太陽電池には5メートルのケーブルが標準で付属しています。

SP1とPP1の組み合わせると、冬の間でも平均53mAを消費する12Vシステムにも永続的な電源提供ができるよう設計され ています。

PP1は、33Ahのバッテリーバックアップ付きの12VDC電源としても使用できます。

## 注⽂コード

PP1

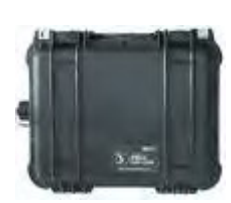

SP1

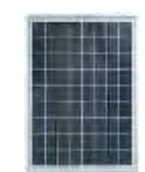

頑丈な耐候性ケースに収納された電池パワーパック1

PP1への接続に適したケーブル付きソーラーパネル

## はじめに

どのような構成の場合でもPP1を使用する際は、以下の順番で接続を行うようにしてください。

- 1. 12V出力のリード線をデバイスに接続します。PP1には5メートルの12V出力ケーブルが付属しており、こちらの ケーブルは接続3と接続できるIP67コネクタが付いています。ケーブルは裸端子で終端されており、赤い線はプ ラスで、黒い線はアースになっています。PP1に接続する前に、裸端子で接続されていることを確認してくださ い。
- 2. ソーラーパネルを接続します。ソーラーパネルには、IP67コネクタで終端された5メートルのケーブルが付属して います。
- 3. 100-240V電源を接続します。PP1には13アンペアプラグ付き0.8mのメインケーブルが付属しています。PP1内部 のバッテリーは完全に充電された状態で供給されます。

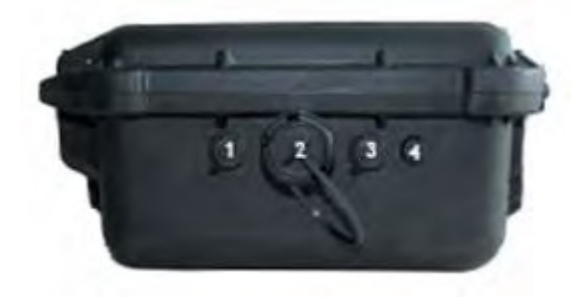

#### 電源パワーパック1の接続

- 1. ソーラーパネル入力
- 2. 100 240V AC 入力
- 3. 12VDC 出力
- 4. 1.0アンペアのサージ対策ヒューズ

## 設置方法

#### 電源パワーパック1の接続

SP1とPP1のコネクタは正しく結合されている場合、IP67規格に準拠します。PP1ケースもIP67に準拠しており、15cm〜 1mの水中に30分以上浸水しても問題ありません。接続部を使用しない場合は、ダストキャップを適切に取り付けてくださ い。また、バッテリーはPP1を直射⽇光の当たる場所に置かないようにして、温度上昇による劣化を防いでください。 ソーラーパネル入力と12V出力の接続部分には、接続が密閉されるように固定リングが付いています。ダストキャップを 外し、コネクタを合わせて挿入します。正しい方向で挿入するための、目印となる突起を参考にしてください。差し込ん だら、固定リングを時計回りにねじって所定の位置にロックします。ソーラーパネル用と12ボルト出力用のコネクタは接 続オスメスが逆になっており、接続ミスを防ぐように設計されています。

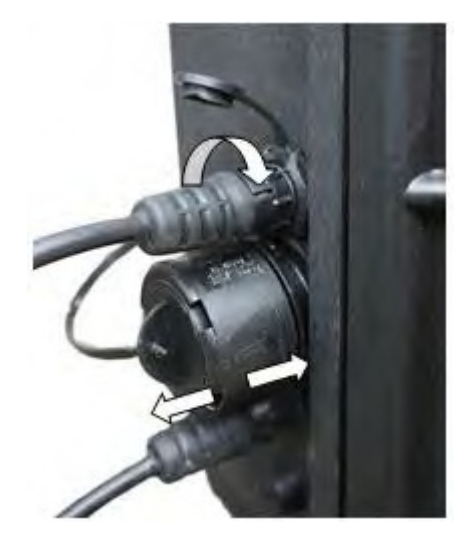

PP1 110Vac - 240Vac入力は、シーリングキャップが付いており、電源に接続されていない場合に使用します。 シーリ ングキャップは、外側のスリーブをケースの⽅に押してキャップを引き抜くことで取り外せます。

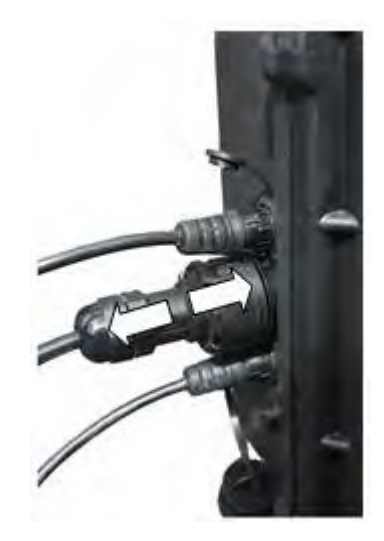

主電源ケーブル入力を挿入するには、コネクタの位置決め溝を参考に2つの部品を合わせ、外側のスリーブがロックされる まで押し込みます。再度取り外す際は、シーリングキャップを取り外すのと同じ手順を繰り返します。

#### ソーラーパネルの向き

SP1は、水平サポート部と組み合わせることでパネルを50度の角度を保持することが可能となります。 ブラケットはポー ルや壁に直接取り付けられるよう設計されています。

国や場所によるパネルの角度の詳細については、こちらのソーラー電力ハンドブックの計算機をご覧ください。 http:// www.solarelectricityhandbook.com/solar-angle-calculator.aspx

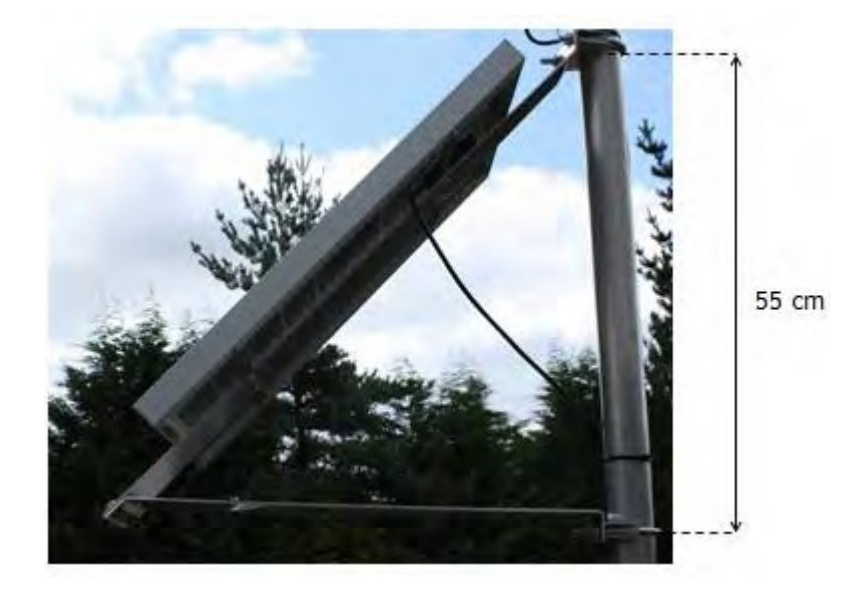

ソーラーパネルの設置場所が北半球である場合は真南を、南半球である場合は真北を向けるように設置してください。注 意事項として、真北はコンパスが示す磁北とは異なります。コンパスを使ってパネルの向きを調整している場合は、真北 と磁北の違いを補正しなければいけません。補正の程度は設置場所によって異なるので、ネットで「magnetic declination」と検索して、適切な⽅向を求めてから設置してください。

また、指⽰通りに稼働させるため、ソーラーパネルに影が落ちる場所を避け、最も太陽光が当たる場所に設置して ください。

#### オペレーション

PP1とSP1を組み合わせることで、最⼤連続平均消費電流53mAの12Vシステムが提供できるように設計されています。 システムの定格電力は0.636Wで、1日24時間使用した場合、15.264W/時に相当します。 イギリスの平均的な一日では、約6Wのソーラーパネルアレイでこちらの電力を生み出すことが可能です。また、冬より も真夏の方が多くの電力を得られます。夏にはわずか3Wのソーラーパネルで必要な電力を作り出すことが可能です。冬 には15Wのパネルが必要となります。したがって、SP1の20Wパネルだけで十分すぎるほどです。

PP1からの出力は1.0アンペアのサージ対策ヒューズによって短絡から保護されています。ヒューズは1.0A 20x5 mmのセラ ミックガラス管タイプです。100-240 Vacの入力充電器は13アンペアのプラグでヒューズに保護されています。プラグを 他のコネクタと交換した場合、PP1の保護がどのようにされているかを考慮してください。

## ⼨法と重量

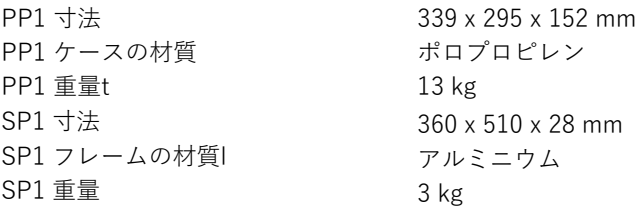

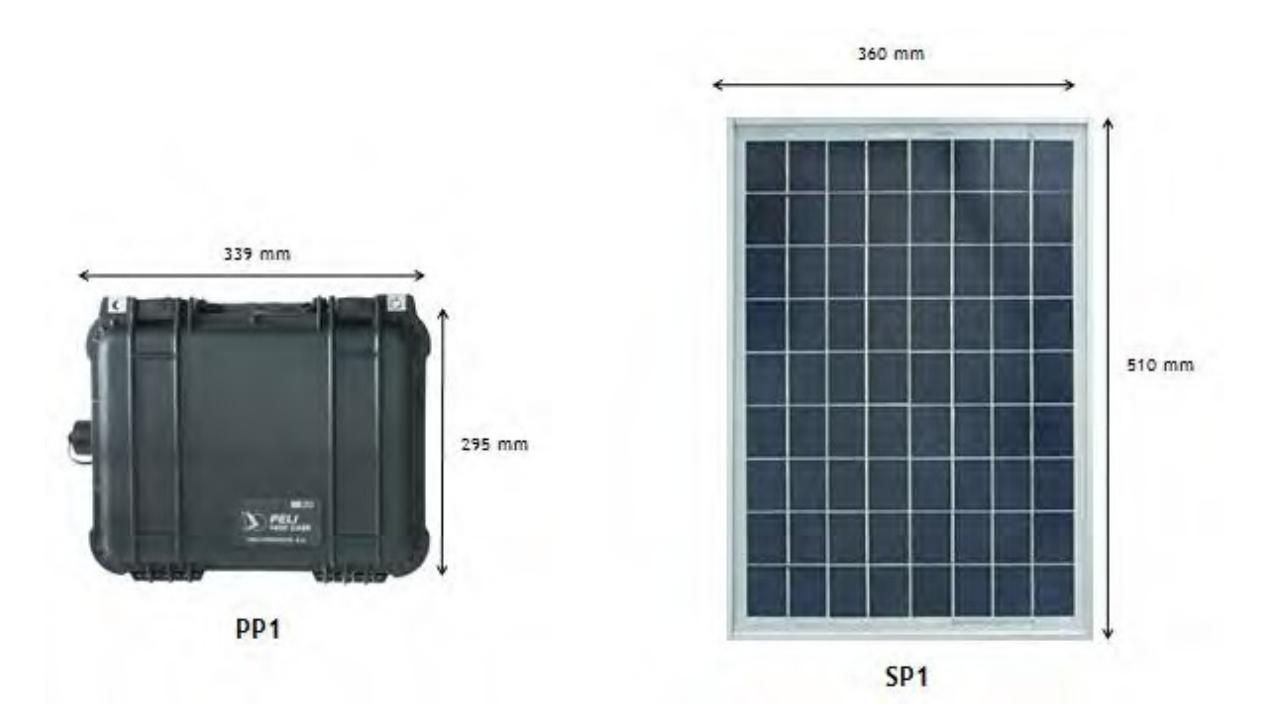

## 仕様

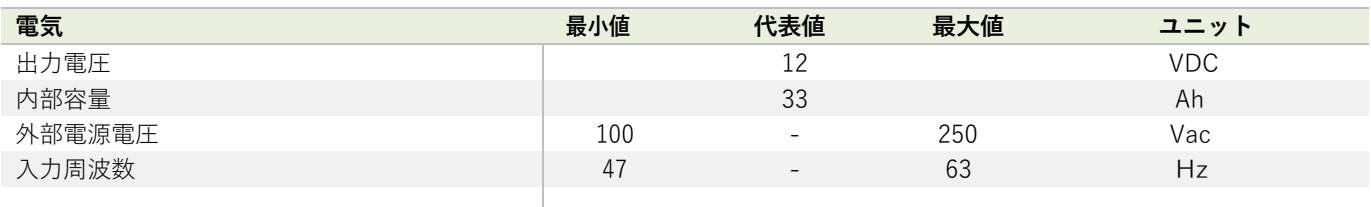

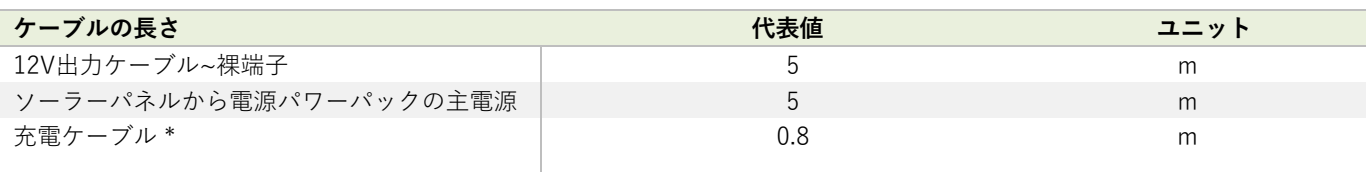

\* 13Aプラグ付属

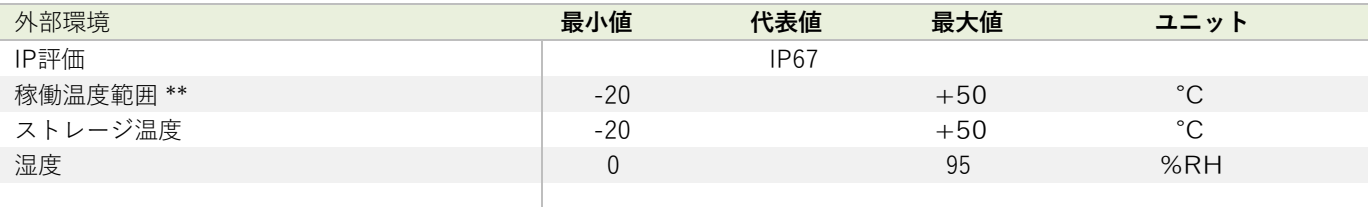

\*\* 主電源から充電した場合、最⼩稼働温度 0℃、最⼤稼働温度 40℃

## **付録**

## 付録 A ‒ 筐体

## OEM 送信機モジュール

⼨法

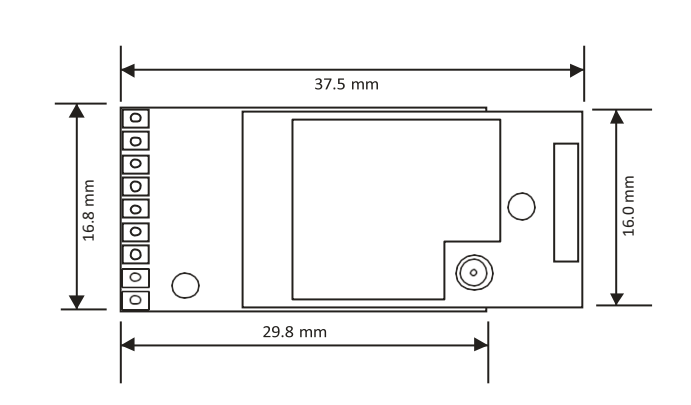

#### ⾼さは 6.6 mm

## ケースの開閉

モジュールは、筐体に収納されていません。

## 取り付け情報

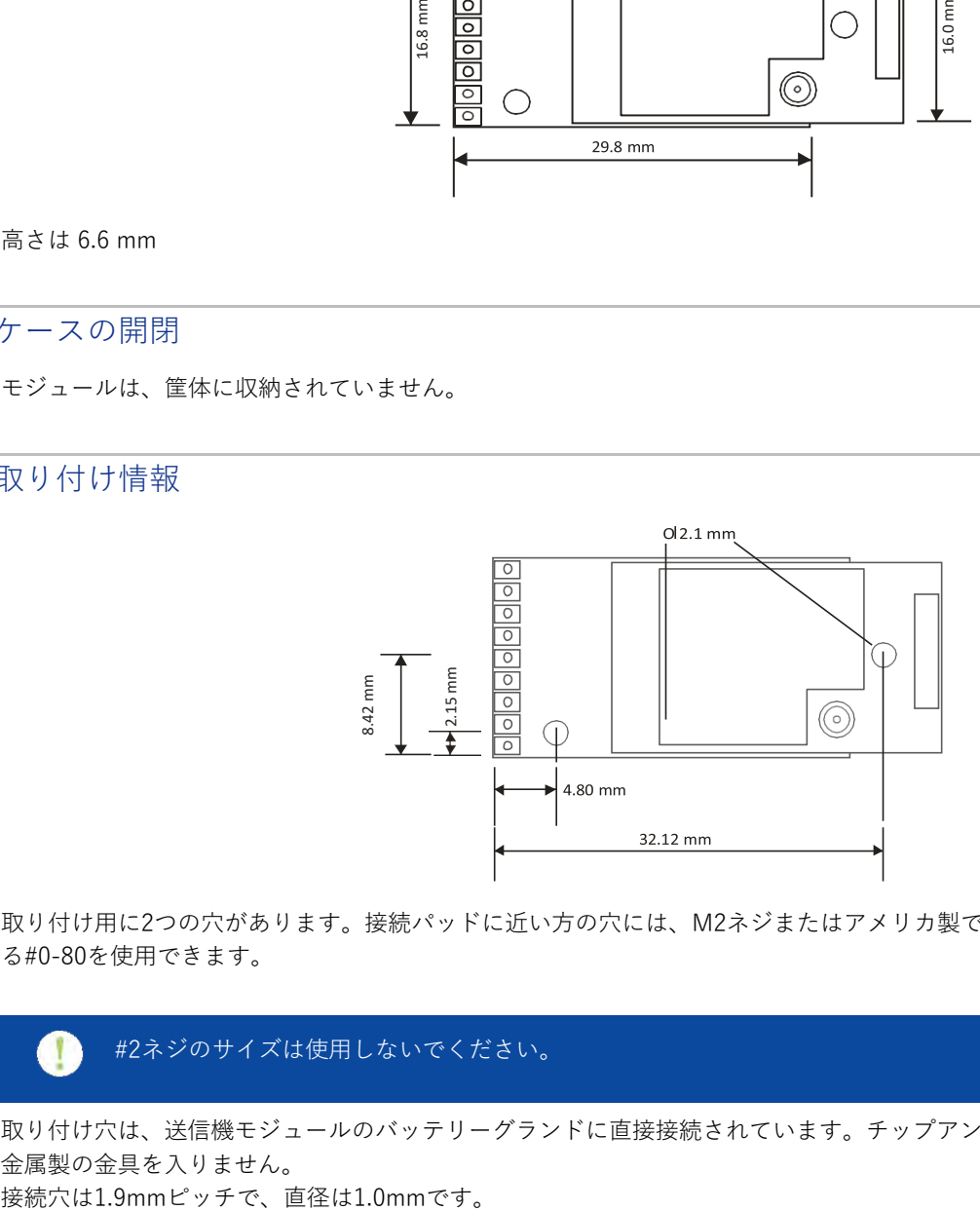

取り付け用に2つの穴があります。接続パッドに近い方の穴には、M2ネジまたはアメリカ製で同等の製品であ る#0-80を使⽤できます。

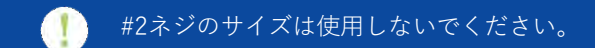

取り付け穴は、送信機モジュールのバッテリーグランドに直接接続されています。チップアンテナ付近の取り付け穴に、 ⾦属製の⾦具を⼊りません。

## アンテナの位置

外部アンテナを使⽤するモジュールはどこにでも実装可能ですが、アンテナの実装には制限があります。 付録 B - アンテナの該当するセクションを参照してください。

チップアンテナを内蔵したモジュールは、基板の⼀端にアンテナがあり、⾦属の⽸が付いています。

## 外部環境からの保護

これらのモジュールは外部環境から保護されていません。

## ACM Type

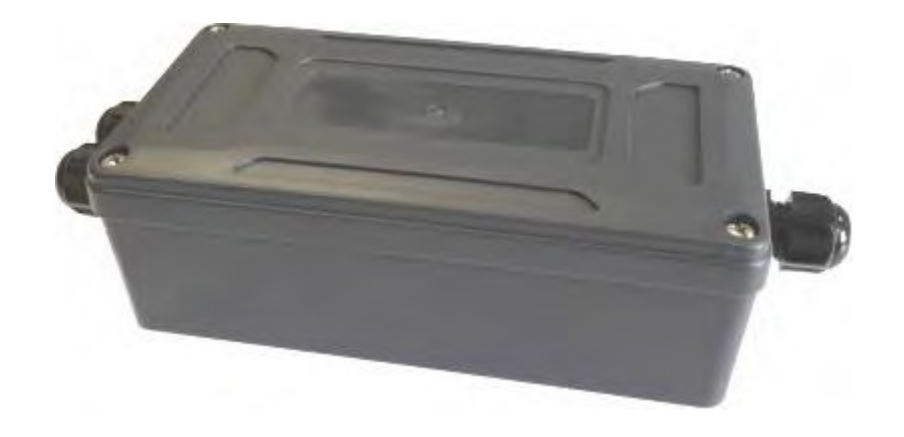

## 寸法

ABS筐体の大きさは164mm×84mm、奥行きは57mmです。ケーブルグランドは3つあり、一方の端に2つ、もう片方 に1つあります。モジュールによっては、取り付けられるケーブルグランドの数が異なる場合があります。

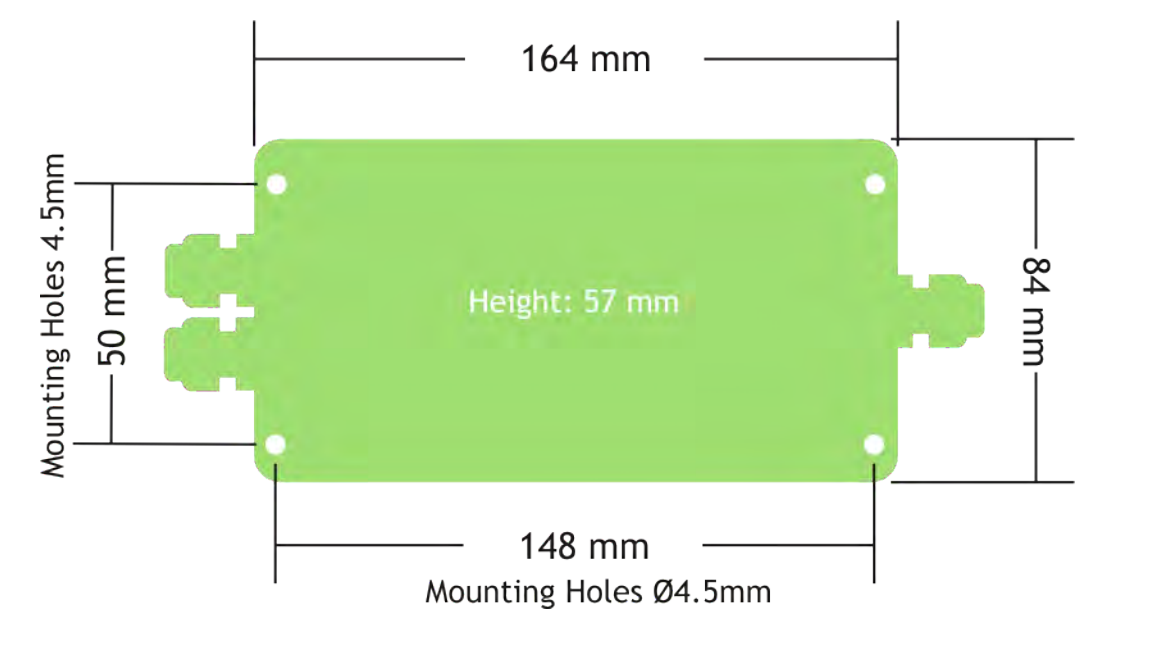

## ケースの開閉

ケースの蓋は、四分の一回転のクイックリリースネジ4本で固定されています。マイナスドライバーまたはプラスドライ バーを使⽤して、反時計回りに90°回転させてネジを外します。

## 取り付け情報

こちらの筐体は、表面に取り付けるように設計されており、148mm x 50mmの長方形の穴で固定されています。取り付け 穴は、蓋を取り外したシール機構の外側にあります。取り付け穴の直径は4.1mmで、6.8mmのネジ頭径に対応していま す。

## アンテナの位置

モジュールにはWLW-ANTAアンテナが取り付けられています。アンテナは筐体の反対側にあるベースの長辺の内側 に、外側に⾒える⾦属化ポリエステルラベルとは反対側に取り付けられています。

## 外部環境からの保護

適正な直径のケーブルを使用すると、ケースはIP67によって密閉されます。 ケーブルの直径は4〜8mmです。ケーブルの直径を⼤きくするためにスリーブを付けた場合は、より⼩さな直径のケーブル を使⽤することができます。

筐体を外部に設置する場合、⾬⽔が滴り落ちるようにケーブルを輪っか状に余らせて設置しなければなりません。

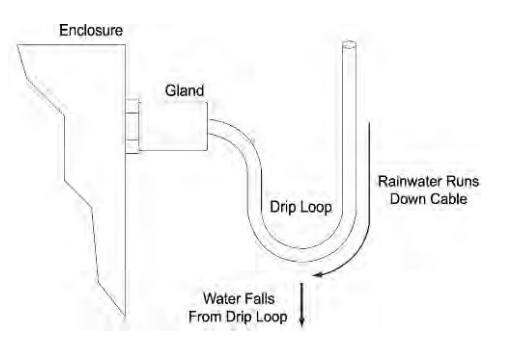

シールガスケットは蓋の中にあります。蓋を交換する際は、下側のケースリップや蓋のガスケットチャンネルが汚れない ように注意してください。

## ACMiタイプ

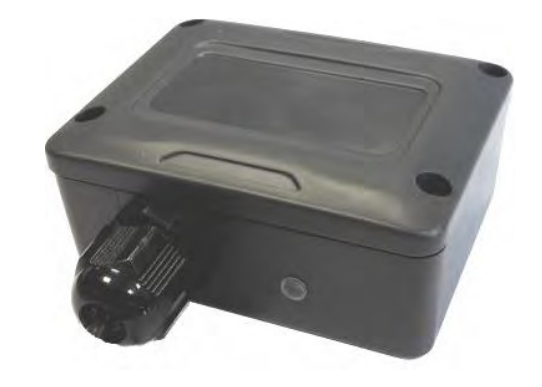

## 寸法

こちらの筐体の大きさは80mm X 62 mm、奥行きは31mmです。 ケーブルグランドは一方の長辺からさらに25mm伸びて います。

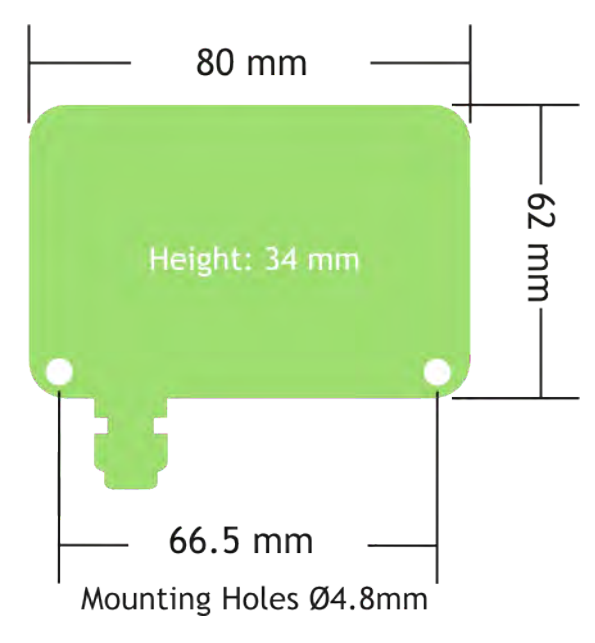

## ケースの開閉

ケースの蓋は、#2クロスヘッドネジ4本で固定されています。4本のネジを外してケースを開けます。

## 取り付け情報

筐体には、以下に示すように2つの取り付け穴があります。これらの取り付け穴はシールの外側にありますが、固定具 を外部環境からの保護するため、ケースの蓋で覆われています。また、ケースの背⾯を貫通して取り付けることも可 能ですが、外部環境からの保護にはシールやガスケットを使⽤しなければなりません。

アンテナ給電ケーブル、ロードセル接続ケーブルは、周囲に影響を与えるため、以下の斜線部分の 上や、その近くに配線しないでください。

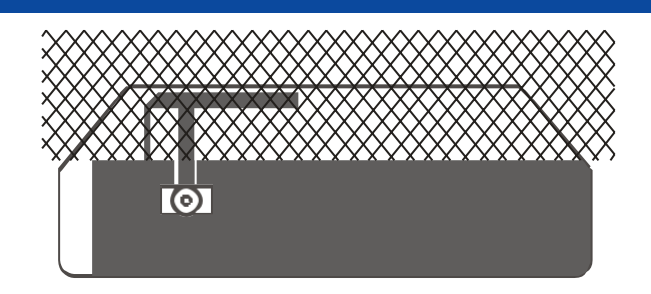

#### アンテナの位置

筐体は、配線アクセスチャンバーの上に配置されています。筐体の蓋で覆われているWLW-ANTAアンテナが取り付け られています。

## 外部環境からの保護

適切なケーブル径を使用すると、ケースはIP67に適合し、密閉されます。 シールガスケットはベースにあります。蓋を交換する際には、ガスケットチャンネルや蓋に汚れが付着していない かに注意してください。

ケーブルの直径は3.0〜6.5mmです。ケーブルの直径を⼤きくするためにスリーブを取り付けると、より⼩さな直径のケ ーブルを使⽤することができます。

筐体を外部に取り付ける場合は、ドリップループを設けるためにケーブルにドレッシングをかけてください。

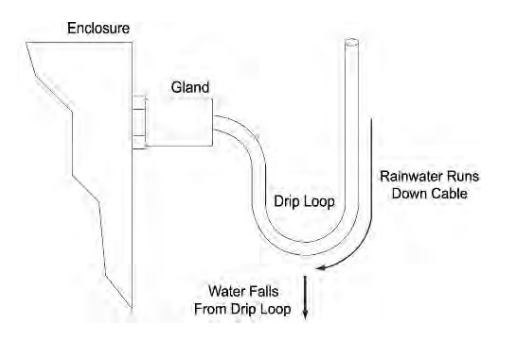

# ドングルタイプ 寸法 58 mm  $-$ 20.5 mm Height: 11 mm  $-46$  mm $-$

## ケースの開閉

ケースを開けることはできません。

## 取り付け情報

取り付けに関するオプションはありません。こちらのタイプの筐体は、USBポートに直接プラグを差し込むか、USB延長 ケーブルに差して使⽤します。

## アンテナの位置

筐体には、USBコネクタとは反対側の筐体の上端に取り付けられたチップアンテナが内蔵されています。

## 外部環境からの保護

こちらの筐体は耐候性に優れていません。

## 付録 B - アンテナ

## 概要

マイクロ波の波⻑における無線性能は、環境に⼤きく依存しています。無線機の稼働領域内にある構造物は、次の3つ の影響を及ぼします。

**オブスキュレーション / 障害。**⾒通し線が障害物によっての遮られた場合に発⽣します。

**⽔平⽅向および垂直⽅向の空間パターンの歪み。**アンテナの近くや中間フィールドに構造物や物体が配置された場合に 発⽣することが多いです。カバレージパターンを歪め、距離範囲とリンク品質に悪影響が及ぼされます。

**反射。**送信アンテナの送受信範囲に障害物があると、信号は障害物を迂回した経路で受信機に到達します。反射(マ ルチパス効果)による性能の低下は、距離範囲の減少やリンク品質の低下として現れます。

上記のいずれかが原因で、RSSIの数値が低下し、パケットロス率が上昇すると、極端な場合には信号が完全に失われて しまいます。統合の段階でこれらが考慮されていれば、⾼品質なリンクが得られます。

#### **製品設計のガイドライン。**

製品の筐体の素材を選択する際には、ガラス繊維、淡⾊のABSやポリプロピレンを優先してください(濃い⾊のものは、 電波信号を減衰させるカーボンを添加することで代用可能)。2.4GHzの無線機の波長で、他の材料を使用すると、減衰、 屈折、偏光の変化により信号に影響が及びます。

無線機が金属製の筐体に取り付けられている場合は、指定されたクリアランス(隙間)がアンテナの周りにあるこ とを確認し、クリアランスの⼨法よりも⼤きいガラス繊維製のRFウィンドウを設計してください。

製品の内部に取り付けられたRA24i無線機において、製品が通常の稼働位置にあるとき、チップアンテナは垂直である必 要があります。

#### **設置のガイドライン**

設置する際には、ノード間の見通し線が確保されていることを確認し、可能であればアンテナから1m以内の場所に物を 置かないようにしてください。

RA24i無線機と携帯型モジュール間のリンク品質の低下を避けるために、RA24iはチップアンテナが垂直になるように 取り付けてください。RA24iの地上からの⾼さを少し変更するだけでも受信品質を向上させることができます。

パケットレートにもよりますが、水中での受信距離は100mm程度です。水中では、パケットレートの低いものを使用し、 アンテナを防水筐体に収納するのではなく、防水加工されたアンテナを使用してください。

## 内部チップアンテナ(OEMモジュール)

こちらの製品は、らせん型表⾯実装セラミックチップアンテナです。 筐体はガラス繊維、淡⾊のABSやポリプロピレンで製造されているものが理想です。 それ以外の素材を使⽤すると、減衰、屈折、偏光の変化により信号に悪影響が及びます。

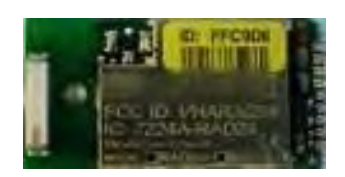

## 取り付け

無線機が⾦属製の筐体に取り付けられている場合は、指定されたクリアランス(隙間)がアンテナの周りにあることを確 認し、クリアランスの寸法よりも大きいガラス繊維製のRFウィンドウを設計してください。

製品の内部に取り付けられた無線モジュールは、製品が通常の稼働位置にあるときにはチップアンテナが垂直になる必要 があります。

また、アンテナの⻑辺から7mm、短辺から20mm以内に⾦属製の物体がないようにして下さい。下図を参照ください。

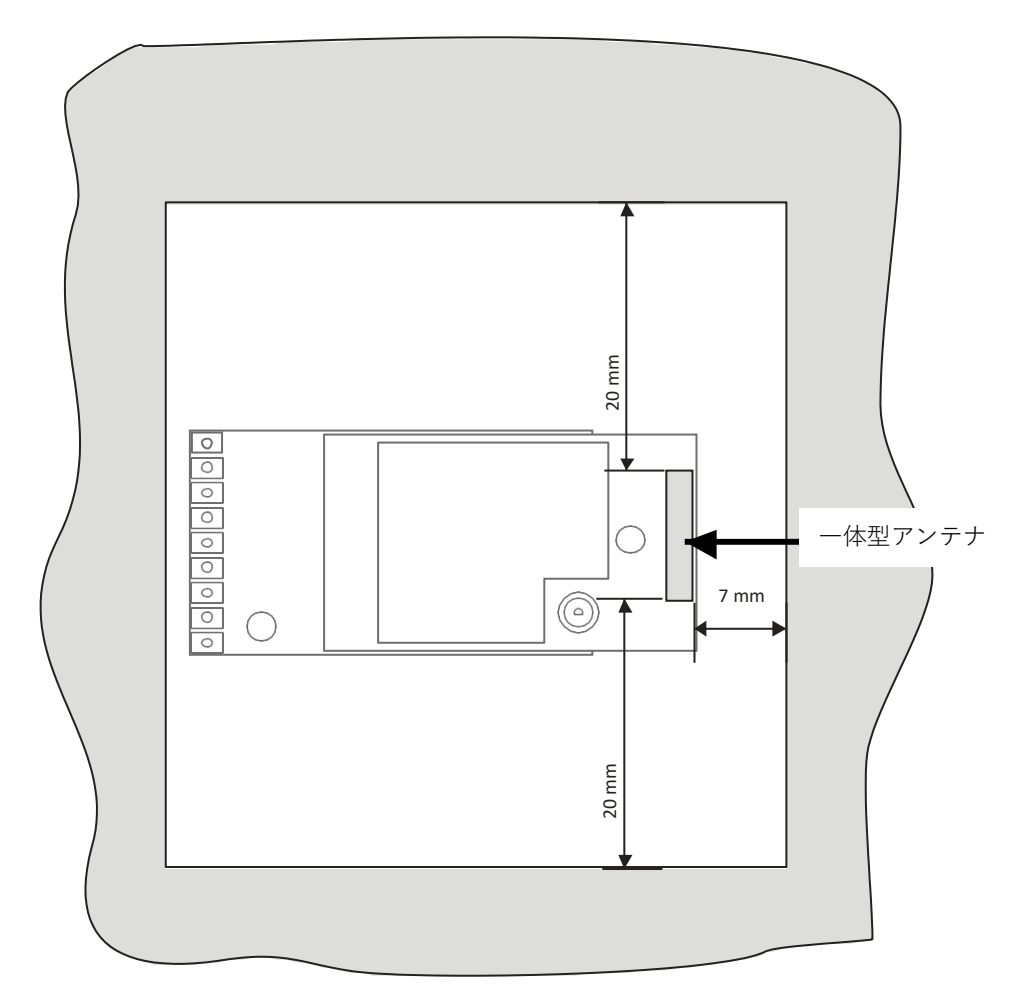

## 仕様

**ゲイン**:1.3 dBi **タイプ**:セラミックチップアンテナ(ヘリックス) **接続**:なし

## WLW-ANTA

こちらのアンテナは、プラスチックまたはガラス繊維製の筐体内の平⾯部に取り付けるように設計されています。無 線モジュールに直接接続することを想定されています。

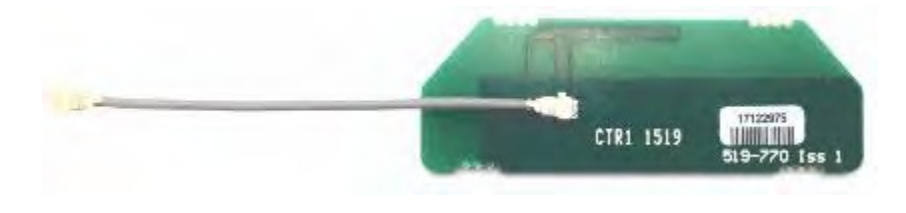

## 取り付け

こちらのアンテナを使用している製品は、通常稼働時にはアンテナ長軸が垂直になるように設置してください。 アンテナ給電ケーブルは地板に沿うように配置してください。給電線を能動素子の近くに配置すると、製品の稼 働に悪影響が及ぼされます。

100mmのUFLケーブルが付属しています。

PCBはすべてのエッジに3.0mmのクリアランスを必要とし、これはRFウィンドウにも適⽤されます。

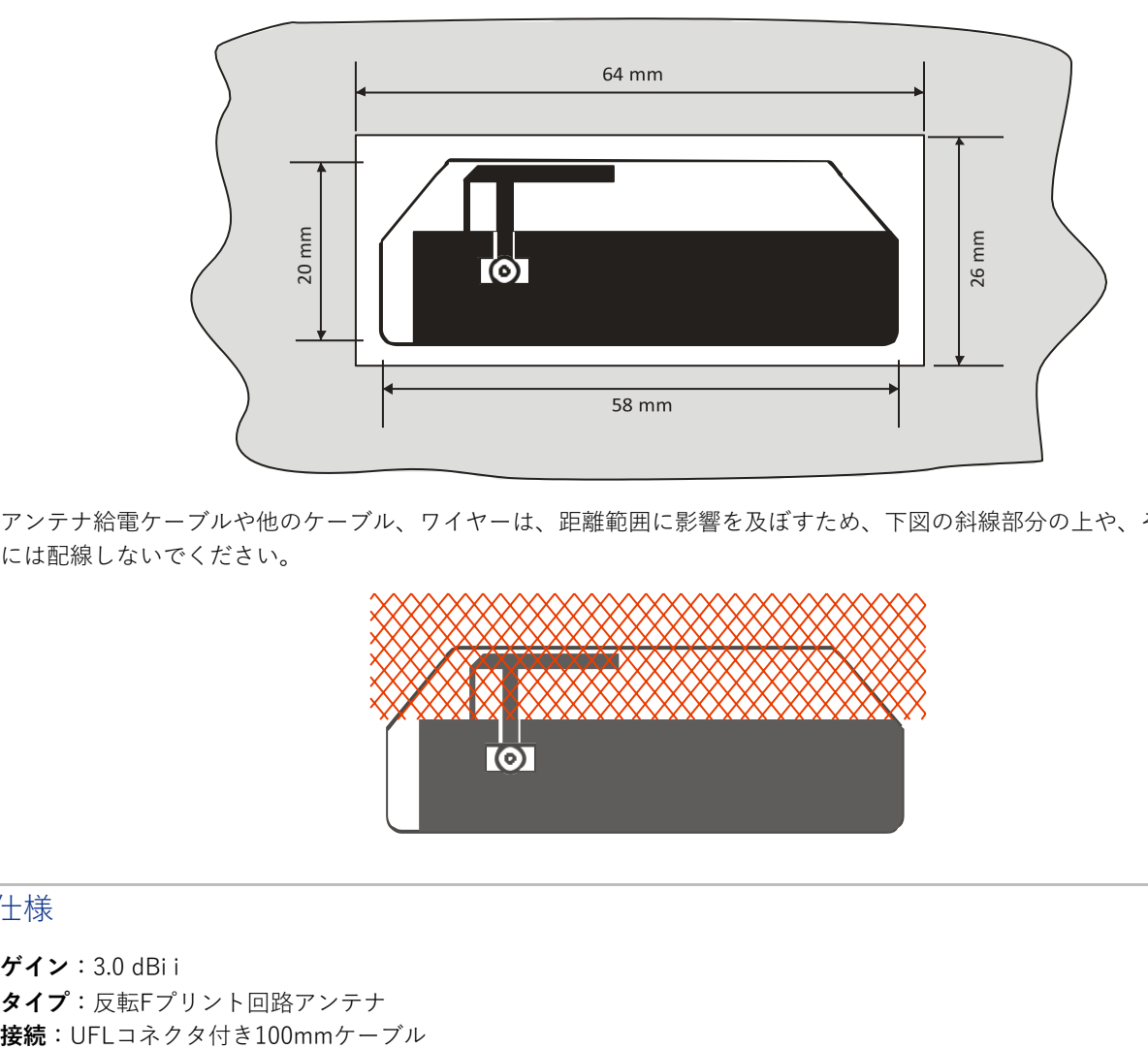

アンテナ給電ケーブルや他のケーブル、ワイヤーは、距離範囲に影響を及ぼすため、下図の斜線部分の上や、その近く には配線しないでください。

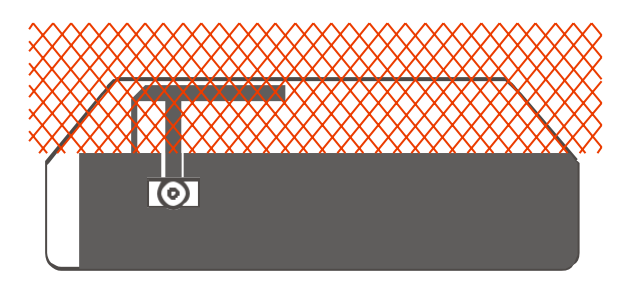

## 仕様

**ゲイン**:3.0 dBi i **タイプ**:反転Fプリント回路アンテナ

## WLW-ANTB

こちらの耐候性全方向性アンテナは、逆極性SMAコネクタを備えており、固定直角ベースのアンテナソリューション を提供します。アンテナには、100mmの逆極性SMA-UFLコネクタが付属しています。

U.FLコネクタは、無線モジュール内側端⾯にある取り付け箇所、筐体外側の隔壁⽤RPSMAジャックに接続される ように設計されています。

あるいは、RPSMA180は、アンテナを製品筐体からある程度離れた位置に取り付けやすくするために使用される延長給 電線の端にある場合もあります。延長給電線の長さは、一般的に2メートルを超えないようにしてください。

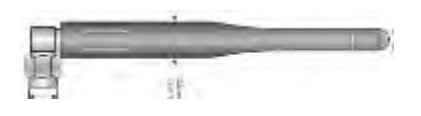

## 取り付け

通常、RPSMA隔壁またはシャーシ取り付けジャックは、製品筐体またはアンテナ取り付けブラケットに直径6.4mmの穴 を開ける必要があります。アンテナは、素子が垂直かつ、大きな金属製の物体から少なくとも1メートル離れた場所に取 り付けるようにしてください。

また、バルクヘッドに取り付けられたコネクタが必要なレベルまで密閉されていることを確認してください。

#### 仕様

**ゲイン:**1.1 dBi **タイプ:** 半波⻑ダイポール **接続:** アンテナ上の逆極性SMAコネクタは、100mmテールの逆極性SMAバルクヘッドからUFLコネクタに接続します。 **外部環境からの保護:** IP67

## WLW-ANTC

こちらの耐候性全⽅向性アンテナは、多関節型アンテナにおけるソリューションを提供します。逆極性のSMAコネクタが 取り付けられています。

U.FLコネクタは、無線モジュール内側端⾯にある取り付け箇所、筐体外側の隔壁⽤RPSMAジャックに接続される ように設計されています。

あるいは、RPSMAバルクヘッドジャックは、アンテナを製品筐体からある程度離れた位置に取り付けやすくするために使 用される延長給電線の端にある場合もあります。延長給電線の長さは、一般的に2メートルを超えないようにしてください。

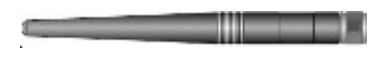

## 取り付け

通常、RPSMAバルクヘッドまたはシャーシ取り付けジャックは、製品筐体またはアンテナ取り付けブラケットに直径 6.4mmの穴を開ける必要があります。アンテナは、素子が垂直かつ、大きな金属製の物体から少なくとも1メートル離れ た場所に取り付けるようにしてください。 また、バルクヘッドに取り付けられたコネクタが必要なレベルまで密閉されていることを確認してください。

## 仕様

**ゲイン:**2.2 dBi **タイプ:** 半波⻑ダイポール **接続:** アンテナ上の逆極性SMAコネクタは、100mmテールの逆極性SMAバルクヘッドからUFLコネクタに接続します。 **外部環境からの保護:** IP67
### WLW-ANTD

こちらのアンテナは、無線モジュールから距離があり、大型の筐体や機器キャビネットの外側、または外部の表面に取 り付けなければならないアプリケーション向けです。RPSMAプラグで終端された600mmの⻑さの供電ケーブルが取り 付けられています。

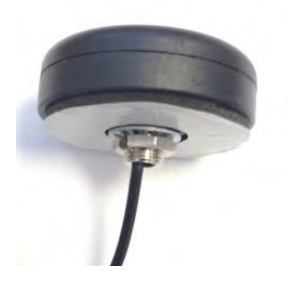

### 取り付け

取り付け条件として、ナットと耐震動ワッシャーを使用する場合、材料の厚さは最大3.0mm、自己接着パッドのみを使用 する場合はそれ以上の厚さの⽳を通る直径10mmの⽳が必要です。広い⾯が遠隔装置の⽅を向くように取り付けてくださ い。例)頭上を通過する装置にリンクする場合は、広い面を一番上にする必要があります。 ⼨法:直径53mm、パックの⾼さ19mm、スタッドの⻑さ6mm

### 仕様

**ゲイン:**3.0 dBi **タイプ:** 反転Fプリント回路アンテナ **接続:** 0.66mケーブル逆極性終端SMAプラグ(RPSMAプラグ) **外部環境からの保護:** IP69K

### WLW-ANTE

こちらの表⾯実装アンテナは、頑丈で送信機モジュールに直接接続するための100mmのUFLコネクタが備えられています。 ⾦属製やプラスチック製の筐体や仕切りに取り付けることが可能です。アンテナを無線モジュールの近くに取り付ける場合 に便利です。

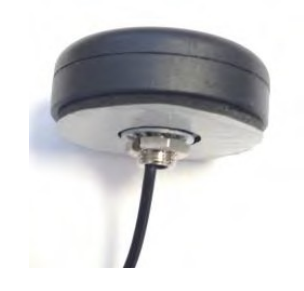

### 取り付け

取り付け条件として、ナットと耐震動ワッシャーを使用する場合、材料の厚さは最大3.0mm、自己接着パッドのみを使用 する場合はそれ以上の厚さの⽳を通る直径10mmの⽳が必要です。広い⾯が遠隔装置の⽅を向くように取り付けてくださ い。例)頭上を通過する装置にリンクする場合は、広い面を一番上にする必要があります。 ⼨法:直径53mm、パックの⾼さ19mm、スタッドの⻑さ6mm

### 仕様

**ゲイン:**3.0 dBi **タイプ:** 反転Fプリント回路アンテナ **接続:** 60mmケーブル終端UFLプラグ **外部環境からの保護:** IP69K

# アンテナ範囲

以下の表は、2つのWLWモジュール間でのオープンフィールドサイトでの最大範囲を示しています。アンテナタイプを決定 するために、WLW モジュールを調べてください。次に、2つ⽬の表から、2つのアンテナタイプ間でカバーできる範囲を求 めて下さい。

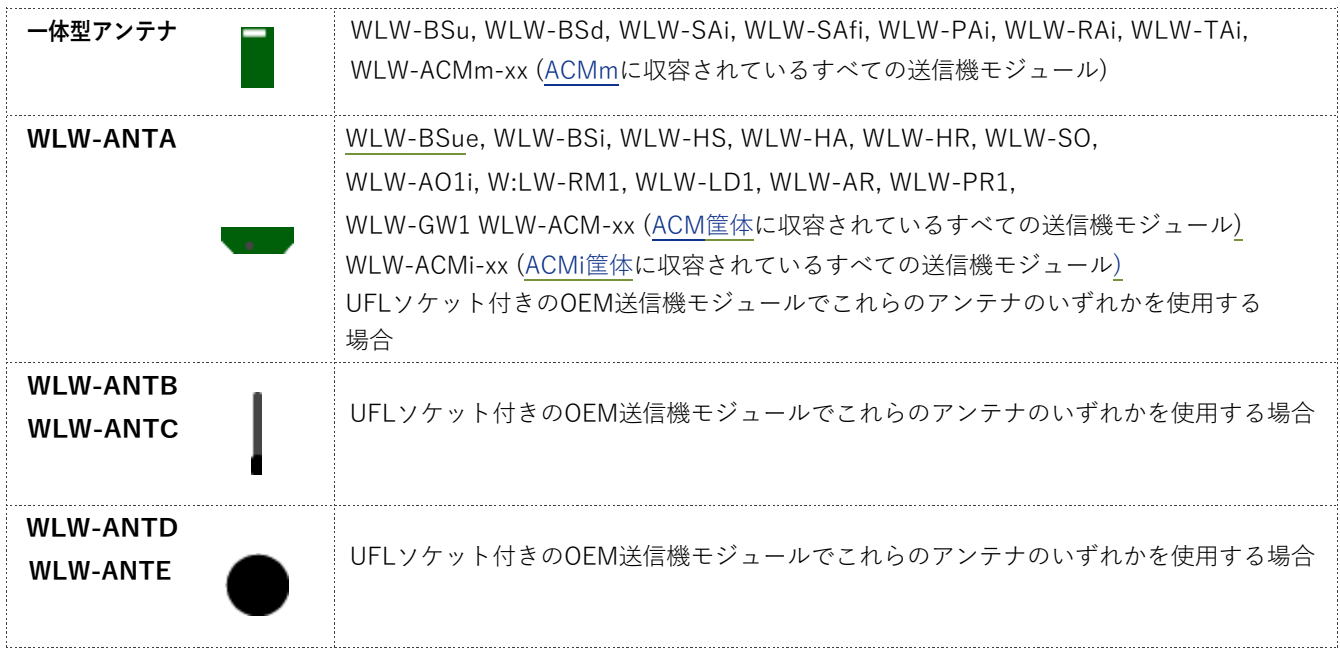

下表を参照して、2種類のアンテナタイプ間でカバーできる範囲を求めす。

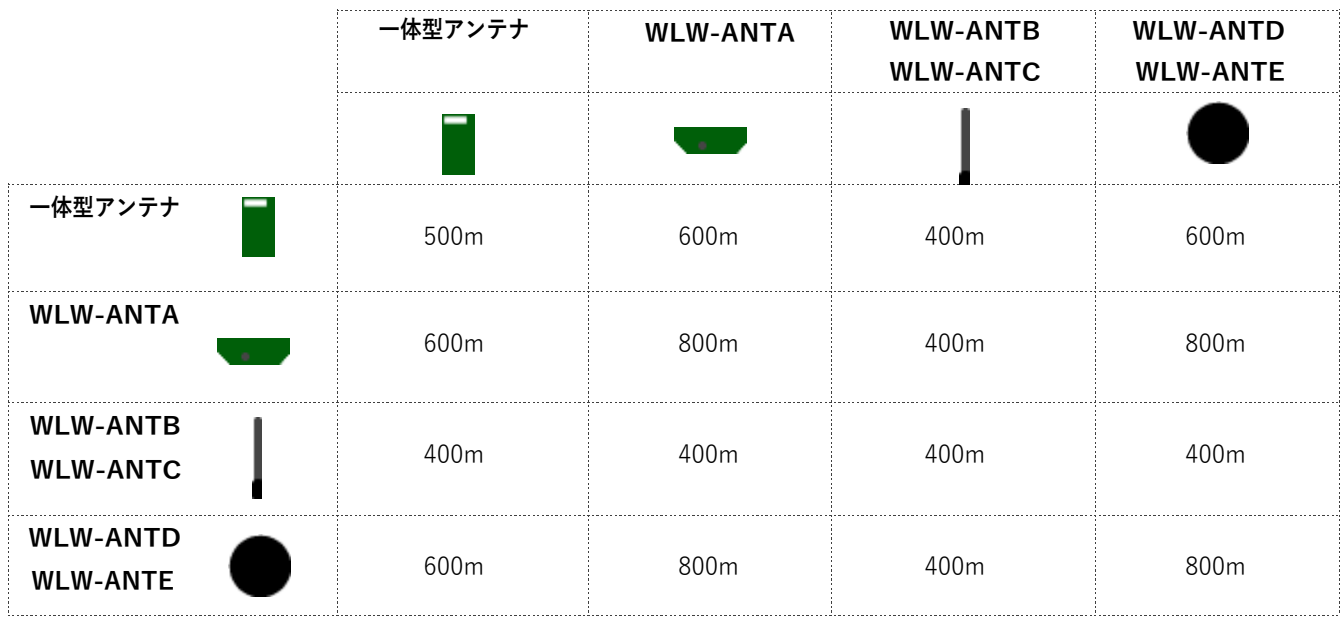

3mの柱の上に送信機を設置し、野外でテストを実施しました。受信機は地上から1.5mのところに設置されています。

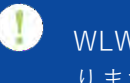

WLW-BSdは、コンピュータとユーザーが近い距離にあるため、カバー範囲が狭くなることがあ ります。

# 付録 C – 無線の仕様

以下の仕様は、全てのWLWモジュールに適⽤されます。

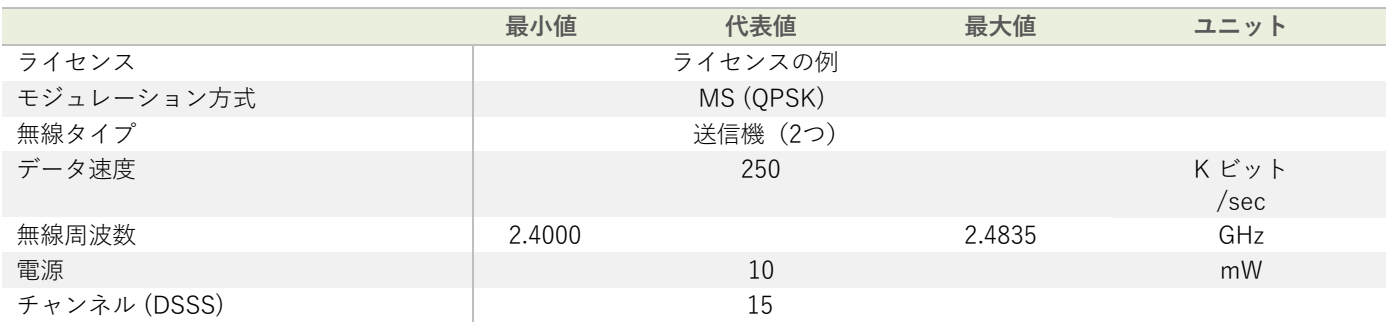

無線範囲の情報については、付録 B-アンテナ範囲を参照してください。

### 付録D - バッテリーの選択

次のセクションは、送信機モジュールに適用されます。 また、筐体のバッテリータイプや大きさを決定します。

### バッテリーを選ぶ際の注意点

### 再充電と交換

こちらはアプリケーションに依存します。アルカリ電池の寿命が何年ももつようなアプリケーションは、再充電可能な電池 の使用はおそらく保証されていません。再充電可能な電池は、接続を密閉する方法、充電器に接続する方法などの実装上の 問題があり、モジュールの稼働に便利な時点で再充電することが可能です。例えば、シフトと充電の間の電圧が送信機モジ ュールの最⼤供給電圧を超えている場合は、インライン充電モジュールを取り付ける必要があります。

### 必要なバッテリー寿命

バッテリー寿命はアプリケーションによって消耗し、主に測定速度やサンプル時間に依存します。バッテリー寿命を最⼤化 するためには送信機モジュールを低電⼒モードで使⽤してください。

### バッテリーの⼤きさ

バッテリーの選択には、スペースの大きさや、バッテリー寿命期間によって左右されます。一般的に、バッテリーは大きい ほど長持ちします。

### 稼働温度範囲

稼働時の温度により、バッテリーの使用可能な容量は変化します。一般に、温度が低いほど電荷を提供する能力は低くなり ます。特定のバッテリー技術を検討する際には、バッテリーの稼働温度範囲に気をつけてください。

#### 自己放電

バッテリーは化学的な装置であるため、⻑いバッテリー寿命が要求されるアプリケーションでは保存期間が決まっています。 通常、アルカリ乾電池の寿命は5年です。

### バッテリーの内部抵抗

内部抵抗は低くなければなりません。抵抗は高くなるほど電池の寿命が短くなります。これは、測定サイクルの高電流フェ  $-\times$ で発生する電圧降下によるものです。WLW-SAfひずみゲージ入力モジュールの場合、250µsで300mAが必要です。内 部抵抗が150ミリオームを超えるバッテリーでは、ピーク電流を供給するために追加のコンデンサモジュールが必要になる 場合があります。

### バッテリーへの接続

バッテリーの内部抵抗を低くすることと同様に、バッテリーから送信機モジュールへの電圧降下もできるだけ低くすること が重要です。バッテリー、送信機モジュール間の接続⽅法の選択には注意が必要です。ケーブルは可能な限り短く、太いも のにしてください。OEM送信機モジュール用のバッテリーホルダをお求めの場合、バッテリーの片側だけにバネが付いて いるホルダーは、衝撃を受けると⼀時的にバッテリーが外れてしまう可能性があるので、ご注意ください。バッテリーが外 れると、モジュールをリセットか再起動してしまうことがあります。送信機モジュールがディープスリープモードである場 合、これによりモジュールが起動することがあります。

例えば、車両に搭載された送信機モジュールは、道路の段差によってディープスリープモードからモジュールがリセットさ れる可能性があり、本来の計算されているバッテリー寿命よりも短くなる場合があります。送信機モジュールで**スリープ遅 延**を利⽤すると、⼀定期間⾮アクティブになった後にモジュールをディープスリープに戻すことで、バッテリー寿命の問題 を軽減できます。

### 外部環境

バッテリーへの接続⽅法を選択する際には、振動の影響も考慮に⼊れる必要があります。モジュールが振動を受けるアプ リケーションでは、標準的なバッテリーホルダは適していません。振動を受けると、バッテリーをホルダーの端子に保持 しているバネの位置がずれ、バッテリーから送信機モジュールへの供給が中断されるためです。端子の腐食も考慮する必 要がありますが、こちらは供給接続に抵抗を及ぼすことになります。腐食については、筐体が密閉されていることを確認 するだけで解決可能です。

### バッテリー寿命の最適化

以下に考慮することで、バッテリー寿命の最適化が可能です。

- 低電力モードの使用
- § 送信間隔
- 測定分解能(サンプル時間)
- スリープ / 起動設定
- 自動スリープ時間

# **CE**

# $C \in$

EMC指令に準拠しています。 2014/30/EU 無線機器指令、2014/53/EU

### **欧州共同体、スイス、ノルウェー、アイスランド、リヒテンシュタイン**

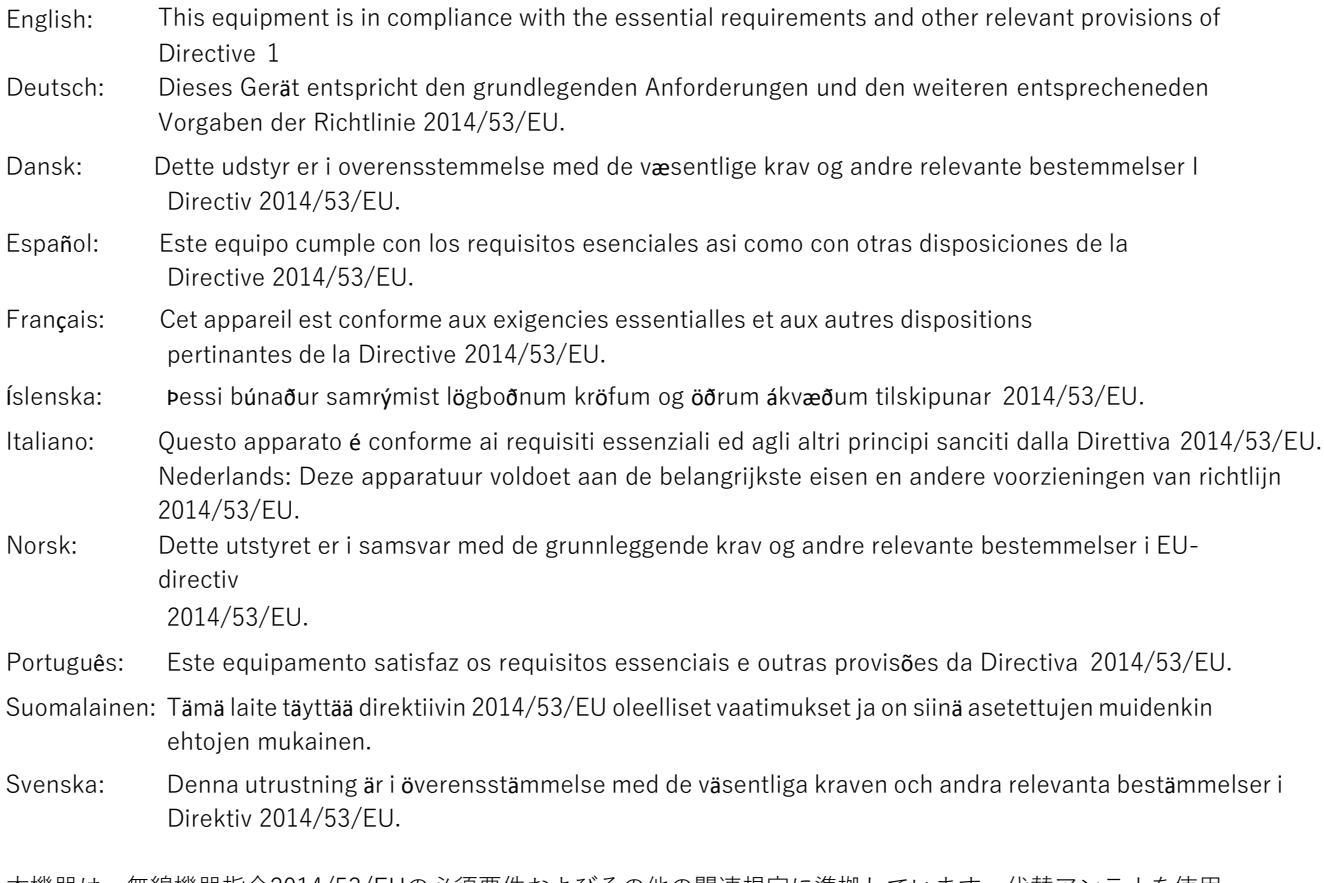

本機器は、無線機器指令2014/53/EUの必須要件およびその他の関連規定に準拠しています。代替アンテナを使用 することができますが、3dBiを超えるゲインを持つアンテナの使用は固く禁じられています。

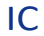

Industry Industrie Canada Canada

### **IC:7224A-RA24**

本機器は、カナダ産業省のライセンス免除RSS規格に準拠しています。稼働に際して、条件が2つあります。(1) 本機器 が干渉を起こしてはならない。(2) 本機器に適切ではない稼働を引き起こす可能性のある干渉を含め、あらゆる干渉を 受け入れなければならない。

カナダ産業省の規制の下、本無線送信機は、カナダ産業省が送信機に承認したタイプと最大(またはそれ以下の)ゲイン のアンテナを使用してのみ稼働が認められています。他のユーザーへの潜在的な無線干渉を減らすため、アンテナタイプ とゲインの選択は、実効輻射電力 (e.i.r.p.)が正常な通信に必要な値を超えないようにしなければいけません。

カナダ産業省により、無線送信機RA24は以下のアンテナタイプで稼働することが承認されており、各アンテナタイプの 最⼤許容ゲインと必要なアンテナ インピーダンスが⽰されています。こちらのリストに含まれていないアンテナタイプ で、表⽰されている最⼤ゲイン以上を持つアンテナは、こちらの機器での使⽤は固く禁じられています。

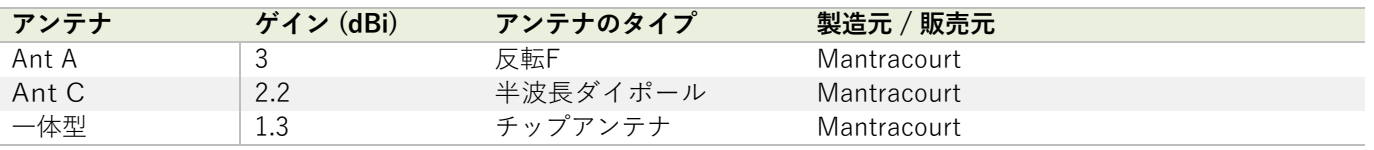

**カナダ産業省の⼀般RF放射量制限に準拠するため、送信機に使⽤される放射器(アンテナ)と⼈との間には、最 低5cmの距離が保たれるように設置しなければいけません。また、他のアンテナや送信機と共に設置したり、併 ⽤してはいけません。**

# **FCC**

# **FC**

ファミリー:RA24 モデル:i と e

### **FCC ID:VHARA24**

- 本機器は、FCC規則の第15部に準拠しています。また、以下の2つの条件を満たしています。 (1) 本機器が有害な干渉を起こさないこと。 (2) 本機器に適切ではない稼働を引き起こす可能性のある干渉を含め、あらゆる干渉を受け入れなければならない。
- 本機器は、制御されていない環境下においてFCCの放射線被曝限度を準拠しています。エンドユーザーは、 RF曝露コンプライアンスを満たすために、特定の操作説明書に従わなければいけません。送信機は、他のア ンテナや送信機と共に設置したり、併⽤したりしないでください。
- コンプライアンス責任者に承認されていない修正や変更は、ユーザーの機器操作に関する権限を無効とする可 能性があります。

アンテナとの併⽤する場合: ⼀体型、WLW-ANTA、 WLW-ANTB、 WLW-ANTC、 WLW-ANTD,、 WLW-ANTEアンテナ、および下の表に記載されているもの。

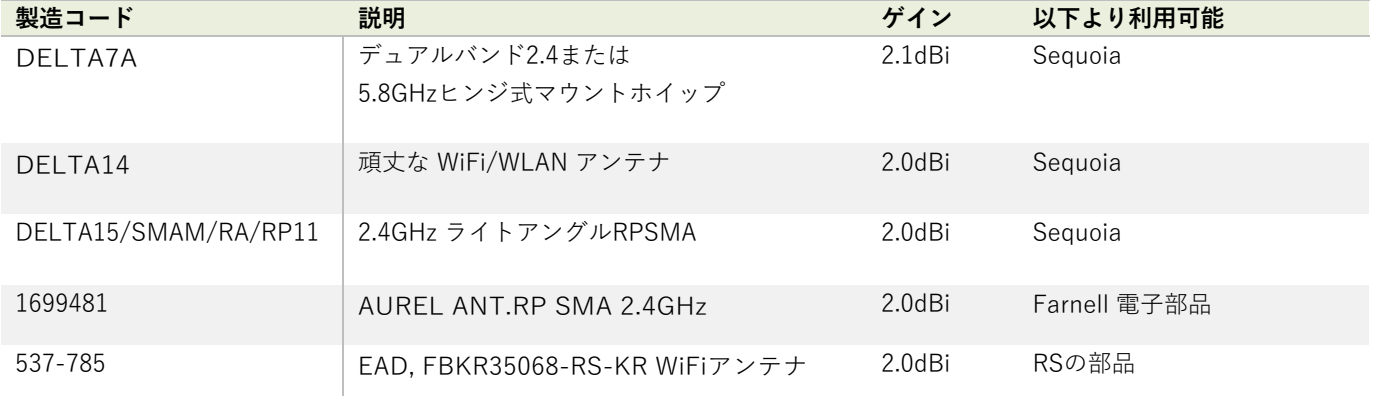

# 付録 H - OEM / 販売マークと必要資料

### **CE**

WLWシリーズは、欧州の数カ国で認証を取得しています。

送信機モジュールが製品に組み込まれている場合、製造者は最終製品が欧州で整合化されたEMCおよび低電圧/安全規格に 準拠していることを確認する必要があります。これらの規格ごとに適合宣言書を発行し、R&TTE 指令の付属書 II に記載さ れているようにファイルに保存しておく必要があります。

さらに、製造者はWLW機器の使用ガイド文書のコピーを保管し、最終製品が使用ガイドに規定された定格電力、 アンテナ 仕様、および設置要件を超えないようにしなければなりません。最終製品が規定のいずれかを超えている場合は、必要な 規格への適合性試験をするため、最終製品を公認機関に提出しなければなりません。

### **OEMラベリングの要件**

CEマークは、OEM製品の見えやすい場所に表示しなければなりません。

CEマークは、次の形式で⽰される英字「CE」 で構成されます。

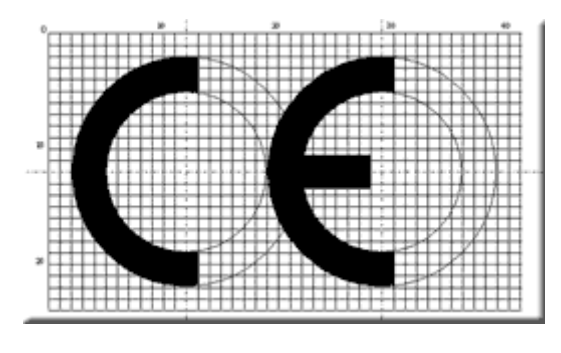

- CEマークを縮小または拡大する場合、左図に示され た比率を維持しなければいけません。
- CEマーク最小寸法は、装置の性質上不可能な場合を 除き、5mmであることが求められています。
- CEマークは、見やすく、読みやすく、消えにくいよ うな表示にしなければなりません。

### IC

RA24モジュールは、以下の条件の下でOEM インテグレータのみが製品に組み込むことが認証されています。

- 1. 送信機に使用される放射器 (アンテナ)と人との間には、最低5cmの距離が保たれるように設置する必要が あります。
- 2. 他のアンテナや送信機と共に設置したり、併用したりしてはいけません。

上記2つの条件を満たしている場合、送信機における追加テストは必要ありません。ただし、OEMインテグレータは、モジ ュールがインストールされた状態で追加のコンプライアンス要件(例えば、デジタル機器の放射や、PC周辺機器の要件など) について、最終製品のテストを実⾏しなければいけません。

**重要事項**:上記の条件が満たされない場合(特定の配置や他の送信機との併置など)、カナダ産業省の認証は有効とはみな されず、最終製品にIC認証番号を使用することはできません。このような場合、OEMインテグレータは最終製品(送信機を 含む)を再評価し、カナダ産業省の認可を別途取得しなければいけません。

### **最終製品のラベル**

RA24モジュールには、独⾃のIC認証番号のラベルが貼られています。モジュールが別の機器の内部にインストールされて いるためにIC認証番号が⾒えない場合、モジュールがインストールされている機器の外側にも、モジュールが⼊っているこ とを示すラベルを表示しなければいけません。その場合、最終的な最終製品の見えやすい場所に以下のラベルを付けなけれ ばなりません。

モデル RA24 無線機(2.4 GHz), IC:7224A-RA24を搭載

RA24モジュールのOEMは、モジュールと共に認証された上記の承認済みアンテナのみを使用しなければいけません。

OEMインテグレータは、最終製品の使用ガイドで、RFモジュールの設置方法や取り外し方法、RF関連のパラ メータの変更に関する情報をエンドユーザーに提供してはいけません。

最終製品の使用ガイドには、以下の情報を目立つ場所に記載する必要があります。

**「カナダ産業省の⼀般RF放射量制限に準拠するため、送信機に使⽤される放射器(アンテナ)と⼈との間には、最低5cm** の距離が保たれるように設置しなければいけません。また、他のアンテナや送信機と共に設置したり、併用してはいけま **せん。」**

# **FCC**

相手先商標による製品の生産者 (OEM) は、FCCのラベリング要件を満たしていることを確認しなければいけません。こ ちらの要件には、最終製品の筐体の外側に、以下の内容を表⽰するラベルを⾒えやすい場所に貼ることも含まれています。

### FCC ID:VHARA24を搭載

- 本機器は、FCC規則の第15部に準拠しています。以下の2つの条件を満たしています。 (1) 本機器が有害な干渉を起こさないこと。 (2) 本機器に適切ではない稼働を引き起こす可能性のある干渉を含め、あらゆる干渉を受け入れなければならない。
- 本機器は、制御されていない環境下においてFCCの放射線被曝限度を準拠しています。エンドユーザーは、RF曝露コ っプライアンスを満たすために、特定の操作説明書に従わなければいけません。送信機は、他のアンテナや送信機 共に設置したり、併⽤しないでください。
- 

OEM製品に統合する場合、エンドユーザーによって固定アンテナと未承認のアンテナが交換されないように設置しなけれ ばいけません。 WLW-ANTA、WLW-ANTB、WLW-ANTC、WLW-ANTD、WLW-ANTE、および以下のリストに記載され ているアンテナ以外のものは、FCCセクション15.203 (固有のアンテナコネクタ)およびセクション15.247 (放射)に準 拠するようにテスト実施しなければいけません。

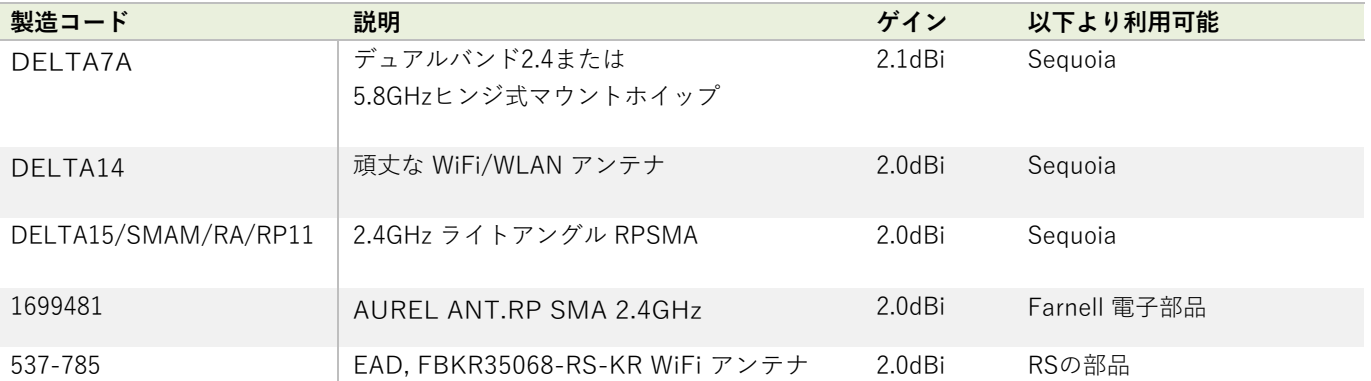

送信機モジュールは、他の製品との使⽤については、FCCにより認証されており(FCC セクション2.1091)、追加の認 証は必要ありません。Hydrotechnik UK に承認されていない修正や変更は、ユーザーの機器操作に関する権限を無効とす る可能性があります。

認証要件を満たすためには、OEMは次のFCC規制に準拠しなければいけません。

1. システムインテグレータは、最終製品の外側に上記の内容が記載されているかを確認しなければいけません。

2. 外部アンテナ付き送信機モジュールは、Hydrotechnik がテストした承認アンテナ以外と使用できません。

# 付録 I - 世界各国における承認について

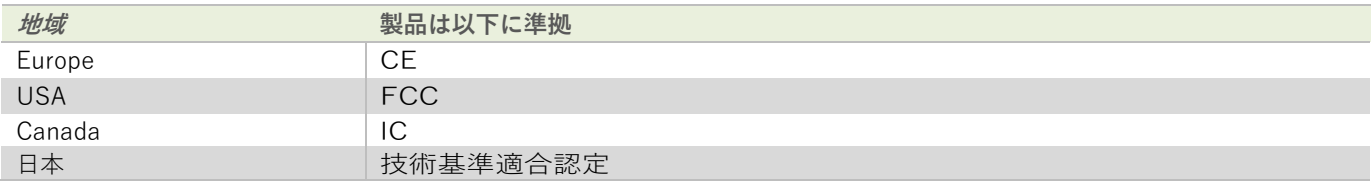

# 重要事項

Hydrotechnik UKでは、満たす必要のある各国の規格について全てをリストしているわけではありません。お客様ご自身の 市場におけるガイドラインを取得してください。Hydrotechnik UKでは各国の規定の準拠に関する責任を負いかねます。

WLWシリーズのモジュールを組み込んだOEM製品の欧州コンプライアンスに関する詳細については、Hydrotechnik UKま でお問い合わせください。

# アンテナリスト

本モジュールは、下表に示すアンテナと併せて日本国内での使用が認められています。

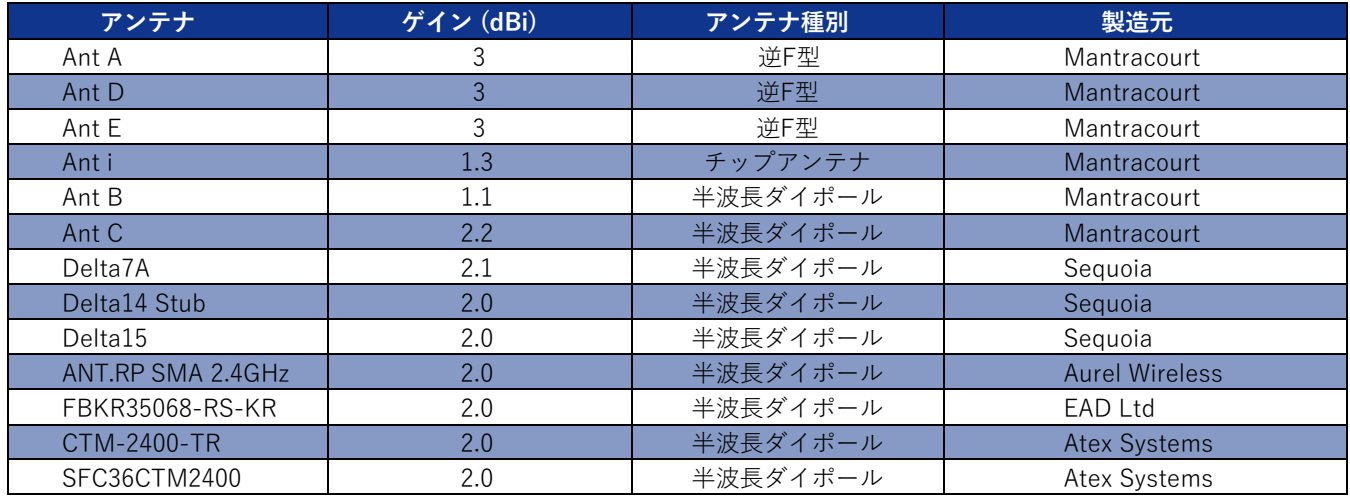

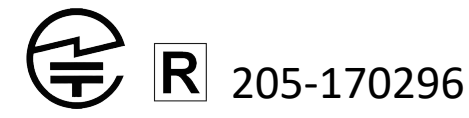

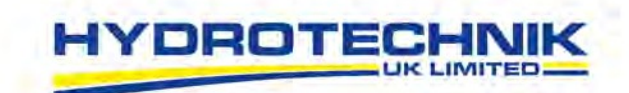

# **EU Declaration of Conformity**

In accordance with of European Parliament and Council Decision No 768/2008/EC Annex III

1. Placed on the market by:

付録 J - 適合宣言書

Hydrotechnik UK Ltd. Name Address 1 Central Park, Lenton Lane, Nottingham, NG7 2NR, UK

2. We declare under our sole responsibility that the WLW Telemetry Product Range is in conformity with the following relevant Union harmonisation legislation:

LVD Directive 2014/35/EU EMC Directive 2014/30/EU RoHS Directive 2011/65/EU Radio Equipment Directive 2014/53/EU

Based on the following harmonised standards:

EN 61326-1:2013 EN 61326-2-3:2013 EN 61010-1:2010 EN 300328 V2.1.1

Name and position of person binding the manufacturer or authorised representative:

Signed for and on behalf of: Place of issue: Date of issue: Name: Posiion: Signature:

Hydrotechnik Lenton Lane, Nottingham, UK 10 May 2018 **Richard Price Managing Director** 

Affrice

Hydrotechnik UK Ltd 1 Central Park, Lenton Lane, Nottingham, NG7 2NR

# 付録 K ‒ 保証条項

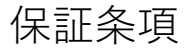

Hydrotechnik UK Ltd. (WLW) 社におけるの全ての無線遠隔測定製品は、材 料および製造上の欠陥に対して、発送日から1年間保証されます。

ご購⼊いただいたWLW製品に製造上の⽋陥があった場合、または、保証期間 内に不具合が⽣じた場合は、問題解決を致しますので、販売店にご連絡くだ さい。製品をHydrotechnik UK Ltd. に返送する必要がある場合は、氏名、会 社名、住所、電話番号、および製品のトラブルに関する詳細な説明を記載し た用紙を同封してください。また、保証期間内の修理依頼であることの明記 をお願いします。

送料、貨物保険は購入者様ご自身が負担するものとし、輸送中の破損に関し ては、当社は責任を負いかねます。

WLW製品保証は、誤操作、不適切な接続、設計の限界を超えた操作、不適切 な修理、無許可の改造など、購入者様側に起因する故障等には適用されませ ん。

その他の明示的、黙示的な保証は一切ありません。 Hydrotechnik UK Ltd. は、製品または特定目的への適合性についての黙示の保証をすべて明確に否 認します。

上記が保証内容のすべてとなります。Hydrotechnik UK Ltd.は、契約、不法 ⾏為、またはその他の法的理論に基づくかどうかに関わらず、直接的、間接 的、特別、付随的、または結果的な損害に対して責任を負いかねます。

保証期間後に必要な修理やメンテナンスは、ご⾃⾝で⾏わず、Hydrotechnik UK Ltd. の承認を受けた担当者が行うようにしてください。

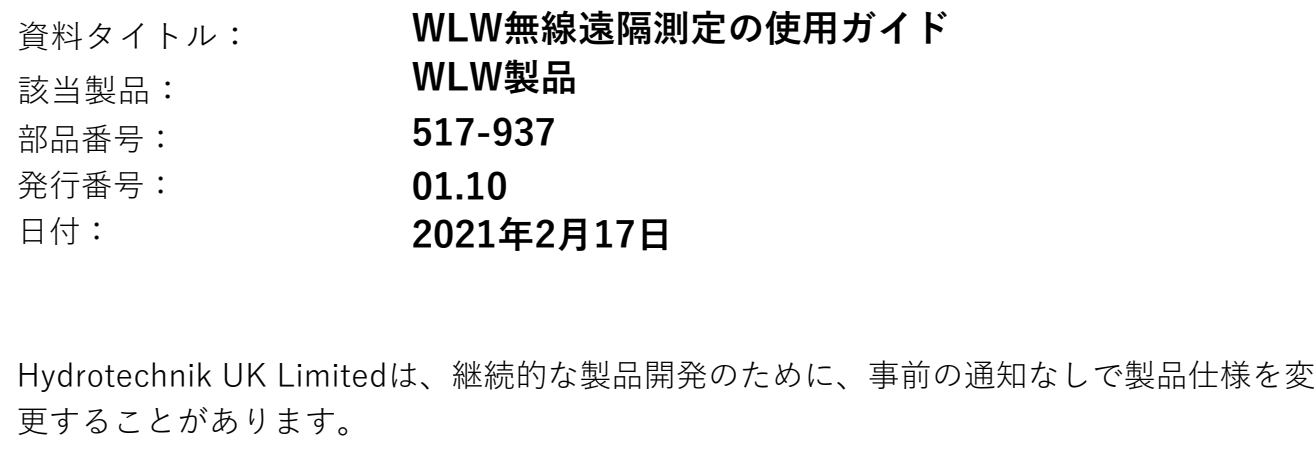

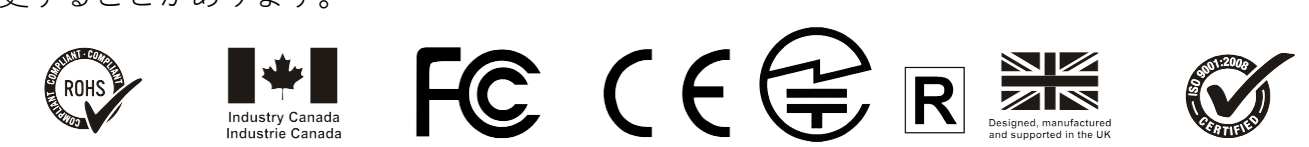